بمسلم تندإلزخمن اتعيم **روشنایی فنی شاخۀ: كاردانش زمینۀ: صنعت گروه تحصیلى: برق زیر گروه: الكتروتكنیک رشتههاى مهارتى: برق ساختمان شمارۀ رشتۀ مهارتى: 1-10-101-321 كد رایانهاى رشتۀ مهارتى: 9962 نام استاندارد مهارتى مبنا: برق کار ساختمان درجۀ 1 كد استاندارد متولى: 8-55/28/1/4 شمارۀ درس: نظرى 9942 و عملى 9943**

حجرگشت، علیرضا، -1340 ٔ صنعت. شاخۀ کاردانش/مؤلف: علیرضا حجر گشت؛ پ ٔ الکتروتکنیک . زمینه روشنایی فنی رشته برنامهریزی محتوا و نظارت بر تألیف دفتر تألیف کتابهای درسی فنی و حرفهای و کاردانش. تهران: شرکت چاپ و نشر کتابهای درسی ایران، 1395 200ص، :مصور، جدول22:×29 س م. 978-964-05-2173-1 فیپا ١ـ روشنایی فنی ـ راهنمای آموزشی )متوسطه(٢،ـ نقشهکشی فنی ـ راهنمای آموزشی )متوسطه(. ٔ کل الف ــ سازمان پژوهش و برنامهریزی آموزشی. ب ــ دفتر تألیف کتابهای درسی فنی و حرفهای و کاردانش. ج ــ اداره نظارت بر نشر و توزیع مواد آموزشی 1390 9ر3ح4161/ TK 621/3207 2356501 : : : : : : : : : : سرشناسه عنوان و نام پدیدآور مشخصات نشر مشخصات ظاهری شابک وضعیت فهرستنویسی موضوع شناسه افزوده ردهبندی کنگره ردهبندی دیویی ٔ کتابشناسی ملی شماره

**همکاران محترم و دانشآموزان عزىز: پىشنهادات و نظرات خود را دربارۀ محتواى اىن کتاب به نشانى تهران ـ صندوق پستى شمارۀ 4874/15 دفترتألىف کتابهای درسی فنى و حرفهاى و کاردانش، ارسال فرماىند. پىام نگار)اىمىل( ir.roshd@tvoccd www.tvoccd.medu.ir )وبساىت )وبگاه**

**وزارت آموزش و پرورش سازمان پژوهش و برنامهریزی آموزشی** برنامهريزی محتوا و نظارت بر تأليف: **دفتر تألیف کتابهای درسی فنی و حرفهای و کاردانش**  نام كتاب: **روشنایی فنی ـ609/22** مؤلفان: **محمدحسن اسالمی، شهرام خدادادی** و **علیرضا حجرگشت** نظارت بر چاپ و توزىع: **ادارۀ کلّ نظارت بر نشر و توزىع مواد آموزشی تهران: خىابان اىرانشهر شمالى ـ ساختمان شمارۀ 4 آموزش و پرورش )شهىد موسوى( تلفن: 9ـ،88831161 دورنگار: ،88309266 کدپستى: ،1584747359 www.chap.sch.ir :وبساىت** رسام: **علیرضا حجرگشت، امیر رشیدی مقدم** عکاس: **محمد حسن اسالمی** صفحهآرا: **امیر رشیدی مقدم** طراح جلد: **محمد حسن معماری ّۀ مخصوص کرج ـ خىابان    61)داروپخش(**  ناشر   :**شرکت چاپ ونشر کتابهاى درسى اىران: تهران ـ کىلومتر 17 جاد تلفن: 5 ـ ،44985161 دورنگار: ،44985160 صندوق پستى: 139ـ 37515** چاپخانه: **کارون** سال انتشار و نوبت چاپ: **چاپ چهارم 1395**

**ّحق چاپ محفوظ است.**

**شابک 05-2173-1 - 964 - 978 978-964-05-2173-1 ISBN**

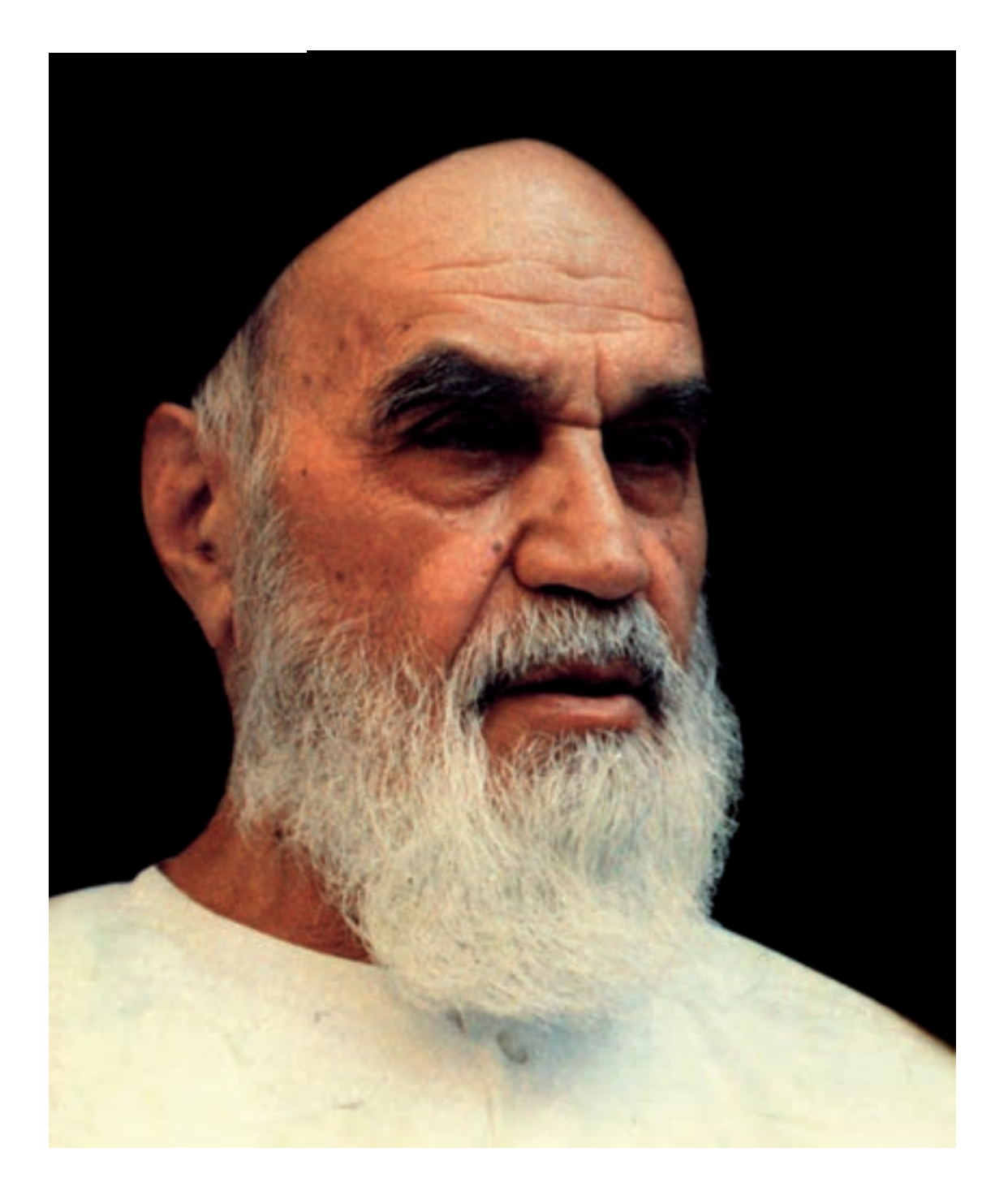

شما عزیزان كوشش كنید كه از این وابستگى بیرون آیید و احتیاجات كشور خودتان را برآورده سازید    ،از نیروى انسانى ایمانى خودتان غافل نباشید و از اتّكاى به اجانب بپرهیزید.

امام خمینی «قدّس سرّه الشّریف»

# **مقدمهاى بر چگونگى برنامهریزى كتابهاى پودمانى**

برنامهریزى تألیف »**پودمانهاى مهارت**« یا »**كتابهاى تخصصى شاخۀ كاردانش**« بر مبناى استانداردهاى كتاب »**مجموعه برنامههاى درسى رشتههاى مهارتى شاخۀ كاردانش، مجموعۀ هشتم**« صورت گرفته است. بر این اساس ابتدا توانایى هاى هم خانواده (Harmonic Power) مورد مطالعه و بررسى قرار گرفته است. سپس مجموعه مهارت هاى هم خانواده به صورت واحدهاى كار تحت عنوان (Unit) دسته بندى مى شوند. در نهایت واحدهاى كار هم خانواده با هم مجدداً دستهبندى مى شوند و پودمان مهارتى (Module) را شكل مى دهند.

دستهبندى »**توانایىها**« و »**واحدهاى كار**« توسط كمیسیونهاى تخصصى با یك نگرش علمى انجام شده است به گونهاى كه یك سیستم پویا بر برنامهریزى و تألیف پودمانهاى مهارت نظارت دائمى دارد. با روش مذکور یک »پودمان« به صورت کتاب درسیِ مورد تأیید وزارت آموزش و پرورش، در »شاخۀ کاردانش« چاپ سپاری میشود.

بهطور كلى هر استاندارد مهارت به تعدادى پودمان مهارت (M۱ و M۲ و ...) و هر پودمان نیز به تعدادى واحد كار  $\rm U$ U و  $\rm U$ T و ...) و هر واحد كار نیز به تعدادى توانایى ویژه (P۱ و P۲ و ...) تقسیم مى شوند، به طوری كه هنرجویان در پایان آموزشی واحدهای کار (مجموع تواناییهای استاندارد مربوطه) و در کلیۀ پودمانهای هر استاندارد، تسلط و مهارت کافی در بخش نظری و عملی را به گونهای کسب خواهند نمود که برای شرکت در آزمون جامع نهایی جهت دریافت گواهی نامۀ مهارت آمادگی کامل را به دست آورند.

بدیهی است هنرآموزان و هنرجویان ارجمند شاخه كاردانش و كلیۀ عزیزانى كه در امر توسعۀ آموزشهاى مهارتى فعالیت دارند، مىتوانند ما را در غناى كیفى پودمانها، كه براى توسعۀ آموزشهاى مهارتى تدوین شده است، رهنمون و یاور باشند.

سازمان پژوهش و برنامهریزى آموزشى دفتر تألیف کتابهای درسی    فنى و حرفهاى و كاردانش

**مقدمه** 

کتابی که در اختیار دارید، بر اساس استاندارد رشتة مهارتی برق ساختمان درجۀ 1 تهیه و تدوین شده است.

در این مجموعه سعی شده است تا بین مطالب پودمان، از نظر محتوا و ساعات تعیین شده برای توانایی ها، هماهنگی الزم وجود داشته باشد.

در واحد کار اول تا سوم، طراحی روشنایی، سیم کشی مدارات المپ های مخصوص و تابلوهای توزیع انرژی الکتریکی را فرا خواهید گرفت و در واحد کار آخر، طرز نقشه کشی و نقشهخوانی مدارات برق ساختمان با رایانه را خواهید آموخت.

استفاده از تصاویر مستند و متنوع و کارهای عملی متناسب با بخش نظری واحد کار به امر یادگیری مؤثر هنرجویان و عالقهمندان کمک خواهد کرد.

در آخر هر واحد کار نیز پرسشهای چهار گزینهای جهت ارزش یابی لحاظ شده است.

**مؤلفان** 

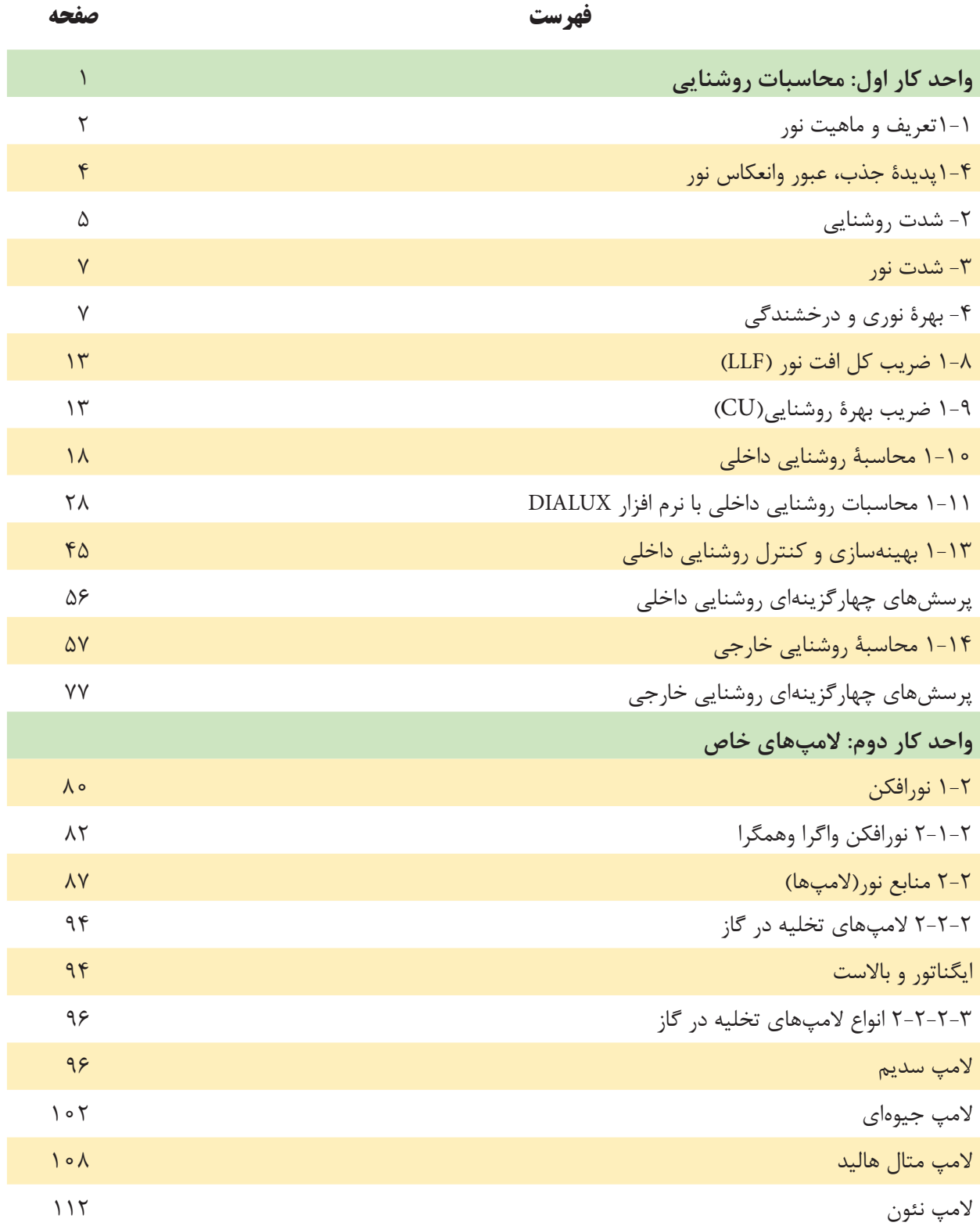

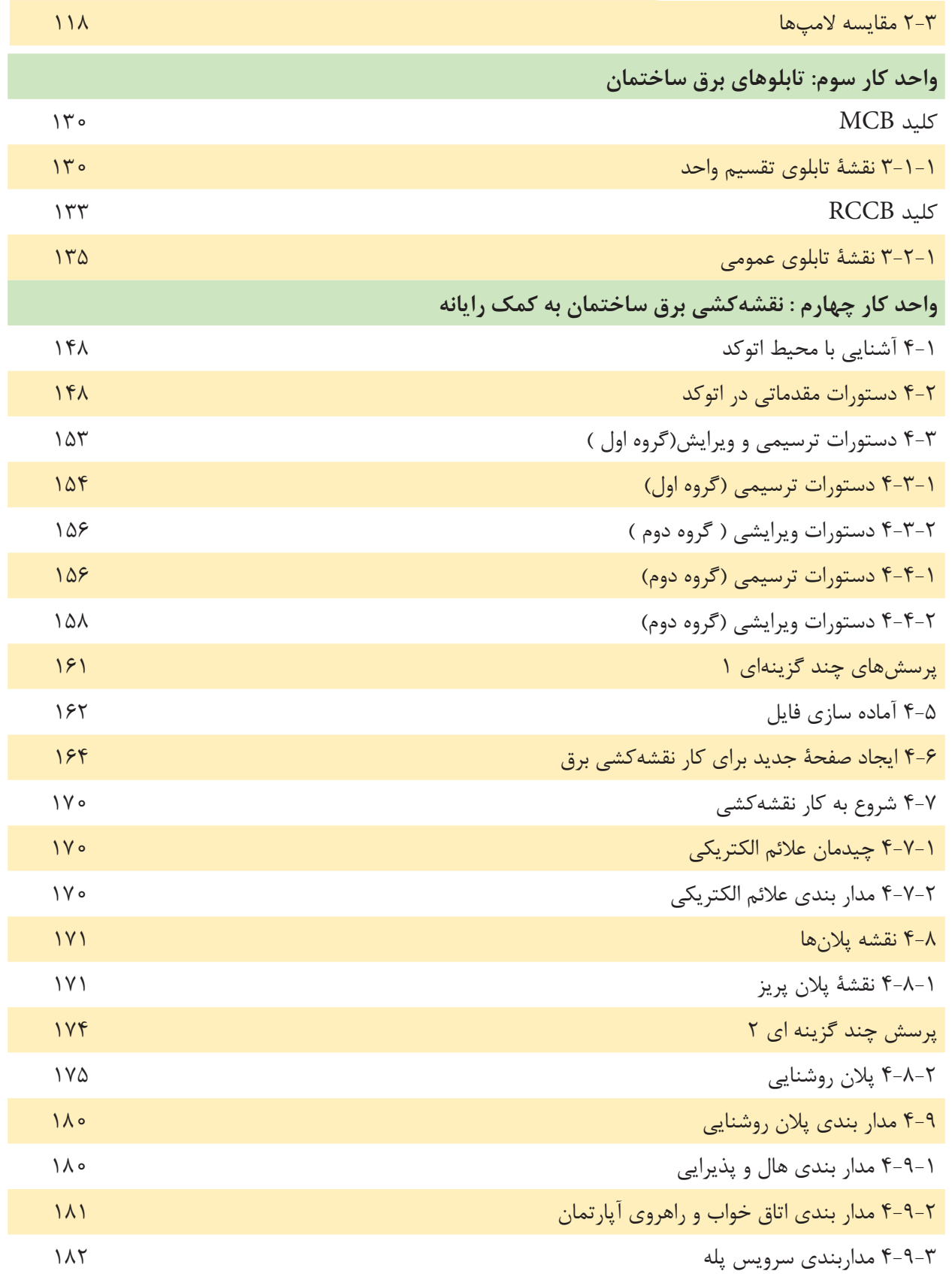

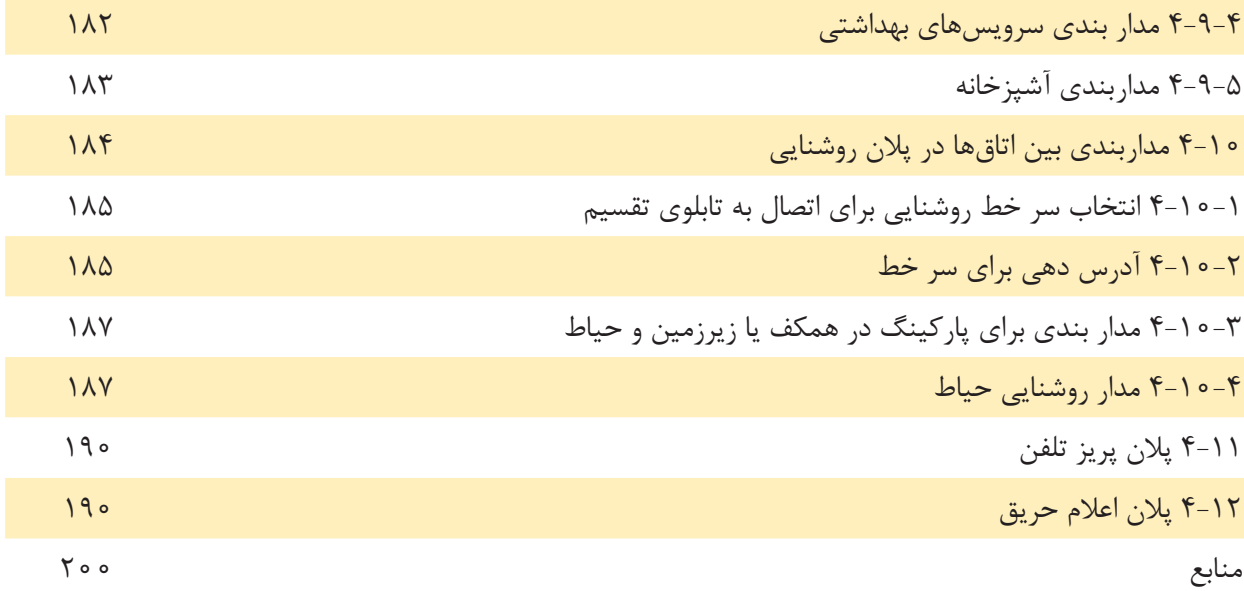

 **هدف کلی پودمان طراحـی روشنایی و سیمکشـی مدارات تـوزیع انرژی الکتریکی و نقشهکشی و نقشهخوانی مدارات برق ساختمان به کمک رایانه**

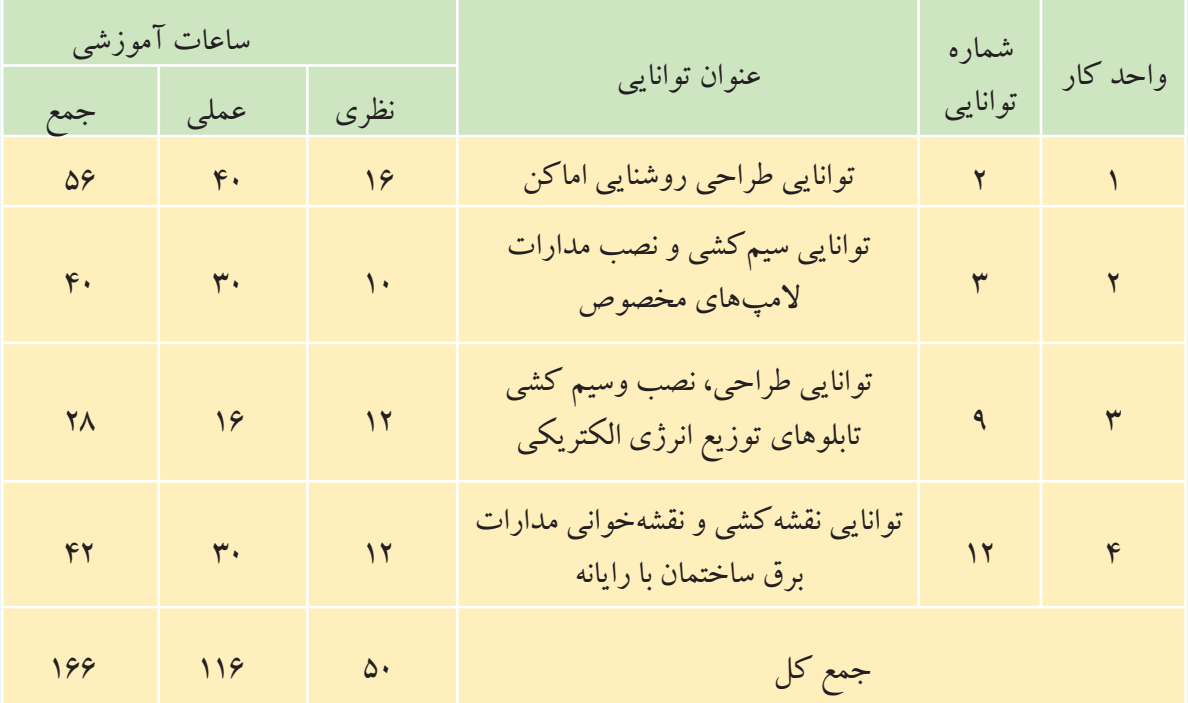

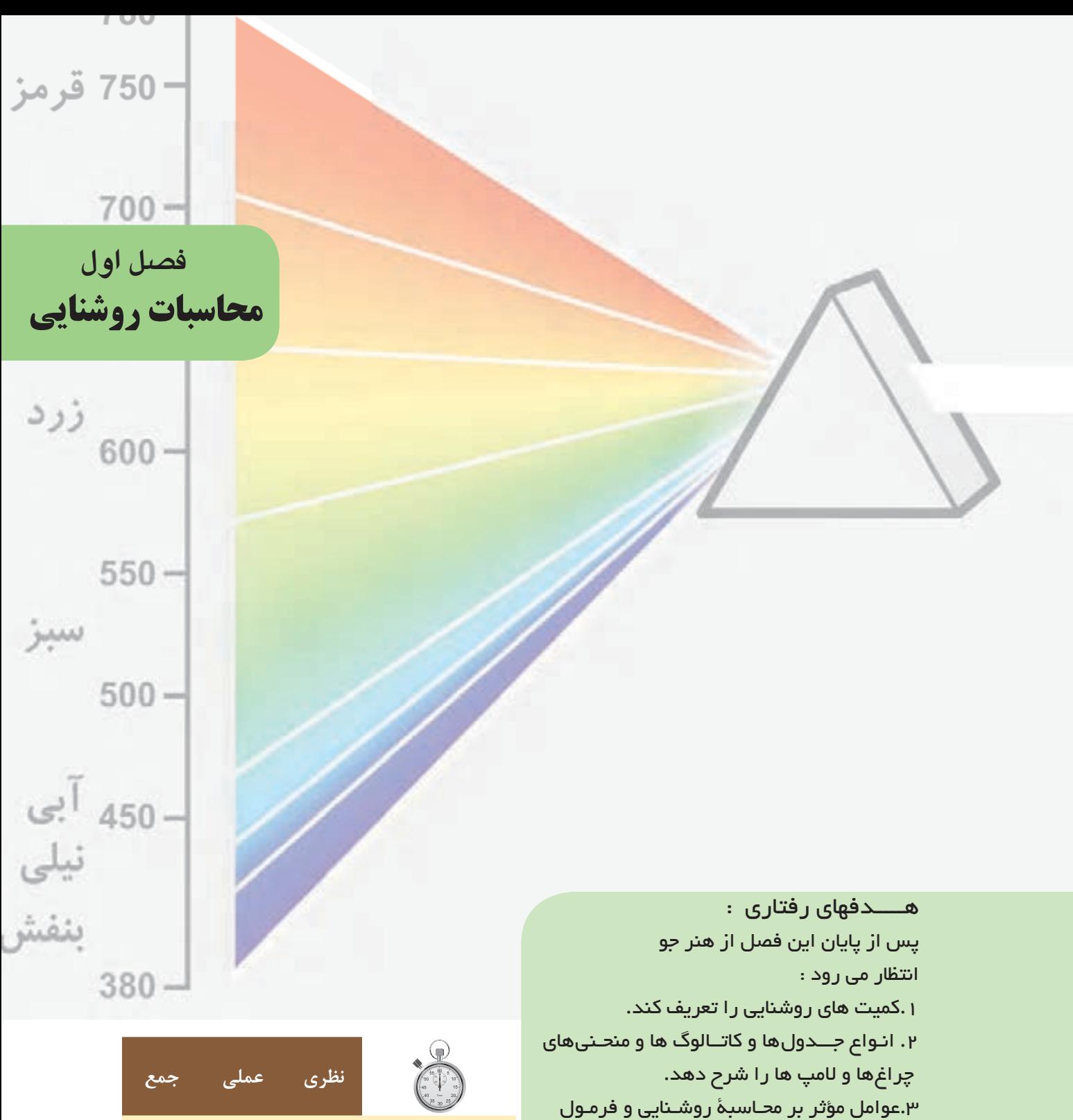

آن را توضیح دهد.

انجام دهد.

.4 محاسبۀ روشنایی را برای یک فضـای بسته، به صورت دستی و به کمک رایانه انجام دهد. -5محاسبۀ روشنایی را برای یک فضای باز، مثل

خیابان،به صورت دستی و به کمک رایانه

**ساعات آموزش 16 40** 56

**11**

در جوامع امروزى، روشــنایی یكی از عوامل فیزیكی مهم در فضاهاى مســكونی، ادارى و محیط هاى صنعتی اســت و از اهمیت خاصی برخوردار است.

تجربه و تحقیقات نشان داده است در صورتی كه یك سیستم روشنایی به خوبی طراحی و اجرا شود، میتواند بر زندگی روزمره اثرمفید داشته باشد و كارایی و بهبود كیفیت محصول تولیدى را نیز افزایش دهد.

> از طرف دیگر موضوع روشنایی ازجنبههاى مختلف بهداشتی، اقتصادى، ایمنی و زیبایی نیز داراى اهمیت به سزایی است. روشنایی با مقدارى مناسب و كیفیت مطلوب می تواند از خستگی چشم و عوارض ناشی از آن جلوگیرى كند و در ضمن هزینۀ برق مصرفی را كاهش دهد.

عالوه بر موارد اشاره شدۀ اگر چیدمان و آرایش چراغ ها و انتخاب المپ، مناسب و برپایۀ بهینه سازى سیستم روشنایی باشد، می توان از اتالف و اسراف انرژى نیز جلوگیرى نمود.

 بر پایۀ توضیحات ارائه شده می توان به این نتیجه گیرى نسبی رسید كه در محاسبات روشنایی الزم است به عوامل گوناگون آن توجه شود. در این مجموعه سعی شده است این عوامل مورد بررسی قرار گیرند.

- **1-1 تعریف و ماهیت نور**
	- از گذشته این سؤاالت كه:
- **نور چیست؟ ماهیت آن کدام است؟ و چگونه به وجود می آید؟**

ذهن بسیارى از دانشمندان را به خود مشغول نموده و هریك با تعابیر متفاوتی نظریه هاى را عرضه داشته اند.

**بیش��تر بدانیم )جهت هنرجویان عالقه مند(**

تاكنون نظریه هاى مختلفی دربارۀ نور مطرح شده است كه به اختصار آن ها را بیان می كنیم:

-1 نظریۀ ذره اى نور توســط نیوتن بیان شــده اســت و طبق آن، انرژى نورانی به صورت ذرات پرتاب می شــوند ودر جهت یك خط مستقیم به چشم برخورد می كنند، كه به تحریك بینایی ما و در نتیجه دیده شدن نور منجر می گردد.

-2 نظریۀ موجی توســط دانشــمند هلندى به نام هویگنس مطرح شــد و طبق آن، انــرژى نورانی به صورت امواج انتشــار می یابد )شــبیه انداختن یك ســنگ روى ســطح آب) و این ِ امواج با تحریک اعصاب بینایی ایجاد احســاس نور را در ما ایجاد می كند.

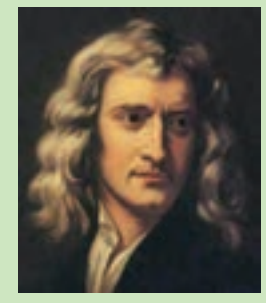

1-1 ایزاک نیوتن

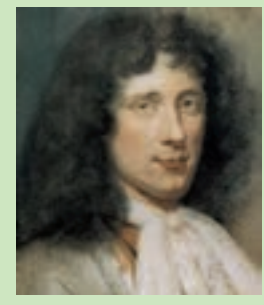

1-2 كریستین هویگنس

محاسبۀ روشنایی **1**

-3نظریۀ كوانتومی توسط دانشمند آلمانی به نام پالنك بیان گردید كه صورت جدیدى از نظریۀ ذره اى نور است و طبق آن پخش و جذب انرژى نورانی به وسیلۀ ذراتی به نام فوتون صورت می گیرد كه در هر فركانسی انرژى مشخصی دارد و مضرب صحیحی از عدد ثابتی به نام ثابت پالنك است.

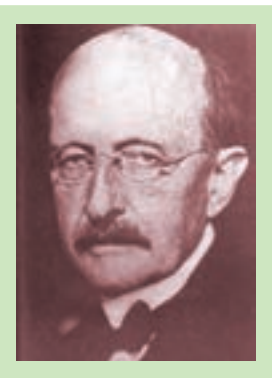

1-3 ماكس پالنك

-4 نظریۀ تلفیقی ذره اى موجی نور توسط دانشمندان فرانسوى و آلمانی پیشنهاد گردید.

نظریه هاى پیشــین هر كدام پاســخ گوى برخی پدیده ها بودند بنابراین رد آن ها صحیح نبود. بر اســاس این نظریۀ نور ً در برخی موارد از خود خاصیت ذره اى و در برخی موارد از خود خاصیت موجی دارد. مثال زمانی كه نور و از یك روزنۀ ریز عبور كند به صورت موج پخش می شود و . . .

 **ازمقایس�ۀ نظریه های ارائه ش�ده میتوان دریافت که ماهیت نور بر دواصل فوتونی بودن ذرات نور یا موجی بودن نوراستوار است.** 

## **1-2 طیف انرژی تشعشی و نور مرئی**

نظریــۀ موجــی به ما این امكان را می دهد تا منحنی انرژى تشعشــعی رابرحســب طول موج یا فركانس رســم نماییم. صطلاحاً به طبقه بندى تشعشعات نورى، كه بر مبناى طول موج يا فركانس بيان شده باشد، " طيف " گفته مى شود. **1-3خصوصیات تشعشعات نوری) الکترومغناطیسی(**

به طور كلی تشعشعات نورى كه در محیط وجود دارد دو گروهاند:

الف ( نورمرئی ب ( نور نامرئی

نورمرئی به تشعشــعی گویندكه به وســیلۀ چشم به صورت نور احساس می شود و طبعاً به تشعشعاتی كه احساس نشود را »نامرئی« گویند.

شكل (الف ۴-۱) تصویرى از بازۀ طول موج كلیۀ امواجی را كه در اطراف ما وجود دارد نشان می دهد.

همانطوری كه مشــاهده می كنید، مجموعۀ نورهای مرئی سهم كوچكی ازتشعشعات را تشكیل می دهند. اصطلاحاً به مجموعۀ تشعشعات با طول موجی بیشتر از امواج مرئی "تشعشعات مادون قرمز IR"' وبه امواج با طول موج کمتر از امواج مرئی "تشعشعات ماورأ بنفش UV"<sup>۲</sup>" گويند.

اگربه تشعشات مرئی چشم ما، مطابق شكل )ب 1-4( به صورت دقیق تر بنگریم مشاهده می كنیم محدودۀ طول موج نورهاى مرئی380 تا780 نانومتر است.

1 IR= Infra red

2\_ UV= Ultra Violet

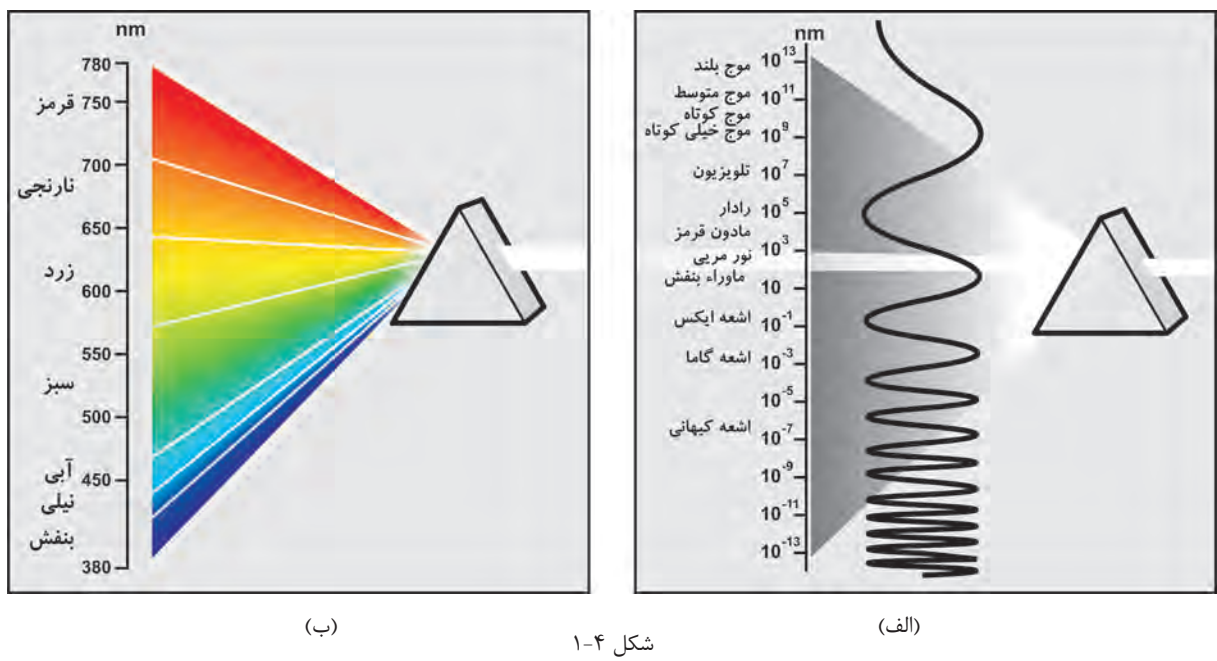

**1-4 پدیدۀ جذب، عبور و انعکاس**  به طور کلی سطح جسم و رنگ آن در میزان جذب، عبور یا انعکاس تشعشعات نورانی مؤثر است. اگر جسـم شـفاف و دارای سـطح صیقلی و صاف باشـد بخش کمتری از انرژی تابشــی را در خود نگه می دارد (جذب می کند) و سهم بیشتری را عبور می دهد یا منعکس می کند. اگر جســم تیره و دارای ســطح غیر صیقلی و ناصاف باشد بخش بیشتری از انرژی تابشی را در خود نگه می دارد (جذب می کند) و سهم کمتری راعبور می دهد یا منعکس می کند. برهمین اســاس اگرجســمی در شرایط متوسط از نظر رنگ و سطح قرار داشته باشد در این صورت تقریباً نیمی از انرژی را جذب می کند و نیمی دیگر را از خود عبور می دهد یا منعکس می کند. می دانیم میزان انعکاس نور در محاسبات از اهمیت به سزایی برخوردار است. لذا میزان درصد انعکاس نور سقف، دیوارها و کف یک محیط بسته را به ترتیب با  $\rho_{w^*}\rho_{w^*}$  نشان می دهند. توضیح: در اغلب جداول مقدار  $\mathcal{P}_\epsilon = \mathcal{P}_\epsilon$  درنظر گرفته می شود و آن گاه سایر ضرایب به دست می آید. **1-5 آشنایی با کمیت های روشنایی -1 جریان نوری )ش�ار نوری(:** مقدار انرژي امواج قابل رؤیت نور، كه در فضا و همۀ جهت ها از منبع نورانی منتشــر میشــود، جریان نوری نامیده میشود. جریان نوری با علامت φ (فی) نشــان داده شده و واحد آن لومن

شــار نوری ازجمله مشخصات مهم هر لامپ اســت که توسط شرکتهای سازندۀ لامپ در کاتالوگ محصولات درج میشود. بدیهی است هر چه شار نوری یک المپ بیشتر باشد المپ پر نورتر خواهد بود.

]Lm ]است.

محاسبۀ روشنایی **1**

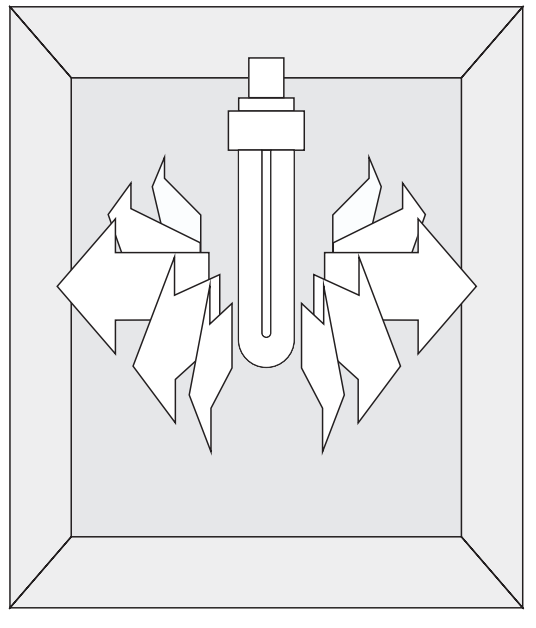

شکل 1-5

جدول (۱-۱) یک نمونه جدول جریان نوری لامپها را نشان میدهد . جدول )1-1( یک نمونه جدول جریان نوری المپها

| جريان نوري(لومن) | <b>توان مصرفی</b>        | نوع لامپ                            |
|------------------|--------------------------|-------------------------------------|
| 1450             | $\overline{\phantom{a}}$ | لامپ رشتهای V ه ۱۰۰ معمولی شفاف     |
| 1450             | $\overline{\phantom{a}}$ | لامپ رشتهای شفاف W معمولی مات ۱۰۰   |
| 5500             | 64                       | لامپ فلورسنت با پوشش فسفر هالوفسفات |
| ۳۳۵۰             | ٣۶                       | لامپ فلورسنت با پوشش فسفر ترايبند   |
| 540              | ۱۱                       | لامپ فلورسنت فشرده (CFL) (كم مصرف)  |
| 1500             | $\mathsf{r}$             | لامپ فلورسنت فشرده (CFL) (كم مصرف)  |
| 1000             | $\tau\tau$               | لامپ فلورسنت فشرده (CFL) (كم مصرف)  |

**-2 ش�دت روش�نایی:** مقدار جريان نوري كه بر واحد سطح تابيده ميشود شدت روشنائي نامیده ميشود. واحد آن لوكس]Lux ]است و با عالمت E نشان داده ميشود و رابطۀ آن به صورت:

$$
E = \frac{\varphi}{A}
$$
\n
$$
= \frac{\varphi}{A}
$$
\n
$$
= \frac{\varphi}{A}
$$
\n
$$
= \frac{\pi}{A}
$$
\n
$$
= \frac{\pi}{A}
$$
\n
$$
= \frac{\pi}{A}
$$
\n
$$
= \frac{\pi}{A}
$$
\n
$$
= \frac{\pi}{A}
$$
\n
$$
= \frac{\pi}{A}
$$
\n
$$
= \frac{\pi}{A}
$$
\n
$$
= \frac{\pi}{A}
$$
\n
$$
= \frac{\pi}{A}
$$
\n
$$
= \frac{\pi}{A}
$$
\n
$$
= \frac{\pi}{A}
$$
\n
$$
= \frac{\pi}{A}
$$
\n
$$
= \frac{\pi}{A}
$$
\n
$$
= \frac{\pi}{A}
$$
\n
$$
= \frac{\pi}{A}
$$
\n
$$
= \frac{\pi}{A}
$$
\n
$$
= \frac{\pi}{A}
$$
\n
$$
= \frac{\pi}{A}
$$
\n
$$
= \frac{\pi}{A}
$$
\n
$$
= \frac{\pi}{A}
$$
\n
$$
= \frac{\pi}{A}
$$
\n
$$
= \frac{\pi}{A}
$$
\n
$$
= \frac{\pi}{A}
$$
\n
$$
= \frac{\pi}{A}
$$
\n
$$
= \frac{\pi}{A}
$$
\n
$$
= \frac{\pi}{A}
$$
\n
$$
= \frac{\pi}{A}
$$
\n
$$
= \frac{\pi}{A}
$$
\n
$$
= \frac{\pi}{A}
$$
\n
$$
= \frac{\pi}{A}
$$
\n
$$
= \frac{\pi}{A}
$$
\n
$$
= \frac{\pi}{A}
$$
\n
$$
= \frac{\pi}{A}
$$
\n
$$
= \frac{\pi}{A}
$$
\n
$$
= \frac{\pi}{A}
$$
\n
$$
= \frac{\pi}{A}
$$
\n
$$
= \frac{\pi}{A}
$$
\n
$$
= \frac{\pi}{A}
$$
\n
$$
= \frac{\pi}{A}
$$
\n
$$
= \frac{\pi}{A}
$$
\n
$$
= \frac{\pi}{A}
$$
\n
$$
= \frac{\pi}{
$$

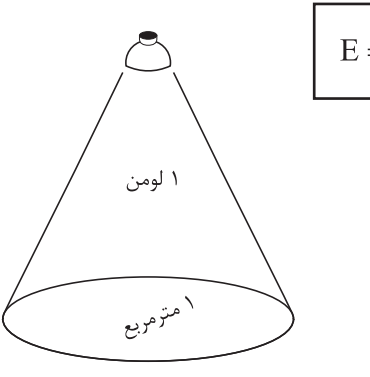

مفهوم لوكس شکل 1-6

 $\pmb{\Delta}$ 

**1** محاسبۀ روشنایی

هراتــاق، با توجـــه به آنكه چـــه فعاليتي در آن ص ورت ميگیرد، مقدار لوکس مش خصی دارد که در ادامه راجع به آن صحبت میشود. **\*\* جدول شدت روشنایی**  در محاس بات روش نایی مق دار ش دت روش نایی با توجه به محل مورد نظر از جداولی اس تخراج و انتخاب می شود که این مقادیر بر پایۀ استاندارد و آزمایش هایی که در کشورها و یا اس تانداردهای مختلف صورت گرفته، تعیین شده باشد. مجموعة این جداول را، که بر اساس استاندارد ایران تهیـه شـده و در کتابهای مرجع` آمده اســت، در جدولی مشــابه جدول مقابل مشاهده می کنید.

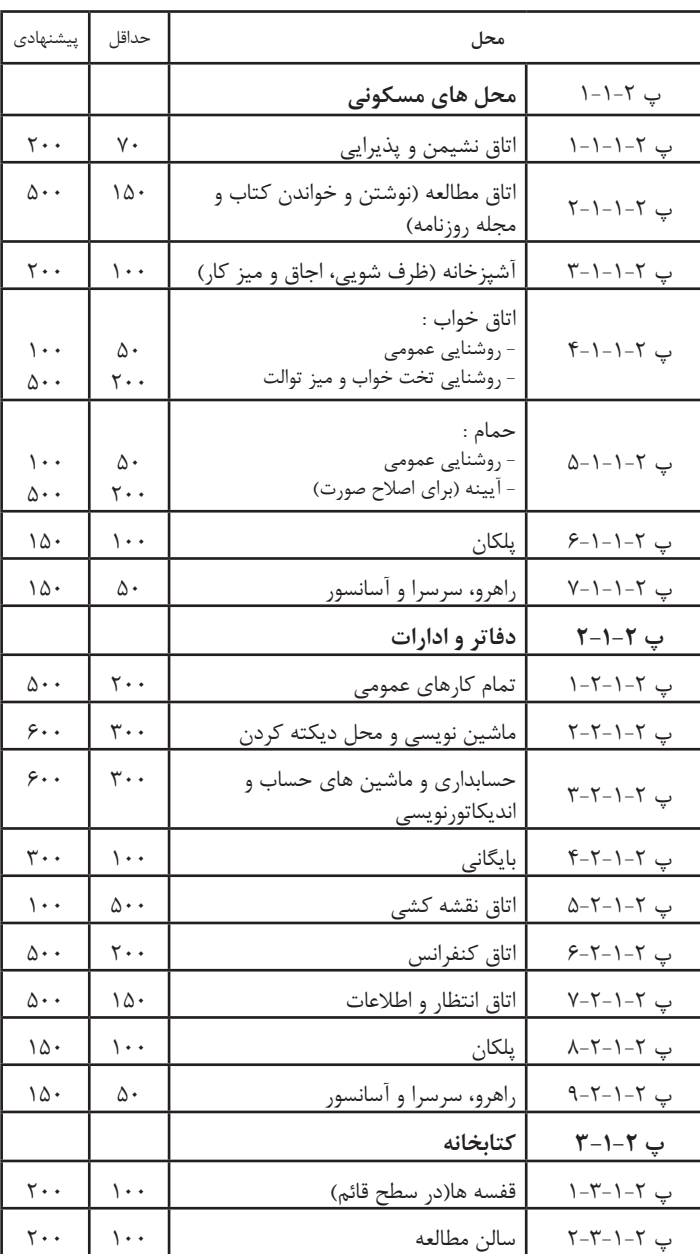

**مثال -** اگر بخواهیم روش نایی فضای نش ان داده شده در شکل )1-7( را با المپ فلورس نت فشرده )کم مصرف(W20 تأمین کنیم شدت روشنایی چند لوکس]Lux ]خواهد شد؟ **ح�ل:** طبق ج دول )1-1( المپ فلورس نت فش رده )کم مصرف) W20 دارای شار نوری 1200 لومن است. l,  $E = \frac{\Phi}{1} = \frac{1200}{1.15} = 200$  Lux  $=\frac{\varphi}{A} = \frac{1200}{4 \times 1.5} =$ 

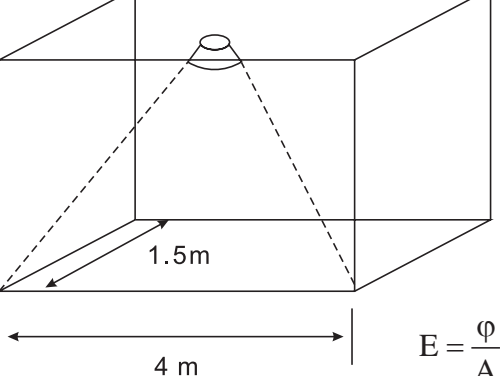

-1 ازجمله کتاب های مرجع در زمینۀ محاسبات روشنایی می توان به استاندارد شمارۀ 1937 "مؤسسۀ استانداردها و تحقیقات" و "نشریۀ 110 " و کتاب مبحث سیزده مقررات ملی ساختمان" اشاره کرد.

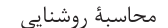

 $\Lambda$ 

**مثال :** اگر بخواهیم با استفاده از جدول جریان نوری روشنایی یک اتاق بایگانی با مساحت ۱۲ متر مربع را توسط لامپ فلورسنت با يوشش فسفر هالوفسفات تأمين كنيم آيا انتخاب لامپ صحيح است؟

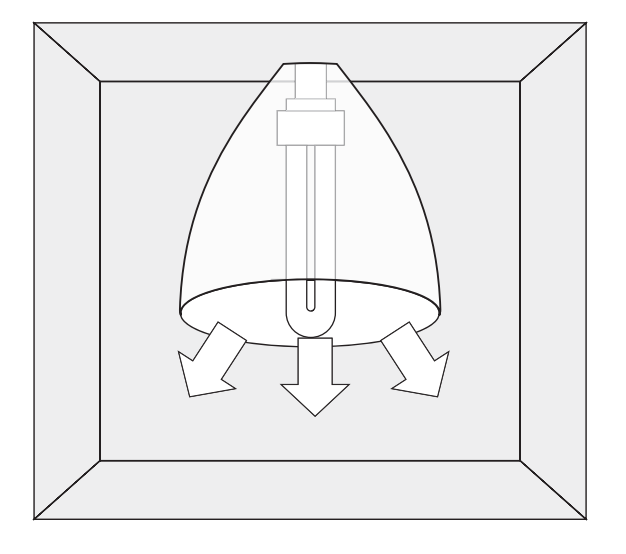

شكل ٨-١

**۳**– **شدت نور:** مقدار شار نوری را، که در قسمتی از فضا و در جهت معینی نه در تمام جهات از منبع نورانی منتشر می شود، «شدت نور» نامند و واحد آن شمع یا کاندلا [cd] اســت. با توجه به اینکه لامپهــای دارای منعکس کننده (رفلکتور) نور را در جهت خاصی از فضا منتشـر می کنند. لـذا میزان نور خارج شــده از آن ها بــا واحد كاندلا معرفي می شــود. بنابراین بدیهی اســت که دو لامپ با مشخصات یکســان و کاملاً مشــابه که تنها زوایای رفلکتــور آن ها با یکدیگر متفاوت اســت، آنکه زاویــهٔ رفلکتور آن کوچک تر است شدت نور بیشتری دارد چرا که در عمل کل شار نوری منتشر شده از لامپ در زاویهٔ محدودتری متمرکز می شود و لذا شدت نور بیشتر می شود.

برای مثال شدت نور یک لامپ هالوژن W° ۵۰ استاندارد با رفلکتور(WFL) °۳۸ برابر ۱۵۰۰ کاندلا و شدت نور همین لامپ با رفلکتور (SP) ۱۰۰ برابر ۸۲۰۰ کاندلاست.

۴ – **بهرهٔ نوري**: نسبت توان نوري (جريان نوري) را به توان الكتريكي لامپ «بهرهٔ نوري» آن لامپ گويند و رابطهٔ آن به صورت زیر است:

$$
\eta = \frac{\varphi}{P}
$$

 $\eta = \frac{\phi}{P} = \frac{1360}{100} = 13 \text{Lum}$  Watt مثال : بهره نوري لامپ رشته اي شفاف معمولي W ۱۰۰ چقدر است؟

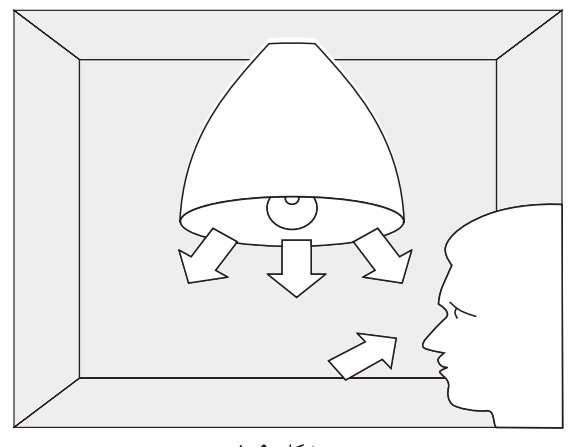

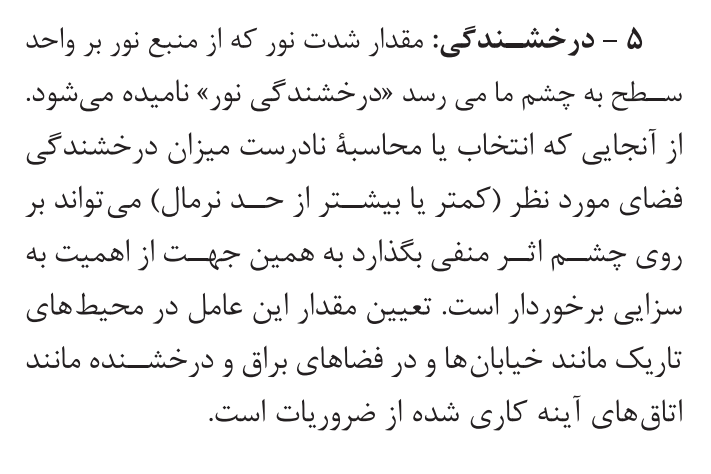

ا – بهره نوري، واحدآن لومن بروات  $\eta$ 

P - توان الكتريكي لامپ، برحسب وات [W]

شكل ۹-۱

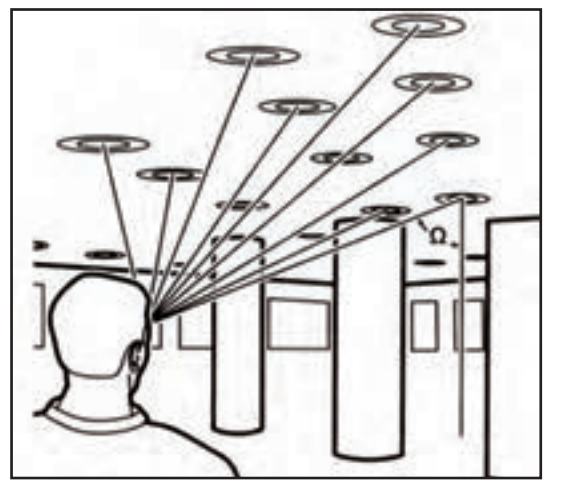

شکل 1-10

است اصطلاحاً به آن «نيت - nit» گويند.  $\rm Cd/Cm^{v}$ **6 - خیرگ�ی:** یکی از عوامل آزار دهنده در روش نایی خیرگی اسـت، که باعث محدود شــدن حوزۀ دید و ایجاد خستگی در چشم و ذهن افراد می شود.

عوامل ایجاد خیرگی عبارت اند است: -1 استفاده از چراغ های نامناسب؛ 2 - قرارگیری چراغ یا پنجره در موقعیت نامناسب؛ 3 - انعکاس بیش از حد سطوح مختلف. در شکل )1-11( برخی کمیتها نشان داده شده است.

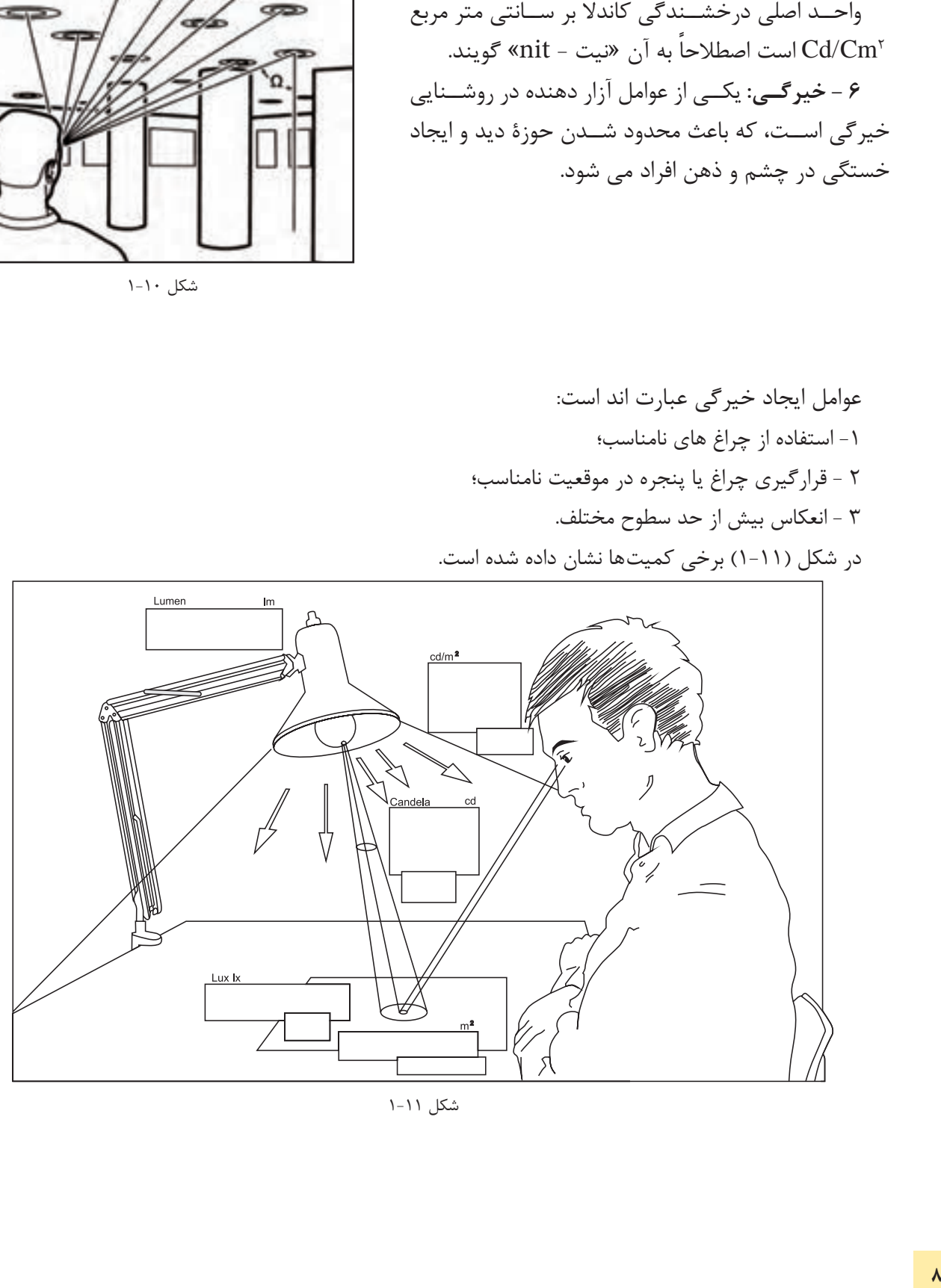

شکل 1-11

**اندازهگیری میزان شدت روشنایی**

برای اندازهگیری شــدت روشــنایی از دستگاهی به نام لوکس متر استفاده می شــود. در (شکل ۱۲-۱) نمونهای از این دســتگاه را حین اندازهگیری مشــاهده می کنید. با به کارگیری لوکس مترو اندازهگیری شــدت روشــنایی در قبل و بعد از محاسبات روشنایی می توان به صحت آن پیبرد.

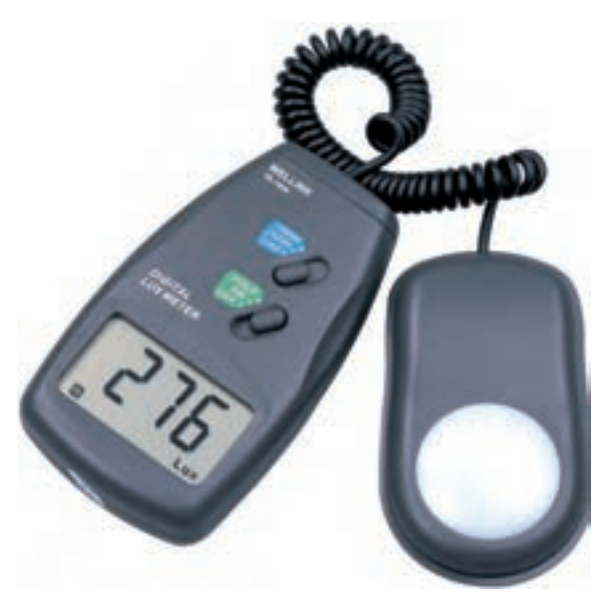

شکل 1-12

**کار عملی :1 کار با دسـتگاه لوکـس متر** 

-1 دفترچۀ راهنمای لوکس متر کارگاه خود را مطالعه کنید و مواردی را که در کار با آن باید رعایت کرد بنویسید؟ -2 ب ا اس تفاده از لوکس متر موج ود در کارگاه خود میزان ش دت روش نایی را در چهارگوش آن و در وس ط اتاق، اندازهگیری و یادداشت کنید؟

-3 با اس تفاده از لوکس متر موجود در کارگاه خود میزان ش دت روش نایی راه پلهها را در هنرستان خود اندازهگیری و یادداشت کنید؟

-4 حداقل روشنایی موجود در هنرستان خود را پیدا کنید. آیا نور آن محل از 50 لوکس کمتر است؟

# **کار عملی 2 : نصب و اجرای نرم افزار روشنایی DIALux**

نرم افزار 4.9 - DIALux که تحت حمایت مجموعۀ بزرگی از شرکتهای تولید کنندۀ چراغ و المپ قرار دارد، دراین کتاب برای آموزش نرمافزار روشــنایی در نظر گرفته شده است این نرمافزار رایگان و بدون محدودیت ارائه میشود. ضروری است مراحل نصب این نرمافزار را مطابق مراحل نشان داده شده در شکل روی کامپیوتر شخصی یا کامپیوتر کارگاه دنبال کنید.

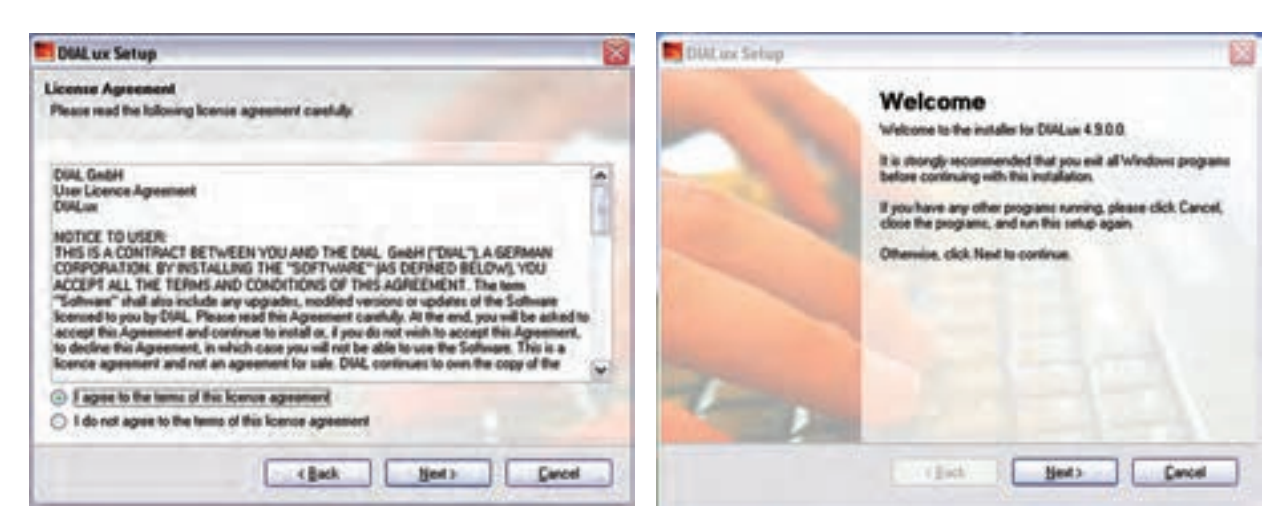

مرحلۀ (٢) مرحلۀ (٦) مرحلۀ (١) مرحلۀ (١) مرحلۀ (١) مرحلۀ (١) مرحلۀ (١) مرحلۀ (١) مرحلۀ (١) مرحلۀ (١) مرحلۀ (١)  $\alpha$ 

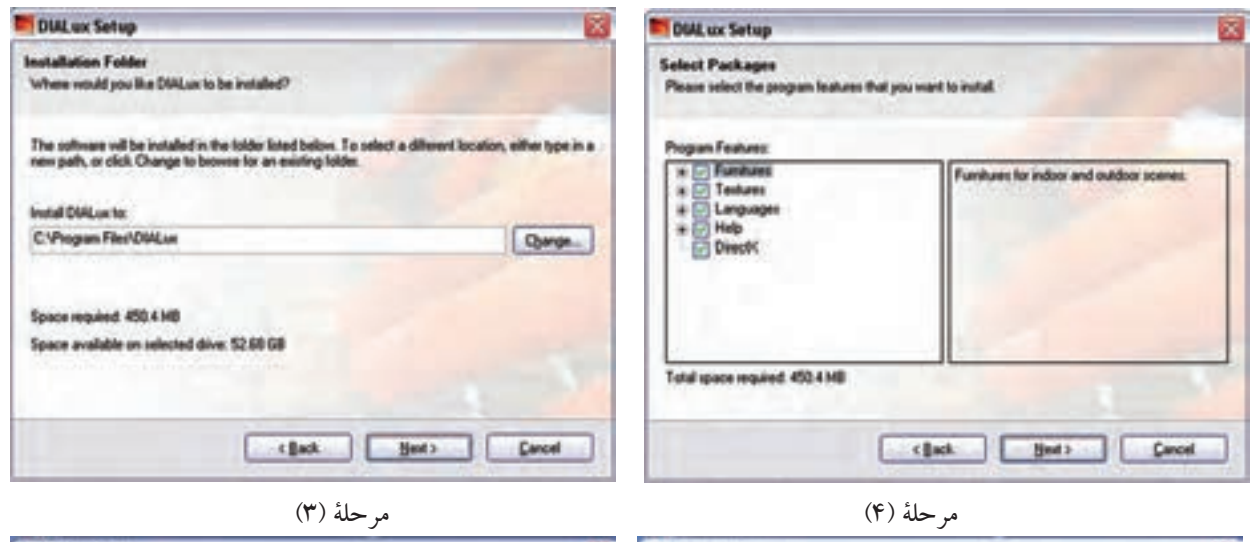

DIAL ux Setup Dist on Salan Installing DIALux The DIALux installation is complete. Please wait... Thank you for choosing DMLux! **Deleting** C1. VID/30\_harromd.n3d Please click Finish to ent this installer. that Chan Coust Cancel  $\overline{\phantom{a}}$ 

مرحلۀ )6( مرحلۀ )5(

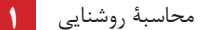

**1-6 توزیع شدت نور ) منحنی پخش نور IDC )**

نحوۀ توزیع شــدت نور خارج شده از منعكس كننده (رفلكتور) یک چراغ به شكل منحنی هاى پخش نور چراغ ها بســتگی دارد. به كمك این منحنی ها )IDC )می توان شدت نور ناشی از چراغ را در زوایاى مختلف، نسبت به پاى عمود چراغ، به دست آورد )شكل 1-14(.

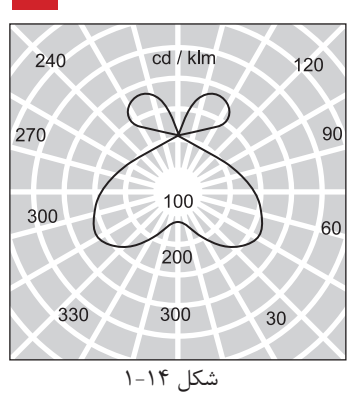

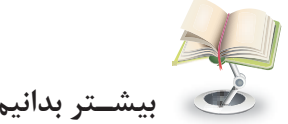

**بیش�تر بدانیم )برای هنرجویان عالقه مند(**

منحنی پخش نور را در زوایاى مختلف، نســبت به خط پاى عمود، می توان نشــان داد (شكل1۵-۱). در نتیجه برای هر چراغ می توان تعداد بی نهایت منحنی پخش نور ترسیم كرد. اما معمولاً صفحهای كه به موازات چراغ قرار می گیرد در شــكل صفحۀ )180C0-C ) یــا در چراغ هاى خیابانی صفحه اى عمود بر چــراغ )موازات خیابان( در شــكل )270C90-C )در نظر می گیرند و منحنی آن را نشــان می دهند. بدیهی است اگر شكل چراغ و المپ آن ً كامال متقارن باشــد این منحنی ها در تمام صفحات یكســان خواهند بود. براى خواندن منحنی پخش نور به شكل زیر توجه كنید. می خواهیم بدانیم شدت نور این چراغ در زاویۀ 30 درجه چقدر است؟ كافی است از مبدأ خطی مستقیم تحت زاویۀ 30 درجه رســم كنیم تا منحنی را در نقطه اى قطع كند. حال، توســط كمانی آن نقطه را به پاى عمود )صفر درجه( وصل می كنیم و مقدار شدت روشنایی را می خوانیم در اینجا مقدار 1750 كندل به دست می آید.

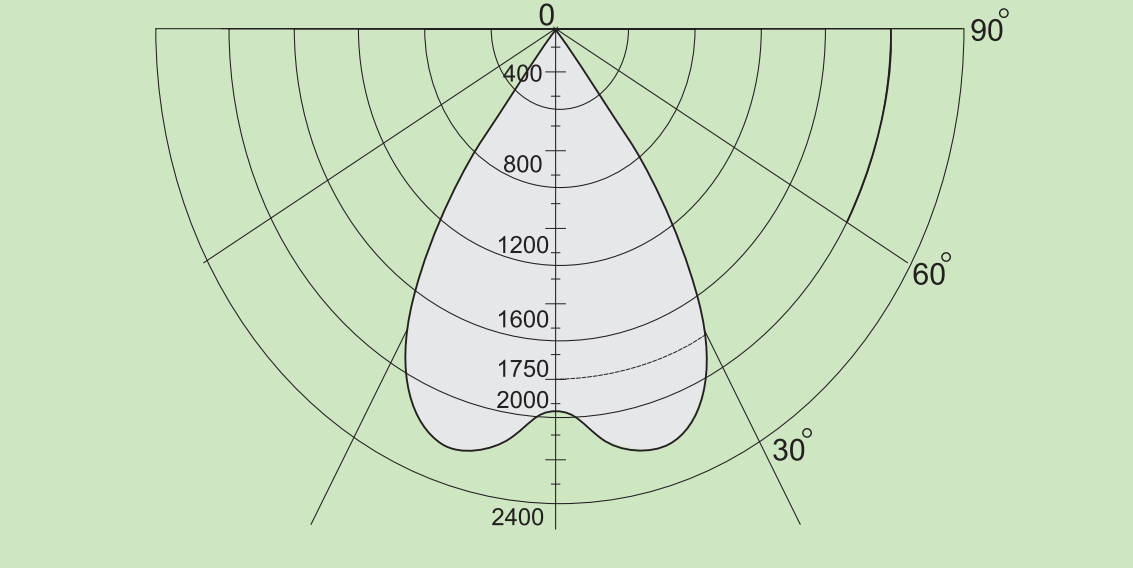

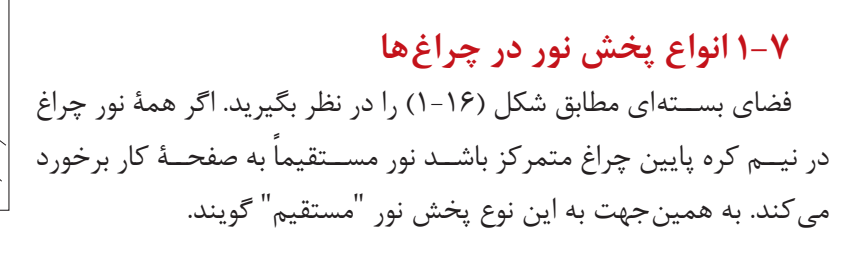

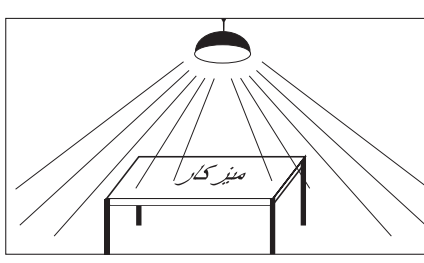

منركلر

درصورتی که بیشتر نور چراغ در نیمکره باالی چراغ پخش شود و نور ازطریق انعکاس ســقف و دیوار به ســطح کار برســد این گونه پخش نور"غیرمستقیم' نامیده می شود )شکل 1-17(.

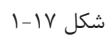

علاوه بر این دو روش، از ســه روش دیگر نیز اســتفاده می شــود که به طور خلاصه و به شکل جمع بندی شده هر پنج روش در جدول زیر به همراه مشخصه و درصد پخش نور آن ها در )جدول 1-3( نشان داده شده است.

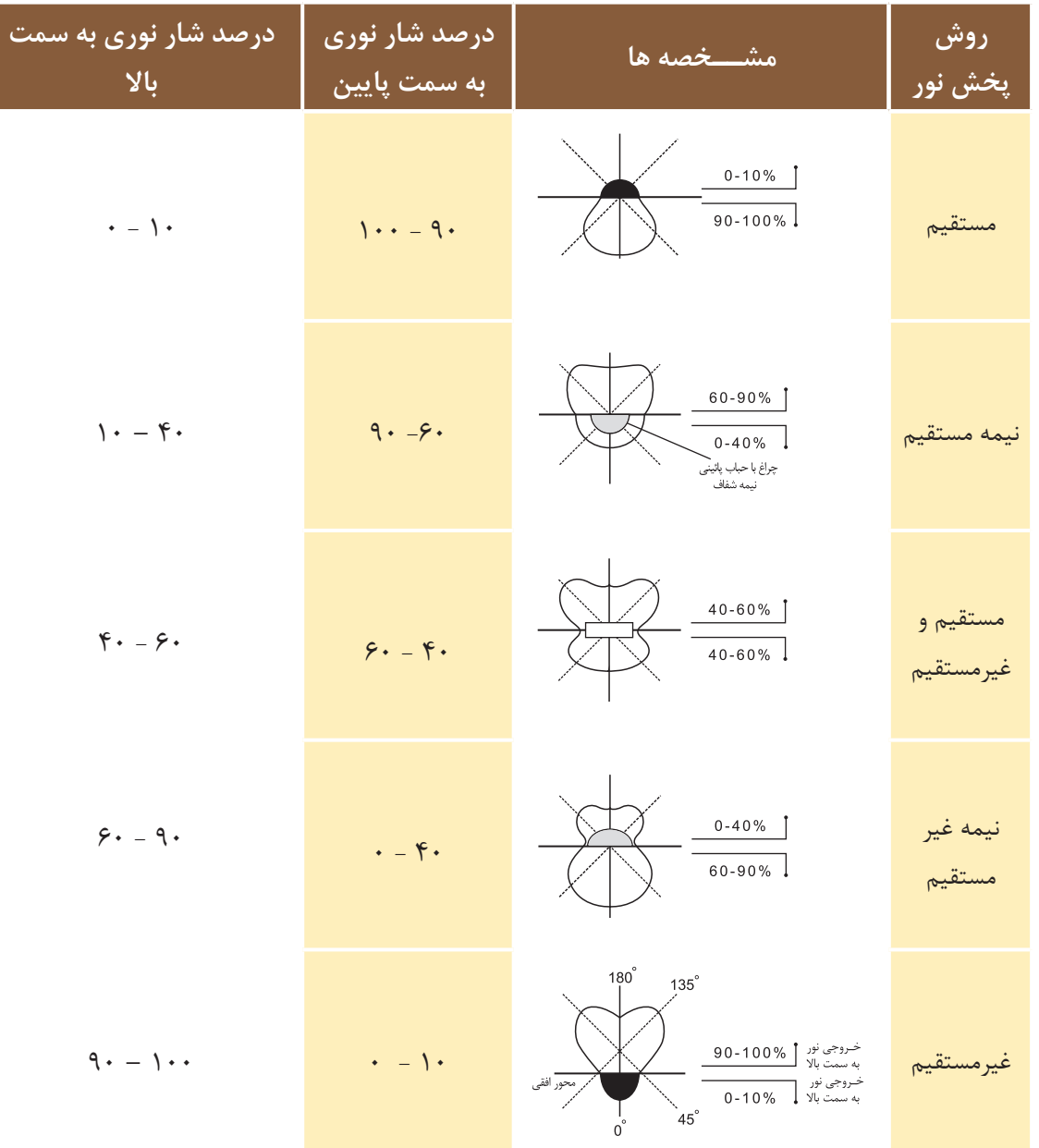

**1-8 ضریب کل افت نور )LLF)**

درمباحث روشنایی عوامل مختلف و پارامترهایی بر کاهش جریان نوری مؤثرند، هستند که در زیر به آن ها اشاره شده است.

-1 اثر درجۀ حرارت محیط )TF)؛ -2 اثر ولتاژ الکتریکی )VF)؛ -3 اثر خاصیت سلفی ) باالست - چوک( )BF)؛ -4 اثر تغییرات سطحی حباب چراغ )LSD)؛ -5 اثر کثیفی و گردو خاک در محل کار )RSDD)؛ -6 اثر ضریب درصد المپ های سوخته و تعویض نشده )LBF)؛ -7 اثر کهنگی المپ در اثر کارکرد زیاد )LLD)؛ -.8 اثر کثیفی چراغ )نشستن گرد وغبار روی سطح چراغ( )LDD) مق دار هریک ازعوامل فوق از منحنی ها یا از جداول اس تخراج می ش وند و از هر یک ب ه عنوان عاملی که درکاهش ضریب و افت نور مؤثرند نام برده می شود. برای محاسبۀ ضریب افت نورکل کافی ست همه عوامل کاهش را در یکدیگر ضرب کنیم تا مقدار نهایی مطابق رابطه مقابل به دست آید. )نور افت ضریب )LLF=TF . VF. BF . LSD . RSDD .LBF. LLD . LDD

**تذکر مهم:** امروزه درمحاس بات نرم افزاری، به دست آوردن تک تک این عوامل ضروری نیست و مقدار LLF به شکل ساده تر تعیین می شود. لذا در اینجا به همین مقدار بسنده شده و به چگونگی محاسبه آن ها نیاز نیست. اکنون به بررسی سایر عوامل میپردازیم.

# **9 - 1 ضریب بهرۀ روشنایی )CU)**

 میزان بهرۀ روشنایی هر چراغ با مقدار انعکاس نور، که از جهات مختلف فضای مورد نظر ساطع میشود، متناسب است. ً این عامل بر اساس ضریبی به نام "ضریب بهرۀ روشنایی – CU "در جداول و محاسبات مطرح است. معموال

 از جمله مشخصات هر چراغ ، جدول ضریب بهرۀ روشنایی آن است، که براساس ابعاد فضای مورد نظر و همچنین میزان انعکاس نور ســقف ، دیوار و کف آن تعیین میشــود. برای استخراج عدد از این جدول، ابتدا باید ضریبی به نام RCR را که به ابعاد فضای مورد نظر و نوع سیستم روشنایی وابسته است، مطابق رابطۀ زیر محاسبه کرد.

) 
$$
RCR = \frac{5\text{hr} \times (L+W)}{L \times W}
$$
 (lnr=R − (hc + hf)  
hr=H − (hc + hf)  
− H=l<sub>l</sub> (tða) aq,cúid( t  
hr-l<sub>l</sub> (tða) aáu  
h r-ljúl aáu  
2 (h - l) a<sub>l</sub> (tða) aq, u 2 (h - ljúl) a<sub>l</sub> (tifu) a f eili (taf) aqil

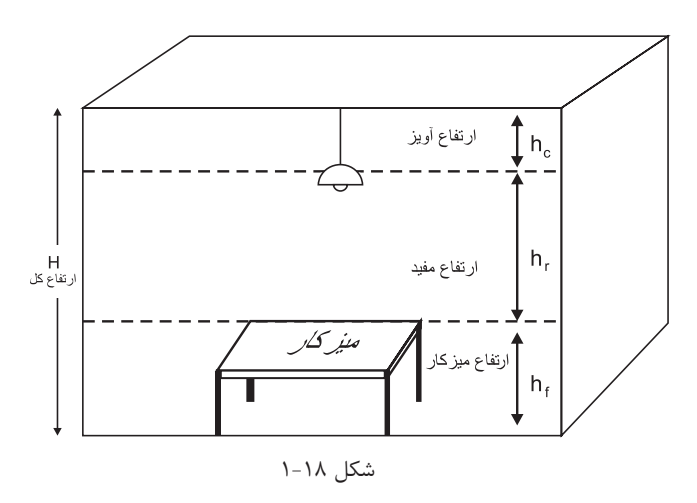

#### **-9-1 1 نحوه قرائت CU مقدار از جدول**

میزان انعکاس نور به ســقف و دیوار و کف در قالب ضرایب مشــخصی در این جدول گنجانده شــده است. همان طوری که در (جدول ۴-۱) مشاهده می کنید، در این جدول برای سقف ضرایب (۸۰و۷۰و ۵۰و۲۰و۲۰و۰) درصد و برای دیوارها ضرایب (۱۰و۳۰و۵۰) درصد و برای کف معمولاً ضریب ۲۰ درصد در نظر گرفته می شود. این ضرایب بر اساس جنس مواد به کار رفته در این سه قسمت و همچنین بر اساس رنگ آن ها انتخاب شده اند.

 ب ه طور خالصه جدول CU یک چراغ، ضرایبی اس ت که از قرارگیری آن چراغ در فضا با ابعاد متفاوت، که رنگ ابعاد آن ها نیز متفاوت بوده به دست آمده است. از این رو این جدول یکی از مهم ترین مشخصات هر چراغ است که توسط یک سازنده تهیه می شود. برای مثال در خصوص چراغ نشان داده شده در )جدول 1-4(، اگر مقدار RCR فضای موردنظر برابر ۶ باشــد و ضریب انعکاس ســقف ۷۰٪ ، ضریب انعکاس دیوارها ۵۰٪ و ضریب انعکاس کف۲۰٪ در نظر گرفته شــود، مقدار CU که مطابق مسیری که به صورت خط چین نشان داده شده است، در جدول برابر 0/29 خواهد بود.

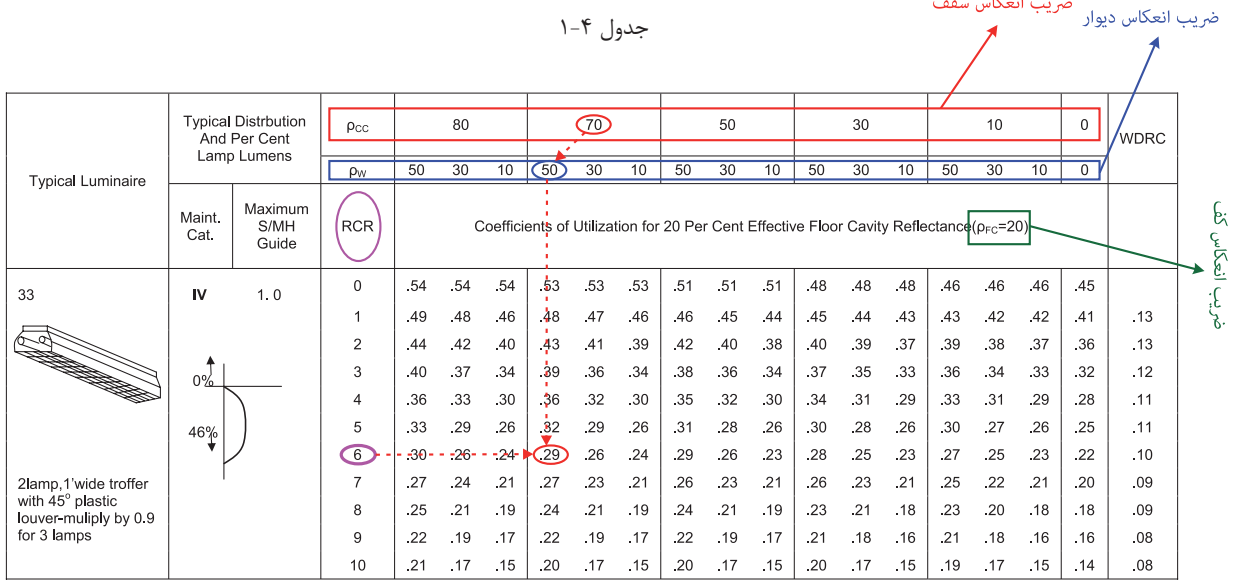

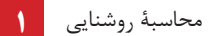

**1-9-2 فایل روش�نایی یک چراغ:** در گذشــته كه بخش اعظم محاســبات به صورت دستی انجام می شد براى یك چراغ مشخصات فنی درقالب چند جدول و منحنی توسط سازنده ارائه می شد. اما امروزه در محاسبات نرم افزارى تمام مشــخصات چراغ هــا مانند منحنی پخش نور، منحنی برخی از عوامل مؤثر بــر افت توان نورى چراغ LLF ، جدول CU و. . . كه راجع به برخی از آن ها صحبت شد، همگی در قالب یك فایل با پسوند IES یا LDT یا uld یا cib ارائه می شود. البته در سال هاى اخیر در نرم افزارهایی مثل DIALux مجموعه اى از این فایل ها در قالب برنامه اى به نام Plug-in توسط شركت هاى لامپ سازى ارائه مى شود كه مى توان آن را به برنامه اضافه كرد.

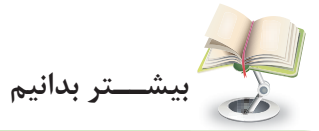

بــا توجه به مطالب گفته شــدۀ در بــاال، می توان فایل IES.R131340M را، كه ازالمپ هاى شــركت مازى نور اســت با نرم|فزار Photometric Viewer (كه یک نرم افزار كوچک اســت) باز كنید وجدول CU را درآن مطابق )شكل 1-19( مشاهده كنید .

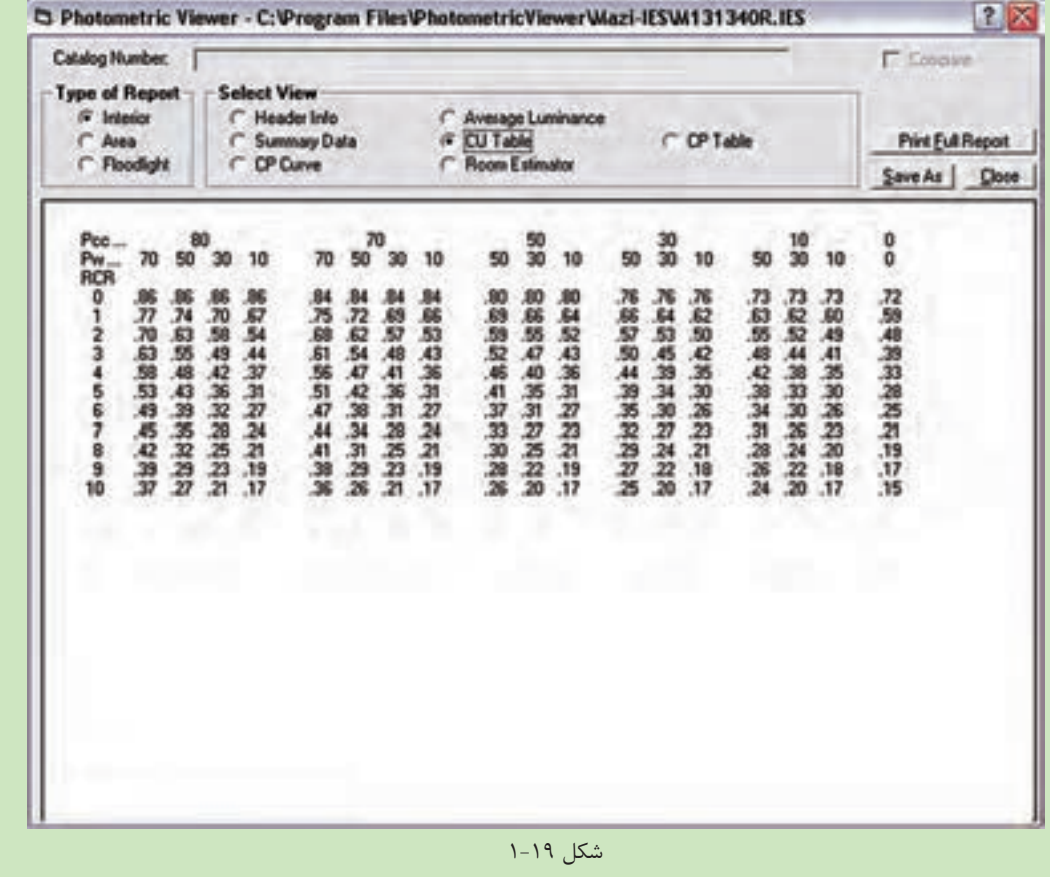

**کار عملی 3**

**هدف :** کار با برنامه و فایلهای مشخصات فنی المپها الف( in-Plug چند ش رکت المپ س ازی را به برنامۀ DIALux اضافه کنید.درتصاویر )الف تا ه شکل1-20( مراحل یک نمونه نشان داده شده است .

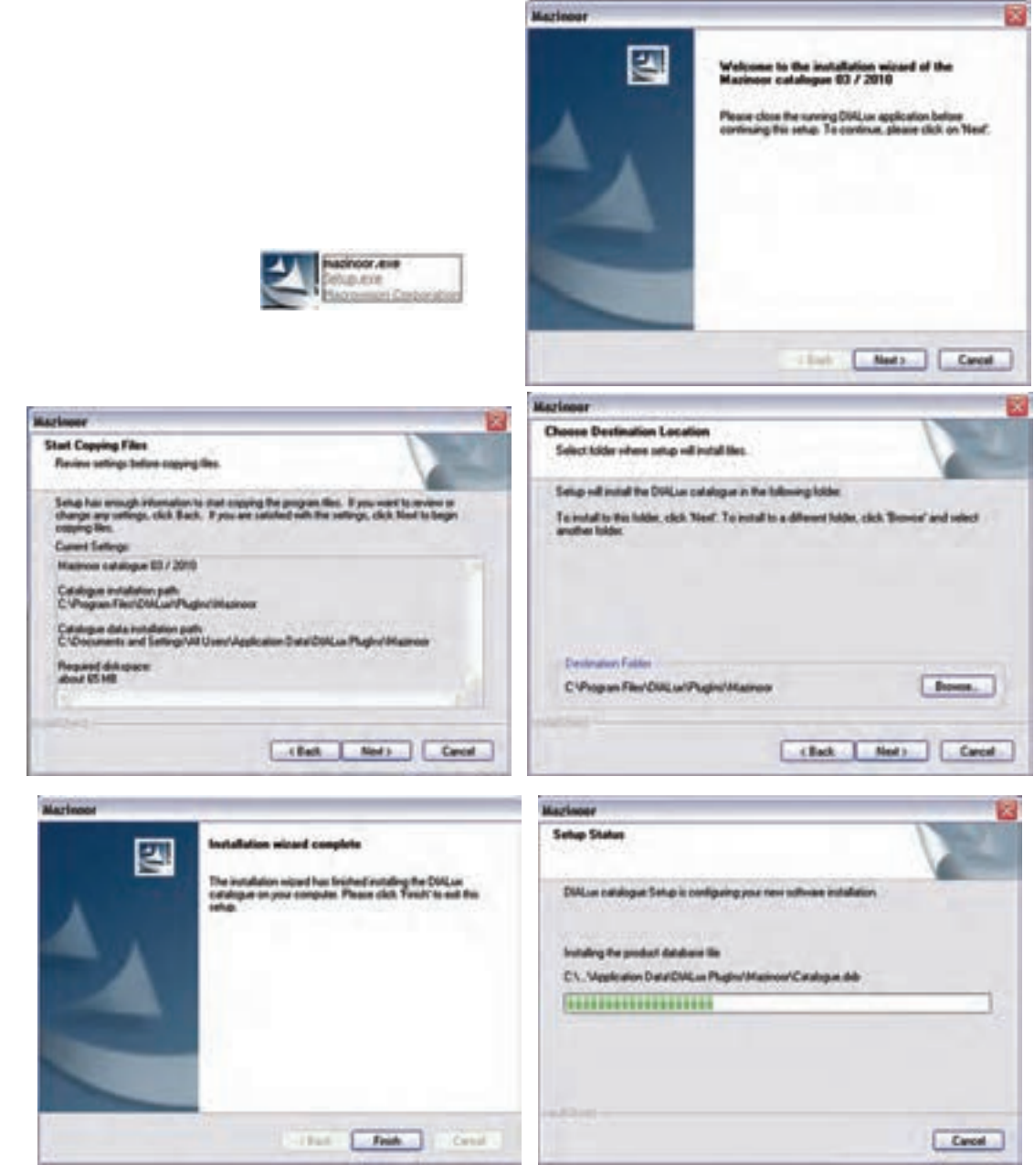

شکل 1-20

برای صحت کار نصب خود، ضمن بازکردن برنامۀ DIALux از منوی MAZINOOR>DIALux>selection Luminaire پنجره زیر (شکل ۲۱-۱) را باز کنید تا مجموعۀ کاملی از لامپهای این شرکت را مشاهده نمائید . محاسبۀ روشنایی **1**

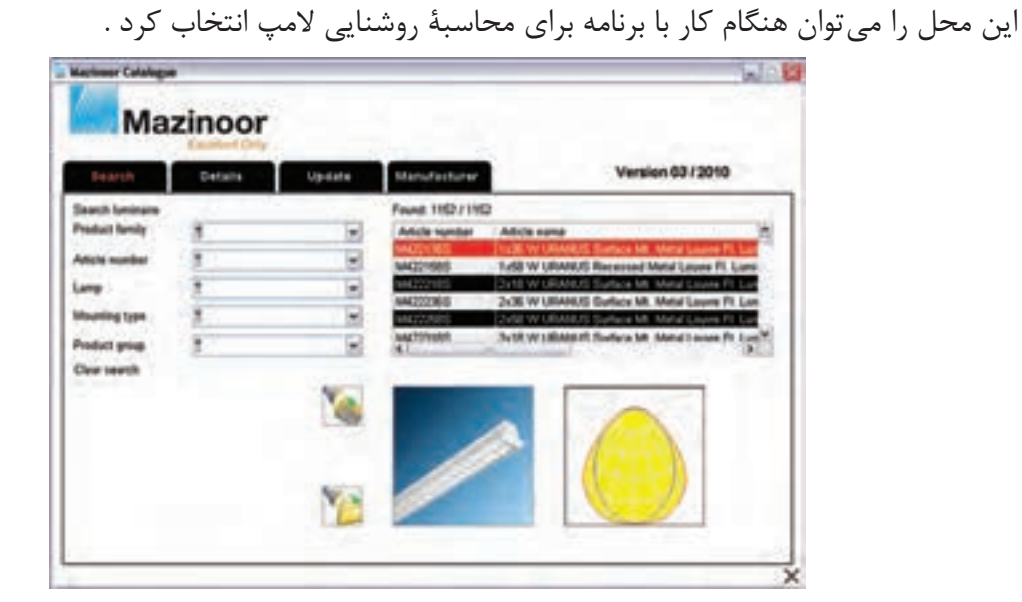

Vetnemuod vWyasadveguit **MAZINOOR** Luninaire Selection | Output Who are or Moor **DIALUX Catalogs** ٠ **Abbed** Orien Catalogs Arduce S.p.A. Luninaire Elles ٠ н Ares Hy Database... Artemid Previous Luminaires Used ASTZ ٠ A Ateljé Lyktan ai  $\equiv$  mon **Say Beghalt** in art **Ed exciter Speculturing B** bunberg Castaldi Destra **DDALune** Disano  $0$  or **TAE TV** EXE CLEA ä ø **Deltroskanda Sverige CE** Enker Endo Lighting a **BRCO** GE ES-SYSTEM ETAP F FAGERALT Flash Light A/S C at upting **G** GEWISS  $\Box$  axis ö Gamox

شکل 1-21

ب( یک یا چند فایل IES را به برنامۀ DIALux اضافه کنید. فایلM131340R.IES مازی نور را، که جزء لامپهای Plug in آن نیست، به DIALux اضافه می کنیم .برای این

منظور:

. مطابق (شکل ۲۲-۱) Luminaire selection> Luminaire files >Add New Folder ... , اجرا کنید. II . در پنجره)شکل 1-22( folder for Browse در مسیر دل خواه بروید و دکمۀ Folder New Make را بزنید. III . در این صورت پوشه ای ساخته می شود، آن را نام گذاری کنید و فایل های IES خود را در آنجا بریزید. IV . از این به بعد می توانید از فایل مشخصات این المپها در پروژههای خود استفاده کنید.

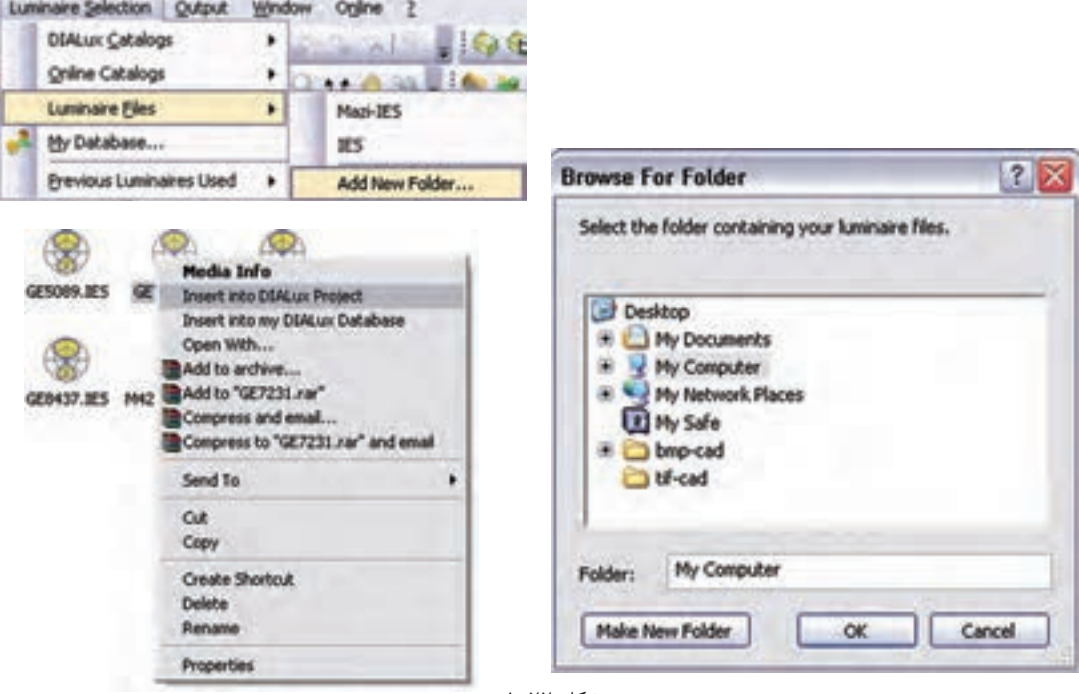

شکل 1-22

19<br>1. مطال<br>1. در II<br>18. در III<br>1. در III<br>1. در این IV<br>1. مجلساتی<br>محاسباتی<br>محاسباتی<br>1. مجلساتی<br>1. تعیین<br>1. تابین نیستانی<br>1. تابین نیستانی **روش درج فایل مشخصات المپ در پروژهها :** زمانی که درپروژۀ برنامۀ DIALux ،المپ را از منوی file     Liminaire و پوشــه مــورد نظــر خودتان انتخــاب می کنید کافی اســت روی فایل مشــخصات لامپ کلیک راســت کنیــد تا مطابق )ش��کل -22 1( فایل چراغ مورد نظر به پروژۀ ش��ما اضافه شود و می توانید مطابق آنچه در ادامه می آید محاسبۀ مربوط را انجام دهید.

## **-10 1 محاسبۀ روشنایی داخلی**

دراین قسمت به بررسی چند مثال (ابتدا به صورت دستی وسپس به صورت نرمافزاری) می پردازیم.برای این که روش محاسباتی بهتر در ذهن جای بگیرد والگوی مناسبی ارائه گردد مطالب به صورت مرحلۀ ای بیان شده است. **مرحلۀ -1 تهیۀ شناسنامۀ فضای موردنظر**

الف ( تعیین طول، عرض، ارتفاع کل ، ارتفاع مفید ،ارتفاع آویز چراغ و ارتفاع میزکار)L،W،H،hr،hc،hf )  ؛ ب) تعیین موقعیت فضای موردنظر یا کاری که در آن انجام خواهد شد (مثلاً اتاق پذیرایی یا سالن طلاسازی) ؛  $\rho_{\rm fc}$  ج) تعیین درصد انعکاس نور سقف  $\rho_{\rm cc}$  ، دیوارها  $\rho_{\rm w}$  و کف د( تعیین چراغ والمپ مورد استفادۀ متناسب با محل موردنظر ؛ ه(تعیین عواملی که موجب کاهش جریان نوری می شوند)LDD . LLD .LBF. RSDD . LSD . BF .VF . TF ).

مرحلة ٢- انجام محاسبات مورد نياز  $\cdot$ **hr** = **H** - (hc + hf) الف) محاسبه ا<sub>ل</sub>تفاع مفيد  $RCR = \frac{5\text{hr} \times (L+W)}{I \times W}$ (ب) محاسبه ضریب ناحیهای ج ) تعیین شدت روشنایی، با توجه به جداول استاندارد روشنایی معرفی شده ؛ د ) تعیین ضریب بهرهٔ روشنایی، با توجه به نوع چراغ و ضرایب انعکاس دیوار و سقف توسط جدول CU ؛ ه ) تعيين افت توان نوري، با توجه به ضرايب كاهش LLF=TF . VF. BF . LSD . RSDD .LBF. LLD . LDD ؛  $\varphi = \frac{E \times A}{CII \times IIF}$  و ) محاسبهٔ جریان نوری کل فضای مورد نظر ز ) تعیین تعداد کل لامپای موردنیاز n براساس رابطهٔ  $\frac{\phi}{n}=\frac{\phi}{\pi}$  جریان نوری لامپ انتخاب شده). \*تذکر: از آنجایی که در برخی موارد ممکن است چراغها دارای چند لامپ باشند لازم است برای محاسبهٔ تعداد چراغها تعداد کل لامپها را بر تعداد لامپهای به کار رفته در هر چراغ تقسیم نمود . مرحلة ٣- انجام محاسبات چيدمان چراغ ها

توضيح ١) يس از محاســبهٔ تعداد چراغِها لازم اســت تا آن ها را در مســاحت فضاي موجود به گونه اي تقسيم كنيم تا علاوه بر تأمين نور مورد نياز از زيبايي و چيدمان مرتبي نيز برخوردار باشــد.به همين جهت بايد به ابعاد چراغ و به فواصلي که بین چراغ ها ازیکدیگرو از دیوارهای کناری به وجود می آید بسیار دقت کرد.

**توضیح ۲**) در صورتی که چراغ ها از نوع مهتابی باشــند لازم اســت تا دو نوع چیدمان طولی و عرضی رامطابق شــکل آزمود و بهترین حالت ,ا انتخاب کرد .

در جدول CU ودر ســتون Maximum MH/S عددي نوشــته شــده اســت كه بايد به آن دقت كرد. از روى اين عدد مي تــوان حداكثر فاصلهٔ مجاز چراغ ها (يعني S) را به دســت آورد و ســپس با توجه به تعــداد چراغ ها، براي رديف طولي يا عرضی آن ها چیدمان تعیین کرد.

تذكر : اگر چراغهای انتخابی فلورســنت باشــند لازم اســت به این نكته، كه طول آن ها ۱۲۵Cm است، دقت كرد تا چراغهای فلورسنت موجود در یک ردیف روی هم نیفتند (شکل ۲۳-۱).

شكل (٢٣ -١)

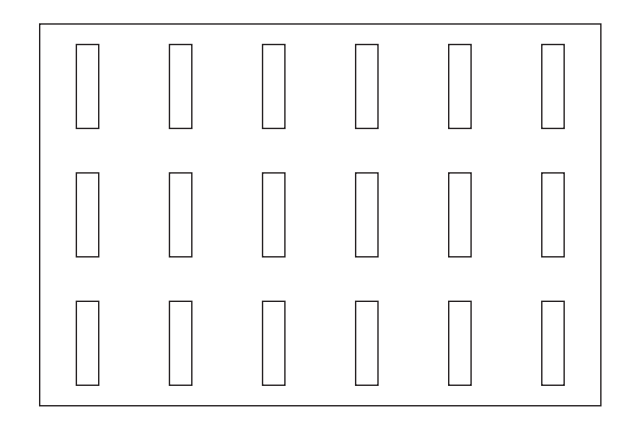

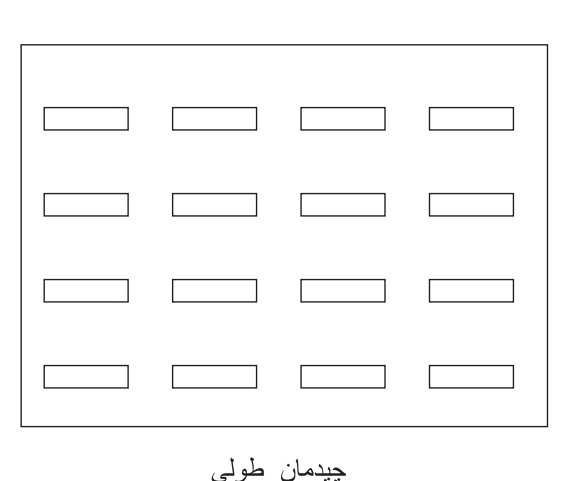

چيدمان عر ضي

**1** محاسبۀ روشنایی

**مقایس�ۀ شدت روشنایی محاسبه شده با مقدار انتخابی از جدول:** پس از تعیین نوع چیدمان، که تعداد چراغها مشخص می شود، باید مقدار شدت روشنایی به طور دقیق در حالت نو و در حالت مستعمل را، با در نظرگرفتن روابط زیر، محاسبه کرد بعد از آن در مورد محاسبۀ انجام شده نظر قطعی داد .

( شدت روشنایی با در نظرگرفتن افت های نوری – حالت مستعمال) 
$$
E_{\text{old}} = \frac{\varphi \times \text{CU} \times \text{LLF}}{A}
$$

(شلات وشنایی بدون در نظرگرفتن افتهای نوری – حالت نو) 
$$
\mathrm{E_{new}=\frac{\phi\times CU}{A}
$$

همیشــه مقدار به دست آمده برای شدت روشــنایی در حالت  $\rm E_{\rm old}$  باید از مقدارکمینۀ جدول شدت روشنایی بیشــتر و شدت روشنایی محاسبه شده در حالت  $\rm E_{new}$  از مقدار پیشنهادی جدول کمتر باشد. در این صورت است که می توان نتیجه گرفت تعداد چراغ های محاسبه شده صحیح است .

**مثــال!**: هر گاه بخواهیم روشــنایی پیلوت یک واحد مســکونی به طــول ۱۵ متر، عرض ۸ متر وارتفاع ۳متر را توســط چراغ های.............(جدول چراغ شمارۀ) تأمین کنیم، به طوری که لامپ مورد نظر فلورسنت با توان ۴۰وات پیش بینی شده باشد. مطلوب است تعداد و چیدمان چراغ های مورد نیاز.

توضیح: سایر مشخصات به صورت زیر در نظرگرفته شود. )LBO =0.95 ،LDD = 0.85 ،LLD=0.99 ،LSD=BF=1 ،VF=0.98 ، RSDD=0.995 نوری افت فاکتورهای) )ضریب انعکاس نورها %50=cc سقف ، 50 %=w دیوارها و %20= fc کف(

**مرحلۀ -1 تهیۀ شناسنامۀ فضای موردنظر**  الف ( تعیین طول ، عرض ، ارتفاع کل ، ارتفاع مفید ،ارتفاع آویز چراغ و ارتفاع میزکار  $h = 0$ ,  $h = 0$ ,  $h = ?$ ,  $H = 3$ ,  $W = 8$ ,  $L = 15$ ب) تعیین موقعیت فضای موردنظر یا کاری که درآن انجام خواهد شد (مثلاً اتاق پذیرایی یا سالن طلاسازی) = محل موردنظر و = سیستم پخش نور ( تعیین درصد انعکاس نور ( سقف =  $\rho_{cc}$  ، دیوارها =  $\rho_w$  ، کف =  $\rho_f$  ) د( تعیین چراغ والمپ مورد استفاده متناسب با محل موردنظر ) = چراغ شماره( ه(تعیین عواملی که موجب کاهش جریان نوری می شوند ) LDD . LLD .LBF. RSDD . LSD . BF .VF . TF) )LBO =0.95 ،LDD = 0.85 ،LLD=0.99 ،LSD=BF=1 ،VF=0.98 ، RSDD=0.995(  **مرحلۀ -2 انجام محاسبات مورد نیاز**

$$
\text{hr} = \text{H} - (\text{hc} + \text{hf})
$$
\n
$$
\text{RCR} = \frac{5 \text{hr} \times (\text{L} + \text{W})}{\text{L} \times \text{W}}
$$
\n
$$
\text{RCR} = \frac{5 \text{hr} \times (\text{L} + \text{W})}{\text{L} \times \text{W}}
$$
\n
$$
\text{RCR} = \frac{5 \text{hr} \times (\text{L} + \text{W})}{\text{L} \times \text{W}}
$$
\n
$$
\text{F} = \frac{\varphi}{\text{A}}
$$
\n
$$
\text{a} \text{m} \times \text{b} \times \text{c} \times \text{d} \times \text{e} \times \text{d} \times \text{e} \times \text{e} \times \
$$

د( تعیین ضریب بهرۀ روشنایی با توجه به نوع چراغ و ضرایب انعکاس دیوار و سقف توسط جدول **CU**

ه) تعیین افت توان نوری، با توجه به ضرایب کاهش LLF  $n = \frac{E \times A}{\omega \times CU \times LLF}$  (اتعیین تعداد کل چراغ ها (n موردنیازبراساس رابطه) **مرحلۀ -3 انجام محاسبات چیدمان چراغها** 

الف) پس از محاســبۀ تعداد چراغِها لازم اســت تا آن ها را در مساحت فضای موجود به گونهای تقسیم کنیم تا علاوه بر تأمین نور مورد نیاز، از زیبایی و چیدمان مرتبی نیز برخوردار باشد. به همین جهت باید به ابعاد چراغ و به فواصلی که بین چراغها ازیکدیگرو از دیوارهای کناری به وجود میآید بسیار دقت کرد.

ب) در صورتــی کــه چــراغ ها از نوع مهتابی باشــند لازم اســت تا دو نــوع چیدمان طولــی و عرضی رامطابق )شکل1-23( آزمود و بهترین حالت را انتخاب کرد .

**مثال :2** در یک کارگاه نجاری جهت روشن کردن محیط از چراغهای فلورسنت با قاب رفلکتوری بدون حباب با دو عدد المپ فلورسنت W40 استفاده میکنیم و شدت روشنایی با توجه به استانداردهای ایران 300 لوکس فرض میشود )چراغ ردیف 19 جدول IES )چراغها را به س��قف نصب کنید و ارتفاع س��طح میز کاررا 80 سانتی متر در نظر می گیریم. با توجه به جداول و منحنیهایی که قبال شرح داده شد مقادیر افت توان نوری و ضرایب مربوط چنین خواهد بود :

LBO =0.95 ،LDD = 0.85 ،LLD=0.99 ،LSD=BF=1 ،VF=0.98 ، RSDD=0.995 نوری افت فاکتورهای

نسکاس نورها %50. توان نوری 70 $\rho_{\rm cc}$  سقف 60٪ $\rho_{\rm w}$  دیوارها و%27= fc کف)هر لامپ دارای توان نوری 2000 لومن  $\rho_{\rm cc}$ 

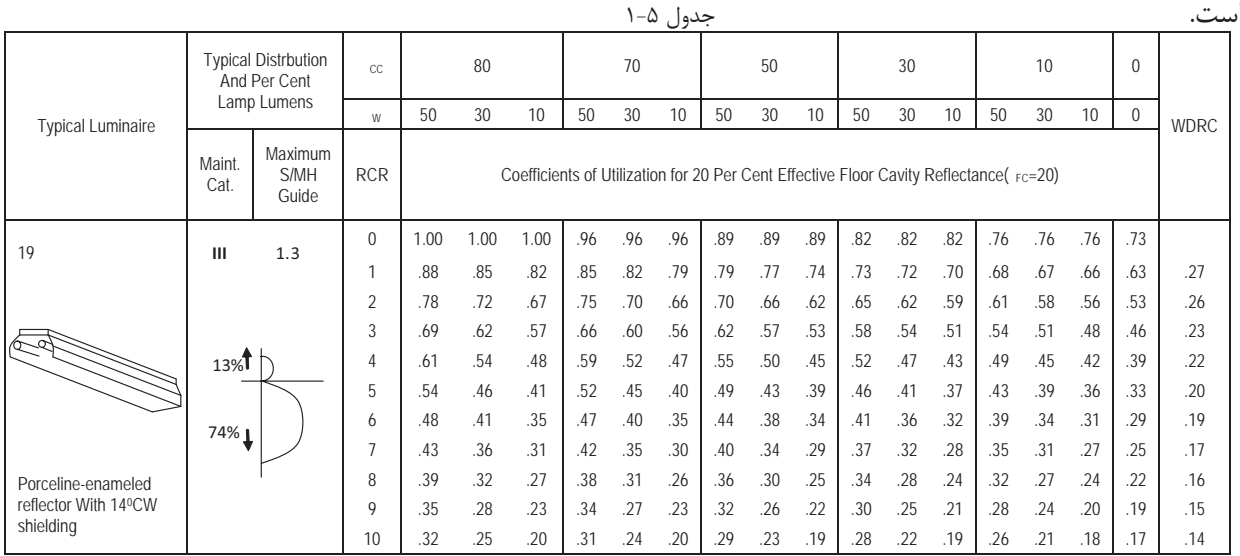

### **مرحلۀ -1 تهیۀ شناسنامۀ فضای موردنظر**

الف ( تعیین طول، عرض، ارتفاع کل، ارتفاع مفید، ارتفاع آویز چراغ و ارتفاع میزکار  $h = 0$ ,  $h = 0$ ,  $h = 0.8$ ,  $H = 3$ ,  $W = 30$ ,  $L = 70$ ب) تعیین موقعیت فضای موردنظر یا کاری که درآن انجام خواهد شد (مثلاً اتاق پذیرایی یا سالن طلاسازی) = محل موردنظر و = سیستم پخش نور ج( تعیین درصد انعکاس نور )%50=cc سقف 50، %=w دیوارها و%20= fc کف( د( تعیین چراغ والمپ مورد استفاده متناسب با محل موردنظر )چراغ شماره= 19(

ه) تعیین افت توان نوری با توجه به ضرایب کاهش ELF = 0.73  
\n
$$
\varphi = \frac{E \times A}{CU \times LLF} = \frac{300 \times (70 \times 30)}{0.73 \times 0.77} = 1120797
$$
Lum  
\n
$$
n = \frac{E \times A}{\varphi \times CU \times LLF}
$$
\n
$$
N = \frac{\varphi}{\varphi_1} = \frac{1120797}{2020 \times 2} = 277
$$
\nم<sub>l</sub> ≈ 200 × 2

الف ) پس از محاسبهٔ تعداد چراغ ها لازم است تا آن ها را در مساحت فضای موجود به گونه ای تقسیم کنیم تا علاوه بر تأمین نور مورد نیاز از زیبایی و چیدمان مرتبی نیز برخوردار باشــد. به همین جهت باید به ابعاد چراغ و به فواصلی که بین چراغ ها ازیکدیگر و از دیوارهای کناری به وجود می آید بسیار دقت کرد.

حداکثر فاصلهٔ مجاز بین چراغها برای یک نواختی نور مناسب برابر است با:

 $S/Mhr = 1.3 \implies S \le 1.3 \times 5.2 \implies S \le 6.7$ 

ب ) در صورتی که چراغها از نوع مهتابی باشـند لازم اسـت تا دو نوع چیدمان طولی و عرضی رامطابق شــکل (۲۳-۱) آزمود و بهترین حالت را انتخاب کرد .

مناسب ترین آرایش در طول سالن(چیدمان طولی)برای نصب چراغها برابر است با:

چون 6.7≥S و  $5 \approx 4.5 \approx 10$  اگر چراغ ها در ۵ ردیف طولی قرار گیرند هر ردیف ۵۵ لامپ خواهد داشت که تعداد كل لامپ هـــا 275=55×55چراغ خُواهد شـــد و ۵۵ چـــراغ در رديف طولي باعث روي هم افتادن مهتابي ها هم نخواهد شـــد؛ يعنى:

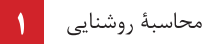

 $55\times1.25 \le 70m$ 

الف ( محاسبۀ ارتفاع مفید .........................=) hf + hc ( - H = hr  $RCR = \frac{5hr \times (L+W)}{N}$  $=\frac{5hr \times (L+1)}{L \times W}$ ب ) محاسبۀ ضریب ناحیهای ج) تعیین شدت روشنایی، با توجه به موقعیت فضا یا محاسبۀ آن براساس مساحت فضا و جریان نوری لامپ انتخابی E <sup>ϕ</sup> <sup>=</sup> =............................................................ A د( تعیین ضریب بهرۀ روشنایی، با توجه به نوع چراغ و ضرایب انعکاس دیوار و سقف توسط از جدول CU...............................................................

ه) تعیین افت توان نوری با توجه به ضرایب کاهش

LLF=............................................................  $n = \frac{E \times A}{\sigma L}$  $=\frac{E\times A}{\varphi\times CU\times LLF}$ و( تعیین تعداد کل چراغ های )n )مورد نیاز براساس رابطۀ ...........................= **مرحلۀ -3 انجام محاسبات چیدمان چراغ ها**

الف ) پس از محاسبۀ تعداد چراغ ها لازم است تا آن ها را در مساحت فضای موجود به گونه ای تقسیم کنیم تا علاوه بر تأمین نور مورد نیاز از زیبایی و چیدمان مرتبی نیز برخوردار باشــد. به همین ســبب باید به ابعاد چراغ و به فواصلی که بین چراغ ها ازیکدیگرو از دیوارهای کناری بوجود می آید بسیار دقت کرد.

ب ) در صورتــی کــه چراغ ها از نوع مهتابی باشــند لازم اســت تا دو نــوع چیدمان طولــی و عرضی رامطابق )شکل 1-23( آزمود و بهترین حالت را انتخاب کرد .

# **تمرین 2 ) ویژۀ هنرجویان عالقهمند (:**

- در س اختمانی اداری س الني به طول 15 متر،عرض 7 متر و ارتفاع کف تا زير س قف اصلی 3.5 متر رادرنظربگیرید . شــدت روشــنائی مورد نياز برای سالن ٣٠٠ لوکس است.چراغ ها در سقف کاذب به صورت توکارکه ارتفاع سقف کاذب ۵۰ سانتی متر است نصب خواهند شد. ارتفاع میز کار 80 سانتیمتر و ضریب انعکاس سقف و ديوار و کف بهترتیب 20% است. جهت روشــن کردن ســالن از چراغLouver (مشبک)رديف ٣٣جدول IES که شــامل دو عدد لامپ فلورسنت ۴۰ وات با فرض شارنوری 2000 لومن برای هر المپ استفاده شده است.

LBO=0.95 ،LDD=0.85 ،LLD=0.99 ،LSD=BF=1 ،VF=0.98 ، RSDD=0.995 است زیر شرح به ضرایب سایر

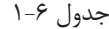

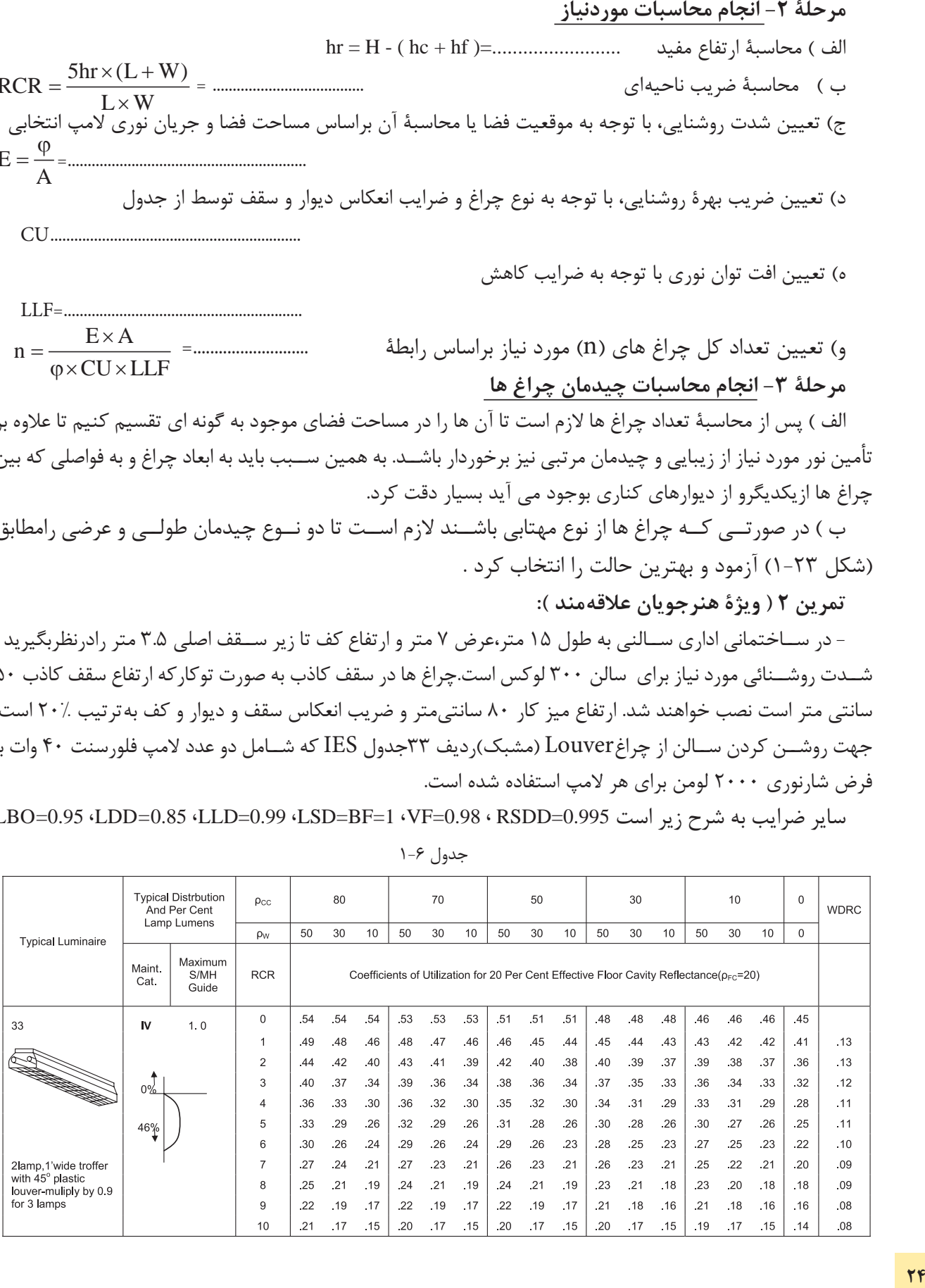

مرحلة ١- تهية شناسنامة فضاي مورد نظر الف ) تعيين طول ، عرض ، ارتفاع كل ، ارتفاع مفيد ،ارتفاع آويز چراغ و ارتفاع ميزكار  $hr =$ ,  $hc =$ ,  $hf =$ ,  $H =$ ,  $W =$ ,  $L =$ ) ب) تعیین موقعیت فضای موردنظر یا کاری که درآن انجام خواهد شد ( مثلاً اتاق پذیرایی ِ یا ِ سالن طلاسازی ) = محل موردنظر و = سيستم پخش نور  $\rho_{\rm fc}$  = ج) تعیین درصد انعکاس نور( سقف = ρ<sub>cc</sub> ، دیوارها = φ<sub>w</sub> ، کف د) تعيين چراغ ولامپ مورد استفاده متناسب با محل موردنظر (...... = چراغ شمارهٔ) ه)تعيين عواملي كه موجب كاهش جريان نوري مي شوند (TF . VF. BF . LSD . RSDD .LBF. LLD . LDD) LBO=0.95 (LDD=0.85 (LLD=0.99 (LSD=BF=1 (VF=0.98 (RSDD=0.995) مرحلة ٢- انجام محاسبات موردنياز الف) محاسبة ا, تفاع مفيد ب) محاسبة ضريب ناحيه اي ج) تعيين شــدت روشــنايي، با توجه به موقعيت فضا يا محاسبهٔ آن براساس مساحت فضا و جريان نوري لامپ انتخابي  $E = \frac{\varphi}{A}$ د) تعیین ضریب بهرهٔ روشنایی، با توجه به نوع چراغ و ضرایب انعکاس دیوار و سقف توسط از جدولCU ه) تعیین افت توان نوری، با توجه به ضرایب کاهش LLF n =  $\frac{E\times A}{\sigma \times \text{CI} \times \text{II} + E}$  و) تعیین تعداد کل چراغهای (n) موردنیازبراساس رابطهٔ

## مرحلة ٣- انجام محاسبات چيدمان چراغ ها

الف) پس از محاسبهٔ تعداد چراغ ها لازم است تا آن ها را در مساحت فضای موجود به گونه ای تقسیم کنیم تا علاوه بر تأمین نور مورد نیاز از زیبایی و چیدمان مرتبی نیز برخوردار باشــد. به همین جهت باید به ابعاد چراغ و به فواصلی که بین چراغ ها ازیکدیگر و از دیوارهای کناری بوجود می آید بسیار دقت کرد.

ب) در صورتــي كــه چراغ ها از نوع مهتابي باشــند لازم اســت تا دو نــوع چيدمان طولي و عرضــي را مطابق (شکل ۲۳-۱) آزمود و بهترین حالت را انتخاب کرد .

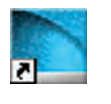

**کار عملی 4 : نرم افزار DIALux( آبی (**  هدف : آشنایی وکار با نرم افزار DIALux( آبی(

لف) قبل انجام هر پروژه ای با DIALux، علاوه بر کارهای قبلی، باید بدانید تنظیمات برنامه معمولاً در حالت عادی متریک نیست. برای تبدیل به سیستم متریک مراحل زیر را دنبال کنید و OK را بزنید.

ب-آیکون آبی باال مربوط به Light DIALux اس ت. این برنامه شبیه planning quick است که در پنجره ویزارد برنامه وجود دارد. تفاوت این دو برنامه در آن است که در اولی پنجره های کمتری برای کار باز می شود اما در دومی همان پنجره ها به دنبال هم ظاهر می شــوند باید توجه داشــت که هر دو برنامه برای محاســبات ساده و روشنایی طراحی شده اند. المپ IES.R131340M مازی ً نور را قبال به صورت دستی محاسبۀ روشنایی برای آن انجام دادید اکنون با این برنامه به صورت نرم افزاری محاسبۀ روشنایی برای آن انجام دهید. برای این کار مراحل زیر را دنبال خواهید کرد :

مراحل کار :

-1 ابت دا بای د بتوانیم فای لIES.R131340M مازی نور را که جزو المپهای in Plug آن نیس ت، طبق آنچه در کارهای عملی قبل گفته شــد. در پوشــه ای به نام Mazi-IES به DIALux اضافه کنید (در قســمت های قبل با آشنا شده اید(.

-2 با اجرای برنامۀ Light DIALux پنجره ای مطابق شکل زیر باز میشود.

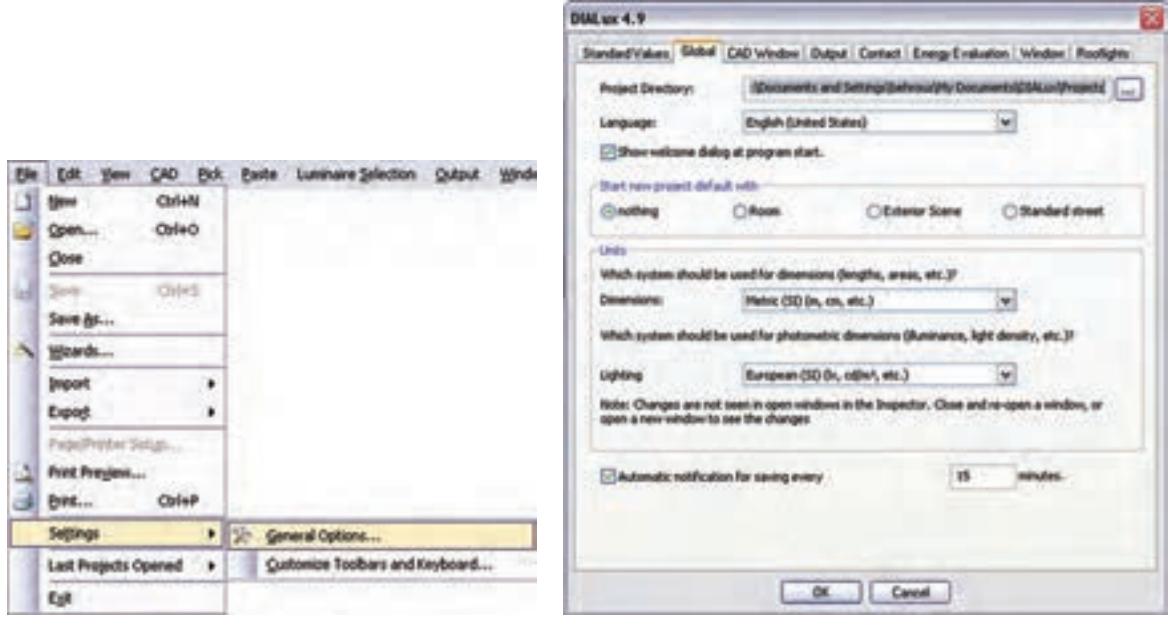

شکل 1-24
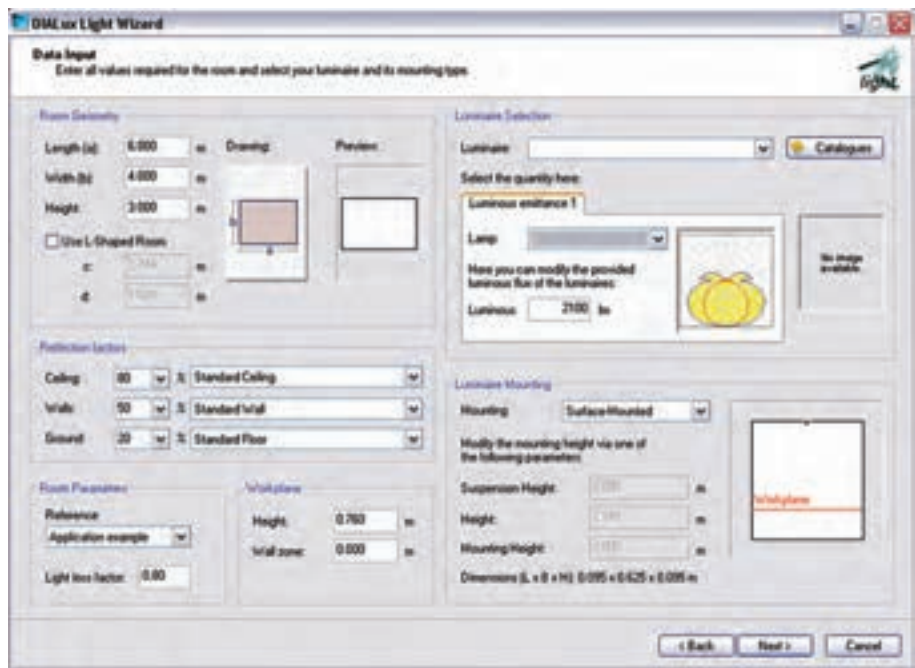

شکل ۲۵-۱

- $\rm\,L$  در قسمت Room Geometry ابعاد $\rm\,b$  (طول) و $\rm\,b$ (عرض) و ارتفاع اتاق داده می شود. در صورتی که اتاق L شکل باشد محل Room Shaped-L Use را تیک بزنید و برای c و d نیز مقدار قرار دهید.
	- در قسمت factors Reflection به ترتیب از باال ضریب انعکاس سقف و دیوار وکف داده می شود.
- •در قس مت Parameters Room لیس ت بازش ویی وجود دارد که میزان تمیزی و دوره های نظافت اتاق را می توان انتخاب کرد و در زیر آن ضریب LLF را تعیین می کنید.
	- •در قسمت Workplane : ارتفاع سطح کار و ناحیۀ قرار گرفتن دیوار از سطح کار را مشخص می کنید.
- در قســمت Luminaire Selection :چراغ را با کلیک روی دکمۀ Catalogues می توانید انتخاب کنید. قبلاً انتخاب ، به دو روش گفته شده است. (در آنجا به جای این دکمه، از منوی مربوط، وارد Catalogues می شدیم).
- •در قس مت Mounting Luminaire : اس تقرار چراغ در محل را نشان میدهد که از باال ارتفاع آویز ،ارتفاع مفید و اتفاع از محل اســتقرار (ارتفاع سقف تا کف) است. نوشته شده در صورتی که بخواهیم دستی مقدار آویز یا بقیه را تغییر دهیم کافی اســت از لیســت باز شــوی این محل User defined را انتخاب کنیم (در زیراین قس مت ابعاد چراغ نیز نوشته شده که در محاسبه در نظر گرفته میشود(. حال اگر دکمه Next زده شود به قسمت بعد خواهیم رفت.
- •در صفحۀ جدید مقدار Lux فرضی برای طرح نوش ته ش ده اس ت. اگر مقدار پیش نهادی بخواهید دکمۀ Suggestion را بزنید. در قسمت پایین چیدمان طولی(افقی) و عرضی(عمودی) نشان داده شده که در زیر آن هــا زاویۀ٩٠ یا ٢٧٠ درجه برای چیدمــان عمودی و زاویۀ صفر یا ١٨٠ درجه برای چیدمان افقی قابل انتخاب اســت. ســمت راست صفحه مربوط به انجام محاسبات اســت. در صورتی که دکمۀ Calculation را بزنید نتایج را در این قسمت خواهید دید.

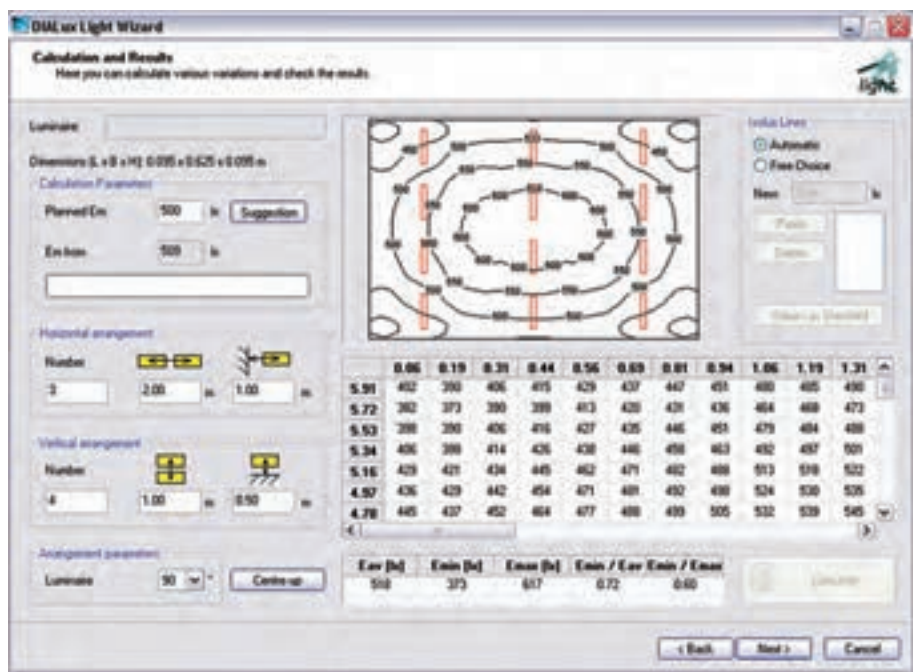

شکل 1-26

بعد از مشاهدۀ نتایج ، با زدن دکمۀ Next ، خروجی گرفتن برای چاپ، به صورت های مختلف خواهد آمد . **تمرین:** با توجه به آنکه در کار عملی 4 جدول CU مربوط به فایل IES.R131340M را باز کردیم و برای اتاق مش خصی محاس بات روشنایی انجام دادیم و برپایۀ محاس بات تعداد المپ را به صورت دستی بدست آوردیم در اینجا با بهره گیری از نرم افزار، این کار را انجام دهید و نتایج را با هم مقایسه کنید.

**1-11 محاسبات روشنایی داخلی با نرم افزار DIALux( قرمز(**

**کار عملی 5 هدف : آشنایی وکار با نرم افزار DIALux( قرمز(**  میخواهیم برای دفترکار، شامل اتاقهای کارکنان ،سالن کنفرانس ،امور مالی ، مدیریت و منشی که ابعاد آن ها در زیر آمده اس ت محاس بۀ روش نایی انجام دهید، به طوری که در و پنجره و مبلمان و قفسه در اتاق قرار داده شده باشد و تأثیر آن ها را در محاسبه روشنایی ببینیم پس از آشنایی مختصر با محیط، برنامۀ پروژه را تعریف می کنیم )ارتفاع سقف تا کف  $10<sub>m</sub>$ در همۀ اتاقها ۲.۸m است).  $10\times10$ m : كنفرانس  $5<sub>m</sub>$ امور مالی : m5×5  $10<sub>m</sub>$ مدیریت : m4×4  $5<sub>m</sub>$ منشی : m4×3 ابعاد اتاق كاركنان

شکل 1-27

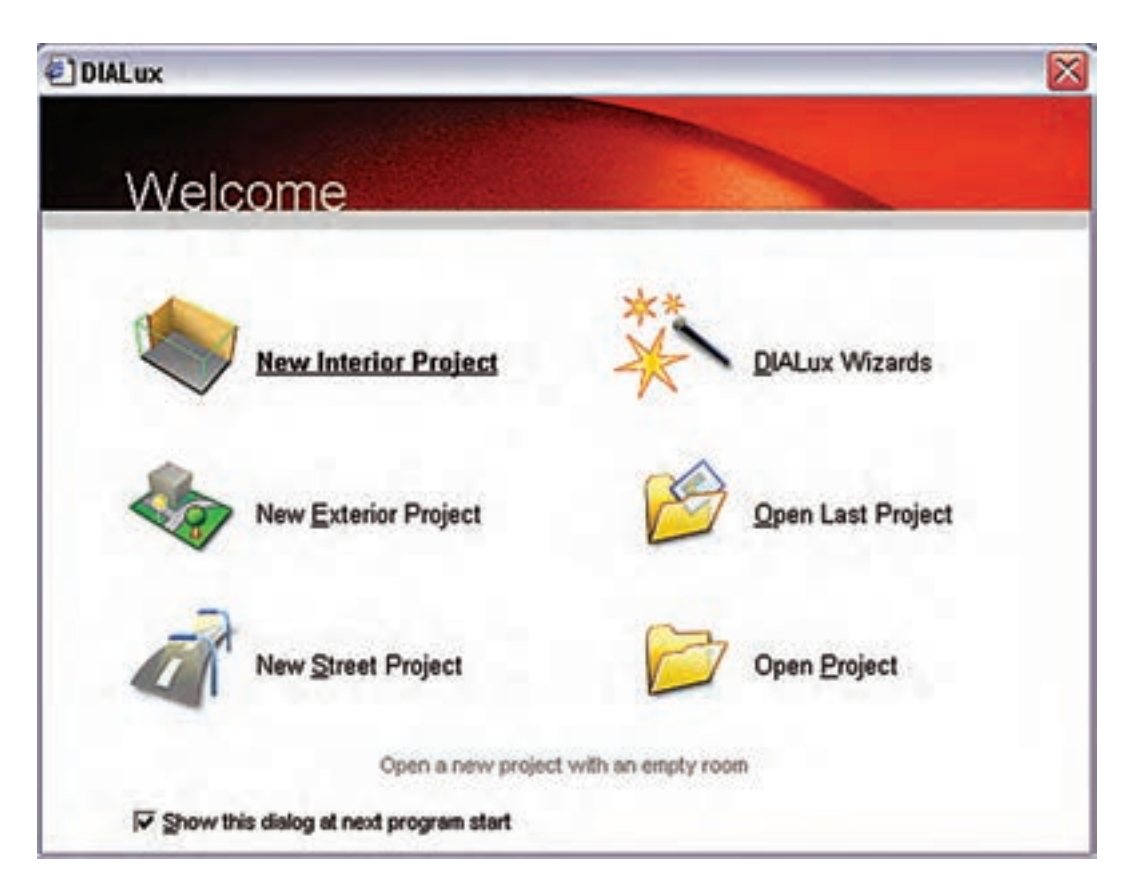

شکل 1-28

با اجرای برنامه، پنجره )شکل 1-28( باز می ش ود. با انتخاب گزینۀ Project Interior New میتوانید وارد برنامه شوید.

**\*\* نکته:**هرگاه زیر پنجره Welcome تیک زده ش ده باش د با شروع برنامه ظاهر نخواهد شد. در صورتی که چنین اتفاقی افتاده باشـد در صفحۀ اصلی برنامه از منوی نشــان داده شده در (شکل ۲۹-۱)، نمایش این پنجره را میتوان مجددا برقرار کرد .

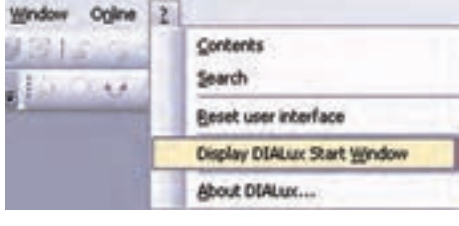

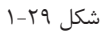

اکنون شمای کلی صفحۀ اصلی برنامه را که در )شکل 1-30( نشان داده شده است مشخص می کنیم.

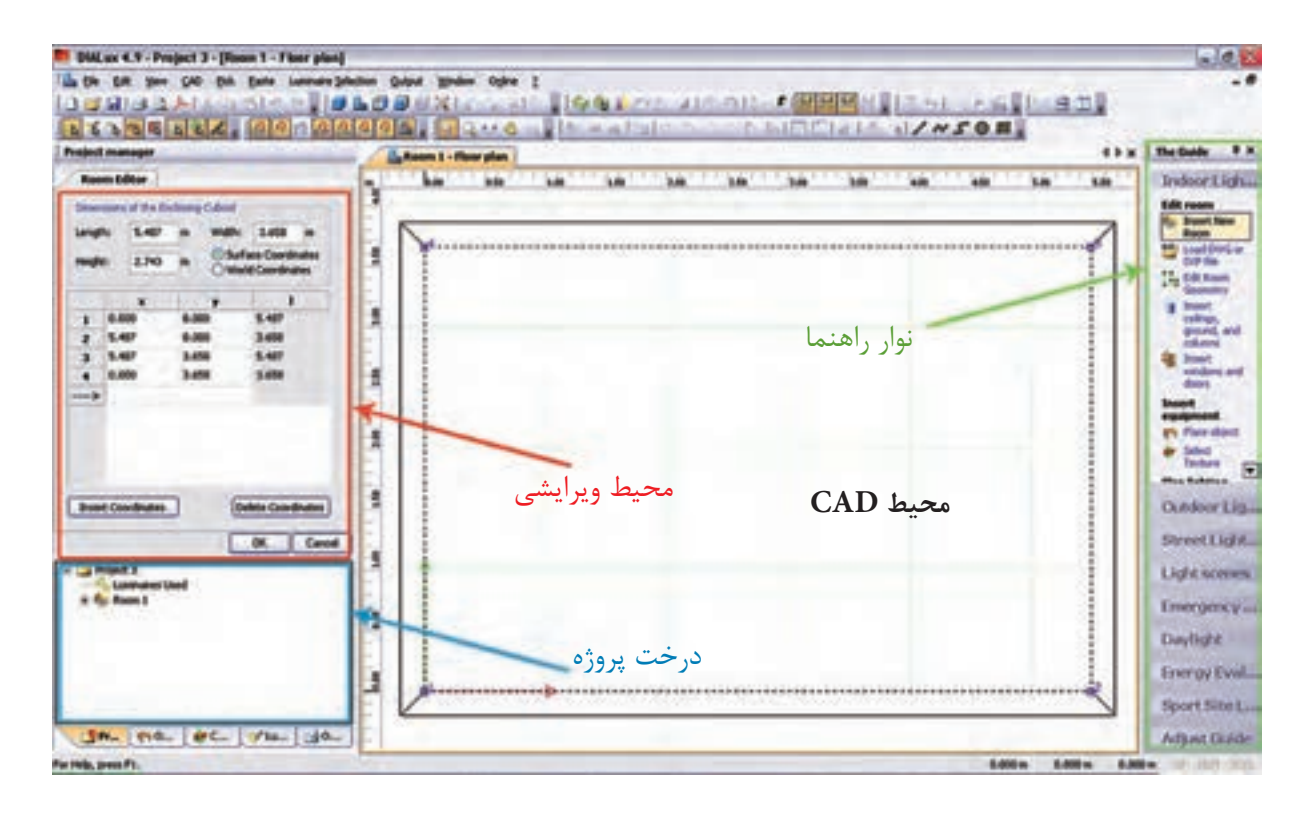

## $1 - T$ ۰ شکل

- **•-1 محیط CAD :** در این محیط پالن پروژه رسم می شود و به کمک موس می توان اجزای پروژه را جا به جا کرد و دَوَران داد و بزرگ نمایی نمود و حالت سه بعدی پروژه و شدت روشنایی آن را شبیه سازی کرد و . . .
- **•-2 درخت پروژه :** شمای کلی پروژه که ساختار درختی دارد. در یک نگاه دیده می شود، در باالترین قسمت آن یک پوشــه وجود دارد که نام پروژۀ مورد نظر در آن درج می شــود و زیر شاخه های آن قسمت های مختلف پروژه مثل اتاق، چراغ ، . . . اس ت در این محیط امکان Copy و paste وجود دارد و به راحتی می توان از این مورد در پروژه هایی که اتاق مشابه فراوانی دارند استفاده کرد. زبانه های دیگر آن درخت، پروژۀ مبلمان و بافت رنگ و چراغ و خروجی نام دارد که در جای خود از آن ها استفاده خواهیم کرد.
- **•-3 محی�ط ویرای�ش :** در این محیط می توان برخی اطالعات اتاق ها و مراحل طراحی چراغ ها و ابعاد مبلمان را تغییر داد و آن ها را در پروژه درج نمود.
- **•-4 نوار راهنما:** در آن تعداد زیادی کلید میانبر وجود دارد که گاهی به کمک آن ها می توانید راحتتر کار کنید. **-12 1 تعریف پروژه در برنامه**

گ**ام اول :** با تأیید یا صرف نظر از گزینه های اولیه، محیط ویرایشی آن به (شکل ۳۱ -۱) در می آید و شما می توانید نام پروژه وتوضیحات مختصر در مورد آن (آدرس و جزئیات و موقعیت خود) را، در این قسمت وارد کنید.

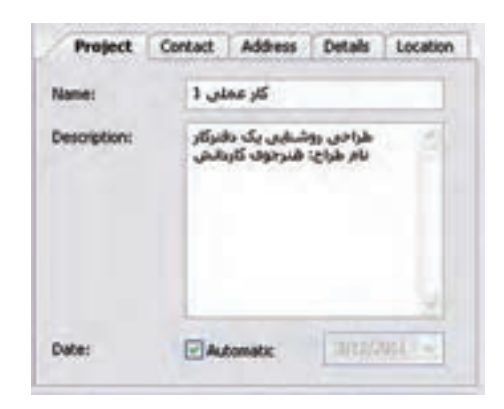

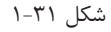

 **گام دوم:** ب رای اف زودن اتاق ها به این دفتر کار کافی اس ت از نوار راهنما یا کلیک راس ت و گزینۀ New Insert Room کمک بگیرید و نمودار درختی پروژه را به صورت )شکل 33 1-( در آورید.

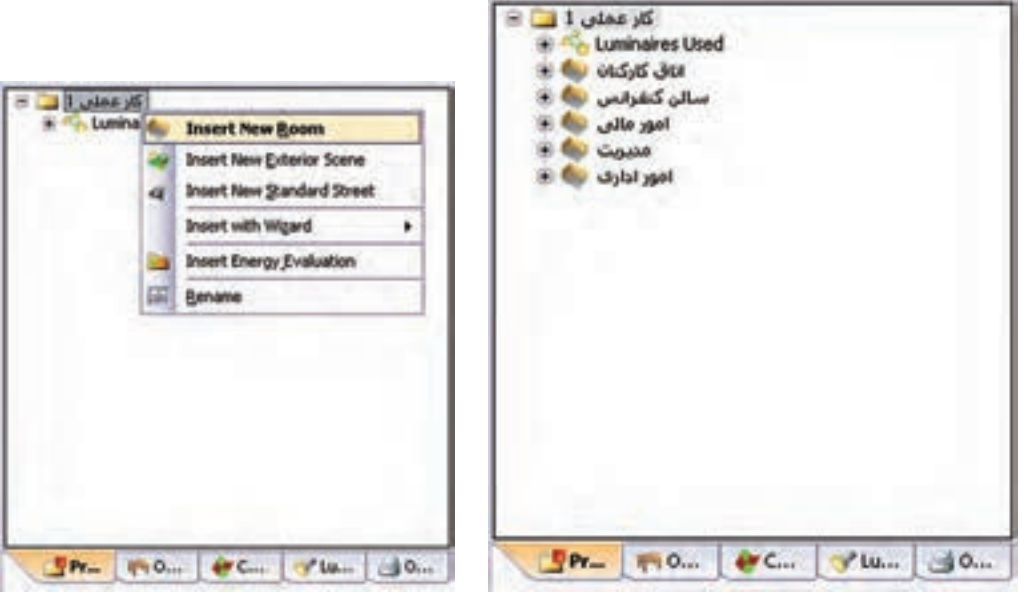

شکل ۲۲-۱

در نـوار راهنمــا از طریـــق دکمۀ Edit Room Geometry یا با کلیک راســت در محیــط CAD و انتخاب همین گزینه می توان محیط ویرایشی را به صورت Editor Room( شکل 1-33( در آورد و توسط آن ابعاد اتاق را ویرایش نمود. با دکمۀ Insert Coodinates مـــی توان کنــج جدیدی به اتاق اضافه یا توســط Delete Coodinates کنجی را پاک کرد. البته اگر محیط CAD در حالت ویرایشــی باشــد روی یک کنج همزمان با فشردن موس و جا به جایی آن می توان موقعیت آن کنج را تغییر داد. اتاق شش کنج کارکنان در زیر رسم شده است.

**\*\*نکته :** اگر بخواهید محیط CAD را به صورت شبکه)چهارخانه( در آورید کافی است دکمۀ زیر را کلیک کنید.

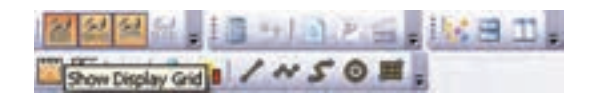

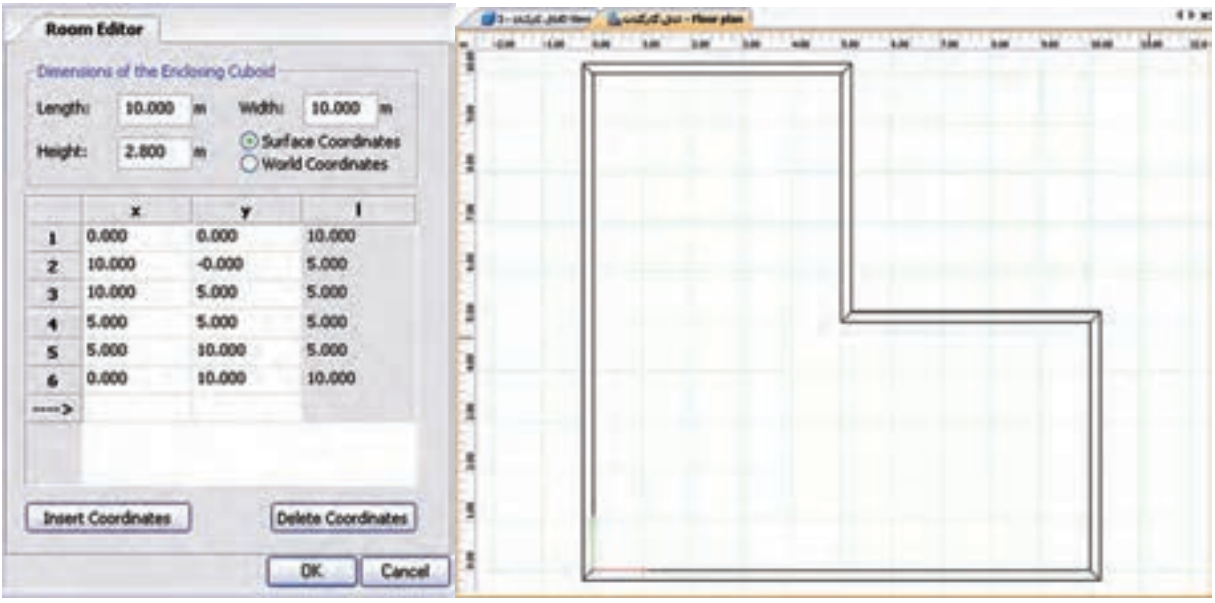

شکل ۲۳-۱

**گام سوم**

پس از تأیید ابعاد اتاق، محیط CAD از حالت ویرایشی خود خارج می شود. حال در صورتی که در محیط درخت پروژه با موس روی نام هر اتاق کلیک کنید )شکل 1-34( ظاهر می شود. در زبانۀ بعدی این محیط ویرایشی، مقدار MF( یعنی LLF )را میتوان تعیین کرد و در زبانۀ بعدی ضریب انعکاس سقف و دیوار و کف را میتوان قرار داد.

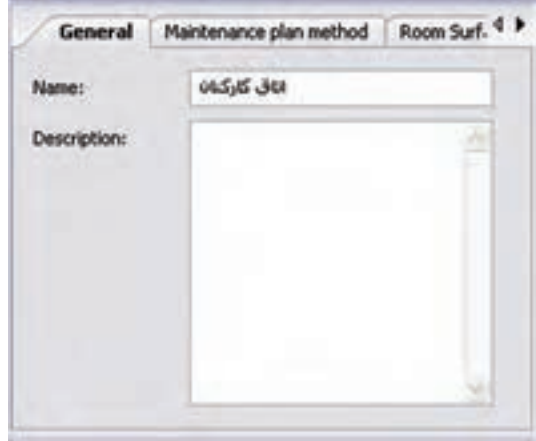

شکل ۲۴-۱

گ**ام چهارم :** در این مرحلۀ هدف وارد کردن مبلمان اســت. این کار از طریق زبانۀ دوم درخت پروژه انجام می شــود. برای مثال، در زیر یک صندلی در محیط دوبعدی، ابتدا رنگ قرمز ظاهر می شود. در )شکل 1-36( سه بعدی، نحوۀ جابجا شدن آن در اتاق نشان داده شده است.

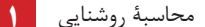

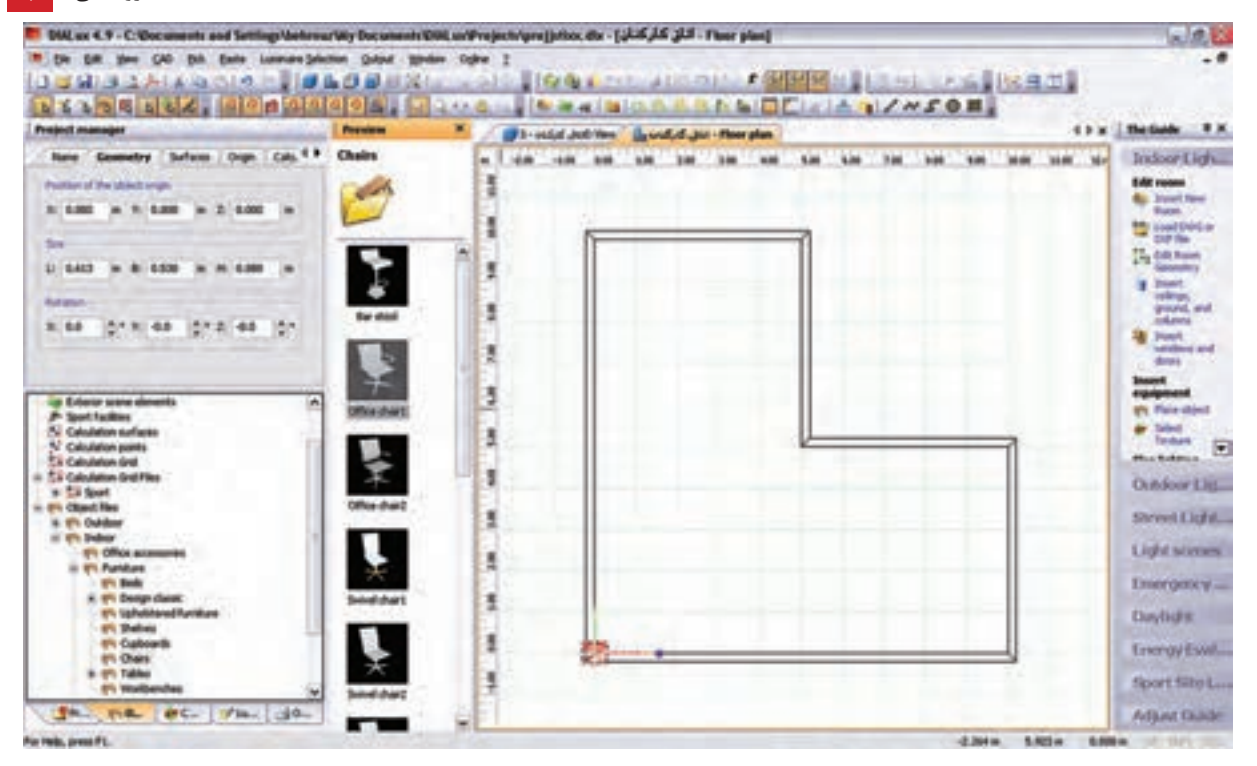

شکل ۲۵-۱

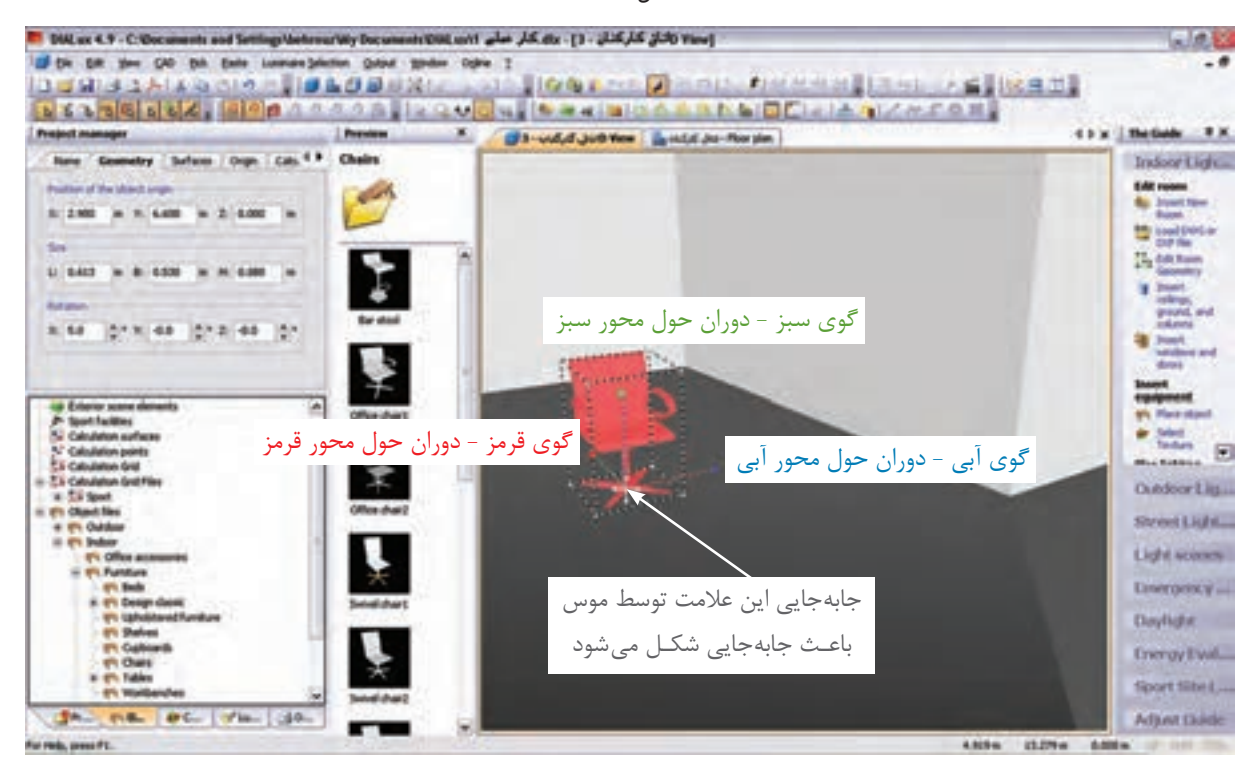

شکل 1-36

(شکل ۳۷-۱) نحوۀ درج یک جعبه (مکعب)را در اتاق نشان میدهد.

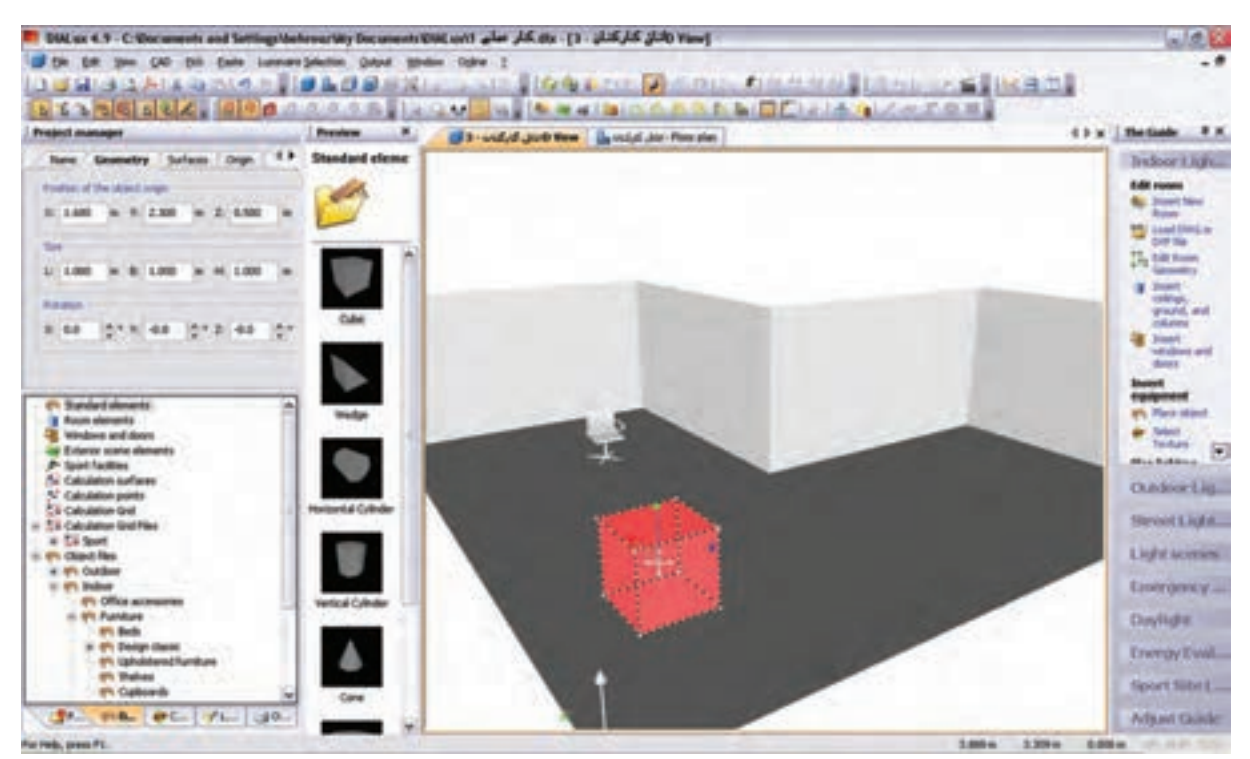

شکل 1-37

## )شکل 1-38( درج یک قفسه و قرار گرفتن آن در گوشهای را نشان میدهد.

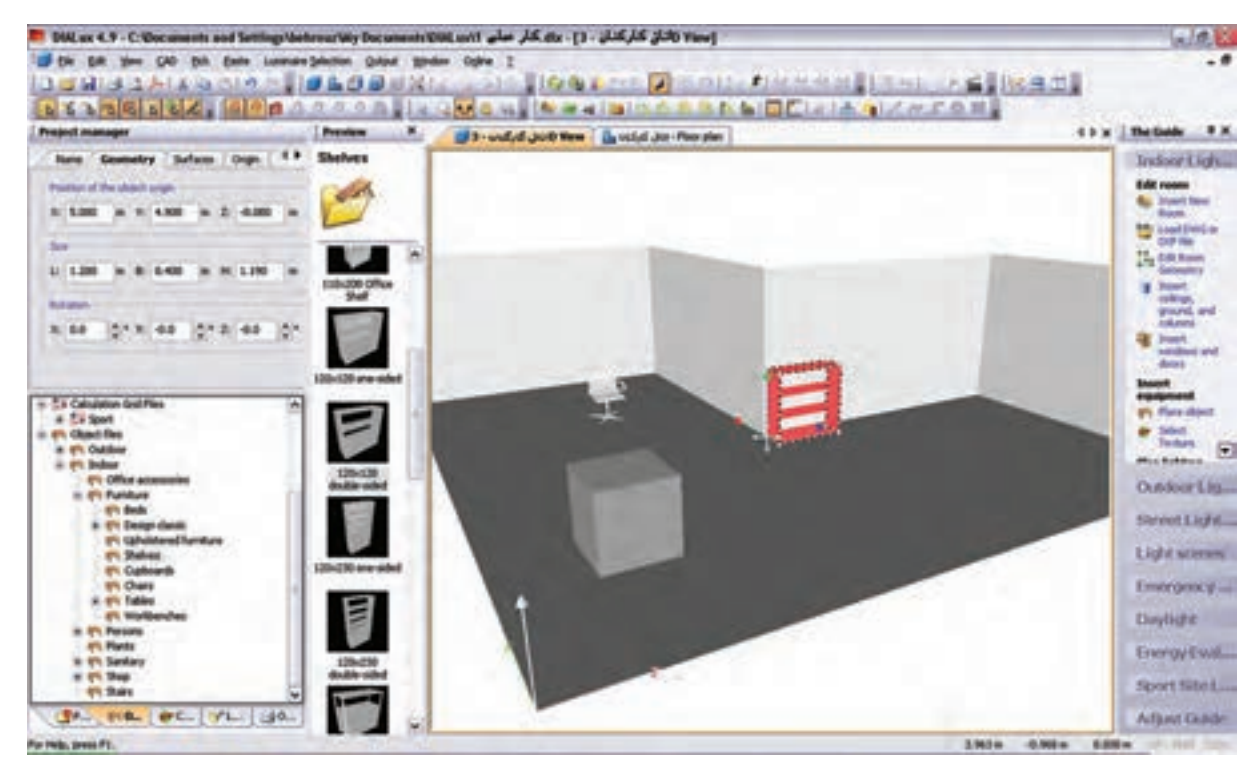

شکل ۲۸–۱

**گام پنجم:** این گام چگونگی درج در و پنجره را مطابق (شکل ۳۹-۱) نشان میدهد.

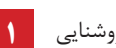

محاسبۀ روشنایی **1**

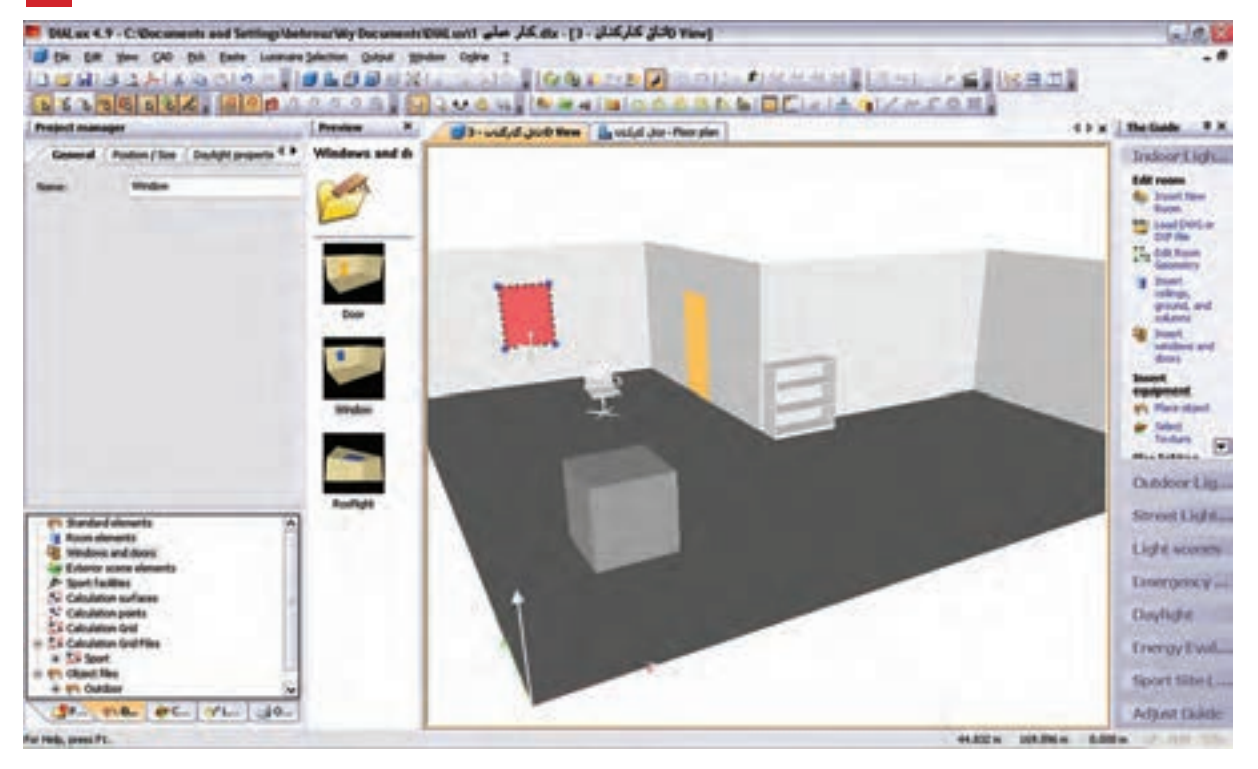

شکل 1-39

## (شکل ۴۰-۱) تکمیل شدۀ مبلمان و در و پنجرۀ اتاق کارکنان را نشان میدهد.<br>شویل استان استان استان به داران میدهد.

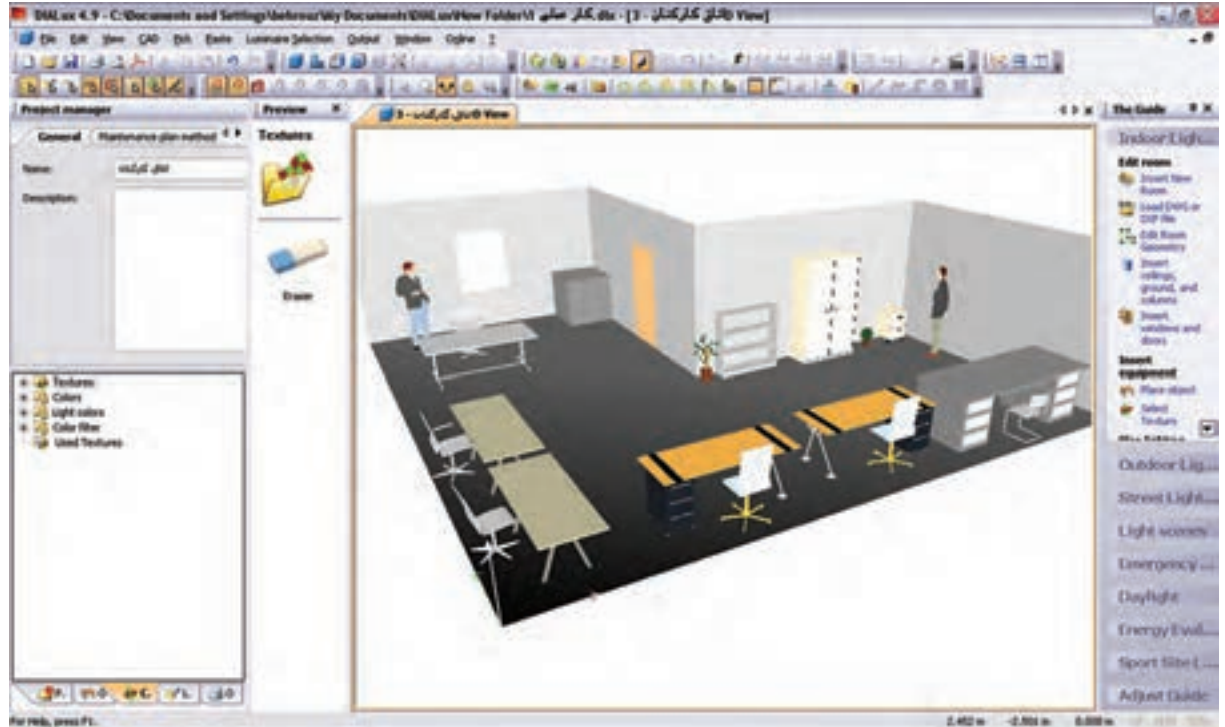

شکل 1-40

**درج باف�ت )Texture) :** برای آنکه برخی از وس ایل، ظاهری واقعی بیابن د از بافت که یک زبانه بعد از مبلمان در

محیط درخت پروژه اســت استفاده می شود. روش این کار با کشیدن و رها کردن موس روی جسم صورت می گیرد، مطابق

شکل های زیر:

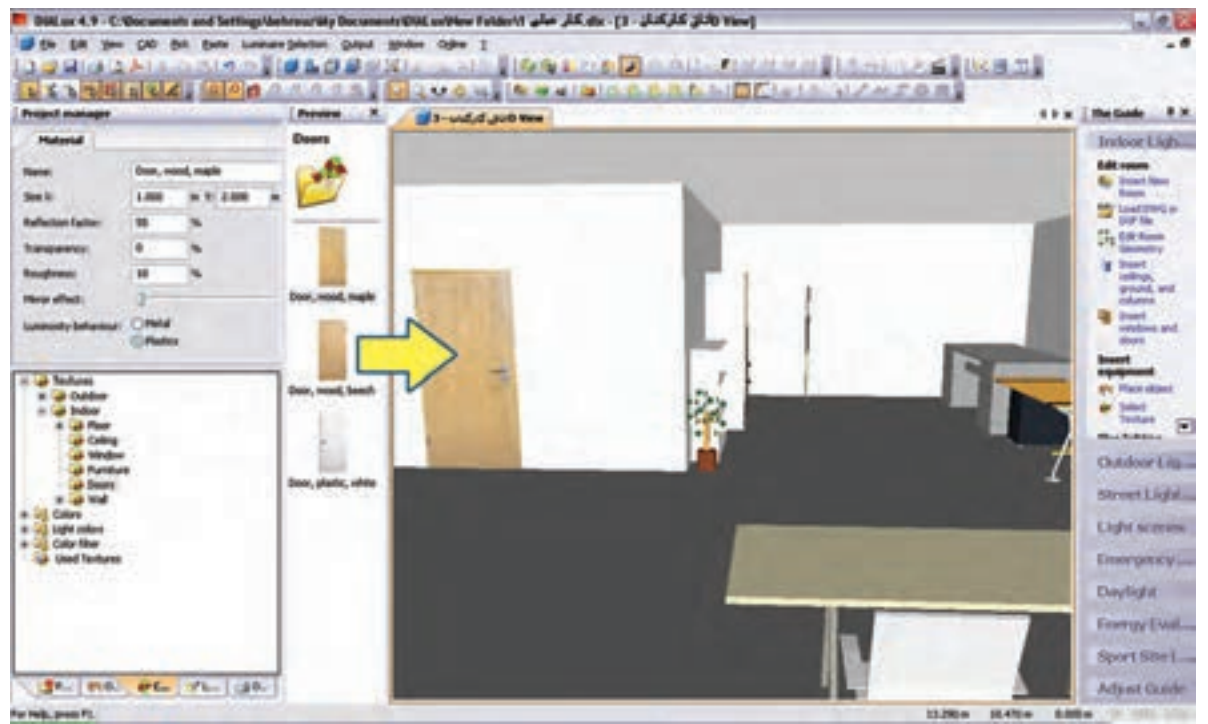

شکل 1-41

)شکل 1-42( ایجاد بافت مناسب برای پنجره را به منظور طبیعیتر شدن محیط نشان میدهد.

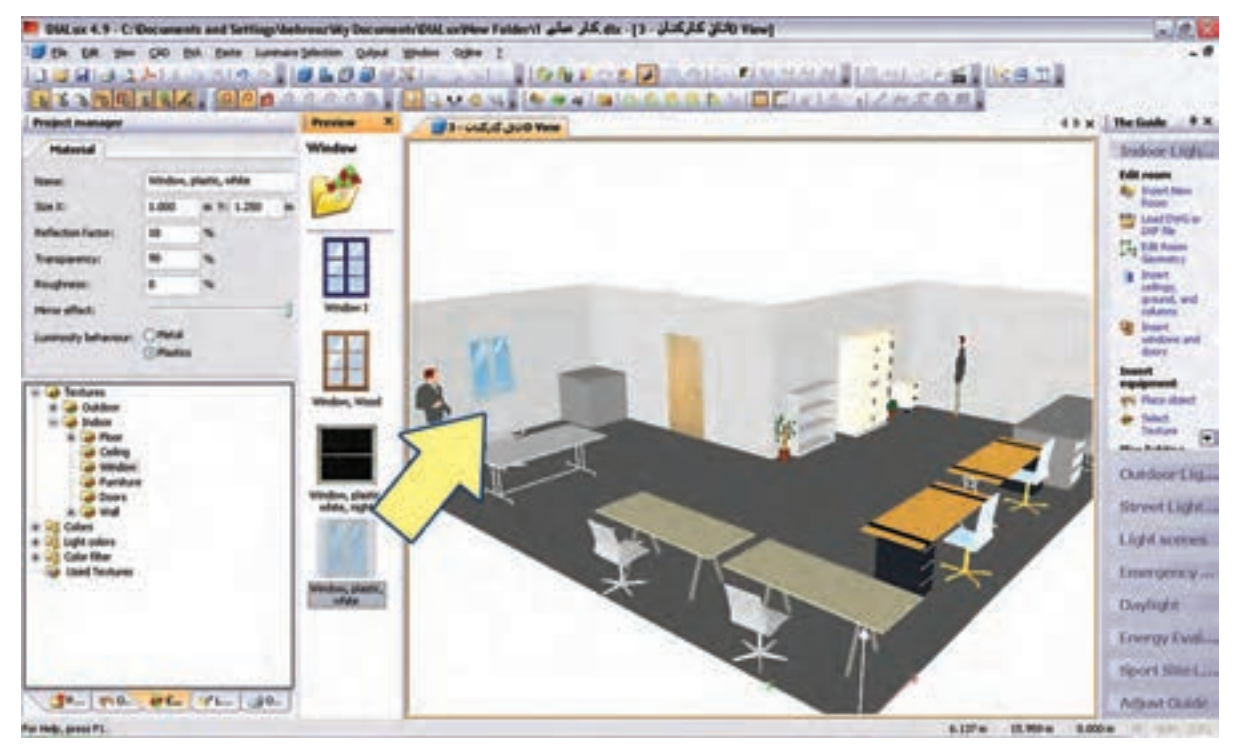

شکل 1-42

محاسبۀ روشنایی **1**

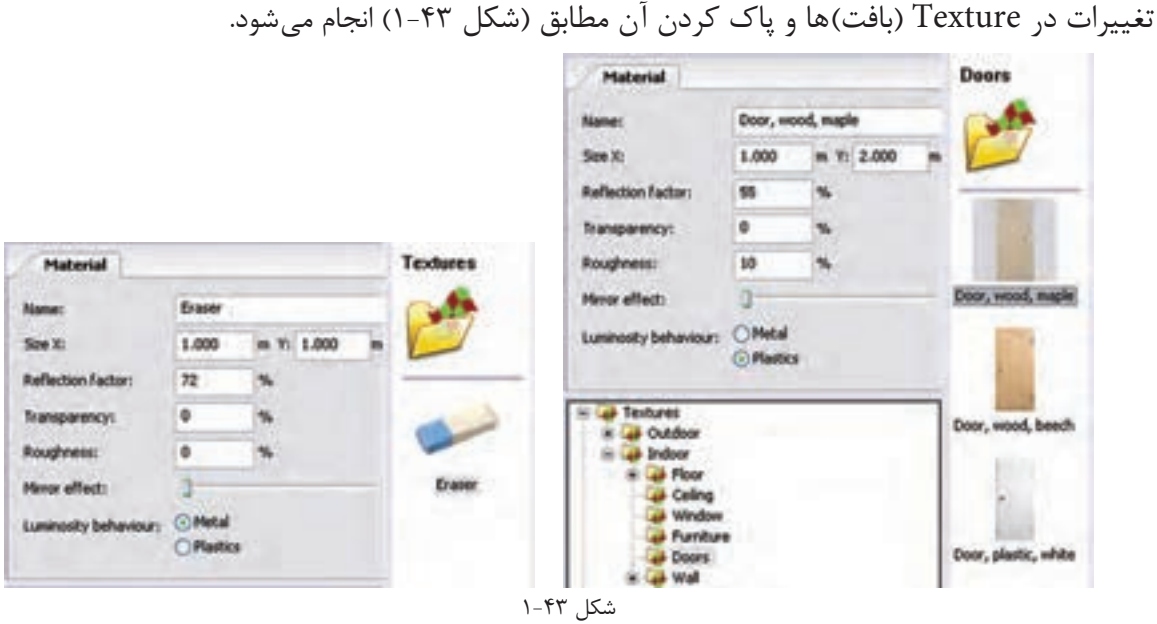

گ**ام ششــم :** به کارگیری چراغ یک شــرکت لامپ ســازی را قبلاً دیدید. با این حال تصویر مربوط به این کار را مجدداً مشاهده می کنید. به کارگیری درست یک چراغ اثر خود را در درخت پروژۀ اتاق نشان می دهد.

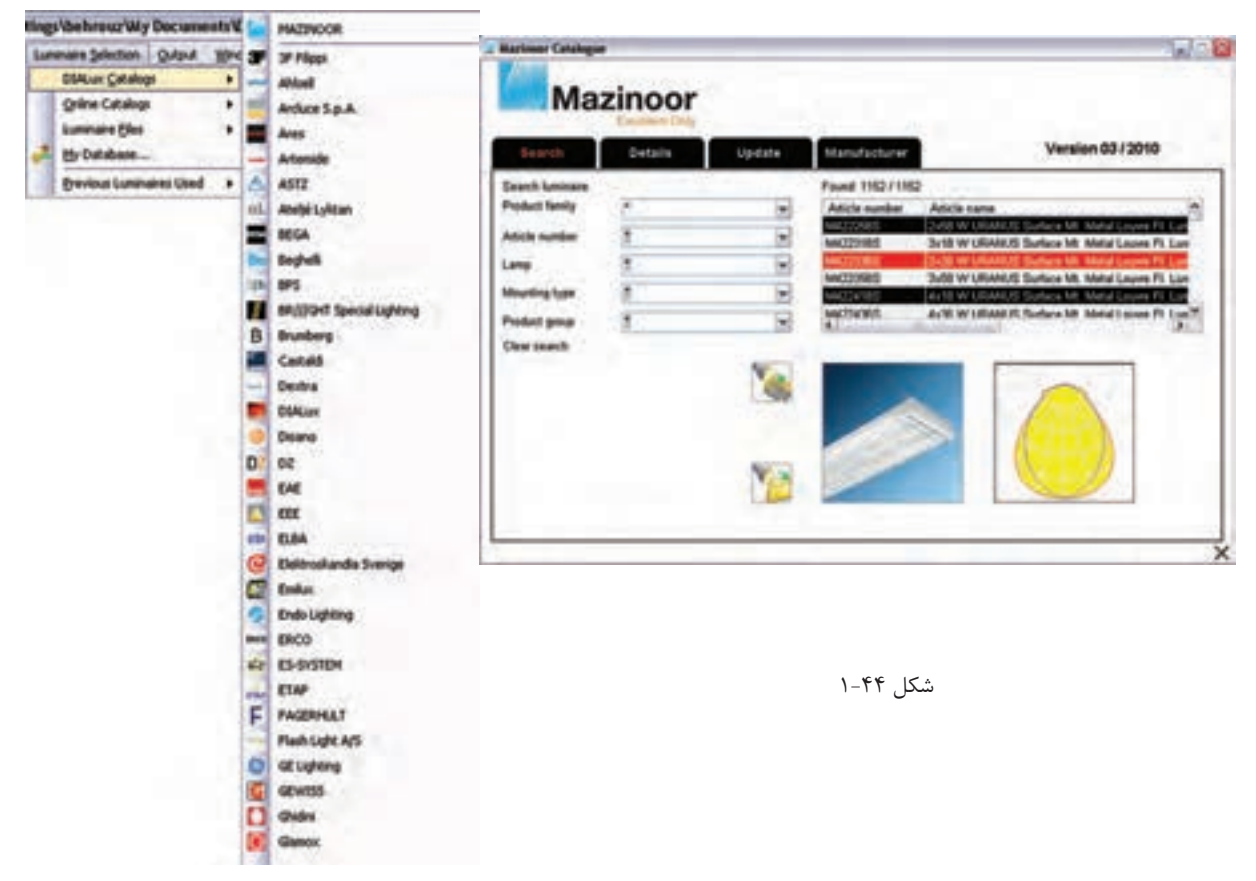

در شکل 1-45 ظاهر ش دن چراغ مورد نظر را در درخت پروژه میبینید. در محیط ویرایشی و زبانۀ Data Technical میتوان برخی مشخصات المپ را تغییر داد و سپس از آن در مرحلۀ بعدی استفاده کرد .

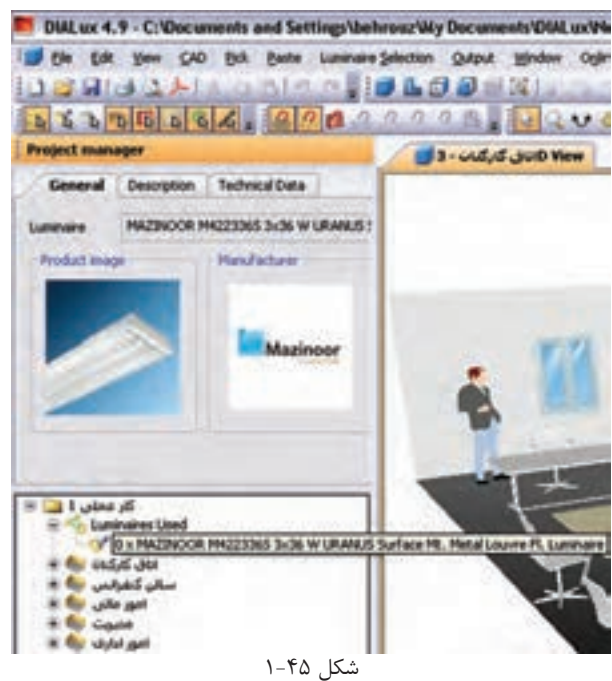

گ**ام هفتــم:** ترتیــب قرار گیری چراغ&ا (نوع چیدمان) بعد از به کارگیری یا همان انتخاب چراغ صورت می گیرد و قبل از آن غیر فعال اسـت. در (شـكل ۴۶-۱) نوار راهنما و منوی مربوط چیدمان میدانی (گروهی) را برای پروژه نشان میدهد. روش هـای دیگــری هم برای چیدمان. به صورت تک تــک ،چیدمان خط به خط و دایره دایرهای وجــود دارد که می توان آن ها را در منوی مربوط و نوار راهنما دید و انتخاب کرد.

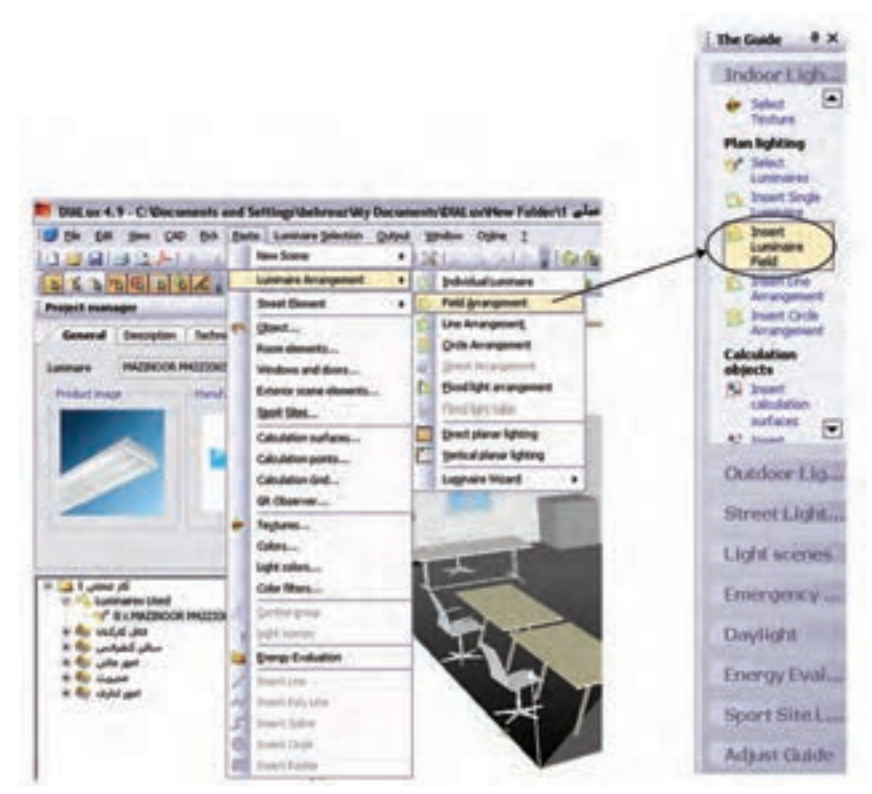

شکل 1-46

وضعیت ظاهری پروژه با اجرای دستور ذکر شده در باال

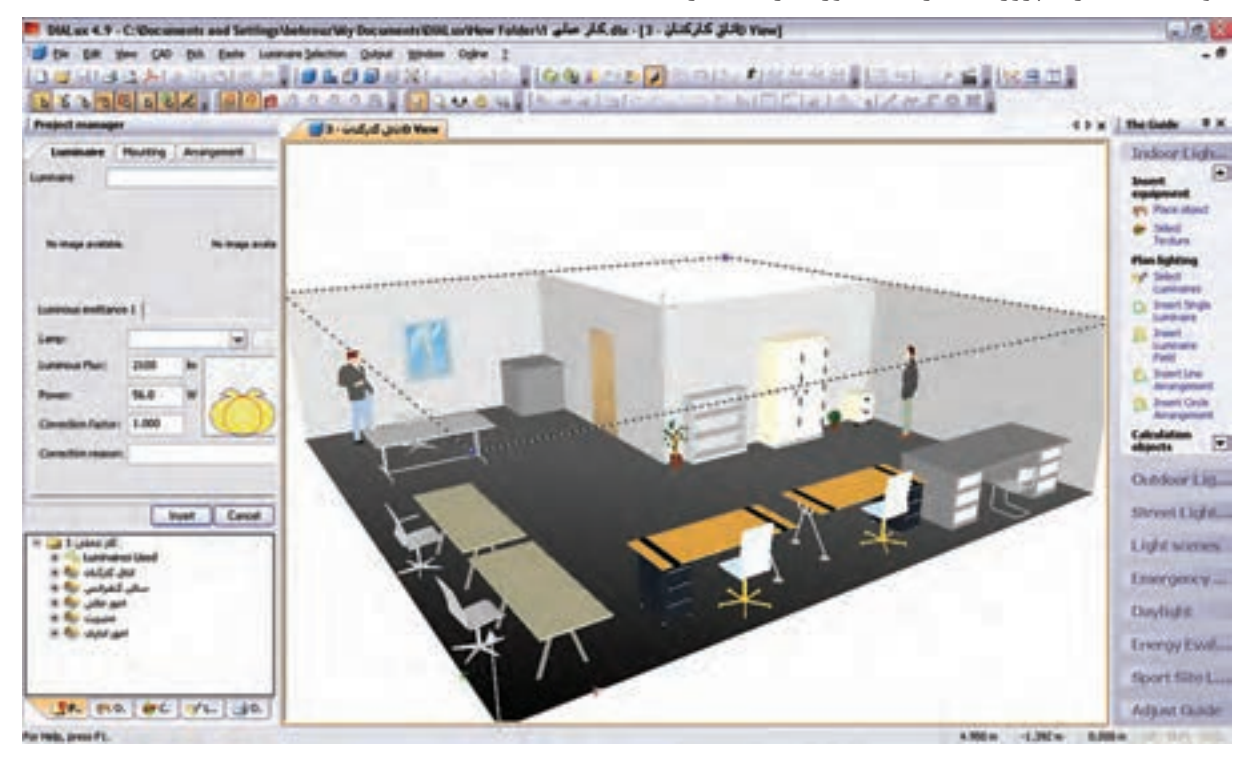

شکل 1-47

قبل از چیدمان چراغها، باید گزینههای نشــان داده شــده در (شــكل ۴۸-۱) را تنظیم نمود. مثل تعداد ردیف، تعداد چراغ هر ردیف، نحوۀ نصب ، آویز و لوکس اتاق. برای درج موارد فوق باید دکمۀ Insert در زبانۀ Mounting زده شود.

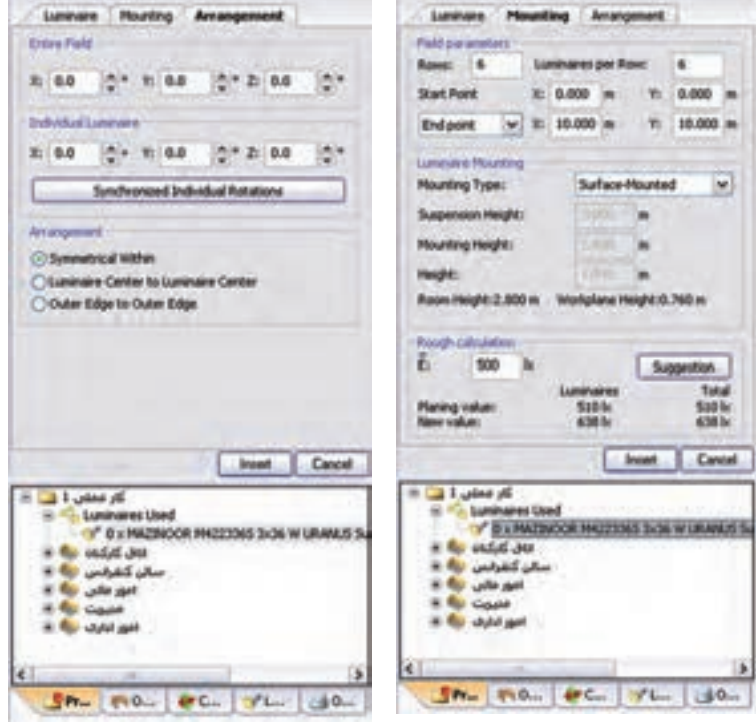

شکل 1-48

(شکل ۴۹-۱) چیدمان مورد نظر را نشان می دهد.

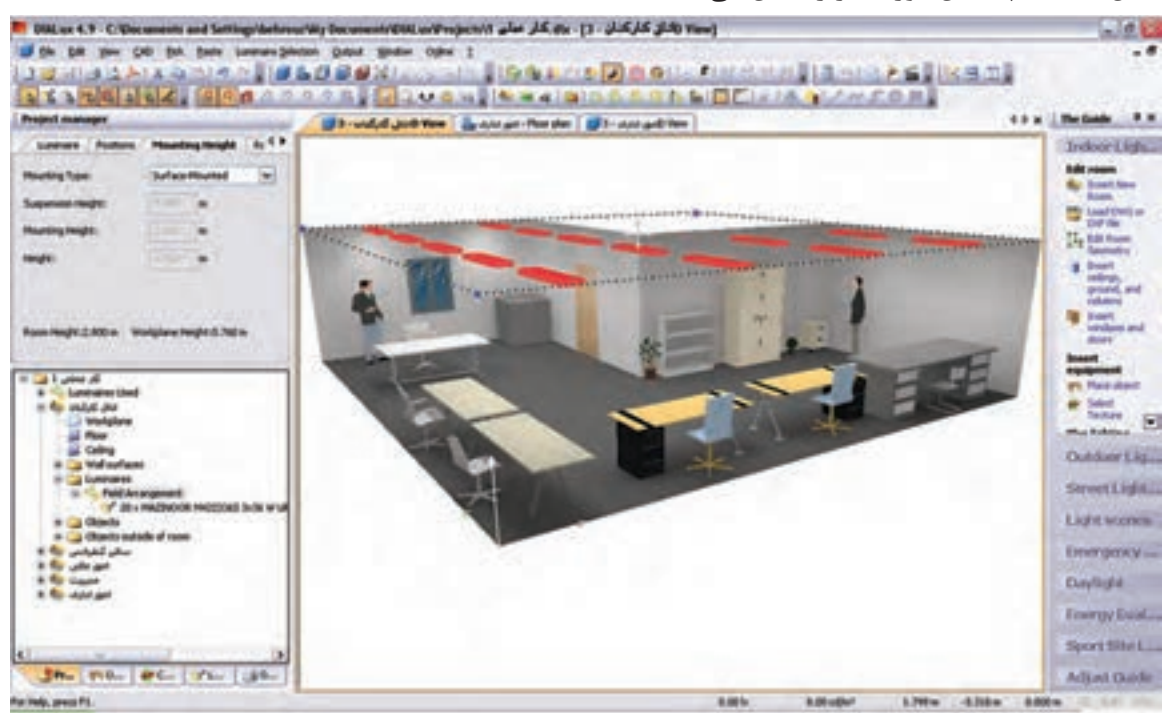

شکل 1-49

**گام هشتم )محاسبۀ روشنایی(:** اکنون باید از طریق منو یا نوار راهنمای نشان داده شده بر روی Calculation Start کلیک کنیم. این کار به ظاهر شدن پنجرۀ Calculation Start مانند )شکل1-51( می انجامد. اگر دکمۀ OK را دراین پنجره بزنیم محاسبات روشنایی انجام میشود. مراحل کار در پنجرههای بعدی آمده است

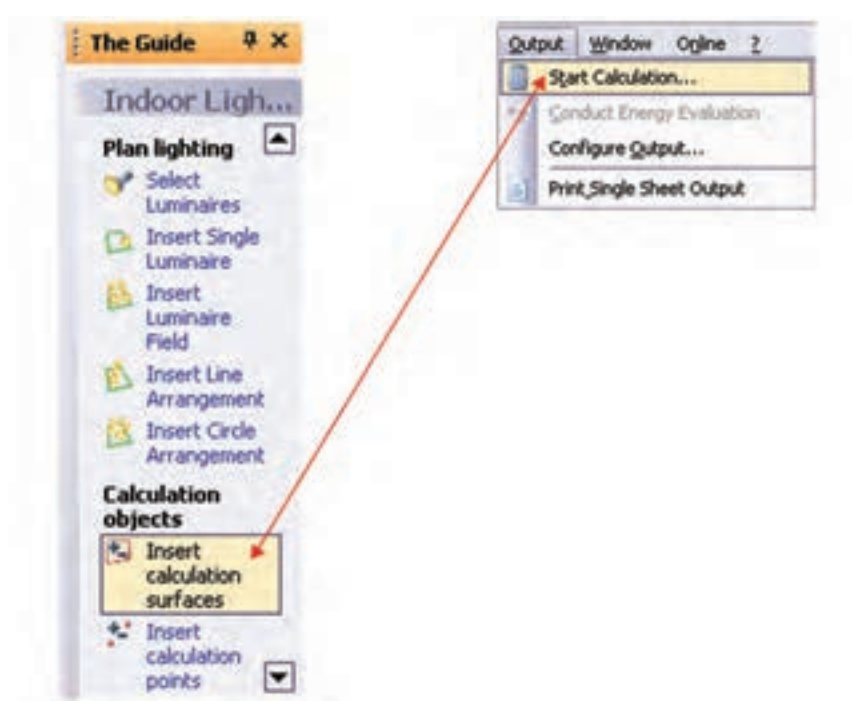

شکل 1-50

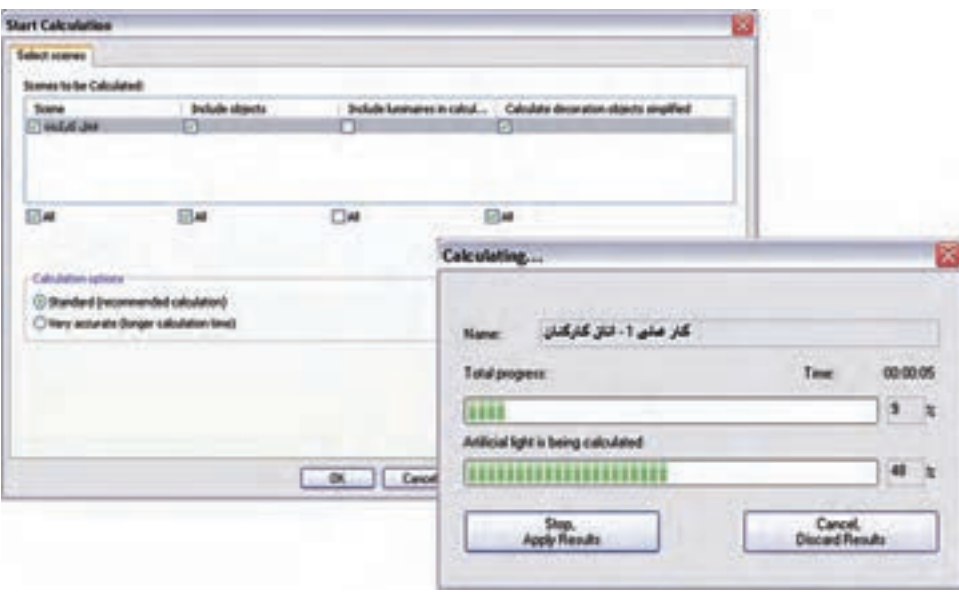

شکل 1-51

شما میتوانید نتیجۀ شبیه سازی محاسبۀ روشنایی این اتاق را مشابه )شکل 1-52( مشاهده کنید.

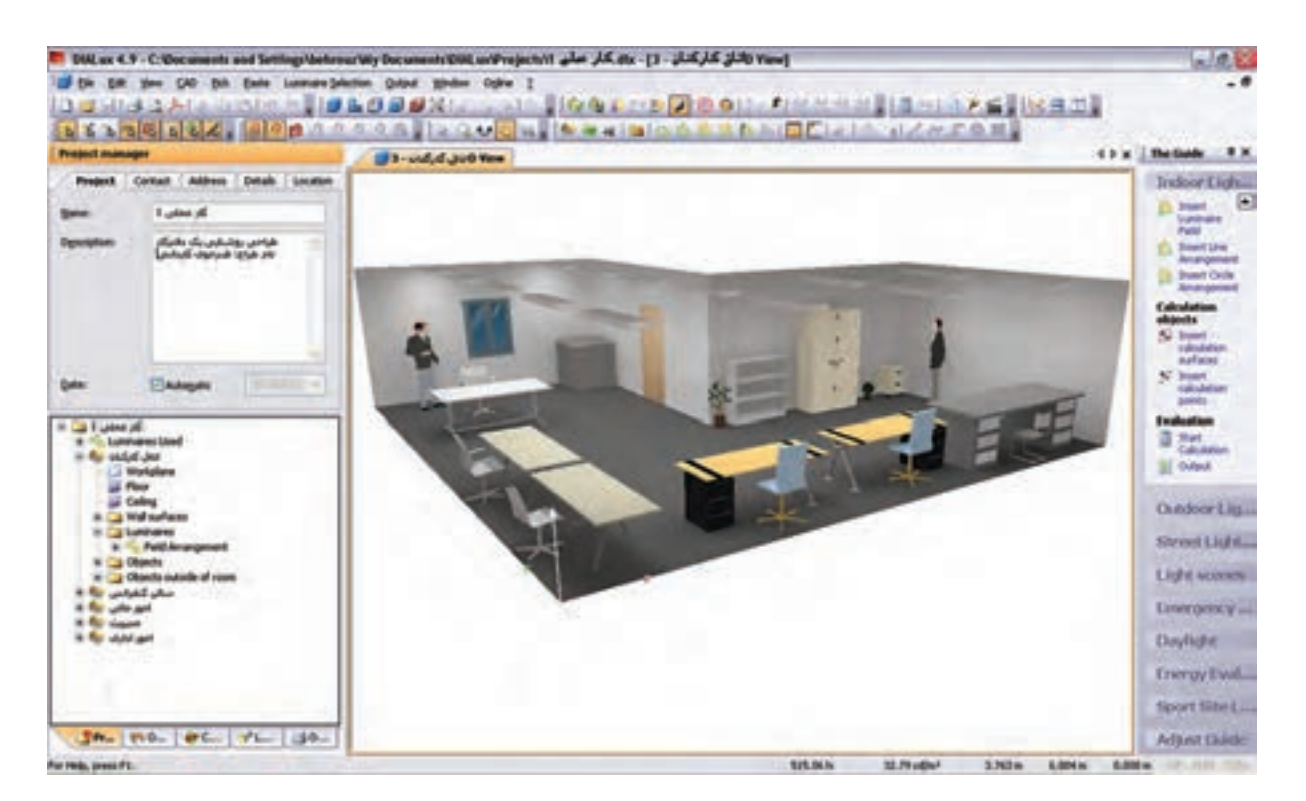

 $1-\Delta Y$  شکل

در این نرمافزار، عالوه براینکه می توانید شبیه سازی محاسبات خود را به صورت سه بعدی ببینید، می توانید با گرفتن خروجی تمامی جزئیات محاسبه روشنایی خود را به صورت پرینت داشته باشید

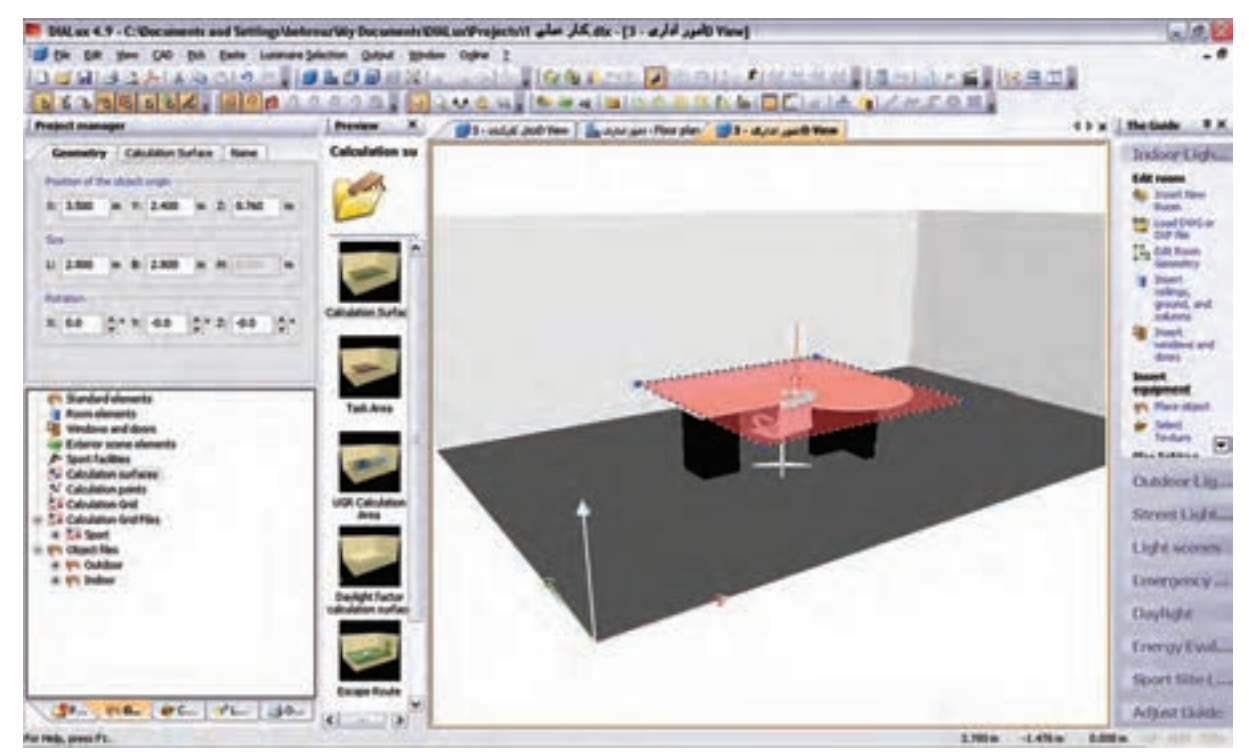

**\*\* تذکر:** محاسبه روشنایی سایر اتاقهای ساختمان اداری داده شده بعهده هنرجویان است .

شکل 1-53

**کار عملی 6** 

**هدف : کار با نرم افزار روشنایی بر روی فایل پالن** 

فایل AutoCAD پالن یک ساختمان را داریم و می خواهیم محاسبات روشنایی را، مانند مثال قبل، برای آن دنبال کنیم

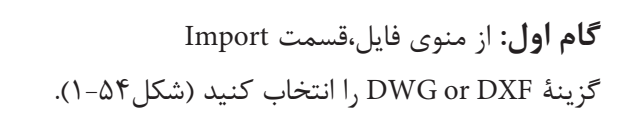

|         |                                                               | La Ele Edit Vew CAD Eldi. Easte Luminaire Selection Quizut. |
|---------|---------------------------------------------------------------|-------------------------------------------------------------|
|         | Ctrl+N<br>1 3 Sev<br>Ctrl+O<br>Open<br><b>Close</b>           | 2010年11月11日<br>m<br>99240<br>ク風に                            |
|         | Chief<br>Save<br>Save As                                      | <b>L. Room</b><br>thed Room Su 4 P                          |
|         | Waards                                                        |                                                             |
| ь       | Inport<br>۲                                                   | DWG or DVP Ne                                               |
| ĸ.<br>ш | Export<br>٠                                                   | Import and edit 30 models                                   |
|         | Fass/Pivter Sklup,<br>Print Preyley<br><b>ChileP</b><br>Print | Testure Nes<br><b>Obsect Nex</b><br>Lunkhaire Flies         |
|         | Settings<br>٠                                                 | Calculation Grid Files                                      |
|         | Last Projects Opened .                                        | R-table Files                                               |
|         | Est.                                                          | global, file<br>$20 - 1$                                    |

شکل 1-54

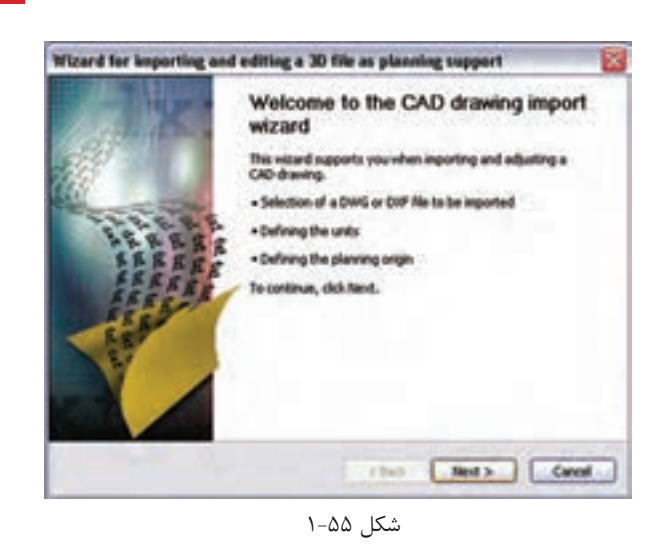

محاسبۀ روشنایی **1**

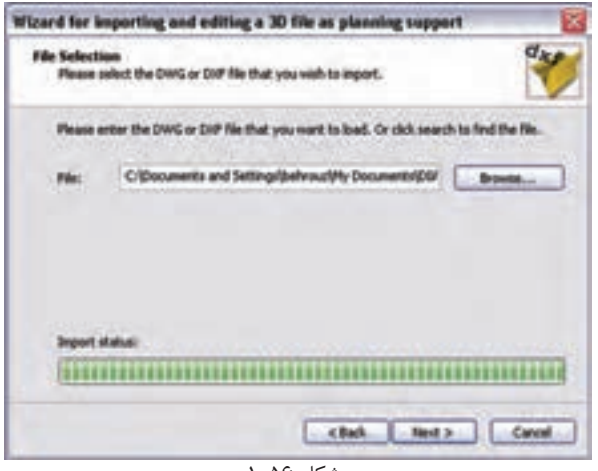

شکل 1-56

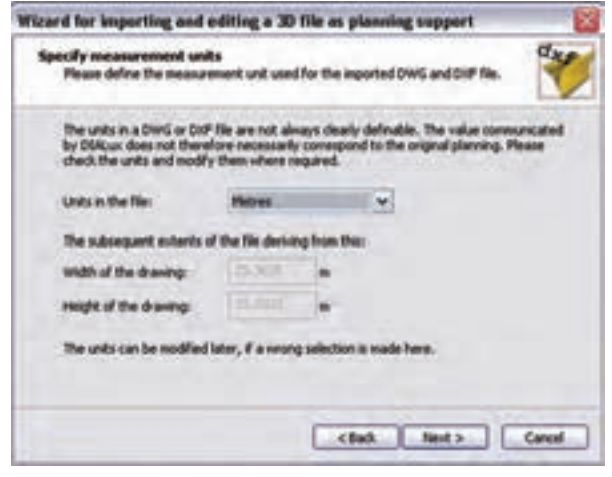

شکل 1-57

با کلیک روی دکمۀ Next در این پنجره کار را ادامه می دهیم (شکل۲-۱).

با ظاهر شــدن پنجرۀ نشــان داده شــده در )شکل 1-56(، محل ذخی رۀ فایل dxf یا dwg خ ود را با دکم ۀ Browse بیابید و دکمۀ Next را بزنید.

در این مرحل ۀ واحد اندازهه ای موجود در فایل dxf یا dwg و ابعاد آن مانند )شکل 1-57( مش خص میشود. با زدن دکمۀ Next به مرحلۀ بعد بروید.

در این مرحلۀ وضعی ت مبدأ مختصات فایل را، نسبت به مبدأ مختصات نرم افزار DIALux، تعییـــن می کنیم، به طور پیــش فرض، نرمافزار مبدأ مختصات فایل را با مبدأ خودش ،یک سان قرار میدهد. با این حال شــما می توانید وضعیت مب دأ را تغییر دهید و مب دأ مختصات دل خواه خود ,ا بدهید (شکل ۵۸-۱).

در پای ان، پس از انج ام تنظیمات، با کلیک

کـردن بــر روی دکمــهٔ Finish مطابق (شــکل

1-59( این گام پایان مییابد.

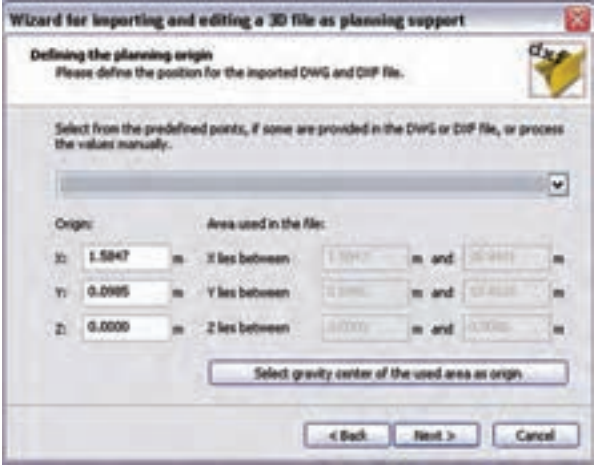

شکل 1-58

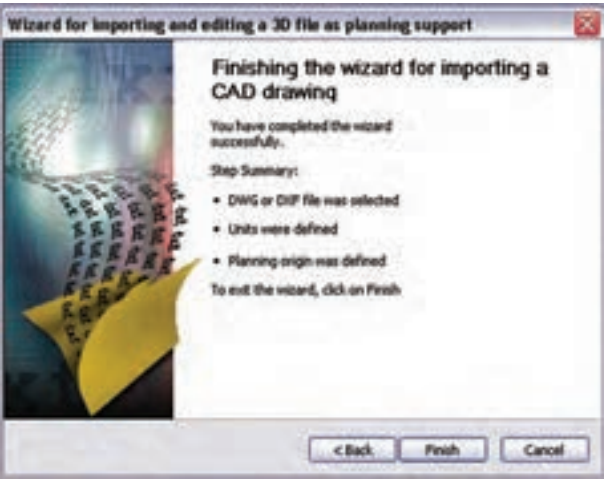

شکل 1-59

اگر فایل DXF یا DWG توس ط محیط CAD برنامه مش اهده نمیشد روی دکمۀ نش ان داده شده در )شکل 1-59( کلیک کنید.

 $\overline{\phantom{a}}$ 

 $\overline{\phantom{a}}$ 

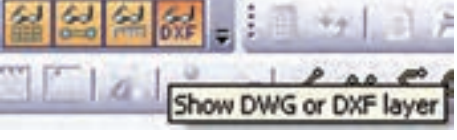

شکل 1-60

**گامهای بعدی :** با ظاهر ش دن فایل DXF یا DWG در محیط CAD برنامه، میتوان ابعاد الزم برای اتاق را توس ط Room Edit و یا Point Insert مش خص نمود و گامهای بعدی مثل انتخاب چراغ، چیدمان، و خروجی محاس به را مانند قبل انجام داد.

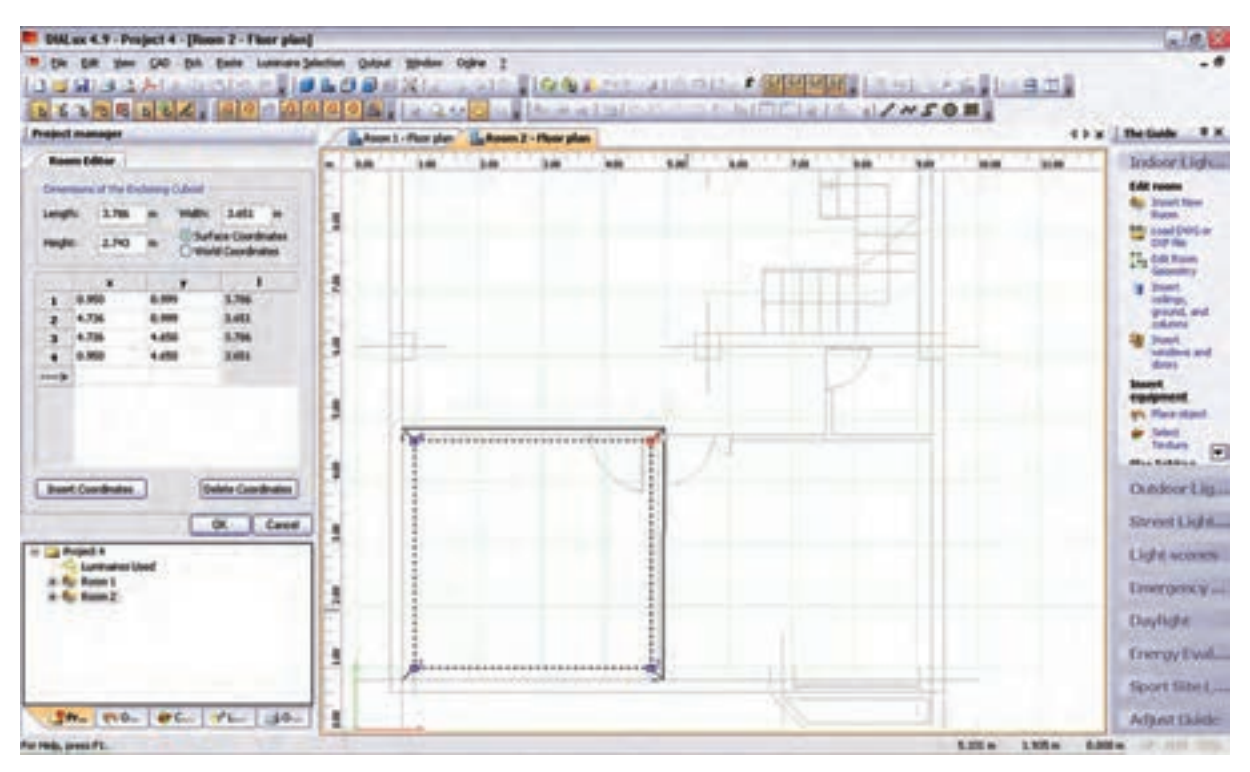

شکل 1-61

## **13–1 پیشنهادهایی درخصوص بهینه سازی وکنترل روشنایی داخلی**

دراینجا به بررسی نتایج چند مورد، که بر پایۀ تجارب علمی و عملی به دست آمده و برای بهبود کّمی وکیفی روشنایی پیشنهاد شده است، می پردازیم .

چند مورد از آیتم های نکات ایمنی: -1 منابع روشنایی با توجه به نوع کار انتخاب گردد. -2 روشنایی عمومی در حد استاندارد تـأمین شود. -3 آرایش چراغها به طریقه علمی و اصولی باشد. -4 روشنایی موضعی سطح های کار باتوجه به نوع کار تأمین شود و برای کارهای خیلی دقیق روشنایی بیشتری درنظر گرفته شود .

۵- در کارگاه هایسی که دارای ســطوح صیقلی و براق اند، به طوری کــه موجب انعکاس و خیرگی می گردد، از لامپ های با پخش نور غیر مس تقیم یا از قاب های نیمه ش فاف اس تفاده شود و تا حد امکان س طوح صیقلی و براق نیز با مواد نیمه شفاف پوشانده شوند . -6 برای برقراری نسبت درخشندگی مناسب بین سطوح چراغ و سطوح مجاور و دور، بهتر است سقف دارای رنگ روشن، دیوارها دارای رنگ نسبتاً روشن و کف کارگاه نسبت به دیوارها تیره تر باشند.

-7 برای حفظ میزان روش نایی مطلوب ، س رویس و نگه داری صحیح سیس تمهای روشنایی ، تمیزکردن و گردگیری چراغها و سطوح سالن به صورت حداقل سه ماه یک بار ضروری به نظر میرسد .

-8 برای باال بردن میزان روشنایی ، المپهای سوخته به فوریت عوض شوند و توصیه میشود به جای تعویض انفرادی المپها کلیۀ المپهای سوخته به صورت گروهی و یک باره تعویض شوند.

-9 اس تقرار منابع روش ِ نایی در پشت فرد باعث به وجود آمدن سایه و خیرگی بازتابی میشود. همان طور که نور تابش یافته از منبع نوری در جلوی فرد نیز باعث خیرگی مســتقیم می شــود. بنابراین پیشــنهاد می شود منبع روشنایی در سمت راسـت یا چپ فرد قرار داشــته باشــد و از بالای شانه سمت چپ وی به ســطح کار بتابد ( این موضع برای افراد چپ دست بالعکس خواهد بود).

> -10 منابع روش نایی به نحوی نصب ش وند تا حداقل مس یر را به فوری ت ب ر روی میز کار ایج اد نمایند و پخش ن ور از زاویۀ بزرگ تر بــه میز کار بتابــد ( پخش نور تقریباً به شــکل بال های پروانه اســت )شکل1-62(.

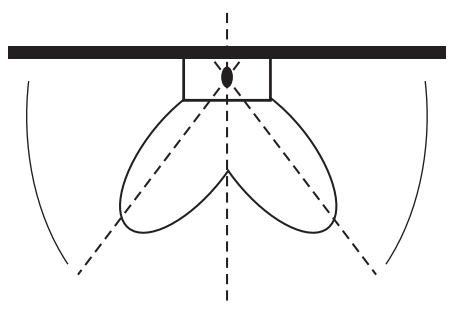

شکل 62 – 1

-11 با قراردادن محافظ در پش ت دس تگاههای گردنده، مثل مته برقی میتوان از اغتشاش بینایی جلوگیری نمود )شکل1-63(.

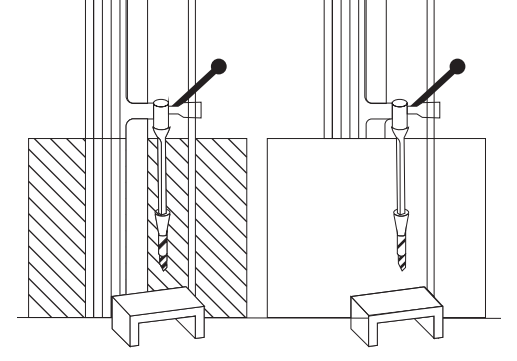

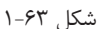

1۲- در ایــن تصویر، چراغ به صــورت غیر صحیح و پایین تر از خط دید چش م کاربر و در داخل زاویۀ 45 درجه نصب شده است و موجب خیر گی ناتوان کننده می شود (شکل ۶۴–۱).

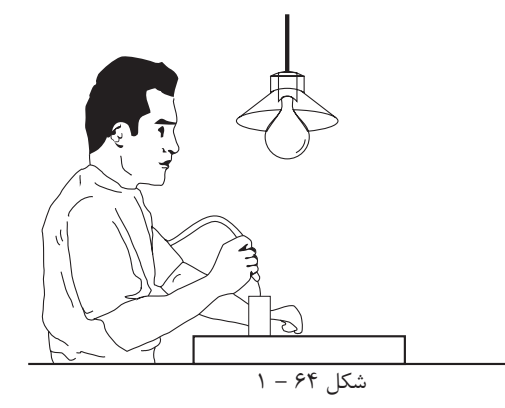

**46 46**

محاسبۀ روشنایی **1**

-13 نصب چراغها به ص ورت مطلوب، باید در حد زاویۀ 45 درجه نس بت به خط دید چش م باش د،تا از وجود خیرگی ناتوان کننده نور جلوگیری به عمل آید (شکل1-۶۵).

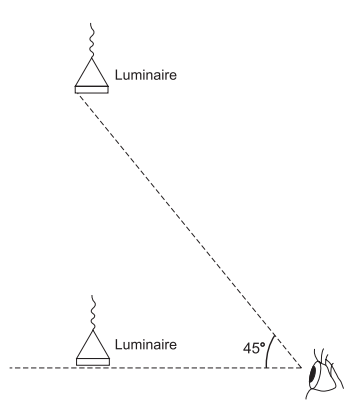

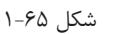

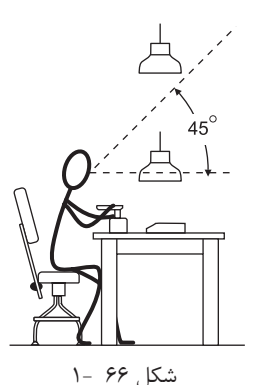

-14 موقعی ت چراغها تا حد امکان دور از خط دید باش د. هرقدر زاویۀ بین منبع نور و خط دید بزرگ تر باشد ناراحتی و ناتوانی ناشی از خیرگی کاهش مییابد . برای جلوگیری از خیرگی ، بهتر است چراغها پایینتر از خط دید یا با التر از زاویۀ 45 درجه از خط دید قرار داش ته باشد.

-15 وقتی زاویۀ D کوچک تر میشود خیرگی شدیدتر خواهد بود. ب رای جلوگیری از خیرگی، بهتر اس ت در هن گام طراحی، چراغها به نحوی نصب ش وند تا زاویۀ D نس بت به خط دید کوچک تر یا مساوی زاویهٔ S، که قبلاً تعیین شده است باشد، به نحوی که لامپ درون چراغ نیز دیده نشود .

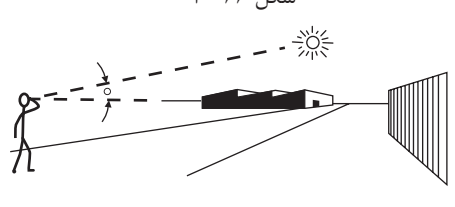

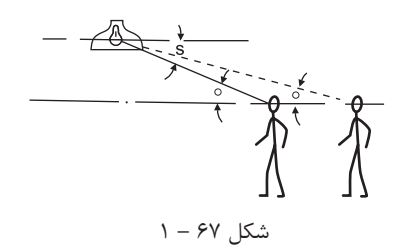

-16 نور خورش ید در ص ورت نبودن پرده یا پ رده کرکره، پس از بازتاب از سطوح صیقلی به چشم بیننده می تابد و باعث خیرگی خواهد شد .

$$
\lambda - 8\lambda
$$

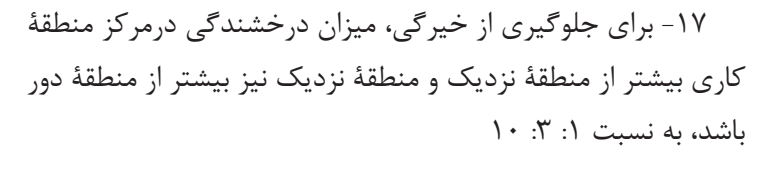

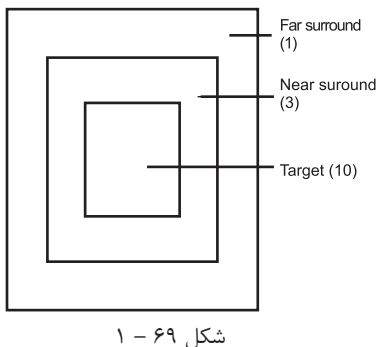

شکل70 – 1

(3) Orientation of lighting unit

This is more glaring than this -18 هنگام نصب چراغ جهت جلوگیری از خیرگی به اصول ذیل توجه شود : الف) ارتقاع نصب چراغ ؛ هرقدر ارتفاع پایین تر باشد خیرگی بیشتر خواهد بود. ب( اندازه اتاق ؛

 خیرگی در اتاقهای بزرگ تر بیشتر از اتاقهای کوچک تر است، زیرا درخشندگی تولید شده توسط چراغهای متعددی (1) Mounting height که در خط دید قرار میگیرند، ایجاد می شود. ج) موقعیت قرار گرفتن چراغها رؤیت چراغ از پهلو، نس بت به رویت چراغ از انتها خیرگی بیشتری This is more glaring than this به دنبــال دارد. در موقعی که از انتها به چراغ فلورســـنت نگاه می کنیم (2) size of room مساحت کمتر و میزان درخشندگی و خیرگی نیز کمتر خواهد بود. This is more glaring than this

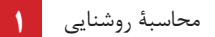

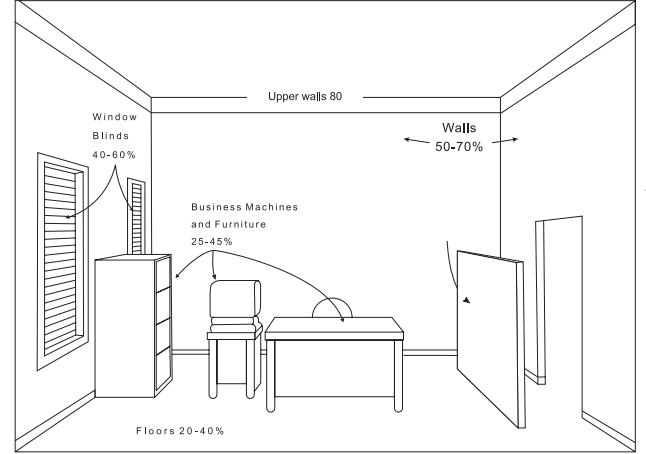

-19 برای بازتاب روشنایی در حد معقول پیشنهاد میگردد زمینۀ منبع روشنایی،که معمولاً سقف است، دارای رنگ روشن | باشد تا نسبت درخشندگی بین المپ و زمینه آن متناسب باشد و دیوارها دارای روشنی متوسط وکف ها نسبت به دیوارها تیرهتر باشند و ضرایب انعکاس آن ها در حد استاندارد باشد.

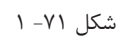

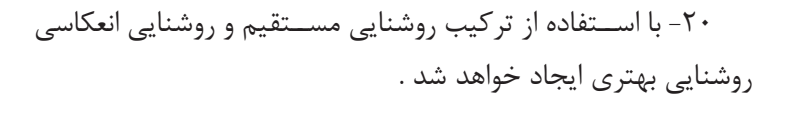

نا به جا بر روی میز کار ایجاد نماید.

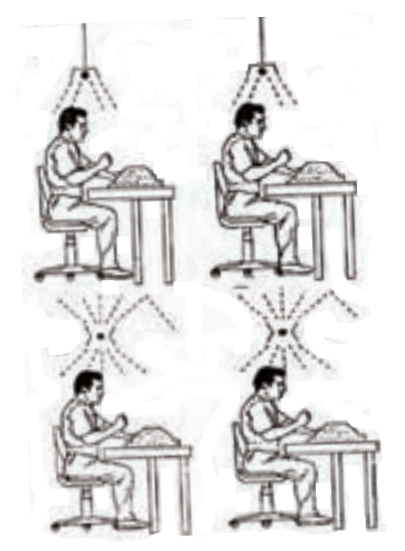

شکل 72 - 1

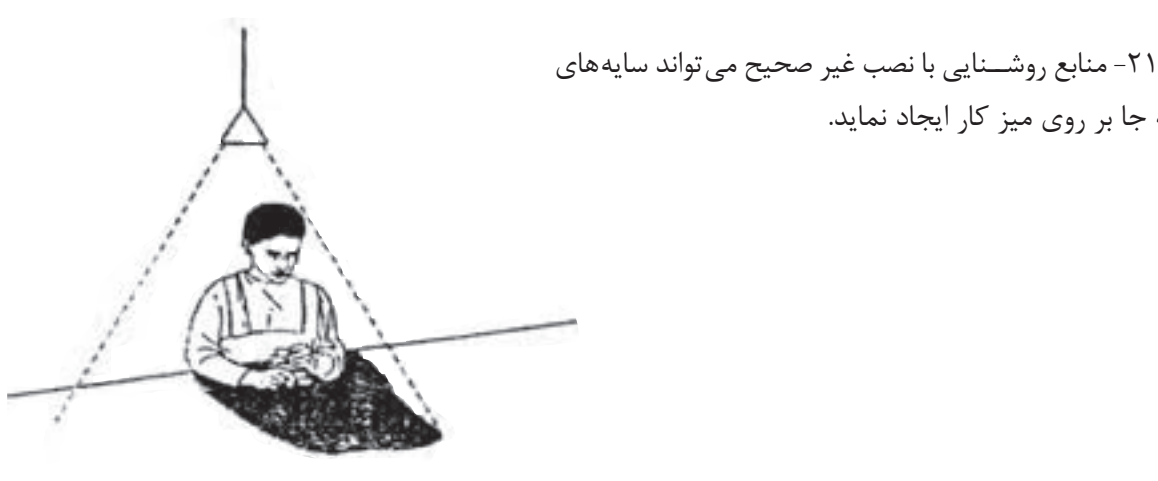

شکل 73 – 1

آن اس ت عالوه بر روش نایی عمومی از روش نایی موضعی مناسب نیز استفاده نماییم .

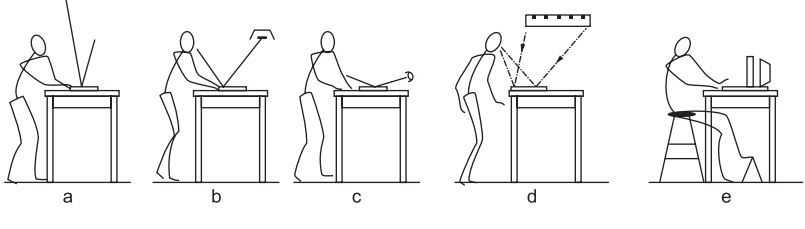

شکل 74 – 1

-23 روشنایی موضعی، باتوجه به نوع کار و موقعیت پست کار، درنظر گرفته شود.

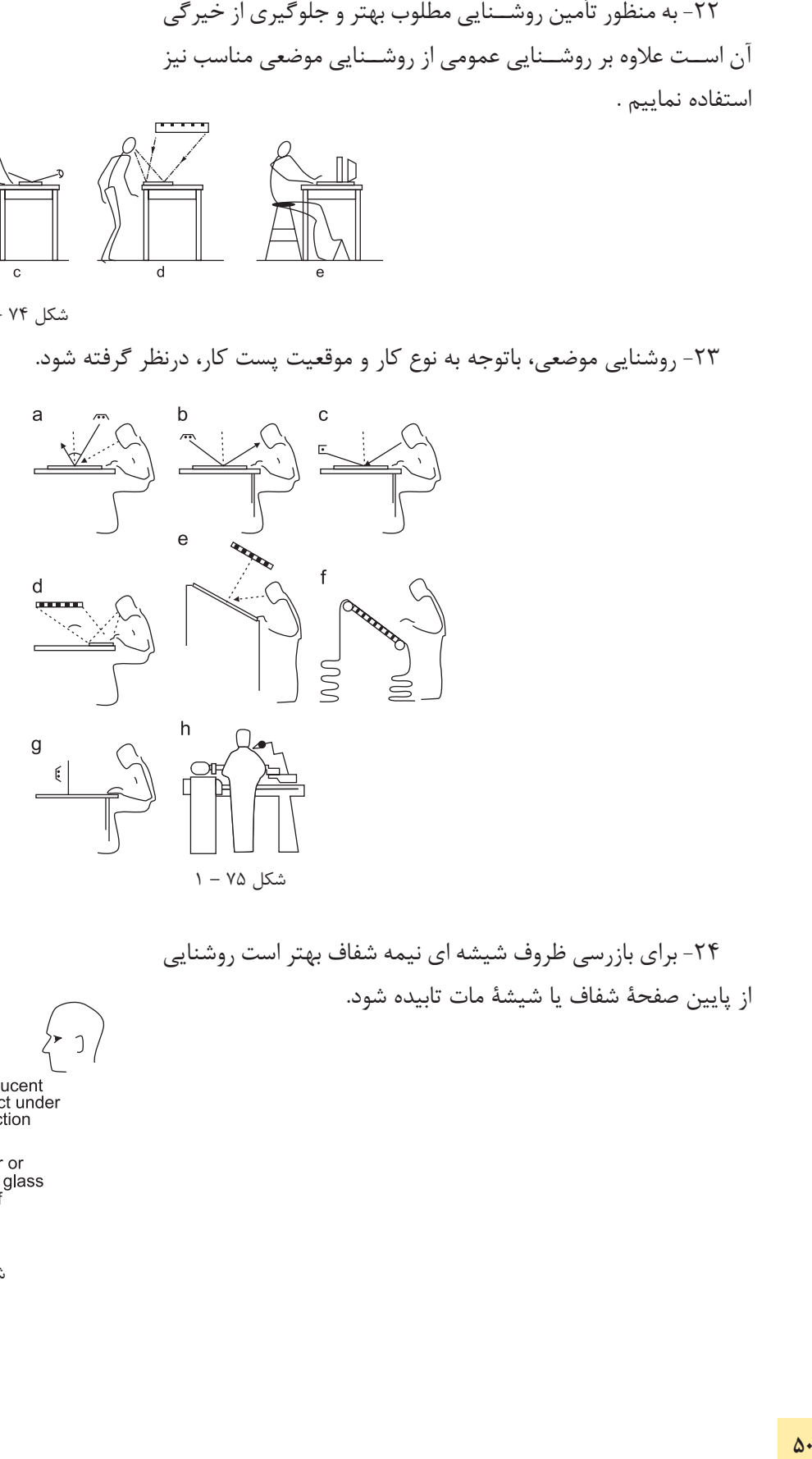

-24 برای بازرسی ظروف شیشه ای نیمه شفاف بهتر است روشنایی از پایین صفحۀ شفاف یا شیشۀ مات تابیده شود.

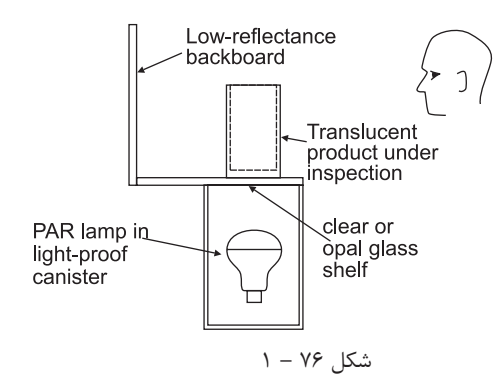

-25 براى تأمین روشنایی داخل كابین یا اتاقك از روش هاى ذیل استفاده نماییم : الف) استفاده از روشنایی مستقیم (لامپ هاى فلورسنت لوله اى)كه ز میان صفحات آیینه مانند و مشبّك یا از میان صفحات پخش كننده عبور می كنند . ب( استفاده از چراغ هاى موضعی قابل تعدیل ؛ ج) استفاده از روشنایی غیر مستقیم (لامپ هاى فلورسنت لوله اى) كه به صفحات مات وسفید می تابند. د) استفاده از روشــنایی غیر مستقیم بهنحوی كه كاربر قادر شود از iless't هر دو طرف فعالیت نماید. **County**  $E = 1$ 

شكل 77 1-

-26 با باال بردن ارتفاع چراغ تا حد امكان میزان پخش نور بیشتر خواهد شد.

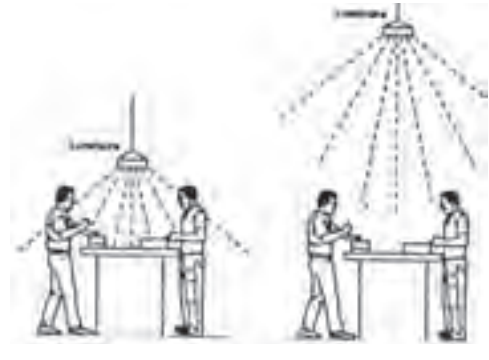

شكل 78 – 1

-27 براى بازرســی قطعات از روى شیشــۀ نیمه شــفاف الزم است منبع روشــنایی در زیر میز بازرســی (با رعایت اصول روشــنایی) نصب گردد.

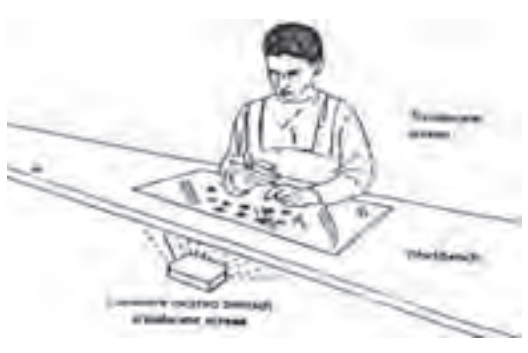

شكل 79 – 1

-28 با استفاده از نصب چراغ ها در باالى سر و ایجاد منابع روشنایی عمومی و همچنین با استفاده از روشنایی موضعی مناسب شرایط كارى را بهینه سازى نماییم.

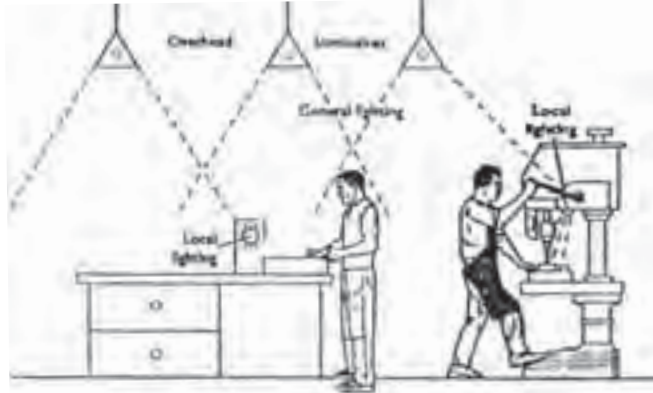

شكل ۸۰ -۱

۲۹- بــراي تأمين روشـــنايي در روى ميز ارۀ دوّار لازم اســت منبع روشــنایی (چراغ) در بالای اره نصب شود. در غیر این صورت حادثه ساز خواهد بود .

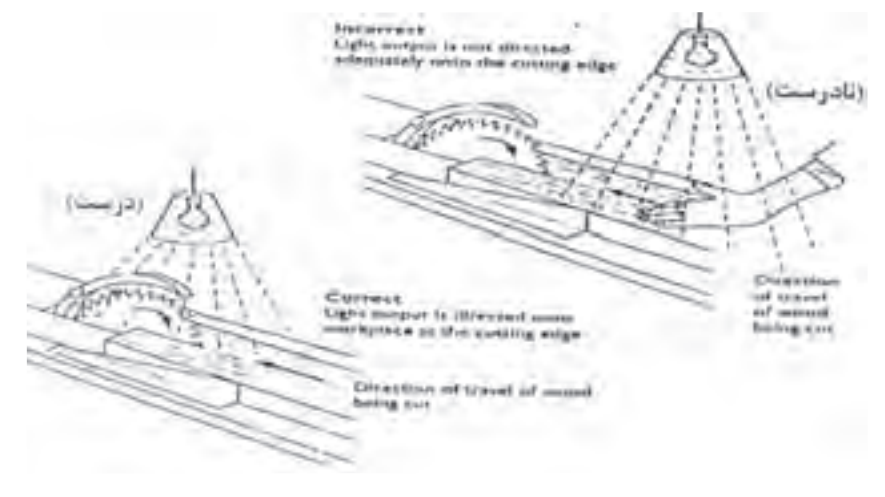

شكل 81 – 1

-30 در زمانی كه میزان روشــنایی نامناسب و ناكافی باشد كارگر ، اغلب براى دسترسی به منطقۀ كار و دید بهتر، بدن خود را به طرف جلو خــم می كند. لذا در وضعیت نامناســب ارگونومی قرار می گیرد و باعث ناراحتی وى خواهد شد. با اصالح روش نایی عمومی و نسبت روشنایی موضعی میتوان این مشکل را حل نمود .

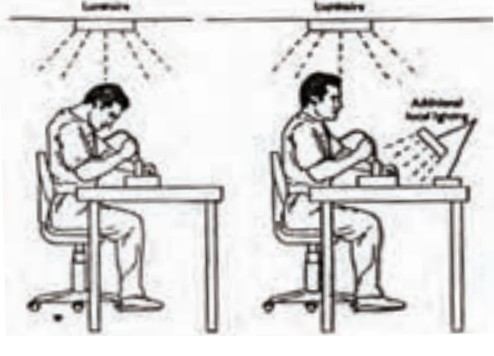

شکل ۸۲ – ۱

-31 تا حد امکان منابعی که باعث انعکاس نور میش وند از جلوی دید چشم جمع آوری شوند یا این اشیا از مواد غیر قابل انعکاس دهنده پوشانده یا ساخته شوند .

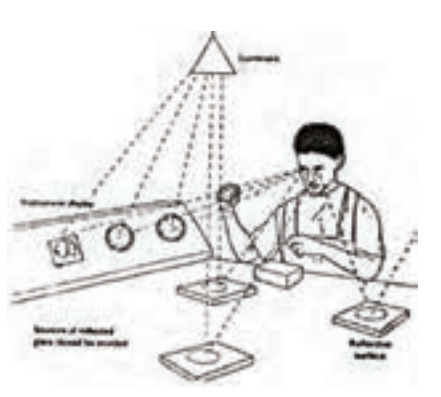

شکل ۸۳ -۱

-32 باالی دستگاههایی که گرد و غبار تولید می کنند، مثل دستگاه سنگ سمباده لازم است از لامپ های فلوُرسنت با پوشش مقاوم استفاده نمائیم.

-33 در صنایع داروس ازی و اتاقهای اس تریل، روشنایی از باالی کابین یا هود تأمین میشود .

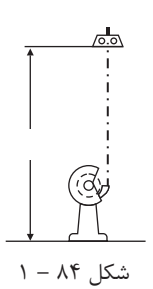

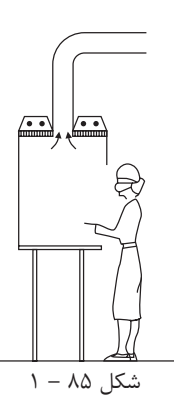

-34 در کارگاههای صنعتی، که به حالت سوله ساخته میشود، بهتر است از چراغهایی که منعکس کنندۀ نور هستند استفاده شود و ارتفاع آویز در کلیۀ قسمتها ثابت باشد.

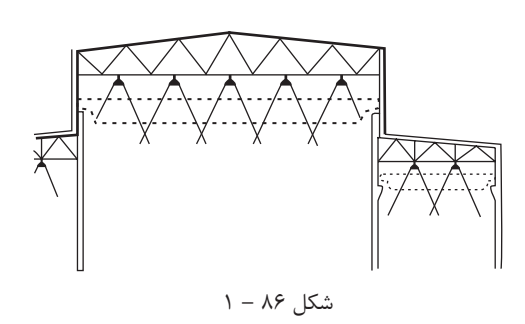

-35 ب رای تأمین روش نایی مطلوب در کارهای دقی ق، مثل اتاق نقشه کشی و اتاق طراحی، میتوان از روشنایی غیرمستقیم چراغهایی که در داخل سقف کاذب از جنس شیشه قرار دارند استفاده نمود.

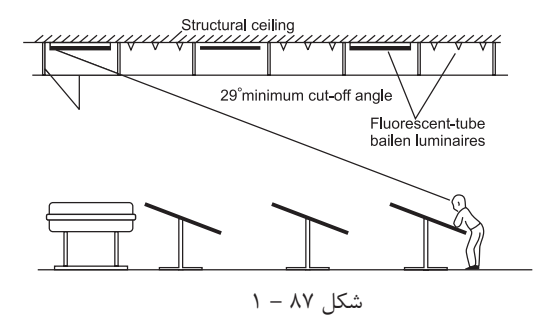

-36 با رعایت نس بت فاصلۀ چراغ به ارتفاع چراغ تا میز کار، میزان روشنایی و درخشندگی خروجی چراغ متعادل و مطلوب تر خواهدشد.

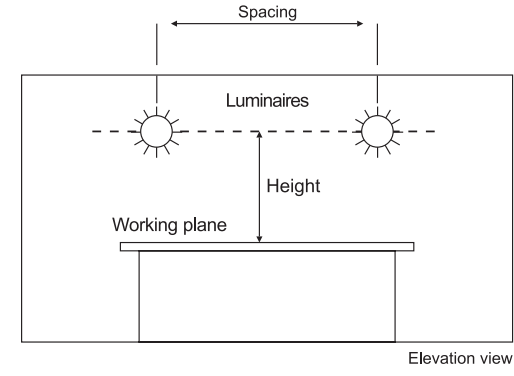

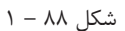

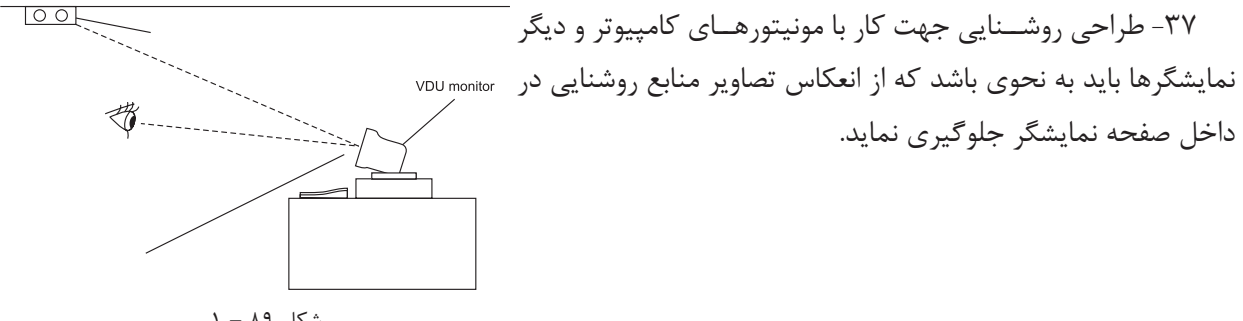

شکل 89 – 1

-38 در صنایع مواد غذایی الزم است منابع روشنایی خصوصیات ذیل را داشته باشند :

الف) روشنایی از نظر ارائۀ رنگ، جهت بازرسی دقیق مواد غذایی مناسب باشد.

ب( چراغها دارای آویز باشند و به وسیلۀ زنجیر یا وسائل دیگر نگه داری شوند.

ج) لامپها توسط قاب محصور باشند تا در هنگام شکستن و خرد شدن وارد مواد غدایی نشوند.

د) لامپها باید در حداقل سطح افقی نصب شوند.

شکل 90 – 1

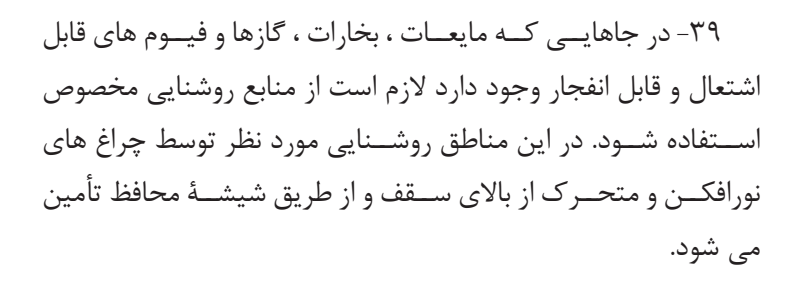

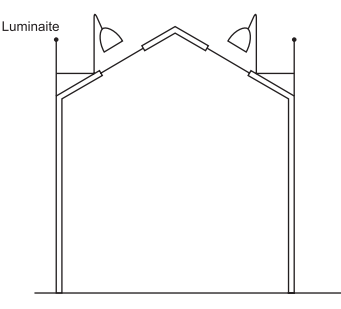

شکل 91 1-

-40 در سالنهای بزرگ که جرثقیل حرکت می کند میتوان از چراغهای نورافکن سقفی یا از چراغهای دیوارکوب، که به صورت قرینه روی دیوار نصب میشوند، استفاده نمود.

۴۱-در آرایش چراغها ، نوع دســتگاه و موقعیت آن مورد توجه قرار گیرد و تا حد امکان چراغها بر دســتگاه عمود واقع شوند.

۴۲- در بعضی موارد (مثل طراحی در سالن های نامنظم)، آرایش چراغها به ابتکار و خلاقیت طراح بستگی دارد. توصیه میشود در این موارد نیز چراغها بصورت منظم و با فواصل مشخص آرایش داده شوند. **پرسش های چهار گزینه ای روشنایی داخلی پرسش**

-1 پس از انتخاب چراغ در نرم افزار DIALux براى قرارگیرى گروهی چراغ ها كدام گزینه را باید انتخاب كرد؟ Calculation )د Single Luminaire )ج Cataloge)ب Filed Arrangement)الف -2 براى طبیعی تر شــدن محیط باید بافت بعضی از وســایل را تغییر می دهیم، بنابراین به كدام قسمت برنامه باید وارد شد؟

الف( Texture ب( Output ب(Object د(Furniture -3 براى درج اشیایی مثل مبلمان ،جعبه، صندلی و میز به كدام قسمت برنامه باید وارد شد؟ الف( Texture ب( Output ب(Object د(Furniture -4 بعد از تكمیل و تأیید ابعاد اتاق براى وارد كردن LLF، از كدام زبانه در محیط ویرایشی كمك می گیریم؟ Edit Room )د Surface)ج Maintenance plan method)ب General)الف -5 از طریق منوى Cataloge DIALux>Selection Luminaire كدام كار صورت می گیرد؟ الف)انتخاب چراغ ب(چیدمان چراغ در پروژه جرمحاسبه خروجی د)درج اشیا -6 براى افزودن مجموعۀ چراغ هاى شركت هاى المپ سازى چه برنامه هایی را باید نصب نمود؟ DIALux )د Eulumdat Files)ب LDT Editor )ب Plug in )الف -7 براى افزدون مجموعۀ فایل هاى با پسوند روشنایی، مثل \*.IES از كدام قسمت برنامه باید وارد شد؟ Luminaire Selection > Luminaire files )ب Luminaire Selection>DIALux Cataloge )الف Luminaire Selection > Online Cataloge )د Luminaire Selection>My Database )ج -8 براى تنظیمات متریك برنامۀ DIALux، زبانۀ Global از كدام طریق باز می شود؟ Paste>Setting>General Option )ب File>Setting>General Option)الف CAD>Setting>General Option)د Edit>Setting>General Option)ج -9 از گزینۀ DXF or DWG>Import در نرم افزار جهت طراحی از چه طریقی استفاده می شود؟ الف) فایل پلان ب) داشتن ابعاد د) داشتن شكل كلی اتاق د) محاسبه سریع

 **14–1 مـحاسبۀ روشـنایی خـارجـی**

درمحاسبات روشنایی خارجی شدت روشنایی متوسط  $\mathrm{E_{_{\mathrm{ave}}}}$ از رابطۀ زیر به دست می آید، که در این رابطه:

ave ave  $E_{ave} = \frac{\varphi \times CU \times LLF}{L} \Rightarrow L = \frac{\varphi \times CU \times LLF}{L}$  $L \times W$  E<sub>ave</sub>  $\times W$  $=\frac{\varphi \times CU \times LLF}{\sqrt{Q}} \Rightarrow L=\frac{\varphi \times CU \timesu^{2}}{\sqrt{Q}}$  $\times$  W  $E_{\text{ave}} \times W$ :شدت روشنایی متوسط در فاصله بین دو تیر چراغ بر حسب لوکس و طبق جدول داده می شود. $\, {\rm E}_{_{\rm vve}}\,$ φ : جریان نوری هر المپ بر حسب لومن CU : ضریب بهرۀ نوری که از روی منحنی )شکل 1-92( بدست می آید . LLF : افت توان نوری در اثر آلودگی و سایرعوامل L : فاصلۀ بین دو پایۀ چراغ متوالی بر حسب متر؛ W : عرض معبر )خیابان یا پیاده رو(.

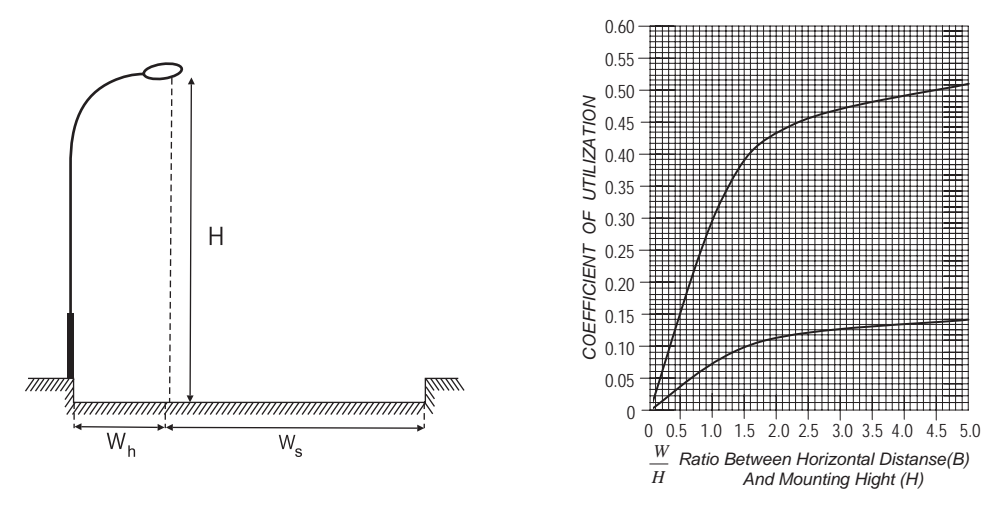

شکل 1-92

در نمودار شکل 1-92 محور عمودی نش ان دهندۀ مقدار ضریب CU ومحور افقی نش ان دهندۀ نسبت عرض خیابان به ارتفاع چراغ اســت • در این نمودار دو منحنی مشــاهده می شود. منحنی پایینی (منحنی ۱) مربوط به پیاده رو و منحنی بالایی ( منحنی ۲) مربوط به خیابان است . با محاسبۀ نسبت  $\frac{W_{h}}{1-\epsilon}$  (عرض پیاده رو به ارتفاع چراغ) و با درنظرگرفتن منحنی H<br>E أورد. همچنين با محاســبهٔ نسبت  $\frac{\rm W_S}{\rm m}$  (عرض خيابان به H پایینی(۱) از روی محور عمودی می توان مقدار CU<sub>h ر</sub>ا به دســت آورد. همچنین با محاســبۀ نسبت رتفاع چراغ) و با درنظر گرفتن منحنی بالایی (منحنی۲) ازروی محورعمودی می توان مقدار  ${\rm CU}_{\rm s}$ رانیز به دست آورد . برای  ${\rm CU}_\text{s}$ س متاســبۀ مقدار CU کل باید مقدار ${\rm CU}_\text{p}$  (سمت پیاده رو) را با هم جمع کنیم :  ${\rm CU}_\text{s}$   ${\rm CU}$ و سپس آن را در فرمول  $\mathrm{E_{ave}}$  قرار می دهیم تا فاصلۀ چراغ ها یا روشنایی متوسط محاسبه شود.  $\mathrm{CU_{_h}}$ 

**تذکر**: یک نواختی روش نایی خیابان در محاس به بس یار اهمیت دارد و به همین دلیل حد مجاز آن در )جدول 1-7( داده شده است .

**1** محاسبۀ روشنایی

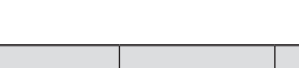

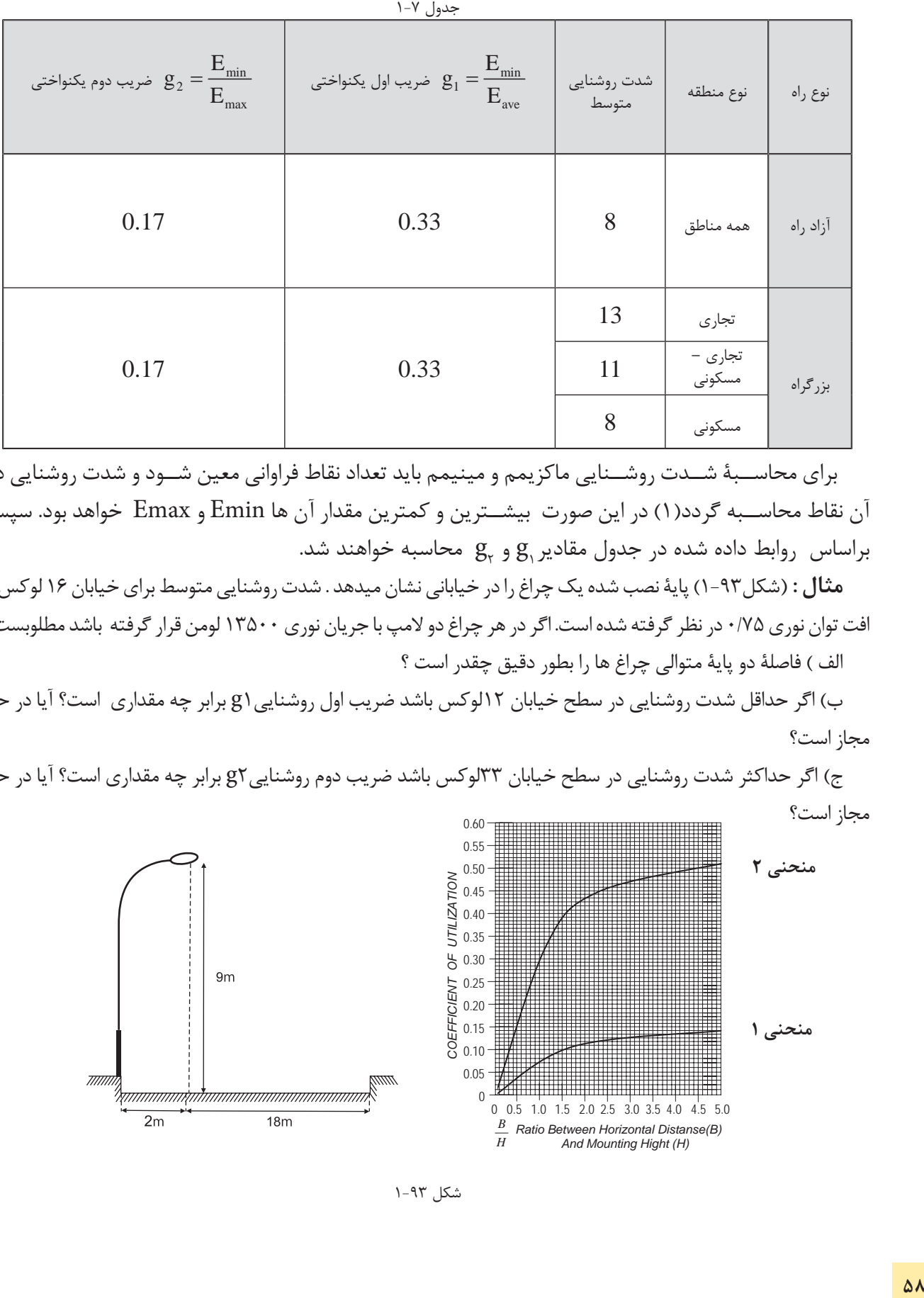

 برای محاس بۀ ش دت روش نایی ماکزیمم و مینیمم باید تعداد نقاط فراوانی معین ش ود و شدت روشنایی در آن نقاط محاس به گردد)1( در این صورت بیش ترین و کمترین مقدار آن ها Emin و Emax خواهد بود. سپس براساس  $\log_{\rm e}$  داده شده در جدول مقادیر ${\rm g}^{\rm c}_{\rm r}$  و  ${\rm g}^{\rm c}_{\rm r}$  محاسبه خواهند شد.

**مثال :** )شکل1-93( پایۀ نصب شده یک چراغ را در خیابانی نشان میدهد . شدت روشنایی متوسط برای خیابان 16 لوکس و افت توان نوری ۷۵/۰ در نظر گرفته شده است. اگر در هر چراغ دو لامپ با جریان نوری ۱۳۵۰۰ لومن قرار گرفته باشد مطلوبست : الف ( فاصلۀ دو پایۀ متوالی چراغ ها را بطور دقیق چقدر است ؟

ب) اگر حداقل شدت روشنایی در سطح خیابان ۱۲لوکس باشد ضریب اول روشنایی (g برابر چه مقداری است؟ آیا در حد مجاز است؟

ج) اگر حداکثر شدت روشنایی در سطح خیابان ٣٣لوکس باشد ضریب دوم روشنایی g٢ برابر چه مقداری است؟ آیا در حد مجاز است؟

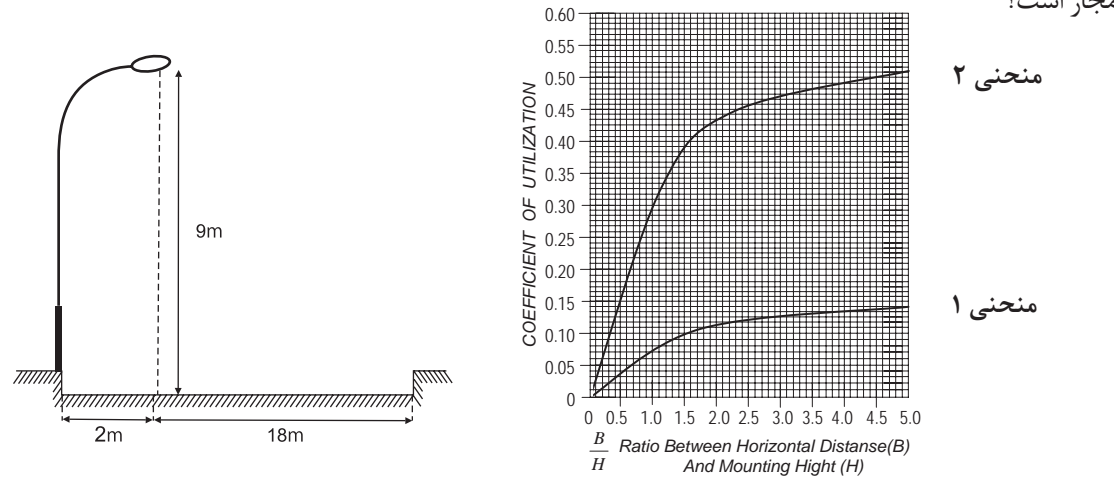

شکل 1-93

 $E_{\text{ave}}$  16

$$
2 = 0.22 \Rightarrow CU_{p} = 0.01
$$
\n
$$
\frac{18}{9} = 2 \Rightarrow CU_{r} = 0.44
$$
\n
$$
LCU_{p} = 0.44
$$
\n
$$
LCU_{p} = 0.45
$$
\n
$$
L = \frac{\varphi \times CU \times LLF}{E_{ave} \times D} = \frac{(2 \times 13500) \times 0.45 \times 0.75}{16 \times 20} = 28.48 \text{m} \approx 30 \text{m}
$$
\n
$$
g_{1} = \frac{E_{min}}{E_{ave}} = \frac{12}{16} = 0.75 \ge 0.33
$$
\n
$$
g_{2} = \frac{E_{max}}{E_{ave}} = \frac{33}{16} = 2.06 \ge 0.17
$$
\n
$$
(5.17)
$$

مقادیر به دســت آمده برای  $\mathrm{g}_{_{1}}$  و $\mathrm{g}_{_{2}}$  نســـبت به مقدار جدول مناسب است اما می توان با انتخاب ارتفاع چراغ یا فاصلهای دیگر برای پایهها مقادیر نزدیک تری نسبت به اعداد جدول نیز به دست آورد .

**تمرین**

-1یک خیابان که شدت روشنایی متوسط برای آن 23 لوکس در نظر گرفته شده ودر هر چراغ دو المپ23000 لومن قرار دارد و افت توان نوری 0/81 در نظر گرفته شده فاصله دو پایۀ متوالی چراغ ها را به طور دقیق بدست آورید؟ -2 در سـؤال اول اگر فاصلۀ دو چراغ 40 متر باشد شدت روشنایی در حالت نو و مستعمل را پیدا کنید؟ -3 در س ؤال اول اگر حداقل ش دت روشنایی در س طح خیابان 10 لوکس باشد ضریب اول روشنایی1g برابر چه مقداری است؟ آیا در حد مجاز است؟

در سـؤال اول اگر حداکثر شــدت روشنایی در ســطح خیابان ٣٨ لوکس باشد ضریب دوم روشنایی 2g برابر چه مقداری است؟ آیا در حد مجاز است؟

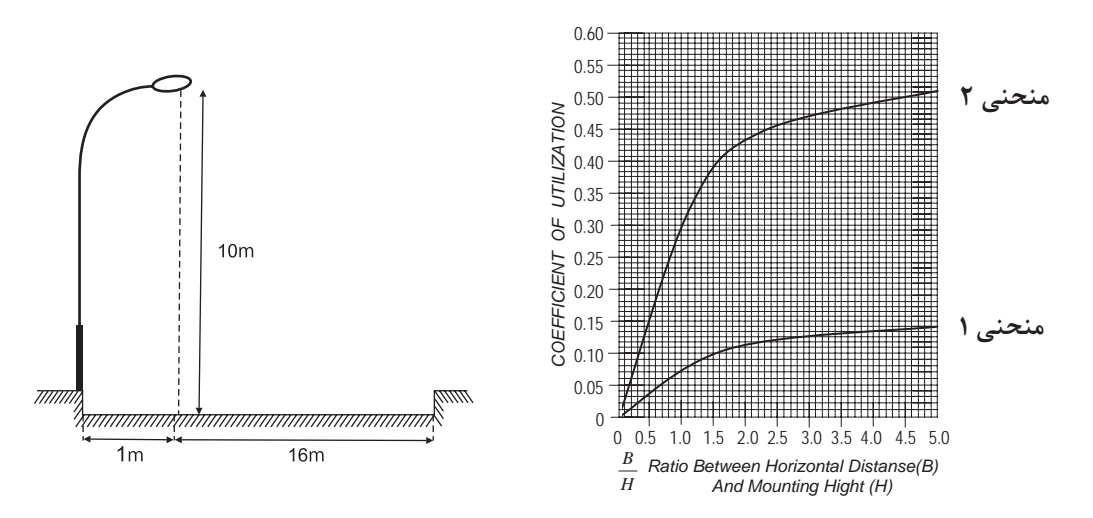

شکل 1-94

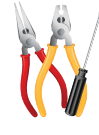

**کار عملی :7** 

در اینجا برای اینکه با جزئیات بیشتری از مراحل کار با نرم افزارآشنا شوید یک آزادراه با سه مسیر عبوری در هرطرف و بلوارمیانی در نظر گرفته شده است .

**هدف** :طراحی روشنایی یک آزادراه با سه مسیر عبوری در هرطرف و بلوارمیانی به عرض m5

با انتخاب گزینۀ Project Street New در پنجرۀ Welcom( شکل 1-95( یک پروژۀ روشنایی خیابانی فعال می شــود و به صورت خودکار ٬ به یک خیابان یک بانده مطابق (شــکل ۹۶- ۱) وارد می شــوید. ابتدا اطلاعات کلی پروژه، نظیر

نام خیابان ٬ نام طراح و .... را وارد می کنیم.

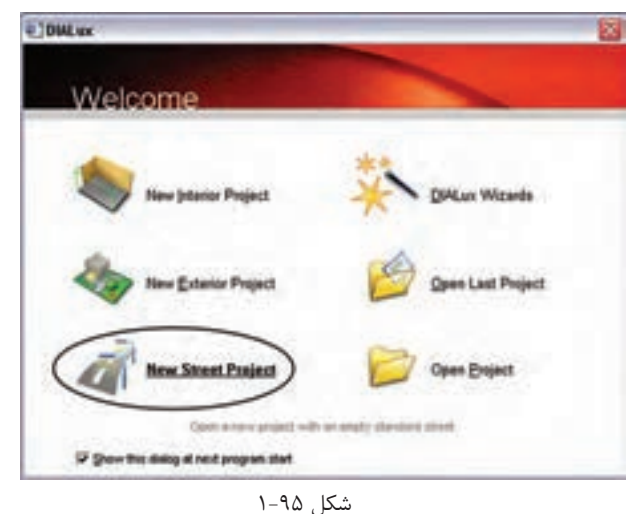

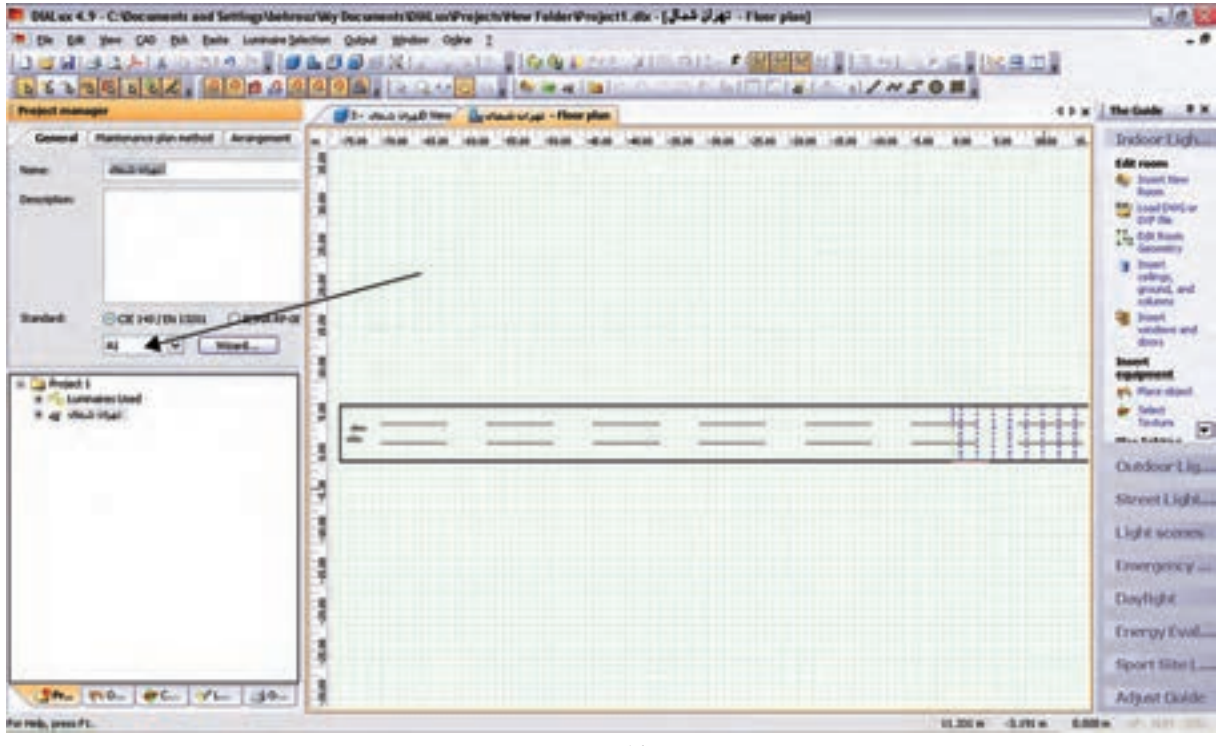

شکل 1-96

**گام اول(کلاس روشنایی اولیه) :** کلاس روشنایی به صورت ترکیبی از حرف و عدد نظیر A1٫B2و… بیان می شود و توسط جداول استاندارد و متناسب با مشخصات خیابان به دست میآید . چنانچه شما کالس روشنایی را ندانید٬ میتوانید بر روی دکمۀ Wizard کلیک کنید تا نرمافزار، با توجه به اطالعاتی که شما از نظر کاربردی در مورد این خیابان میدانید٬ ش ما را مرحله به مرحله برای به دس ت آوردن کالس روشنایی راهنمایی می کند. با کلیک کردن بر روی Wizard پنجرهای مانند )شکل 1-97( گشوده میشود.

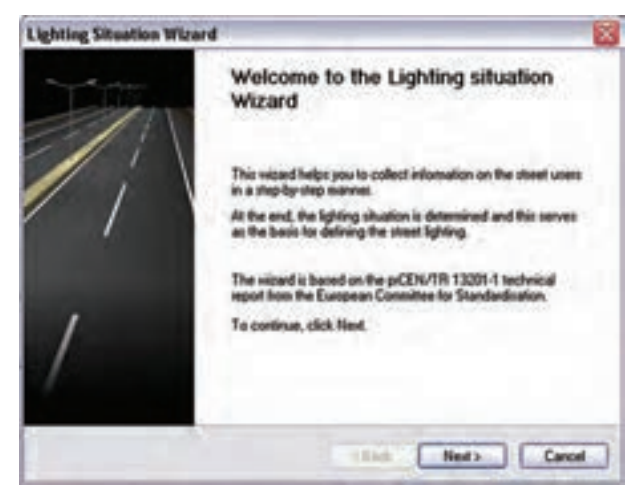

شکل 1-97

 اکنون، گام به گام برای به دست آوردن کالس روشنایی رهنمون می شوید. با کلیک کردن برروی گزینۀ Next ٬ پنجرۀ دیگری مطابق (شکل ۹۸-۱) گشوده می شود که درآن اطلاعات مربوط به سرعت اغلب استفاده کنندگان از خیابان را وارد می کنید. در اینجا منظور از اس تفاده کنندگان ٬ هم وس ایل نقلیۀ موتوری و هم دوچرخه و عابرین پیاده اس ت. بس ته به کاربری خیابان٬ چهار نوع ویژگی ســرعتی (بالا٬ متوســط٬ کم۰ پیاده روی) تعریف شــده است. با توجه به مثال اشاره، شده گزینۀ اول را انتخاب و بر روی Next کلیک می کنیم. در مرحلۀ بعدی تعیین می کنیم که استفاده کنندگان اصلی از خیابان چه کسانی هستند .گزینههای این مرحله٬ متناسب با گزینههایی که در مرحلۀ قبل تعیین می کنیم تغییر می کند.

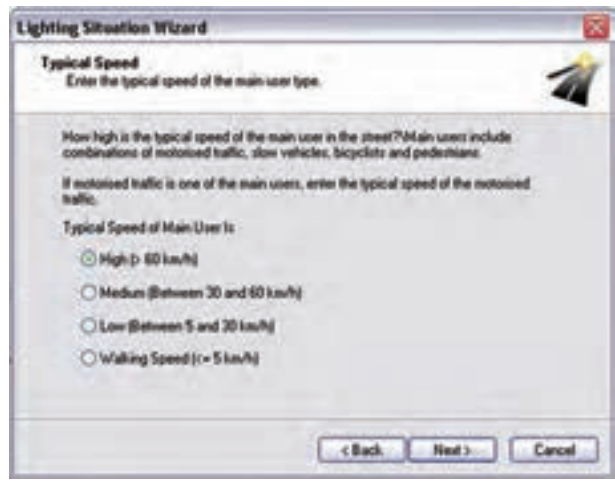

شکل 1-98

فرض می کنیم عالوه بر س واری های با سرعت باال ٬ ماشین های باری نیز مجاز به عبور از این آزاد راه هستند. با این حال دو چرخه و موتورسیکلت اجازۀ عبور ازاین آزاد راه را ندارند .پس از انتخاب گزینۀ دوم٬ بر روی Next کلیک می کنیم تا کلاس تعیین شــده در پنجــرهای مطابق با )شکل 1-99( نمایش داده شود.

در پروژۀ مورد نظر با مشخصاتی که ذکرشد ٬ کالس روشنایی 2A تعیین می شود و با کلیککردن بر روی گزینۀ Finish در مرحلۀ آخر، کالس روش نایی در پروژه وارد می ش ود .در مرحلۀ بعدی٬ مطابق )شکل -100 1(٬ ضریب نگه داری را تعیین می کنیم. ضریب نگه داری را می توانیم به صورت دستی ( عددی بین صفر ویک ) وارد کنیم یا اینکه یکی از گزینههای پیش نهادی نرم افزار را انتخاب کنیم تا ضریب نگه داری ٬ متناسب با آن توسط نرم افزار انتخاب شود.

**گام دوم )تعیین جزئیات مسیر و ویژگیهای آن(:** در این گام باید وضعیت خیابان را از نظر عرض خیابان٬ تعداد باند و تعداد خط در هرباند و نیز عرض ناحیۀ میانی و..... تعیین کنیم. برای اضافه کردن هر کدام از موارد فوق٬ میتوانیم مطابق )شکل -101 1( ضمن کلیک راست بر روی صفحۀ CAD، عناصر الزم را نیز اضافه کنیم. عناصر خیابانی که در پروژههای خیابانی میتوان اضافه کرد عبارت اند از : - مسیر خیابان اصلی - مسیر پیاده رو - مسیر ویژۀ دوچرخه

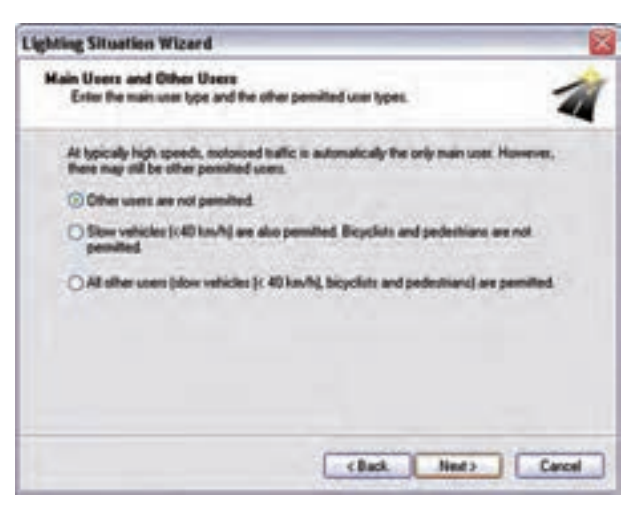

شکل 1-99

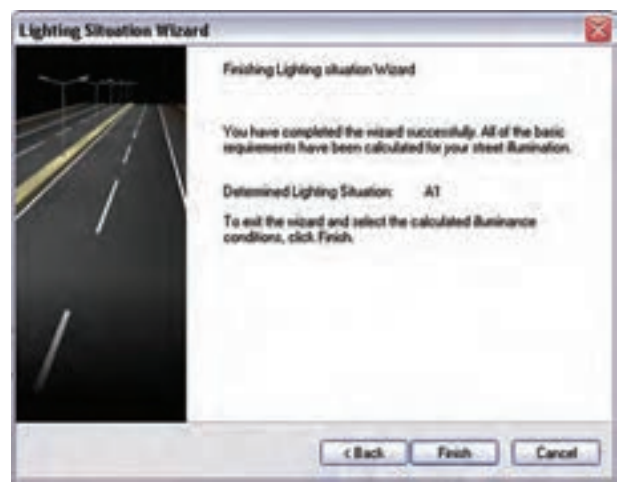

شکل 1-100
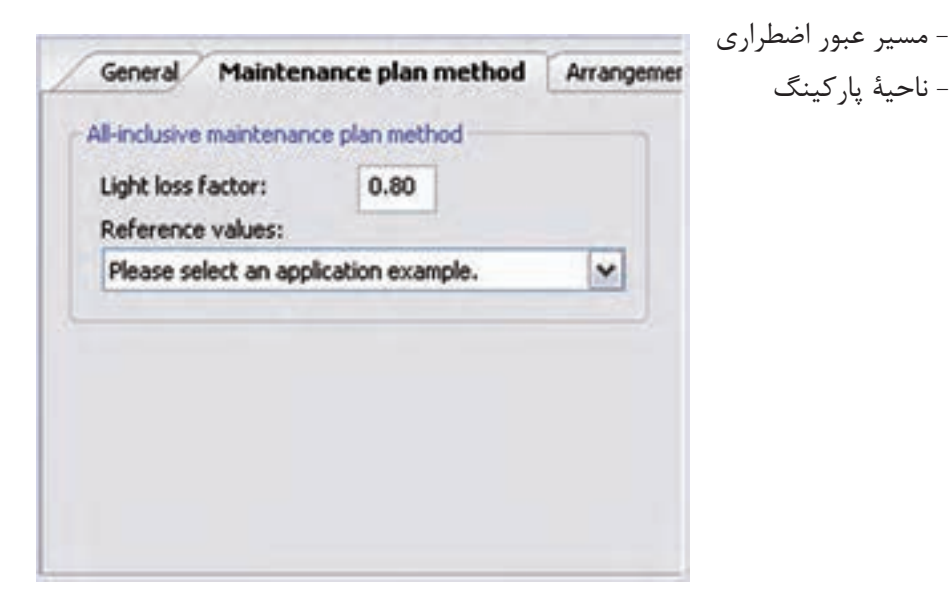

شکل 1-101

ب رای وارد کردن هــر کدام از ایــن عناصر ٬ مطابق )شکل -102(1(٬ از منوی Project گزینۀ El eStreet ments ,ا انتخاب می کنیم .

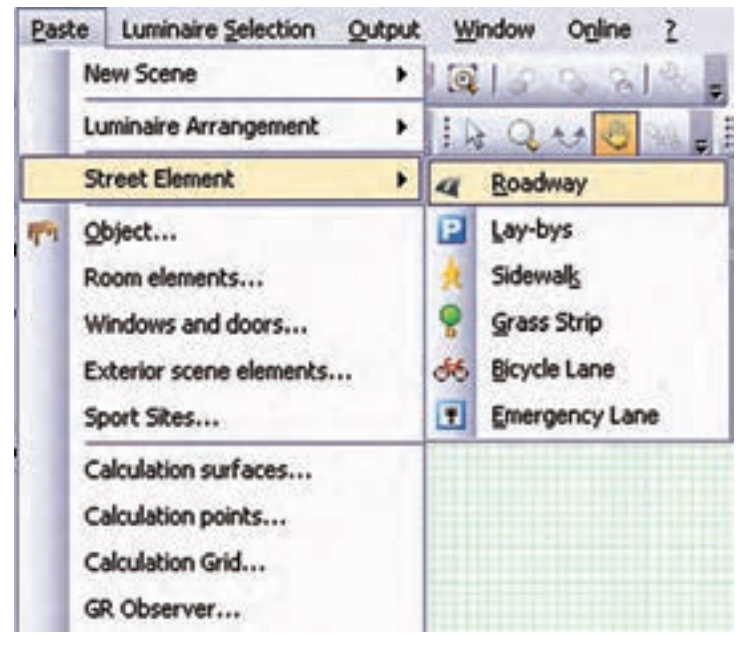

شکل 1-102

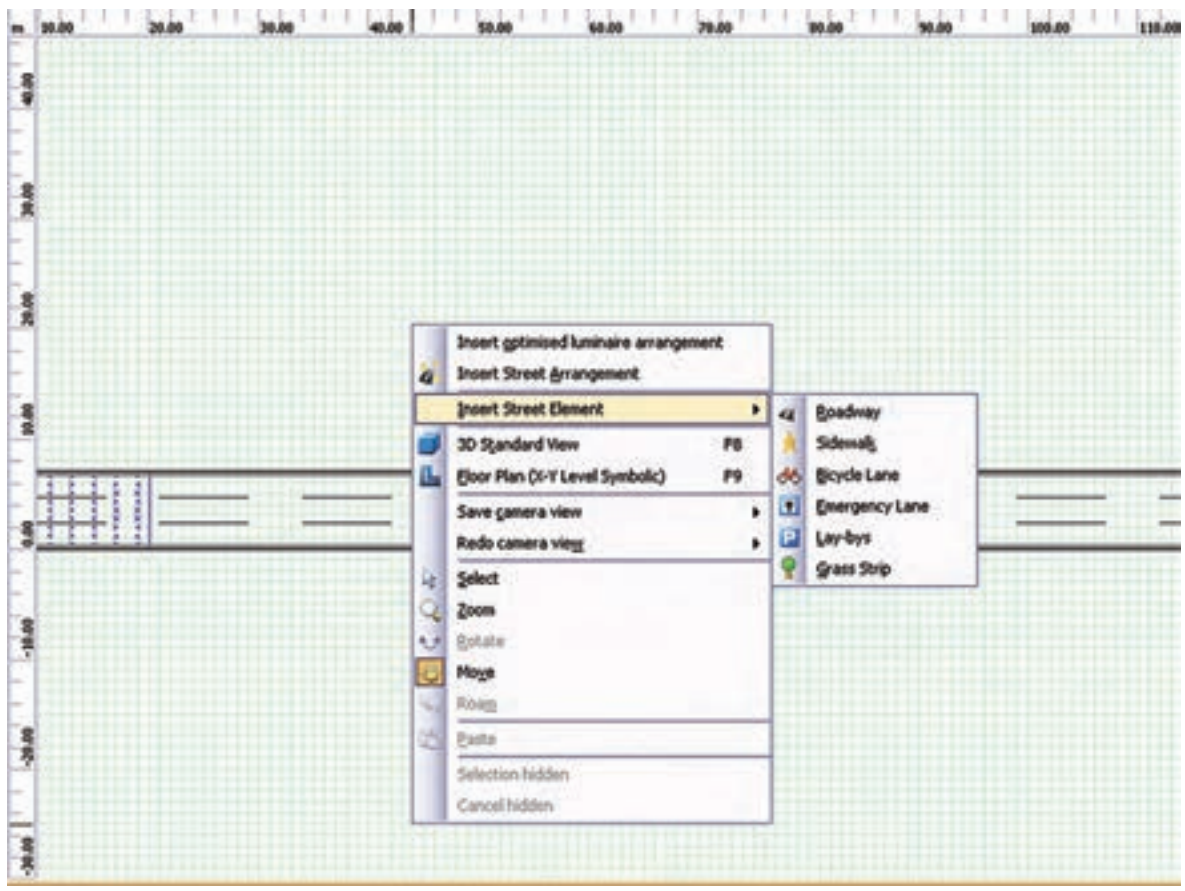

شکل ۱-۱۰۳ اجرای این کار را از طریق محیط CAD نیز نشار<br>با کلیک روی Roadway اضافه شدن جاده جدید را مشاهده<br>با کلیک روی Roadway اضافه شدن جاده جدید را مشاهده<br><del>۶۴</del> شکل 1-103 اجرای این کار را از طریق محیط CAD نیز نشان می دهد. با کلیک روی Roadway اضافه شدن جاده جدید را مشاهده می کنید

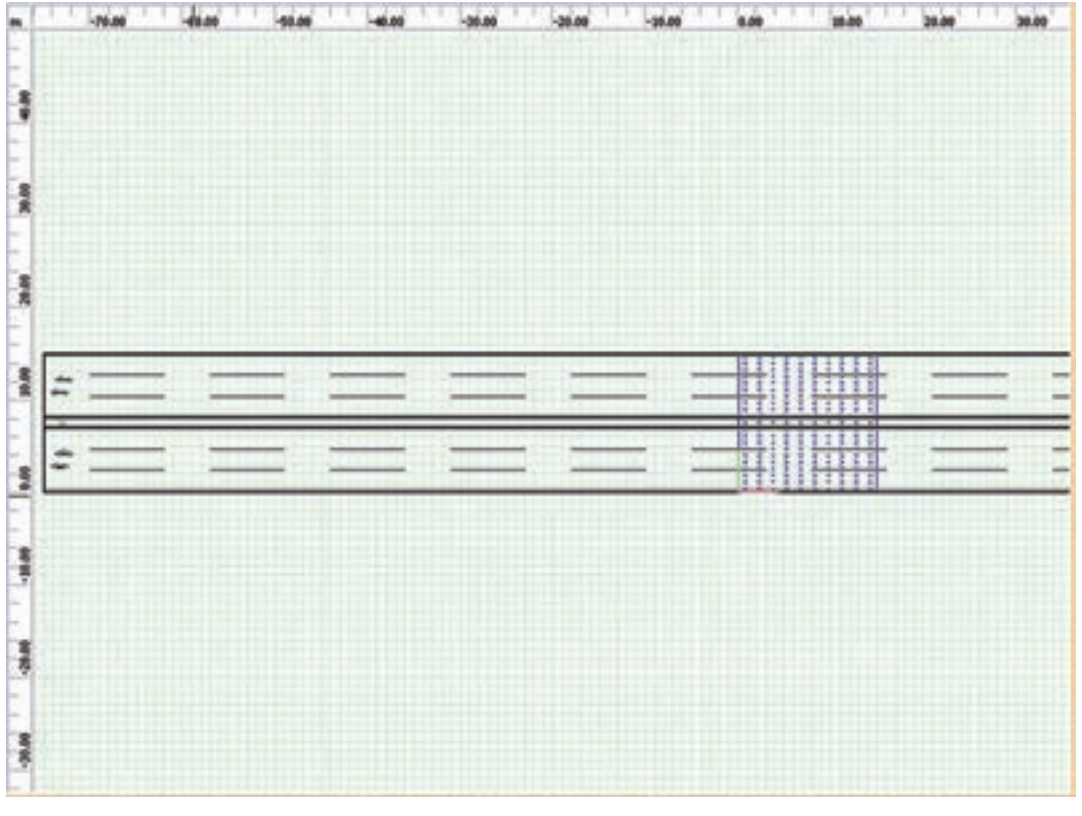

شکل 1-104

در شکل 1-105 میتوانید شکل سه بعدی جاده را مشاهده کنید.

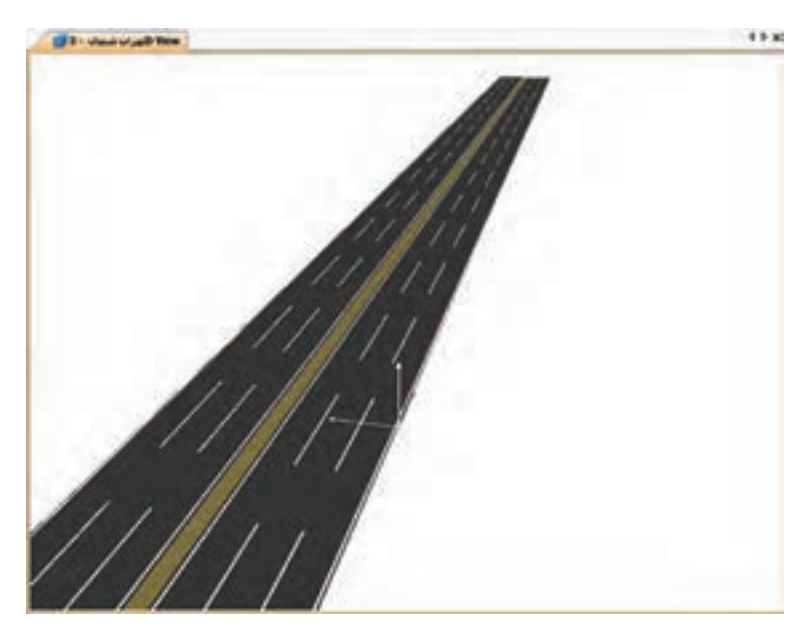

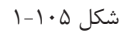

عالوه بر این، هر جاده سه خط باید داشته باشد. بر روی نام جاده کلیک می کنیم. در محیط ویرایش قسمتی برای تعیین این پارامترها فعال می شـود. برای تعیین عرض خیابان و تعداد خطوط آن مطابق (شــکل ۱۰۶-۱)، وارد قســمت General

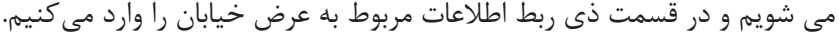

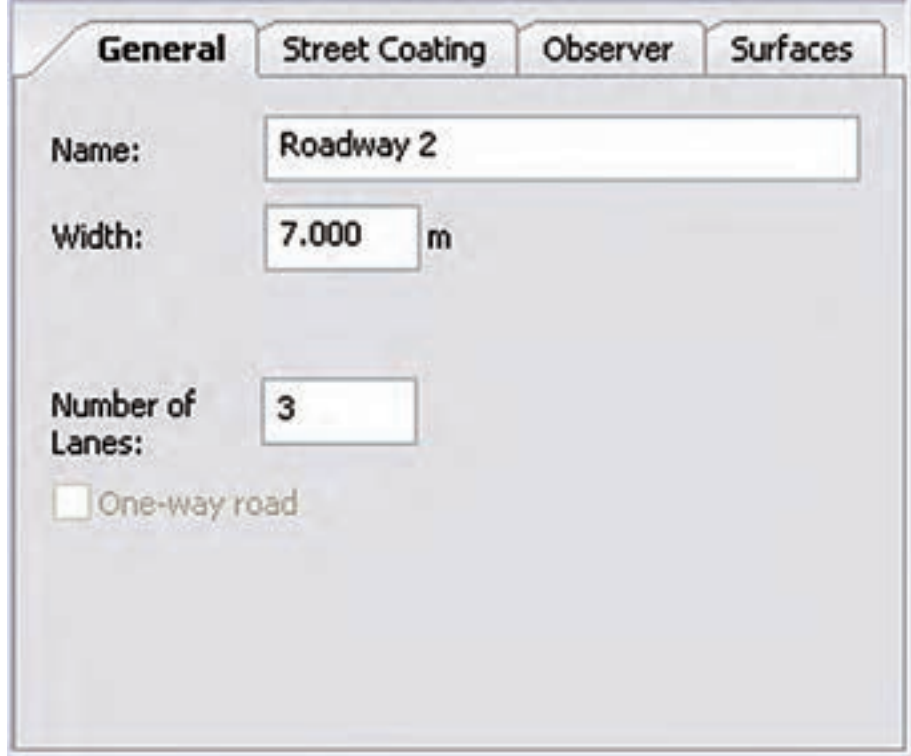

شکل 1-106

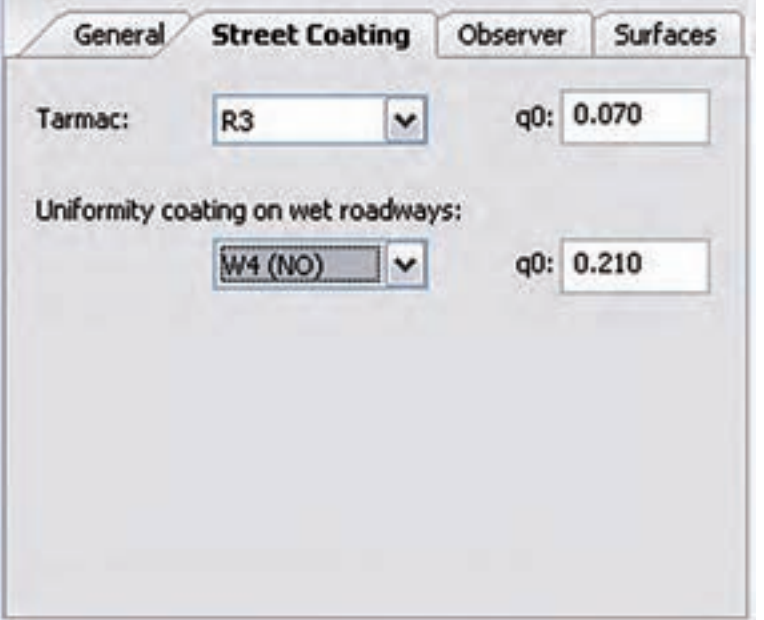

 هم ان طور که در )شکل 1-107( نشان داده شده است نوع آسفالت به کار رفته را، که بر روی ضریب انعکاس سطح تأثیــر میگذارد، تعیین مــی کنیم . نوع آس فالت به صورت گروههای اس تاندارد تعیین می شود. این امکان وجود دارد که ضریب انعکاس سطح را به صورت دستی تعیین کنیم.

شکل 1-107

اس تانداردها ب رای ان دازه گی ری پارامترهای روشمنایی خیابان ضوابط

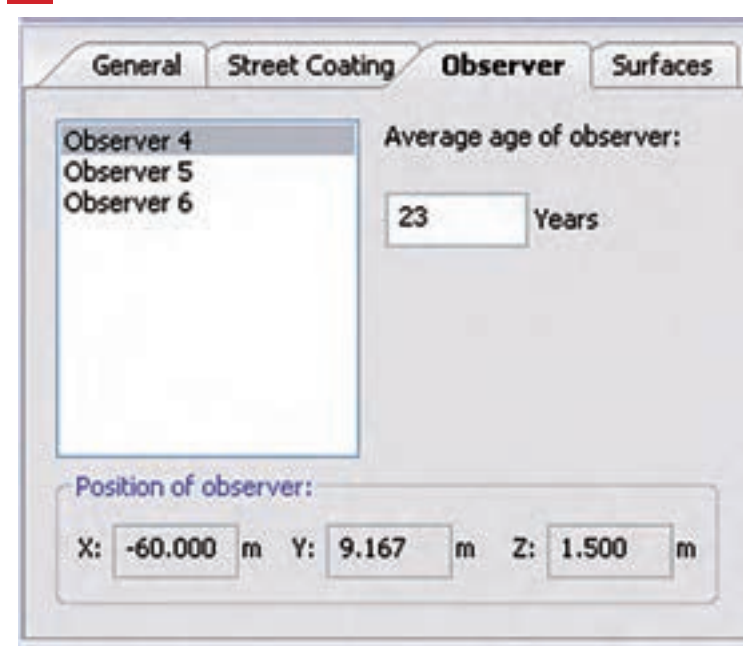

محاسبۀ روشنایی **1**

مش خصی عرض ه می کنند. بر اس اس استاندارد ، فرد مشاهدهگر باید در محل خاصی از خیابان قرارگرفته باش د و اندازه گیری هــا بر اســاس موقعیت فرد انجام گیرد. همچنین طبق استانداردهای اروپایی ، متوس ط س ن فرد مشاهده گر برابر23 سال در نظر گرفته می شود.

شکل 1-108

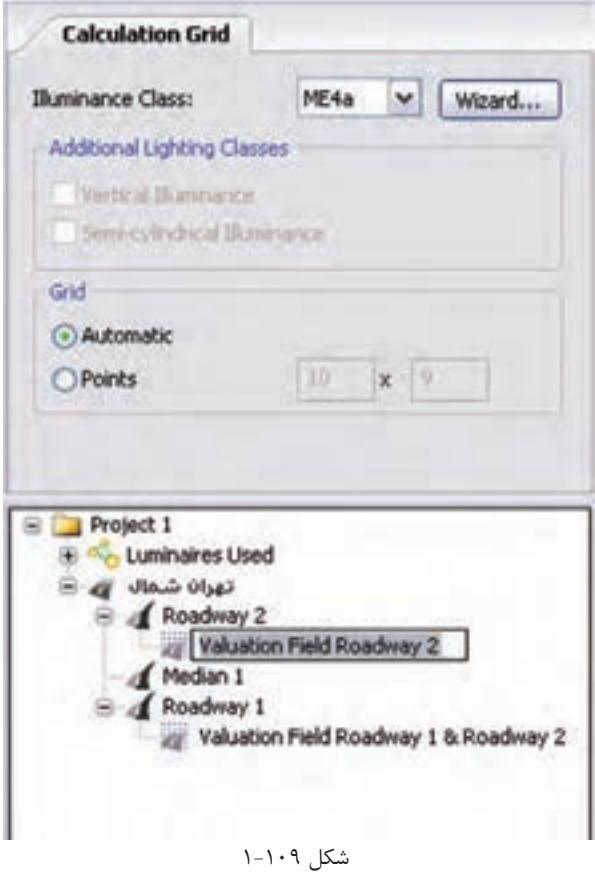

گام **سـوم (کلاس روشــنایی دقیــق)**: در ایس مرحلـهٔ بایـد کلاس روشـنایی را در ایــن ناحیهٔ اندازهگی ری به صورت دقیقتر تعیین کنیم . چنانچه ج داول اس تاندارد را در اختی ار داری م٬ میتوانیم بر اس اس آن ، کالس روش نایی مورد نظر را تعیین کنیم. در غیر این صورت ، می توانیم کلاس روشـنایی را بـه کمک نــرم افــزار تعییــن کنیم. مطابق (شــکل 1-109(، ب ا کلیک کردن ب ر روی نام ناحی ۀ اندازه گیــری در محیط ویرایش قســمتی فعال می شــود که می توانید کلاس روشـنایی را بر اساس آن تعیین کنید.

در ناحیۀ محاسبات یک شبکه تعریف می شود که شامل تعدادی نقطه است که محاسبات روش نایی در آن نقاط صورت می گیرد. شــما می توانید تعــداد و نحوۀ قرار گیری این نقاط را به صورت دس تی تعیین کنید. یا این کار را با کلیک کردن بر روی گزین ۀ Automatic بر عهدۀ نرم اف زار بگذارید.چنانچــه بخواهید کلاس روش نایی را ب ه کمک نرم اف زار تعیین کنیــد، با کلیک کردن بــر روی Wizard پنجرۀ جدیدی مطابق (شکل ١١٠-١) گشوده میشود.

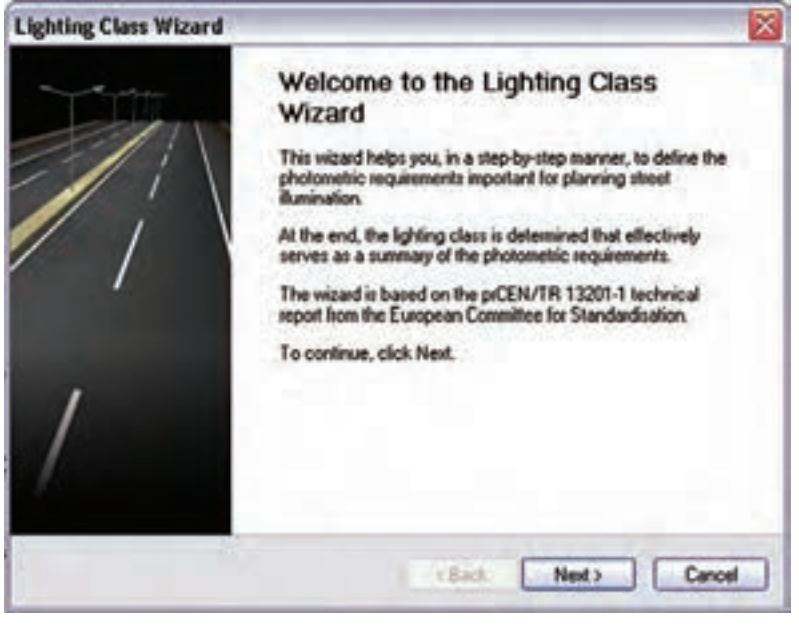

شکل 1-110

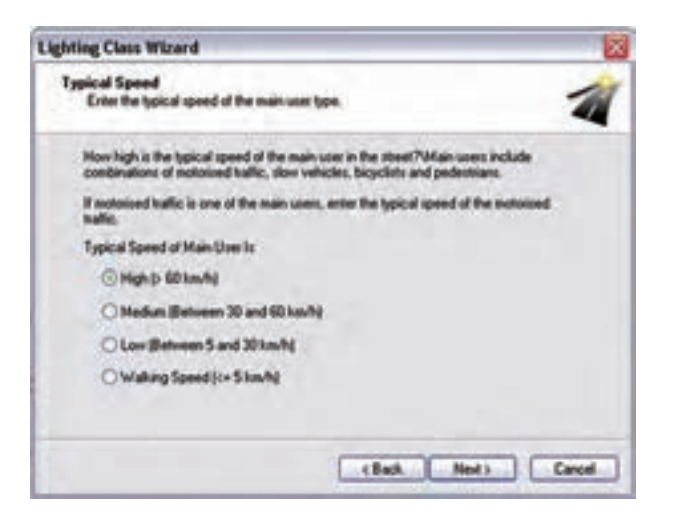

شکل 1-111

با دنبال کردن مرحلة بعدی، شما را قدم به قدم برای رسیدن به کالس روشنایی مورد نظر راهنمایی می کند. ب ا کلیک کردن ب ر روی دکم ۀ Next درپنجرۀ بعدی سرعت متوسط بیشترین عابرین تعیین میشود. مطابق )شکل1-111( ٬چهار گزینه برای سرعت وجود دارد:  $(60km/h; 1)$ ا زیاد(بالاتر از ۲– متوسط(60-30 km) )30km/h-5( پایین -3 -4 پیاده روی )کمتر از h/km5)

در مرحلۀ بعدی تعیین می کنیم که اس تفاده کنندگان اصلی از خیابان چه کس انی هس تند . گزینه های این مرحلۀ ، متناسب با گزینه هایی که در مرحلۀ قبل تعیین می کنیم ، تغییر می کنند. برای مثال اگر در مرحلۀ تعیین سرعت، سرعت اغلب استفاده کنندگان را زیاد(بیشتر از 60km/h در ساعت) انتخاب کرده باشیم.

در این مرحله مطابق (شکل1۱۲-۱) سؤال می شود آیا سایر استفاده کنندگان ( نظیر وسائل نقلیۀ سنگین که سرعت کم دارند ، دوچرخه، موتورسیکلت و... ( نیز مجاز به عبور هستند یا خیر.

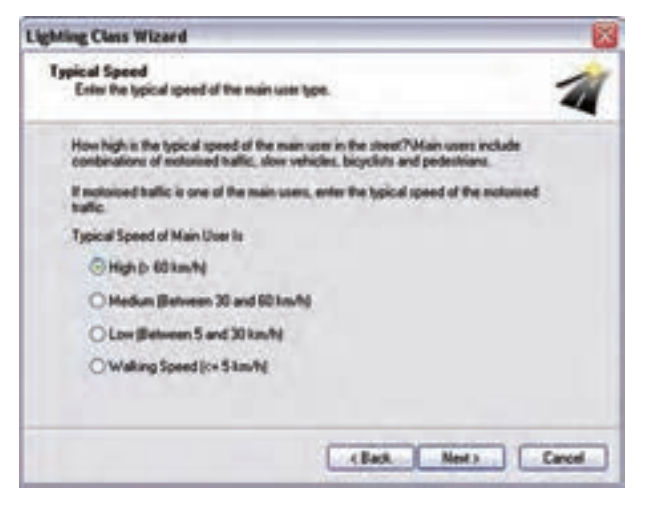

#### شکل 1-112

در مرحلۀ بعدی مطابق (شــکل١١٣-١) تعیین می کنیم که ســطح خیابان در اغلب زمانهای ســال خشــک اســت یا

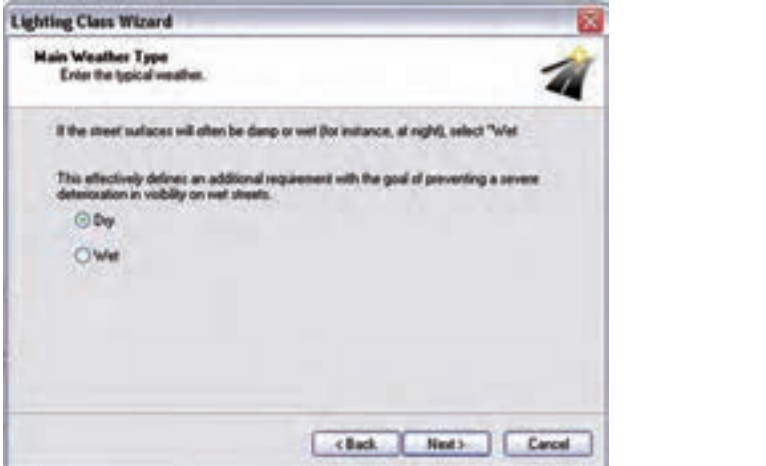

مرطوب.

حجم ترافیک مشخص گردد.

#### شکل 1-113

در مرحلۀ بعدی، مطابق (شکل1۱۴–۱)، تعداد تقاطعها را در هر کیلومتر تعیین می کنیم و در گام بعدی ضروری است

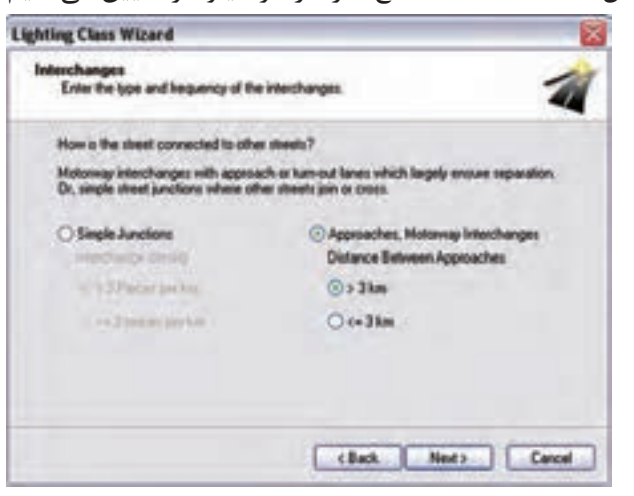

شکل 1-114 مطابق )شکل1-115(، میزان بار ترافیکی با تعیین تعداد خودروی عبوری در روز مشخص میگردد.

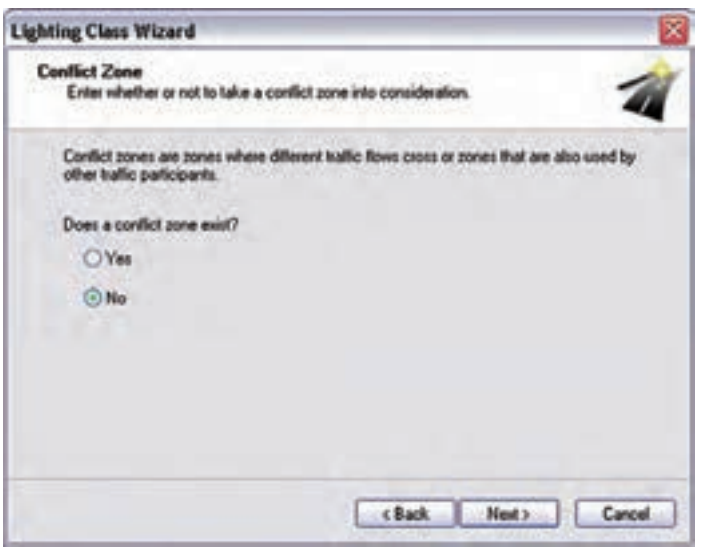

شکل 1-115

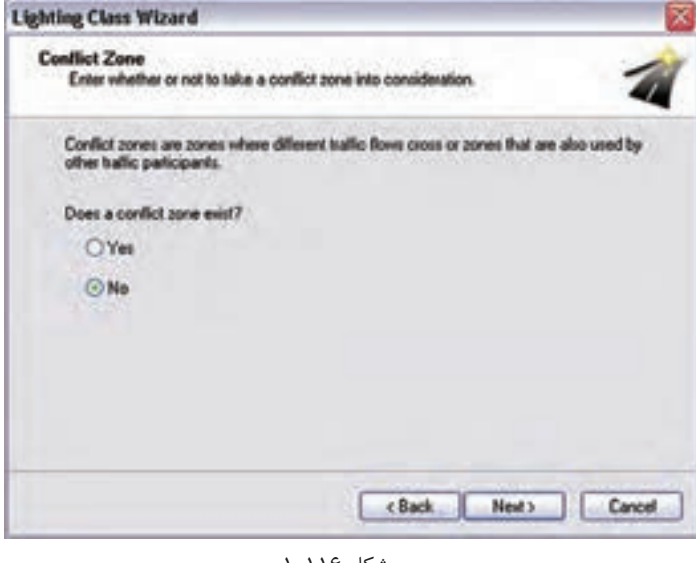

شکل 1-116

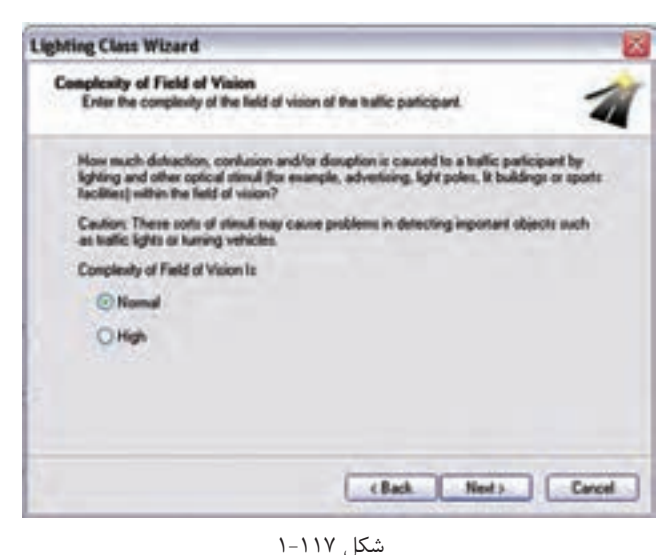

در مرحل ۀ بع دی ، بودن ی ا نبودن نواحی تداخل راتعییـــن می کنید. نواحی تداخل به آن نواحی می گویند که در آن ها دو خیابان با بار ترافیکی متفاوت به نظر میرسند. این موضوع در )شکل1-116( نشان داده شده است.

در مرحلــهٔ بعــدى ، بودن يــا نبودن<br>نواحى تداخل راتعييــن مى كنيد. نواحى<br>ها دو خيابان با بار ترافيكى متفاوت به نظر<br>مىرسند. اين موضوع در (شكل16-1)<br>نشان داده شده است.<br>نشان داده شده است.<br>نگست داده شده است.<br>براى مثال، تابلوه یکی از فاکتوره ای تأثیرگ ذار در روش نایی خیابانی وج ود منابع متفرقۀ متعدد روشــنایی در کنار خیابان اســت. برای مثال، تابلوهای تبلیغاتی، روش نایی فروشگاهها و .... همگــی بــر میزان دید رانن ده تأثی ر میگ ذارد. در این مرحلۀ مطابق )شکل1-117(٬ تعیین می کنیم که میزان نوره ای متفرق ه بیرونی چه میزان است.

 $\overline{\phantom{a}}$ 

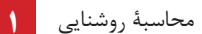

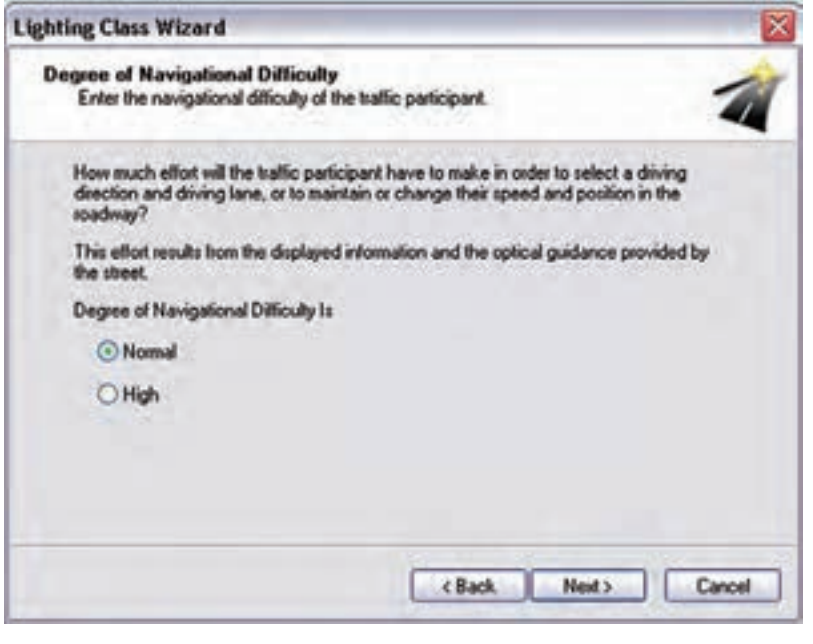

یکے از فاکتورهـای مهــم دیگر در طراحــی روشــنایی، وضعیــت ترافیکی داخل خیابان است . نـرم افزار، وضعیت ترافیکی خیابان را مطابق )شکل1-118( در قالب یک سؤال دربارۀ میزان دشواری تغییر مسیر و تغییر خط سرعت مشخص می کند.

شکل 1-118

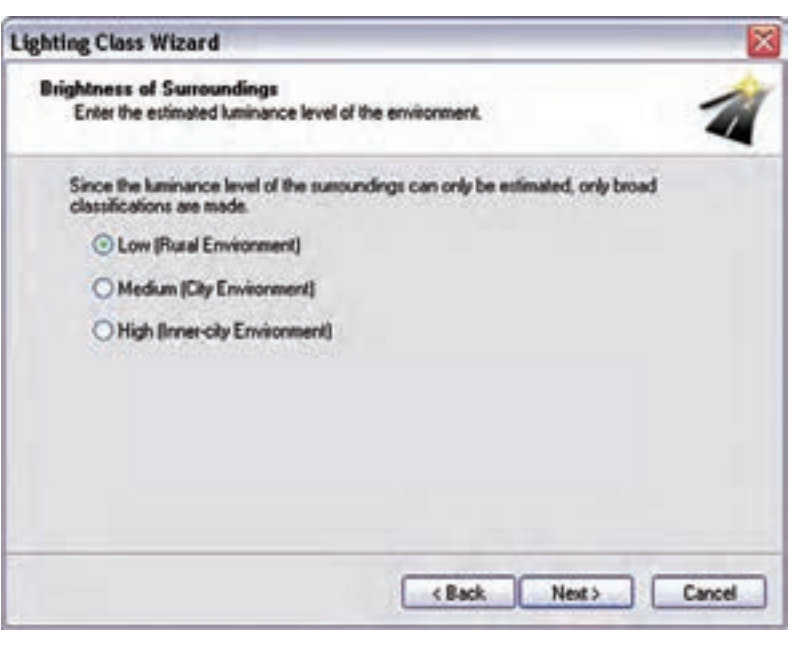

در نهایــت، بــا طرح آخرین ســؤال، درخش ندگی محی ط اط راف مطاب ق )شکل1-119( بررس ی میشود. میزان درخشــندگی، بســتگی به ایــن دارد که خیابان در داخل محیطهای شهری باشد یا بیرون از آن.

شکل 1-119

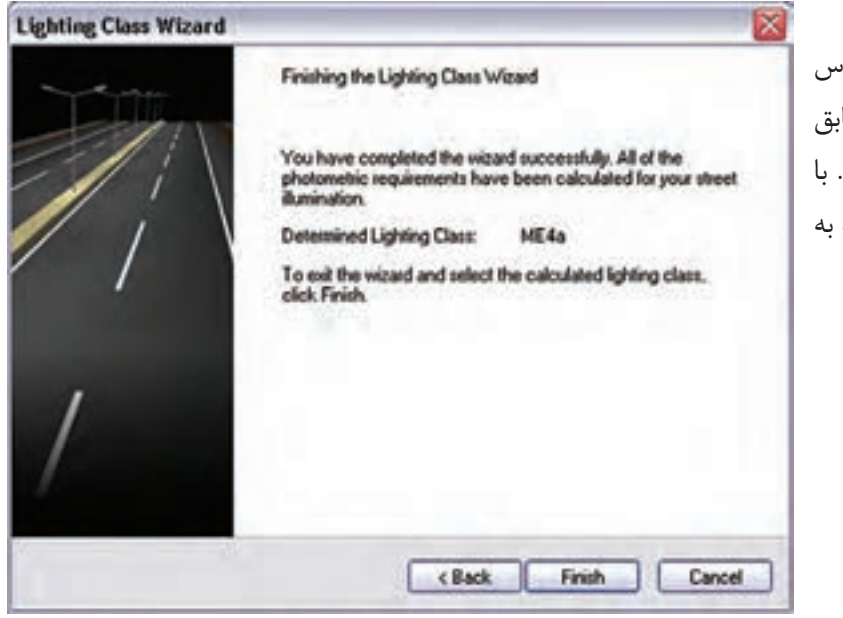

پس از اتمام کلیۀ این مراحل، کالس روشنایی مربوطه تعیین می شود و مطابق (شــکل ۱۲۰–۱) نمایش داده می شود. کلیــک کردن بــر روی Finish دوباره محیط اصلی نرم افزار باز میگردید.

شکل 1-120

**گام چهارم )قرار دادن چراغها(:** پس از تعیین مش خصات خیابان وکالس روش نایی مربوطه ، باید چراغ ها را وارد پروژه کنیم. فرایند انتخاب چراغ، درس ت مانند قس مت روشنایی داخلی و محوطه است. یعنی با مراجعه به بانک اطالعاتی نرم افزار و با استفاده از ابزارهای جست و جوگر ، چراغ مورد نظرمان را انتخاب می کنیم. سپس در محیط نرم افزار چراغ را به کمک یکی از سه طریق زیر وارد می کنیم:

-1مطابق شکل از روی نوار راهنما بر روی گزینۀ Arrangement Street Insert کلیک می کنیم.

-2 از منوی Paste گزینۀ Arrangement Luminaire را انتخاب می کنیم.

-3با کلیک راس ت در محیط نرم افزار و انتخاب گزین ۀ Insert Street Arrangement. در نهایت پس از انتخاب گزینۀ Arrangement Street Insert به یکی از سه روش فوق ، در محیط ویرایش ، قسمتی فعال میشود که در آن اطالعات مربوط به چراغها و پایهها را به ترتیب زیر وارد می کنید.

در قسمت Luminaire مطابق (شکل ۱۲۱–۱) چراغ مورد نظرتان را، که قبلاً انتخاب کرده اید، می بینید. در این قسمت شما این امکان را دارید که مشخصات چراغ و لامپ (نظیر توان مصرفی شار نوری و.... ) را خودتان تغییر دهید.

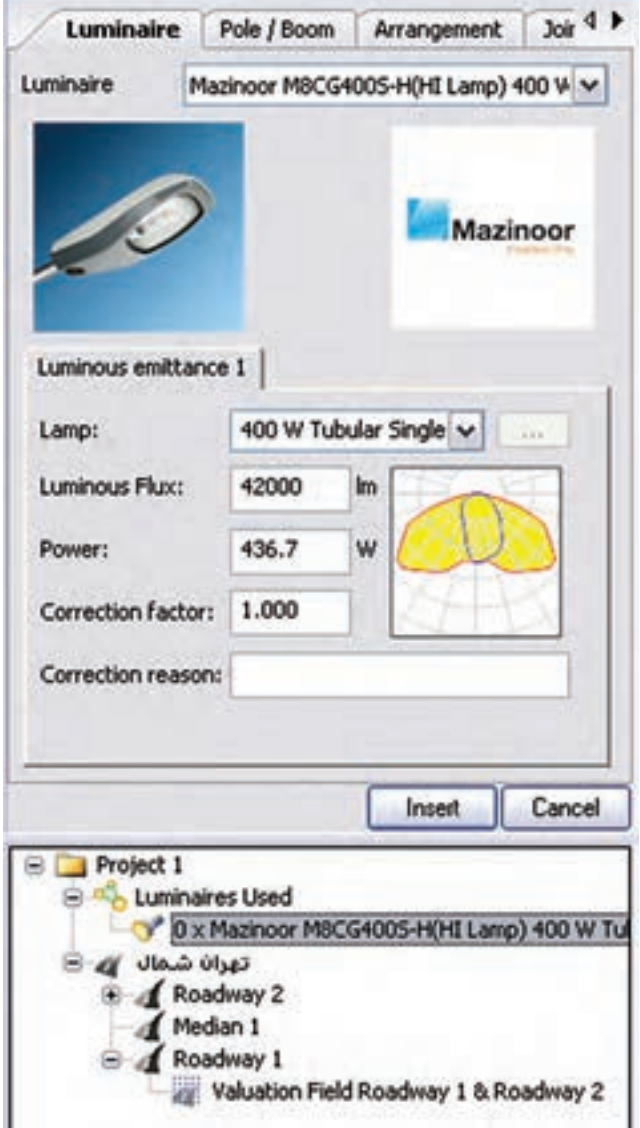

شکل 1-121

در قسمت Boom/Pole باید اطالعات مربوط به نحوۀ نصب چراغ را وارد کنیم . این اطالعات عبارت اند از : ارتفاع نصب، طول بازو، زاویۀ بازو و …. این اطلاعات معمولاً در جداول اســتاندارد و بر اســاس نوع خیابان و کلاس روشــنایی آن تعیین میشوند.

ب رای مثال، در یک بزرگراه ســه باند، در ایران ، ارتفاع نصب برابر m15 ، طول بازو برابر m3 و زاویۀ قرارگیری ب ازو براب ر 10 انتخاب ش ده اس ت. تصویر ترسیم شده در (شکل ۱۲۲-۱) مفهوم طول بازو و زاویۀ بازو را نش ان می ده د. Overhang تعیین می کند که مرکز ثقل چراغ، از محور جاده چه می زان فاصلۀ دارد که با تغییر س ایر پارامترها مقدار آن به صورت اتوماتیک تغییر می کند.عالوه بر این فاصلۀ بین دو چراغ را میتوانید در این قس مت تعیین کنید.

شکل 1-122

Sketch

Luminaire Pole / Boom Arrangement | Joi 4 P

 $3.000$  m

 $-0.500$  m

15,000 m

15.000 m

15,000 m

V 0 x Mazinoor MBCG4005-H(HI Lamp) 400 W T

Valuation Field Roadway 1 & Roadway 2

**Insert** 

Cancel

 $10.0$ 

3,500 las.

0.0

 $\overline{z}$ 

Roce

Boom Length (a):

Boom Angle (b):

Angle of Rotations

Pole Arrangement Mounting Height:

Pole Distance:

Project 1

Distance Pole to Roadway:

No. of Luminaires per Pole:

Longitudnal Displacement: 0.000 in

Luminaires Used

صرانا شمال ازم **A** Roadmay 2 Hedan 1 Roadway 1

Overhang:

Height:

در زبانۀ Arrangment درهمین پنجره می توانید طرز قرارگیری ً چراغ ها را تغییر دهید مثال در اینجا چراغها باید وسط جاده باشند. میتوانید وضعیت قرارگیری چراغها را به یکی از صورتهای زیر تعیین کنید:

- •یک طرف جاده ، سمت باال
- •یک طرف جاده ، سمت پایین
- •دو طرف جاده ، روبه روی هم
- •دو طرف جاده ، با فاصلۀ از هم
	- •وسط جاده

Pole / Boom Arrangement 3oi 4 P Luminaire **Arrangement** Single row, bottom v

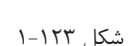

Single row, bottom

Single row, top Double row, opposing Double row, with offset

مقادیری که در این قســمت وارد شــده، بر اساس کلاس روشــنایی جاده، که قبلاً تعیین شده بود، وارد شده است. شما میتوانید این مقادیر را خودتان نیز تغییر دهید.

در نهایت با کلیک بر روی Insert چراغهای مورد نظر وارد پروژه می شوند )شکل 1-124(.

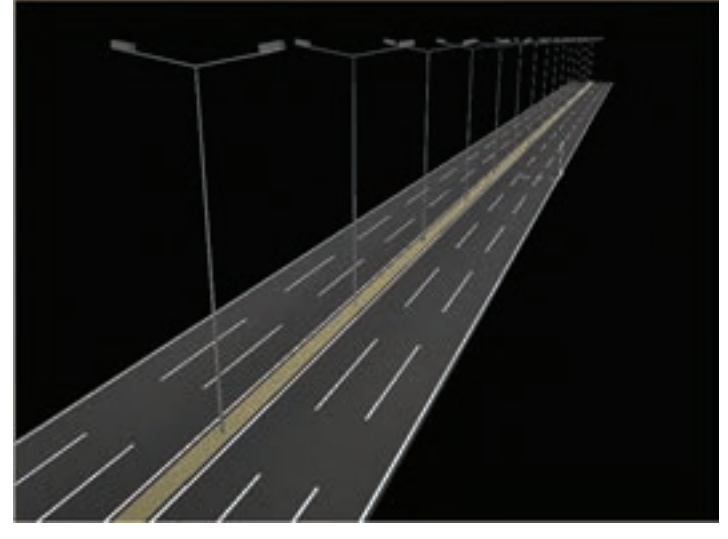

شکل 1-124

اگر بخواهیم نقطه شـروع قرار دادن اولین چراغ با ابتدای ناحیۀ محاسـبات منطبق نباشــد (با کلیــک بر روی Street Arrangement )در قس مت Arrangement Pole ،فاصلۀ مورد اش اره را در قس مت Displacement Longitudinal بر حس ب متر، مطابق )شکل 1-125(. وارد می کنیم.برای، مثال چنانچه این فاصلۀ را برابر m10 انتخاب کنیم، اولین چراغ، مطابق به فاصلۀ m10 از ابتدای ناحیه محاسبات قرار میگیرد.

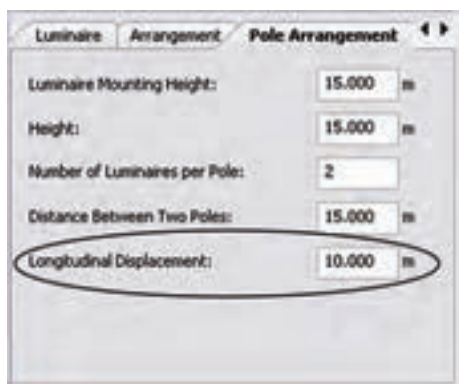

شکل 1-125

درس ت مانند قسمتهای قبلی، میتوانید با انتخاب گزینۀ Calculation Start از منوی Output فرمان آغاز محاسبات را صادر نمایید.

در اینجا نیز می توانید شبیه سازی محاسبات خود را به صورت سه بعدی ببینید و یا با گرفتن خروجی به صورت پرینت میتوانید تمامی جزئیات محاسبه روشنایی خود را داشته باشید.

**تمرین :1** مطلوب است طراحی روشنایی یک خیابان با دو مسیر عبوری و قرار گیری چراغ ها در یک طرف جاده ، سمت بالا (انتخاب پایه و چراغ مطابق مثال حل شده باشد).

**تمرین**:**2** مطلوب اس ت طراحی روش نایی یک خیابان با س ه مس یر عبوری و قرارگیری چراغ ها در دو طرف جاده، رو به روی هم قرار داشته باشند (انتخاب پایه و چراغ اختیاری بوده و اندازه ها مطابق مشخصات تعریف شده باشد).

<mark>تمرین ۳</mark>: مطلوب اسـت طراحی روشــنایی یک خیابان با سه مسیر عبوری و قرار گیری چراغ ها در دو طرف جاده ، با فاصله از هم قرار داشته باشند (انتخاب پایه و چراغ اختیاری بوده و اندازه ها تغییر داده شوند).

**پرسش های چهار گزینه ای روشنایی خارجی**  -1 كدام یك از نرم افزارهاى زیر براى محاسبات روشنایی به كار نمی روند؟ الف)(AutoCAD بول) بالمعالج المعالج بين المعالج بين المعالج بين المعالج بين المعالج بين المعالج بين المعالج الم --2در محاسبۀ روشنایی معابر )خارجی( حداقل مقدار ضریب اول روشنایی)یعنی 1g) معموال چقدر باید باشد؟ الف)یک سوم ب)یک چهارم ه ج)یک پنجم د)یک ششم -3پنجرۀ مقابل در محاسبۀ روشنایی خارجی چه نقشی دارد؟

> الف(تعیین نوع آسفات ب(تعیین مشخصات عرض جاده ج) تعیین موقعیت ناظر ده ( تعیین ضریب بهره

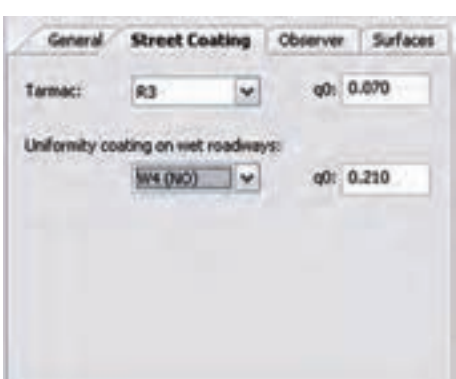

 شكل 1-126 -4برای افزودن یک خیابان اصلی در پروژه از منوی Element Street>Paste کدام را باید انتخاب کرد؟ Grass strip)د Emergency Line)ج Sidewalk)ب Roadway)الف

I

-5تنظیم پنجرۀ زیر در محاسبۀ روشنایی خارجی به چه كار می آید؟

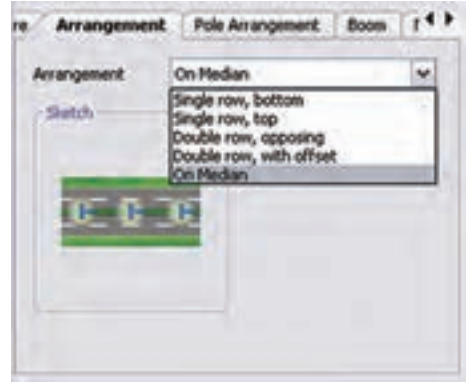

الف(انتخاب نوع چراغ ب(تعیین نوع قرار گیرى چراغ ج)تعیین فاصلۀ چراغ ها از هم ده د) تعیین نوع پایه و بازوى آن

شكل 1-127

محاسبۀ روشنایی **1**

-6 از منوی Paste گزینۀ Arrangement Luminaire چه کاری در نرم افزار DIALux انجام می دهد؟ الف)چیدمان چراغ بعد انتخاب آن برستان برپیدمان چراغ قبل از انتخاب آن ج)تنظیم طول بازوی چراغ و درج آن دریس کالس روشنایی

-7قبل از نصب چراغ در خیابان اگر بخواهیم ارتفاع یا طول بازوی پایه را تغییر دهیم وارد کدام قسمت باید شد ؟ Optimaizae(د Pole/Boom (ج Arrangement )ب Coptimaizae(ع Dele/Boom ) ب Pole/Boom )

-8پنجرۀ زیر باعث چه تأثیری در محاسبۀ روشنایی خارجی می شود؟

الف)تغییر عرض جاده ب)تغییر تعداد لاین جاده ج)ایجاد جادۀ دوم ده)موارد الف و ب

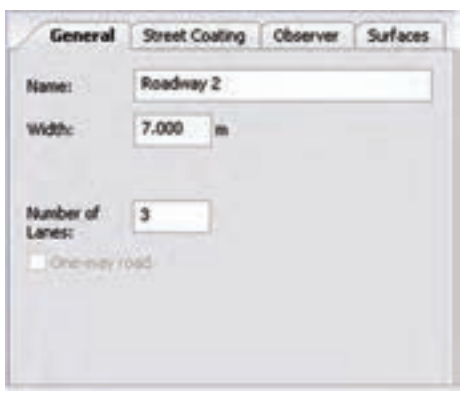

شکل 1-128

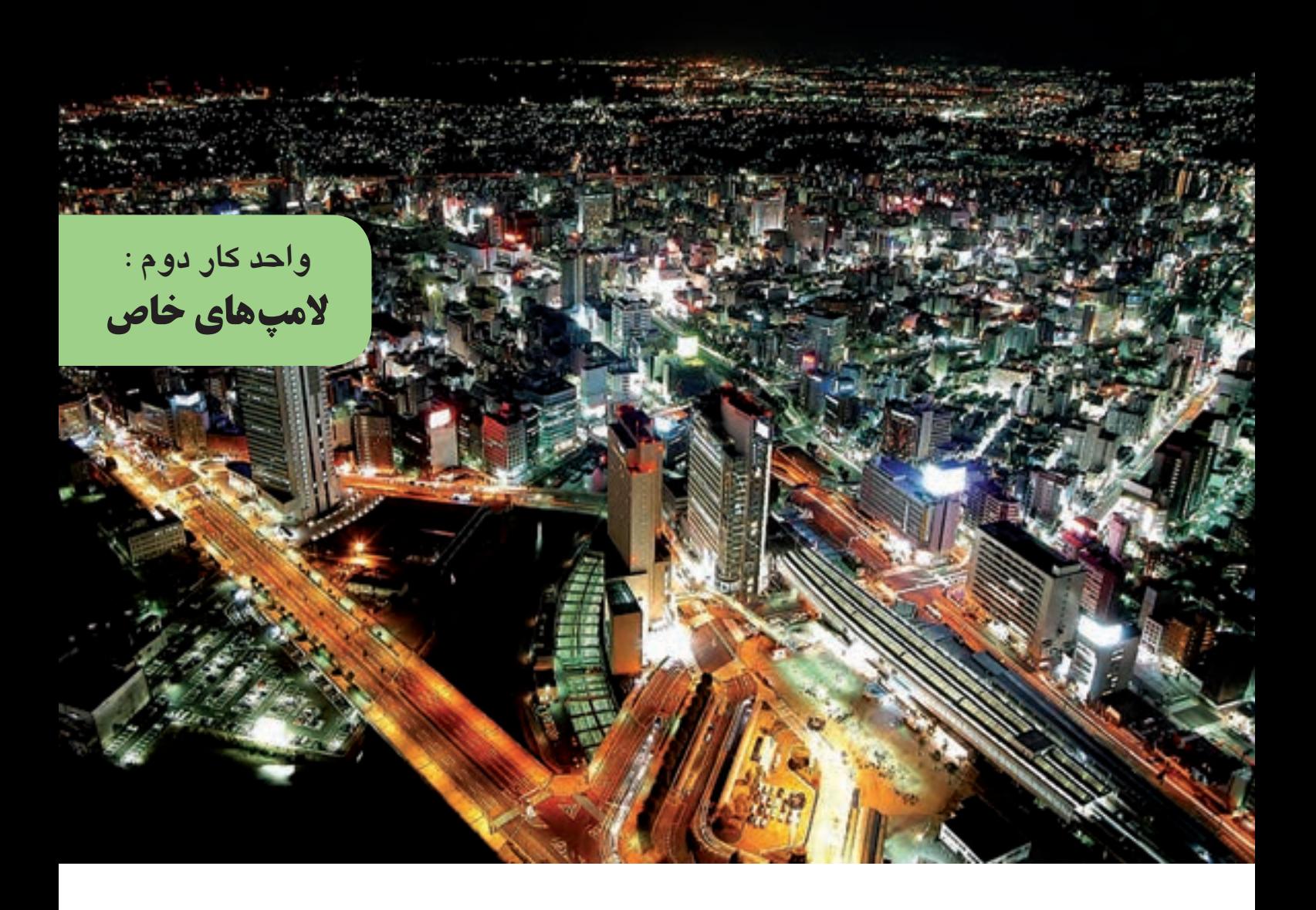

## هدف های رفتاری در پایان این فصل از هنرجو انتظار می رود :

- -1 نورافکن را با المپ مدادی نصب و سیم کشی کند.
	- -2 المپ جیوه ای و انواع آن را توضیح دهد.
- -3 نورافکن را با المپ جیوه ای نصب و سیم کشی کند.
	- -4 المپ سدیم و انواع آن را توضیح دهد.
	- -5 نورافکن را با المپ سدیم نصب و سیم کشی کند.
		- -6 المپ متال هالید را توضیح دهد.
- -7 نورافکن با المپ متال هالید را نصب و سیم کشی کند.
	- -8 المپ نئون را توضیح دهد.
	- -9 مدار المپ نئون را سیم کشی کند.

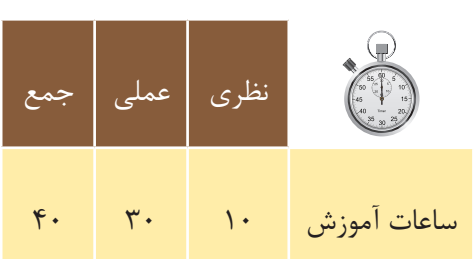

## **-2-1نورافکن**

نورافكن نوعی چراغ اســت با يك منعكس كنندهٔ قوس دار، كه در مركز آن يك لامپ قرار داده می شــود. از نورافكن برای روشن کردن محوطهها یا تابلوهای بزرگ تبلیغاتی در جادهها استفاده می شود. در (شکل ۱-۲) یک نورافکن به همراه لامپ آن نشان داده شده است.

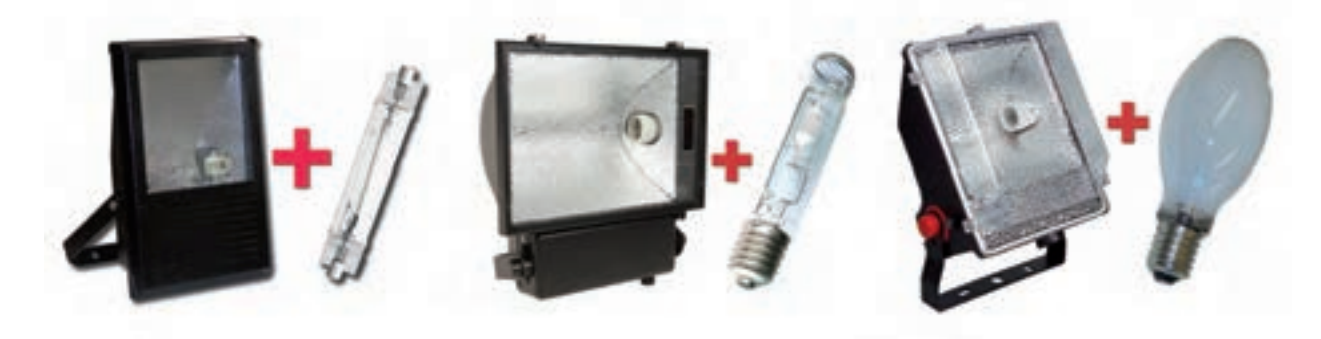

شکل 2-1 نورافکن به همراه یک المپ

### **-2-1-1 ساختمان نور افکن:**

نور افکنها از اجزای زیر تشکیل میشوند:

- **•منعکس کننده:** منعكس كننده)رفلكتور(، نور توليد شده توسط المپ را در يك جهت منعكس ميكند.
	- •منعکس كننده از جنس آلومينيوم است و به صورت ورقي قوسدار ساخته ميشود )شکل2-2(.

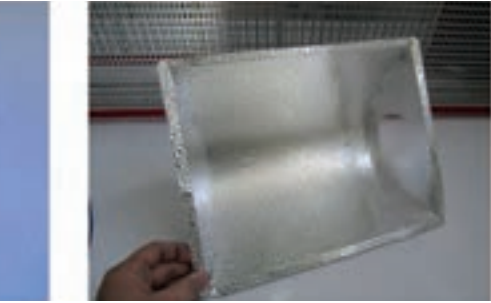

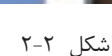

 **•س�ر پی�چ :** براي قرارگيري المپ در نورافكن به كار ميرود و ب��ه دليل دماي باالي داخل نورافكن، آن را از جنس چيني مي سـازند.بايد توجه داشـت كه لامپها از نظر نوع و توان داراي سـرپيچهاي متفاوتي هستند. (شكل ٣-٢) نمونه هایی از سرپیچ را نشان میدهد.

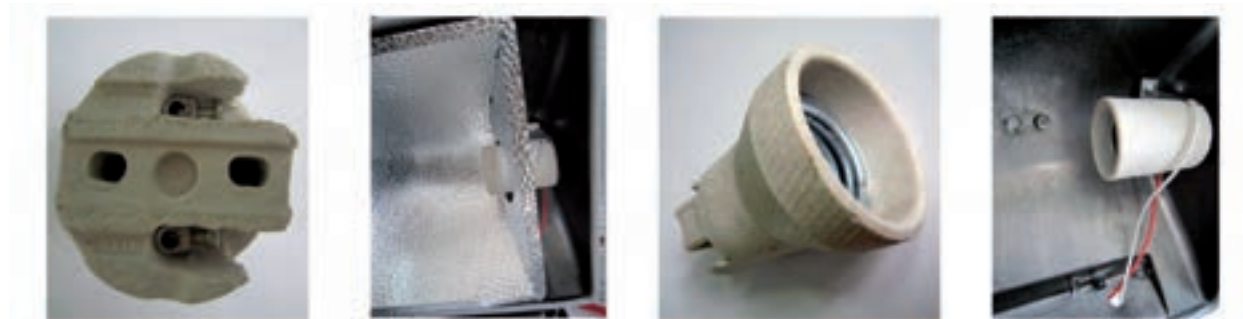

 **•بدنه:** در بدنة نورافكن، سرپيچ، جعبۀ اتصاالت و تجهيزات ديگر نصب ميشود.

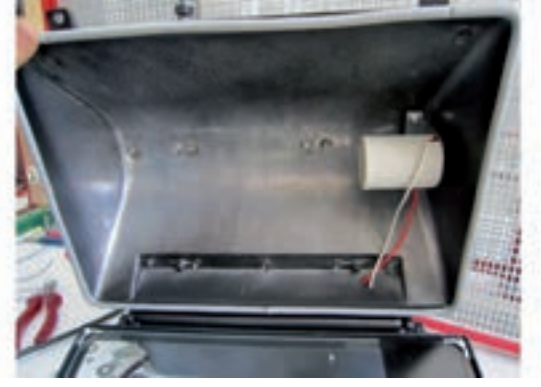

شكل 2-4

 **•پایه:** براي نص��ب و قرارگيري نورافكن بر روي ديوار از پايه اس��تفاده ميشود.بر روي پايه ســوراخهاي جهت پيــچ كردن آن در محل نصب تعبيه شده است.در محل اتصال نورافكن و پايه دو پي��چ و مهره وجود دارد كه با محكم كردن آنها ميتوان نورافكن را جهت پخش نور تنظيم كرد.

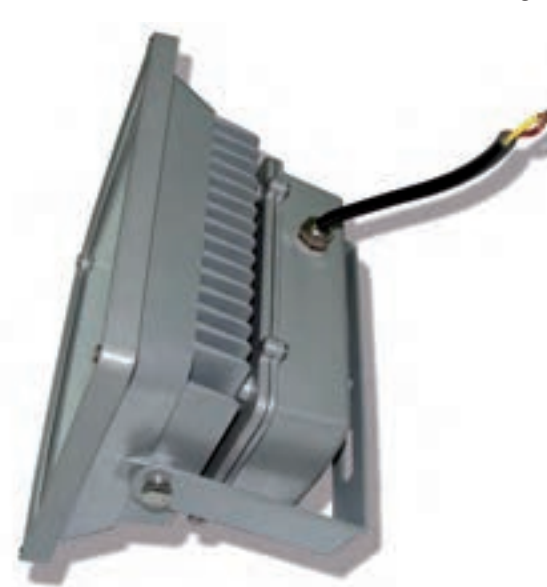

شكل 2-5

 **• جعبۀ اتصاالت:** اين جعبه محل قرارگيري باالست، استارتر،ترمينال اتصاالت و تجهيزات مربوط به روشن كردن المپ است)شكل 2-6(.

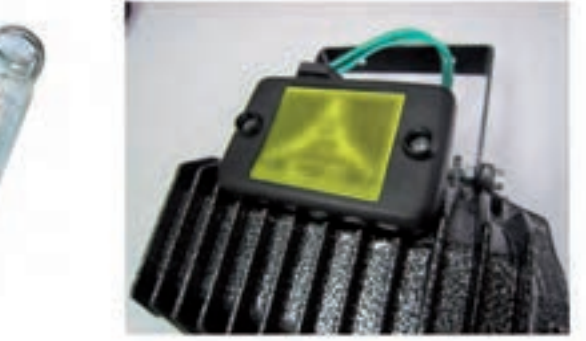

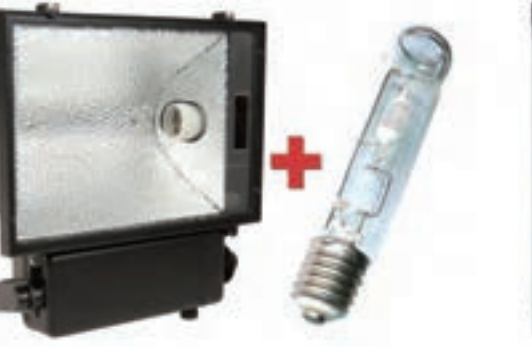

شكل 2-6

در جعبۀ اتصالات سيم كشي مربوط به مدار روشنايي لامپ انجام ميشود (شكل ٧-٢).

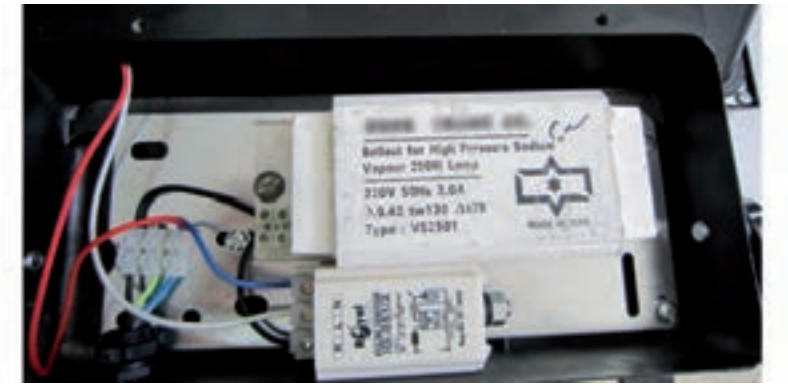

شكل ٢-٢

#### ٢-١-٢- انواع نورافكن

نورافکنها از نظر یخش نور به دو نوع واگرا و همگرا تقسیمبندی می شوند.

<mark>نورافكــن واگــرا</mark>: ايــن نــوع نورافكنِها نــور را به جلــو و تقريباً به تمــام جهات پخــش مي كنند. از ايــن نورافكنِها بسيار كاربرد دارند.

**نورافکن همگرا**: این نوع نورافکنها پرتوهای نور را در یک امتداد به ســمت جلو میفرســتند و توسط آنها می توان از فاصلهٔ دور یک محل مشــخص را روشــن نمود.از این نوع نورافکن۵ها در روشنایی روی سن درسالن اجتماعات، روشن کردن تابلوی نقاشی در یک نمایشگاه و در نورپردازیها استفاده میشود.

علامت اختصاری نورافکنها در شکل ۸-۲ نشان داده شده است:

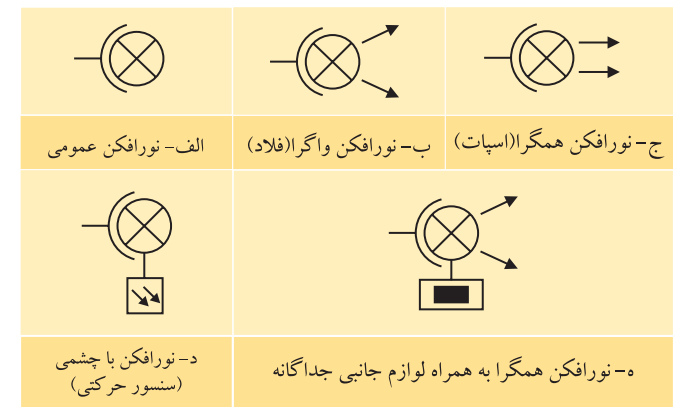

شکل ۲-۸

در (شکل۹-۲) نمونههایی از انواع نورافکنهای موجود در بازار را مشاهده می کنید.

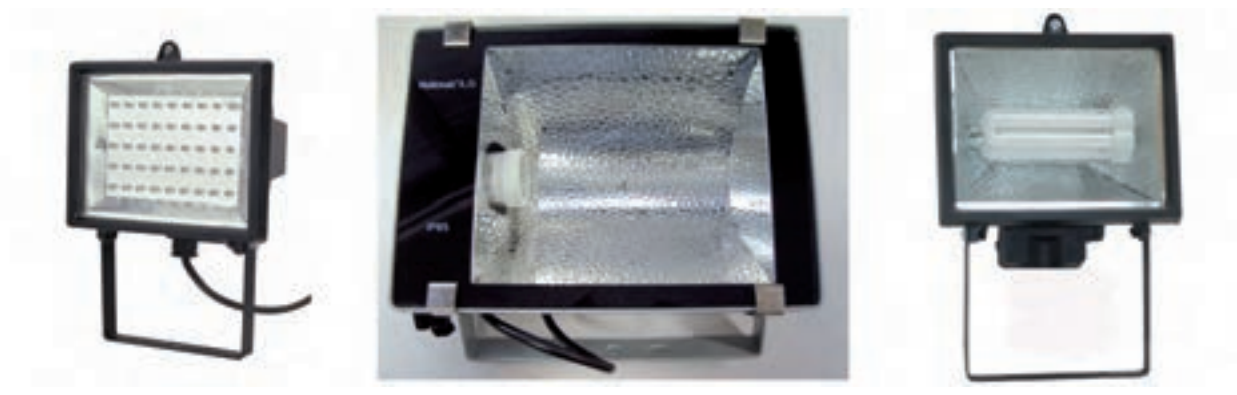

شکل ۹-۲

## **-2-1-3 انتخاب نورافکن**

در انتخاب نورافکن باید به نکات زیر دقت کرد:

 -1 در انتخاب نورافکن باید به نوع پایۀ المپ دقت کرد. مثال اگر نورافکنی دارای المپ مدادی است، فقط همین نوع المپ میتواند به این نوع نورافکن بسته شود. شکل 2-10 دو نوع پایه را نشان میدهد.

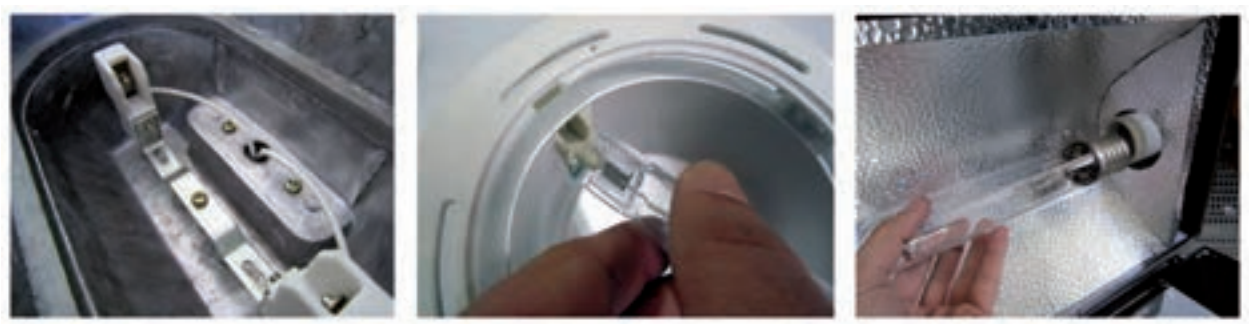

 $\mathsf{r}\mathord{-}1\cdot\mathsf{r}$ شکل

شکل2-11 شمارۀ استاندارد پایههای المپها را نشان میدهد.

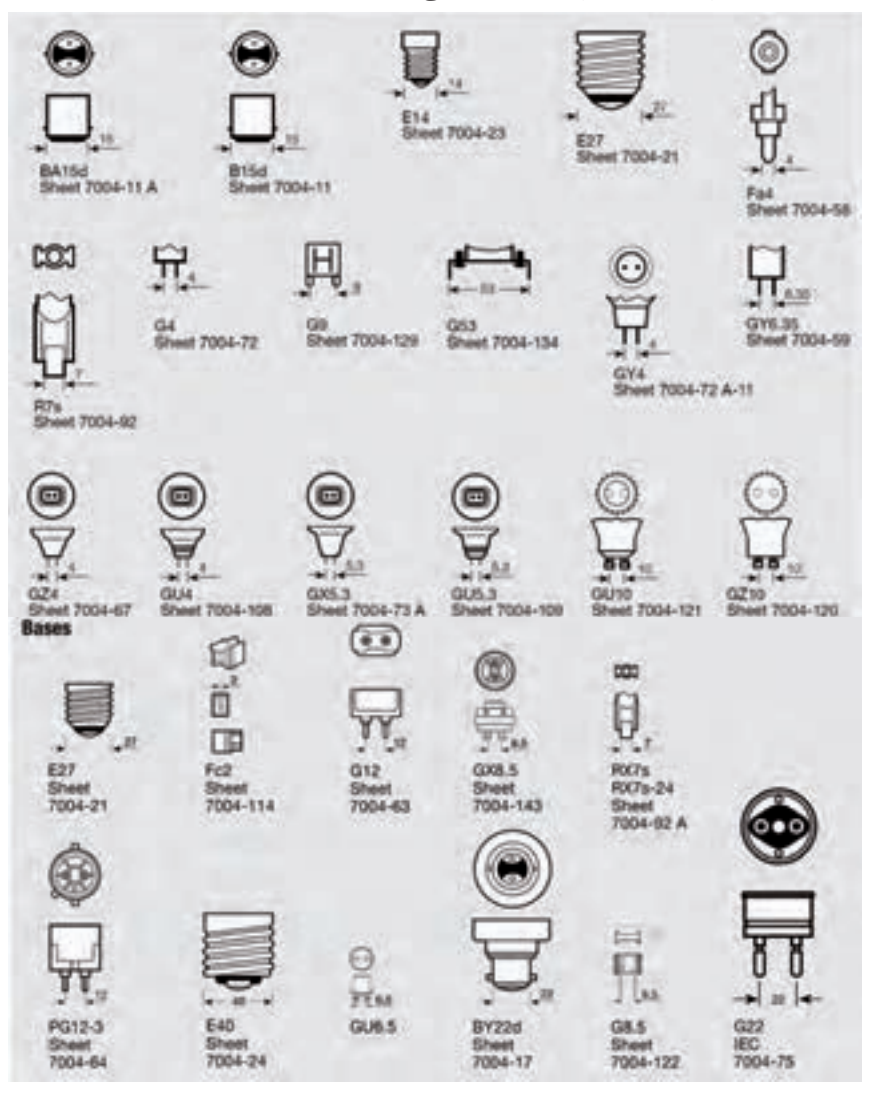

**2** المپهای خاص

-2 برخی از نورافکنها برای روشــناییهای طوالنی در شــب در نظر گرفته میشوند اما امروزه بعضی نورافکنها دارای قطعهای به نام چشــمی هســتند.این نوع نورافکنها برای یک محل خاص و همزمان با ورود فرد به محل روشن میشوند . بعد از زمان مشخصی نیز خاموش میشوند.

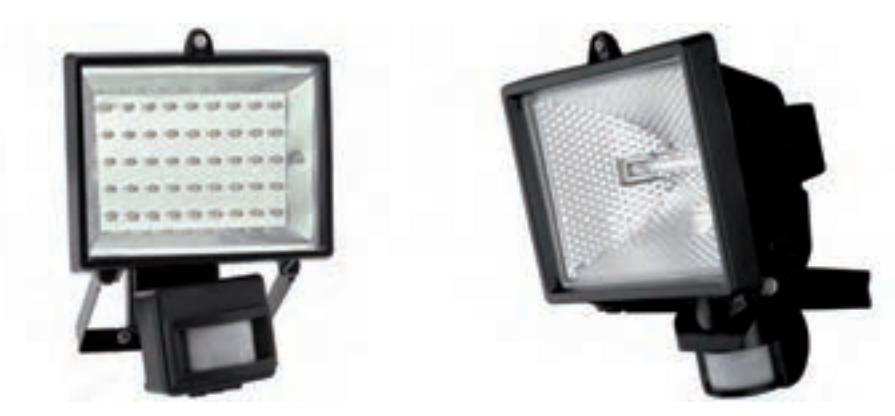

شکل 2-12 نورافکن دارای چشمی

ً نورافکنها در -3 در انتخــاب نورافکــن باید به درجۀ حفاظت آن در برابر نفوذ آب و گــرد و غبار نیز توجه کرد. معموال فضاهای باز، که ممکن اســت ســایبان نداشته باشند، نصب میشــوند. بنابراین باید نورافکن با درجۀ حفاظت مناسب برای این محیطها انتخاب شــود. نورافکن با درجۀ حفاظت باال حتی میتواند در آب غوطه ور شــود، بدون آنکه آب به لوازم مدار جانبی یا فضای لامپ نفوذ کند.در (شکل ۱۳-۲)، دو نمونه نورافکن نشان داده شده که در هر کدام یک نوار لاستیکی برای جلوگیری از نفوذ آب هنگام پاشیده شدن به سمت نورافکن بین در و بدنه قرار گرفته است.

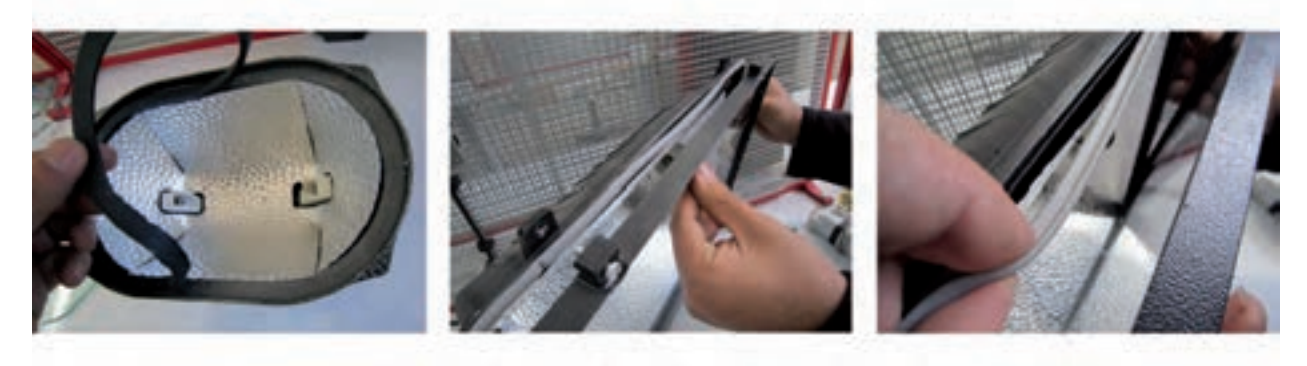

شكل 2-13

برای نشان دادن اینکه یک وسیله تا چه حد در برابر نفوذ آب و گرد و غبار محافظت شده است از حروف IP، به معنای حفاظت بینالمللی اســتفاده می کنند و درجۀ این حفاظت را با دو عدد یک رقمی در کنار هم نشــان میدهند.عدد اول از سمت راست نشان دهندۀ حفاظت وسیله در برابر نفوذ آب و عدد سمت چپ حفاظت در برابر نفوذ گرد و غبار است. هر چه این اعداد بزرگ تر باشند نشان دهندۀ حفاظت بیشتر است.شناسایی اعداد از جداول 2-1 و 2-2 انجام میشود.

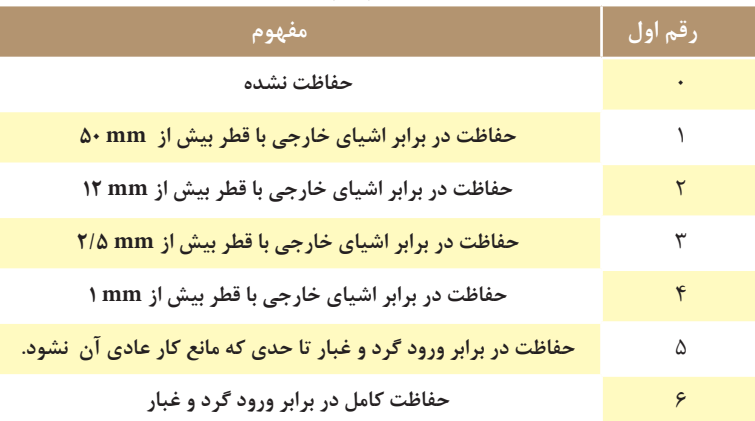

## جدول 2-1 مفهوم رقم اول در IP

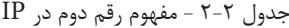

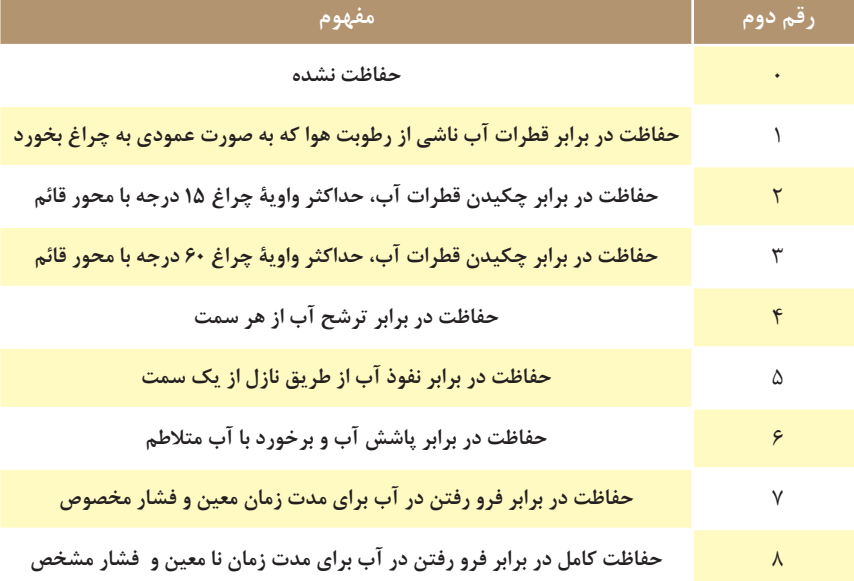

)شکل 2-12(، نمونهای از این حفاظت را که بر روی نورافکن نوشته شده است، نشان میدهد.

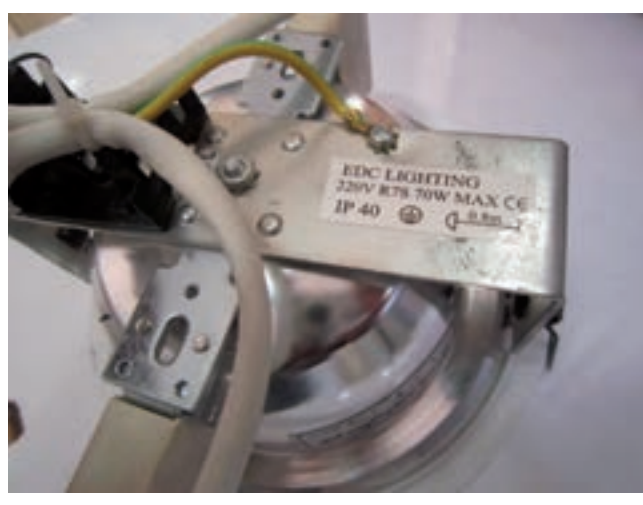

شکل 2-14

در انتخاب نورافکن، به امکانات نصب در محل باید دقت ک ً رد، مثال نورافکن در حالت دیواری بهتر است یا سقفی. تعداد و نوع پیچ و نوع پایۀ آن چگونه است. ابعاد و اندازههای آن چقدر است. آیا لوازم جانبی در آن جای میگیرد . وزن تقریبی آن چقــدر خواهــد بود. برای این منظور باید در حین انتخاب نورافکن کاتالوگ آن و کاتالوگ لامپ آن را مطالعه کنید و به نوشتهها و تصاویر بر روی کاتالوگ و یا کارتن آن دقت کنید . پس از اطمینان، نورافکن مورد نظر را انتخاب کنید. در صورتی که به نکات و دستورالعمل هایی نوشته شده در کاتالوگ اهمیت دهید کار شما کمتر دچار مشکل خواهد شد.

)شکل2-15(، کاتالوگ یک شرکت سازندۀ نورافکن را، که مشخصات آن به فارسی نیز ترجمه شده است، نشان می دهد.

نام ومدلی که کارخانۀ سازنده انتخاب می کند. ولتاژ عملکرد: 240-220 ولت تحت فرکانس 50 هرتز. المپ های قابل اتصال به سرپیچ این نور افکن: 250 تا 400 وات با سرپیچ شمارۀ 40E جنس موادی که نورافکن از آن ساخته شده است: آلومینیوم رنگ: سفید-سیاه درجــۀ حفاظــت 1P۶۵: یعنی این نورافکــن در مقابل نفود گرد و غبار و فوران آب محافظت شــده است.

ابعاد پس از بسته بندی: طول ،45عرض 24 و ارتفاع 15 سانتی متر

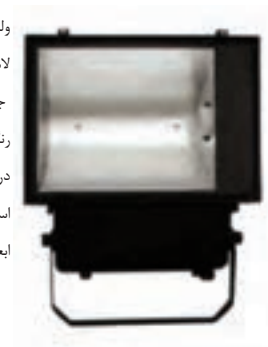

نام ومدلی که کارخانۀ سازنده انتخاب می کند. ولتاژ عملکرد: 240-220 ولت تحت فرکانس 50 هرتز. ماکزیمم توان المپ ها: 2 عدد المپ 40 وات. المپ های قابل اتصال به سرپیچ این نور افکن: المپ فلورسنت فشرده)کم مصرف( جنس موادی که نورافکن از آن ساخته شده است: آلومینیوم رنگ: سفید-سیاه درجــهٔ حفاظــت 1P۶۵: یعنی این نورافکــن در مقابل نفود گرد و غبار و فوران آب محافظت شــده است.

ابعاد پس از بسته بندی: طول ،25.5عرض 14.5 و ارتفاع 39.5 سانتی متر

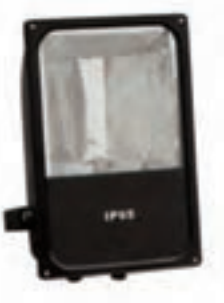

نام ومدلی که کارخانۀ سازنده انتخاب می کند. ولتاژ عملکرد: 240-220 ولت تحت فرکانس 50 هرتز. ماکزیمم توان المپ 1: عدد المپ 150 وات. المپ های قابل اتصال به سرپیچ این نور افکن: جنس موادی که نورافکن از آن ساخته شده است: آلومینیوم رنگ: خاکستری سفید-سیاه درجــهٔ حفاظــت 1P۶۵: یعنی این نورافکــن در مقابل نفود گرد و غبار و فوران آب محافظت شــده است.

ابعاد پس از بسته بندی: طول ،29عرض 23 و ارتفاع 18 سانتی متر

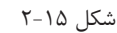

در (شکل ۱۶-۲)، نمونهای دیگر از کاتالوگهای مربوط به چراغها و نوع لامپ به کار رفته در آن را نشان میدهد.

# ZFR GT304

**ZFR GT129** 

Max Watt:400W Lamp:MH250-400W/E40 HPS250-400W/E40 Material: Die Casting Aluminium

Finishes: White, Black IP Rating: IP65

Packing: 45x24x15cm/1pcs

Operating Voltage: 220-240V/50Hz

Operating Voltage: 220-240V/50Hz Max Watt:2x40W Lamp:Energy Saving Lamp Material: Die Casting Aluminium Finishes: White, Black IP Rating: IP65 Packing:26.5x14.5x39.5cm/1pcs

# **ZFR GT1012**

Operating Voltage: 220-240V/50Hz Max Watt:150W Lamp:MH70-150W/R7S HPS70-150W/R7S Material: Die Casting Aluminium Finishes:Gray, White, Black IP Rating: IP65 Packing:29x23x18cm/1pcs

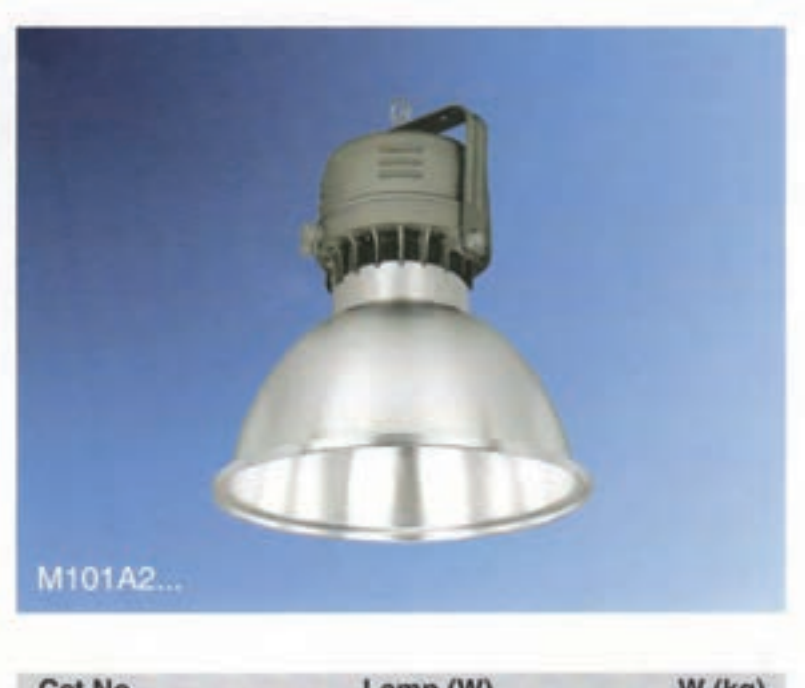

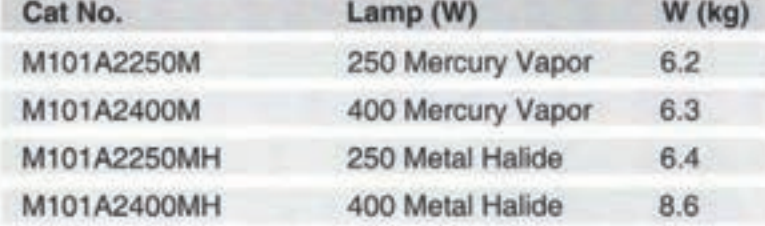

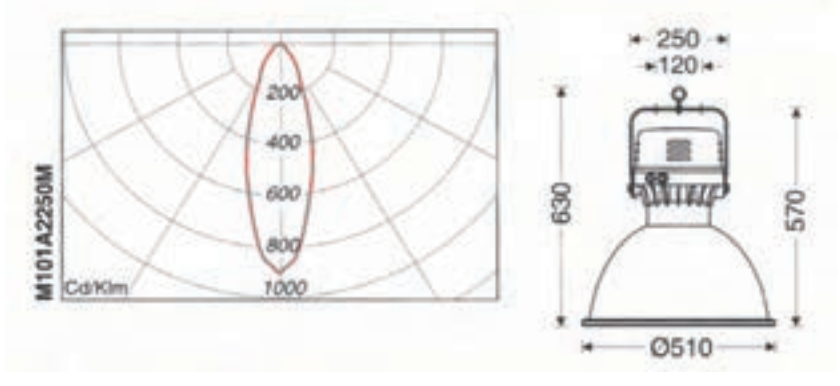

شکل 2-16

همان طوری که از (شــکل ۲-۱۶) پیداســت، در این کاتالوگ نوع لامپی که در این چراغ قرار میگیرد و همچنین توان آن ذکر شده است. در این چراغ المپهای جیوه ای با توانهای 250 و 400 وات و المپهای متال هالید با توانهای 250 و ۴۰۰ وات قــرار می گیرد.اطلاعات دیگری که در این کاتالوگ آمده اســت بــه منحنی پخش نور، ابعاد و اندازههای چراغ و همچنین به وزن آن مربوط می شود.

## **-2-2منابع نور)المپ ها(**

 نمودار زیر تقسیم بندی انواع المپ هایی را که در ساختمانها و معابر به کار می روند بر اساس ساختمان و نوع کارکردشان نشان می دهد.

**2** المپهای خاص

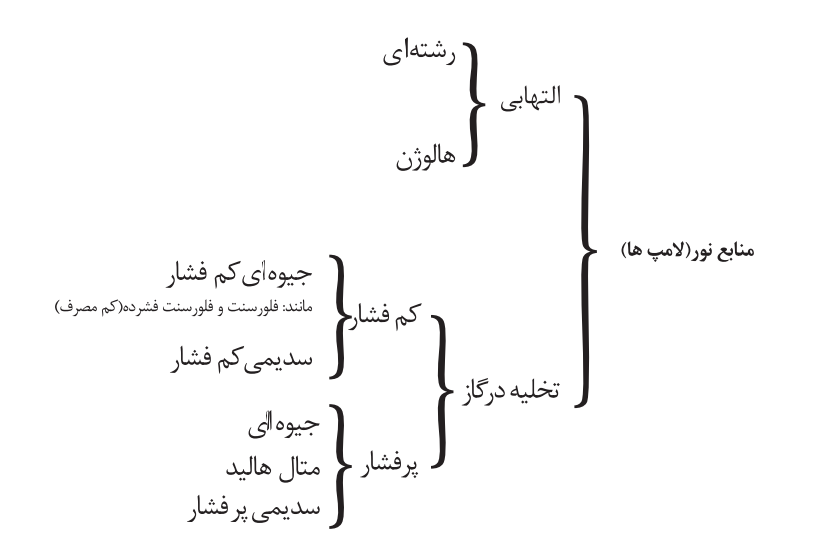

در آموزش این فصل فرض بر این اســت که هنرجویان عزیز با ســاختمان و اصول کار لامپهای رشــتهای و فلورســنت آشنایی کامل دارند.

> **-2-2-1 المپ های التهابی** المپهای التهابی به دو دستۀ رشتهای و هالوژن تقسیمبندی می شوند. **-2-2-1-1 المپ های رشته ای** ً قبال با المپ رشتهای آشنا شده اید. **-2-2-1-2المپ های هالوژن**

لامپ هالوژن نوعی لامپ رشتهای است كه در داخل حباب آن گاز هالوژن (مانند برم) به كار رفته است. یكی از مشكلات المپهای التهابی مشکل ته نشین شدۀ بخار تنگستن روی حباب المپ و سیاه شدن حباب بود. لذا برای برطرف شدن این مشــکل لامپـهای هالوژن ســاخته شد. در (شکل ۱۷-۲)، دو نمونه لامپ هالوژن به همراه پایه آن ها نشان داده شده است.

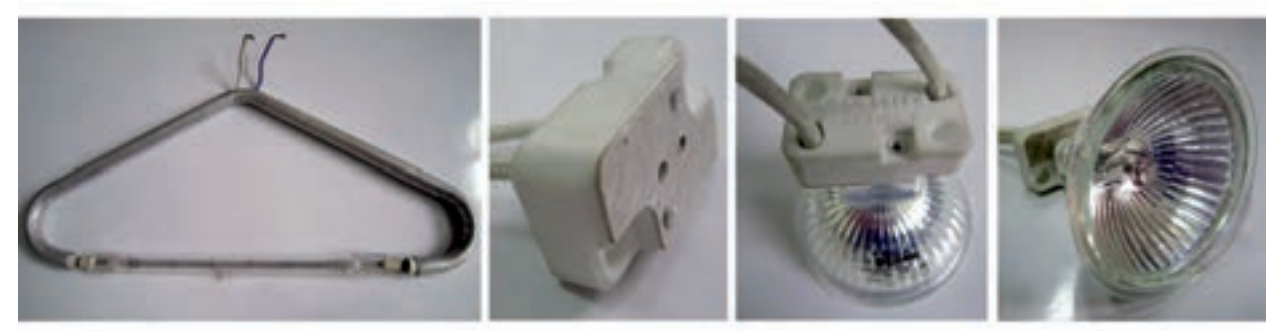

شکل 2-17 - دو نمونه المپ هالوژن به همراه پایه

المپهای هالوژن از نظر سطح ولتاژ به دو دستۀ ولتاژ اصلی و ولتاژ پایین تقسیمبندی میشوند.المپهای با ولتاژ اصلی بدون نیاز به مدار جانبی مستقیماً به شبکهٔ برق ۲۲۰ ولت متصل می شوند. اما لامپ های ولتاژ پایین باید به ولتاژ ۱۲ ولت متصل شوند. از این رو برای وصل آنها به شبکۀ برق، به یک وسیلۀ جانبی نظیر ترانسفورماتور مغناطیسی یا الکتریکی برای کاهش ولتاژ شــبکه نیاز دارند.دو نوع لامپ هالوژن کاربرد بیشــتری پیدا کرده، یکی به نام لامپ قلمی(مدادی)معروف است که در نورافکنها به کار می رود و دیگری لامپ دیکروئیک(دوفام) است که به صورت توکار و در زیر قفسههای کابینت و یا قوس بالای پیشخوان آشپزخانه و یا راهروها استفاده می شود (شکل ۱۸-۲) .

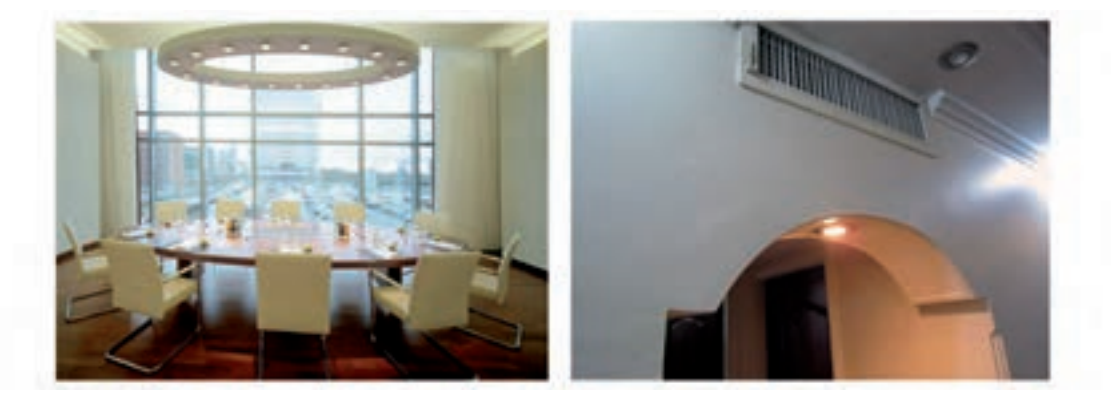

شکل 2-18 - کاربرد های المپ هالوژن

بخش قابل توجهی از انرژی خروجی از المپ هالوژن به صورت اشعۀ مادون قرمز تلف میشود چنانچه بتوان به طریقی ِ اشعۀ مادون قرمز منتشر شده از المپ را محدود کرد و از انرژی آن استفاده نمود راندمان المپ میتواند افزایش یابد. المپ هالوژن دیکروئیک(IRC) از این گونه لامپ هاست. شیشۀ انعکاس دهنده' این لامپ به گونهای است که نور مادون قرمز را ز خــود عبور نمی دهد و مجدداً به رشــته (فیلامان) منعکــس می کند. در نتیجه اتلاف حرارتی داخل حباب لامپ تا میزان زیاد کمتر میشود.

در جدول 2-3 کد بین المللی و عالئم تجاری المپهای هالوژن نشان داده شده است.

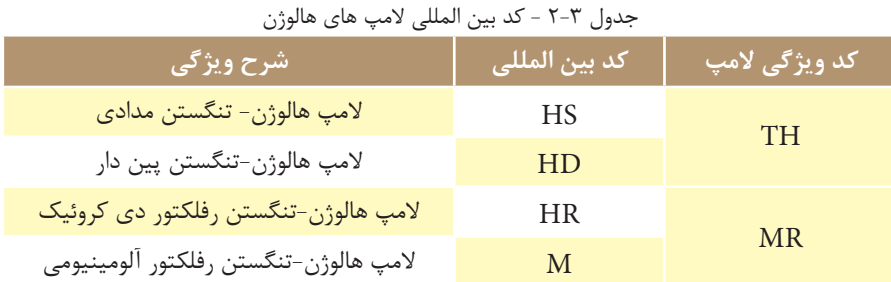

)شکل 2-19( کاتالوگ یک نمونه المپ هالوژن را به همراه مشخصات فنی آن، مانند توان مصرفی،ولتاژ قابل تحمل،طول عمر،زاویۀ پخش نور ،شمارۀ پایه و مواردی از این قبیل را نشان میدهد.

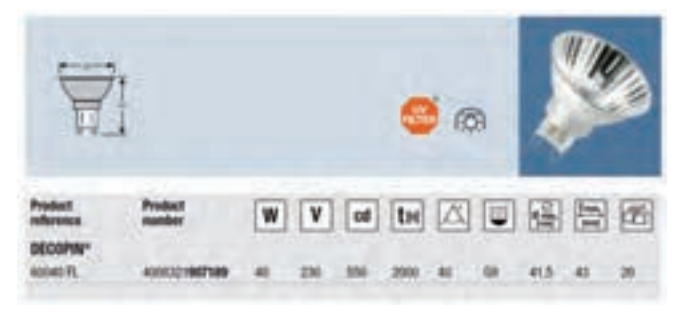

شکل 2-19

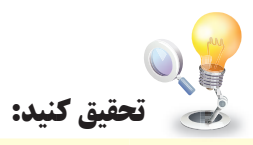

## در مورد ساختمان و طرز کار لامپهای فلورسنت فشرده (کم مصرف) تحقیق کنید و نتیجه آن را به کلاس ارائه دهید.

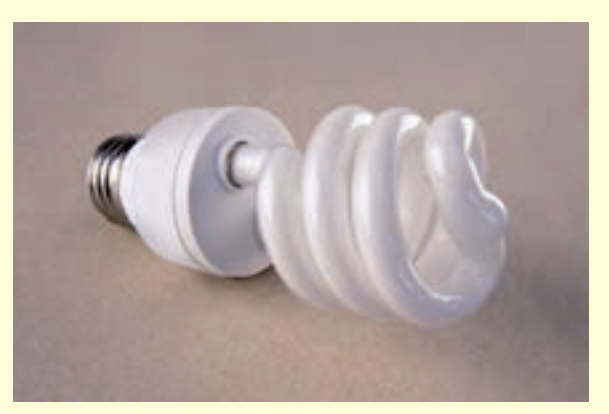

 $T-T$ ۰ شکل

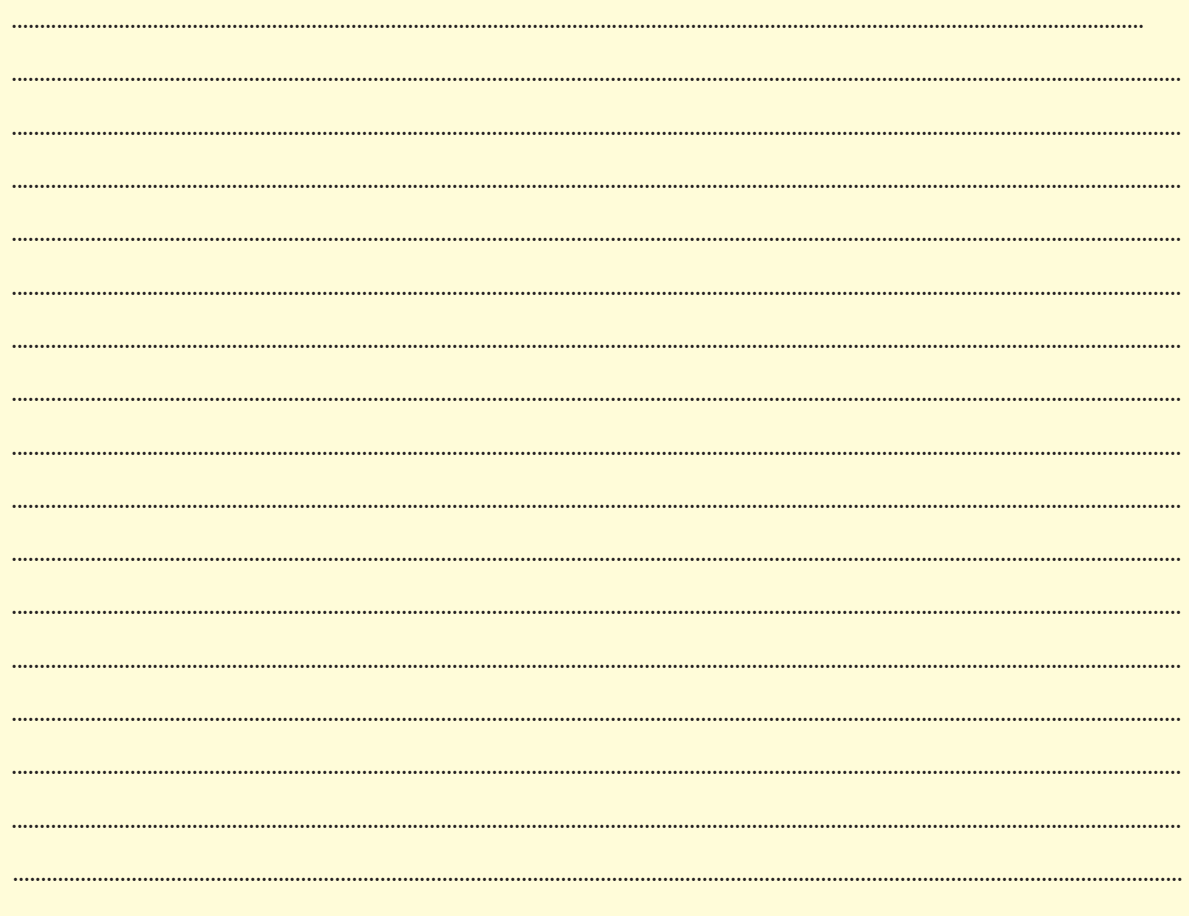

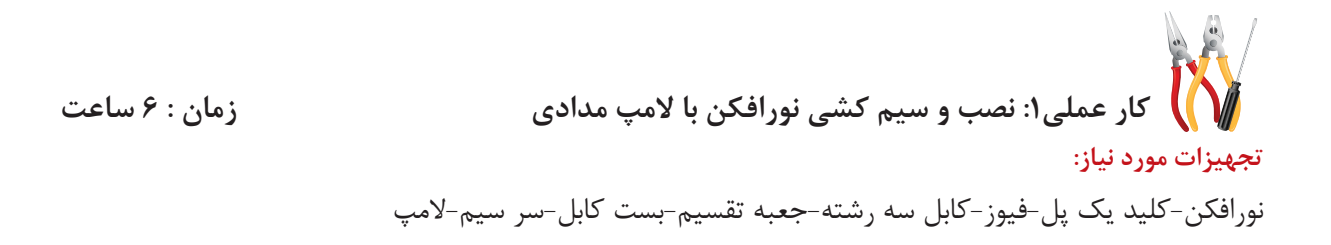

**توجه:** کلیۀ تجهیزات کارهای عملی این فصل، مانند توان المپها ، نوع نورافکن و دیگر موارد، متناســب با تجهیزات موجود در کارگاه انتخاب و مشخصات الکتریکی آن ها بررسی می شود.

**مراحل انجام کار**

-1 برای کسب اطالعات مربوط به نصب و سیم کشی نورافکن و مشخصات فنی المپ مدادی کاتالوگ یا برچسب روی آنها را بخوانید و یادداشت نمایید.

-2 مقدار جریان فیوز و همچنین نوع کابل را برای این کار عملی انتخاب کنید.

-3 کلیــد تک پل ،فیوز،جعبۀ تقســیم و نورافکن را نصب نمایید.دقت کنید که نصب نور افکــن بر روی دیوار با پیچ و رولپالک و در این کار عملی با پیچ و مهره بر روی تابلوی کار انجام شده است.

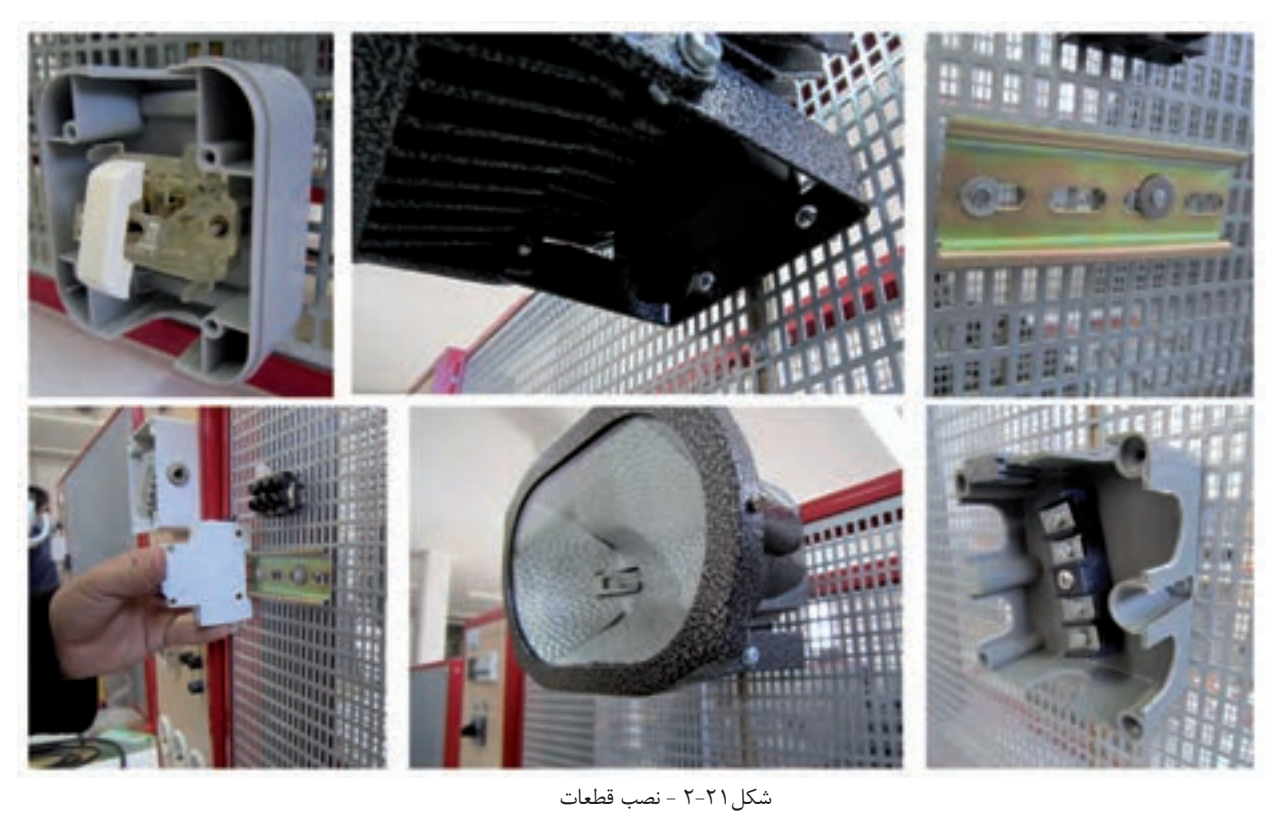

-4 با رعایت اندازههای داده شــده، کابل ها را ببرید و لخت کنید.دقت کنید که در هنگام روکش برداری از کابل، نوک چاقوی کابل بری به سمت بیرون شما باشد.دلیل استفاده از پودر داخل کابل چیست؟

**2** المپهای خاص

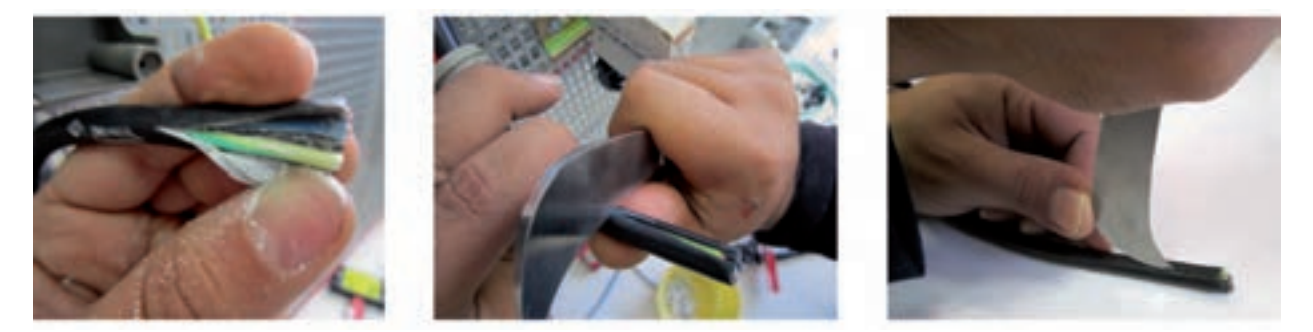

شكل 2-22 - بريدن و لخت كردن كابل

۵- کابل کشــی را با رعایت اندازهها و اتصال صحیح آن انجام دهید. برای كابل كشــی حتما از بست كابل استفاده نماييد. بست كابل بايد با سايز كابل متناسب باشد (شكل ٢٣-٢).

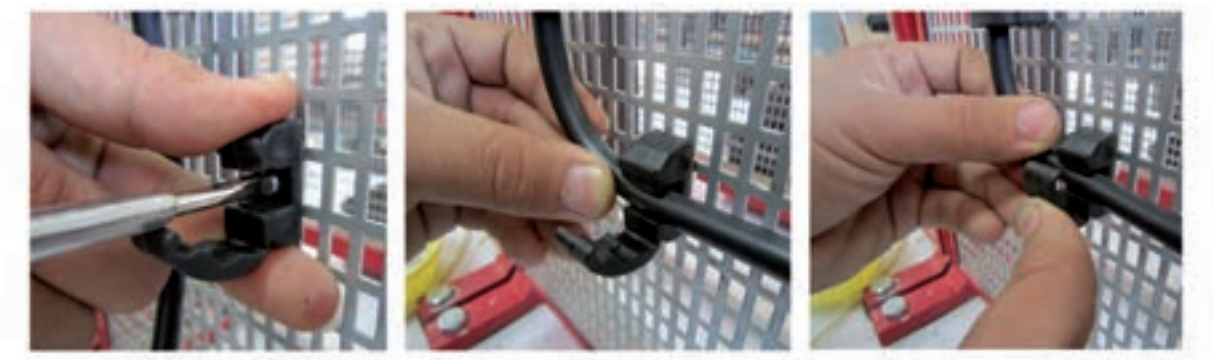

شكل 2-23 - كابل كشي

-6 یک سر سیم را به سر هر يك از رشته سيمهاي كابل با پرس سر سيم و با سايز معين متصل كنيد.

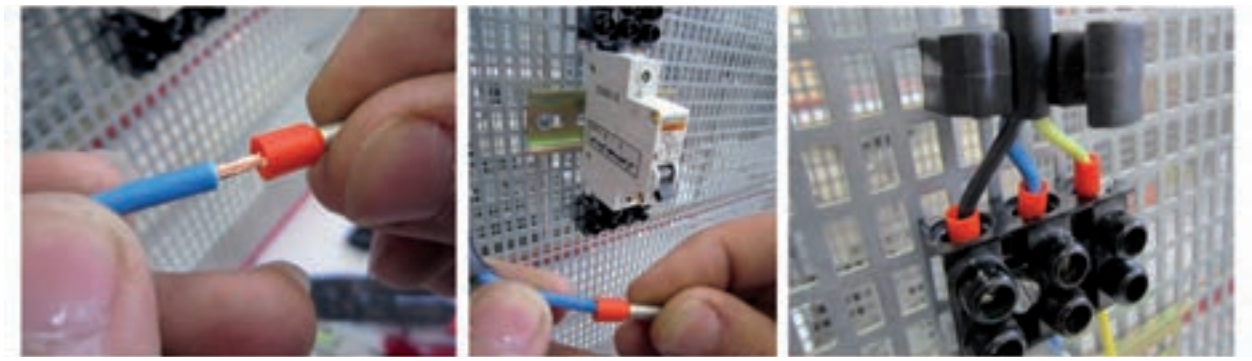

شكل 2-24 - انجام اتصاالت

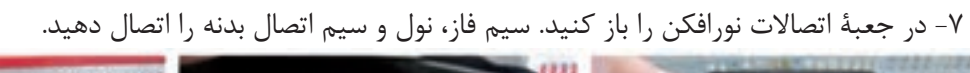

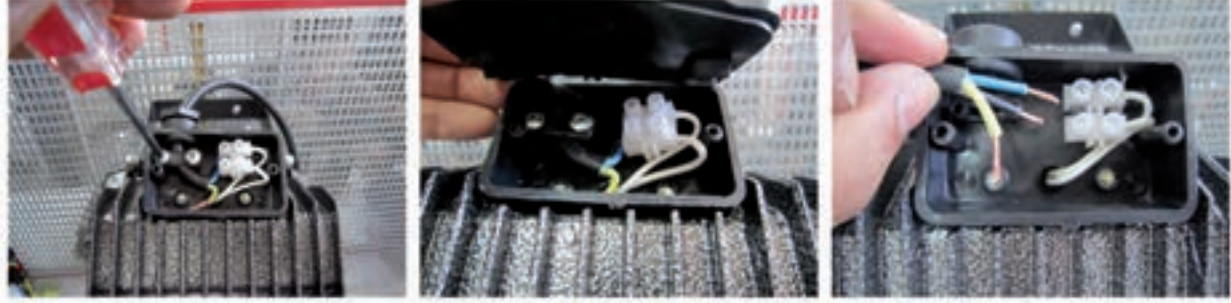

شكل 2-25 - سيمكشي در جعبه اتصاالت

٨- قبل از وصل مدار، قسمتهای مختلف مدار را از لحاظ رعایت نکات ایمنی بررسی کنید. ۹- پــس از تأييــد مربي، فيــوز را وصل كنيد و كليد يک پل را از حالت قطع به وصل ببريد و نورافكن را روشــن نماييد (شكل ۲۶-۲).

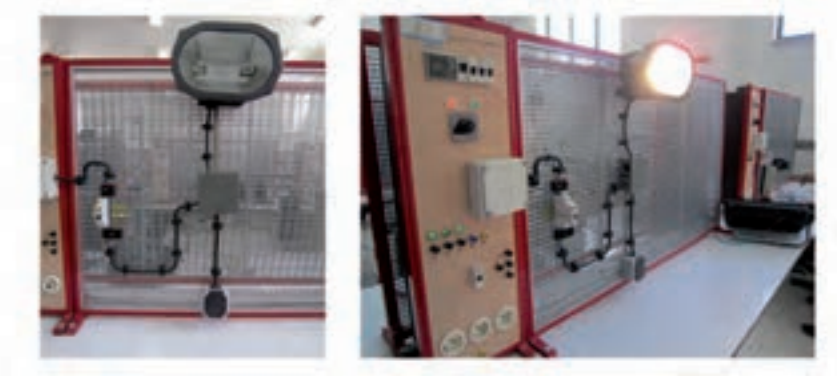

 $T-T$ شكل ۲-۲۶

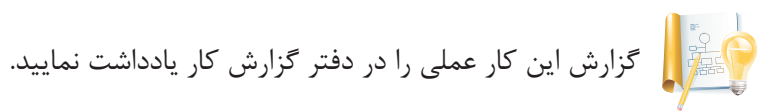

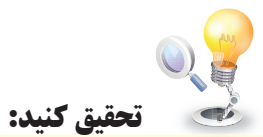

در مورد نوع لامپهایی که در روشنایی مخفی به کار میروند تحقیق کنید و به کلاس گزارش دهید.

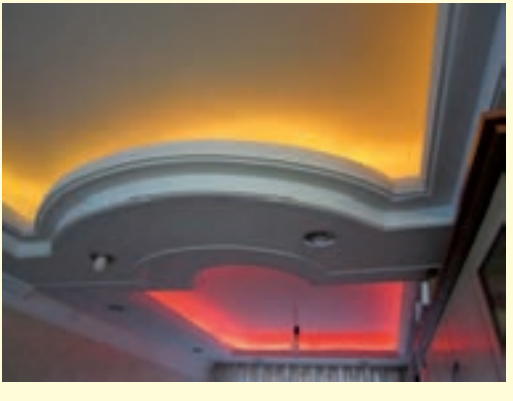

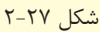

**-2-2-2 المپ های تخلیه در گاز**

**-2-2-2-1اساس کار**

همان طور که می دانید، روشـــن شدن و نوردهی لامپهای التهابی بر اساس ملتهب شدن رشتۀ فیلامان درون لامپ بود اما برای روشــن شــدن یک لامپ تخلیه در گاز که به اصطلاح به آن لامپهای گازی میگویند، باید بخار فلز یا گاز درون حبــاب لامــپ را برانگیخت.بــرای این کار باید بین دو الکترود داخل حباب لامپ ولتاژی اعمــال کرد. این کار بر روی گاز و یا بخار فلز درون لامپ اثر می گذارد و باعث عبور جریان کمی بین دو الکترود میشــود.ذرات الکترون جدا شــده از یکی از الکترودها با گاز یا بخار فلز برخورد می کند و با باردار کردن آنها تشعشع انرژی به صورت نور حاصل می گردد.

نور این لامپها از لحاظ طول موج در محدودۀ بالای نور مرئی(فرا بنفش) قرار میگیرند. در این صورت با پوشــش مواد فلورسانس در داخل جدارۀ حباب، آن را تا محدودۀ نور مرئی پایین میآورند.

گازی کــه در آن تخلیــه الکتریکی صورت می گیرد، می تواند از نوع بخار جیوه، بخار ســدیم یــا هالید فلزهای گوناگون باشد.

**-2-2-2-2تجهیزات الزم برای المپ های تخلیه در گاز**

 **•باالست:** المپهای تخلیه در گاز برای روشن شدن به ولتاژ باال نیاز دارند لذا برای افزایش ولتاژ از باالست استفاده میشود. همچنین جریان الکتریکی در این المپها پس از یونیزاسیون گاز خنثی، افزایش می یابد،به طوری که اگر جریان کنترل نشود نتیجهای جز خرابی المپ ندارد.بنابراین برای کار این نوع المپها به یک باالست محدود کنندۀ جریان نیاز است که باید به صورت سری با المپ قرار گیرد.بايد دقت داشت كه هر المپ تخليه در گاز، با توجه به نوع لامپ و توان آن، نياز به بالاســت مخصوص به خود دارد.شــكل ٢-٢ چند نمونه بالاست را، كه براي لامپهاي گوناگون مورد استفاده قرار ميگيرد، به همراه مشخصات فني نمايش ميدهد.

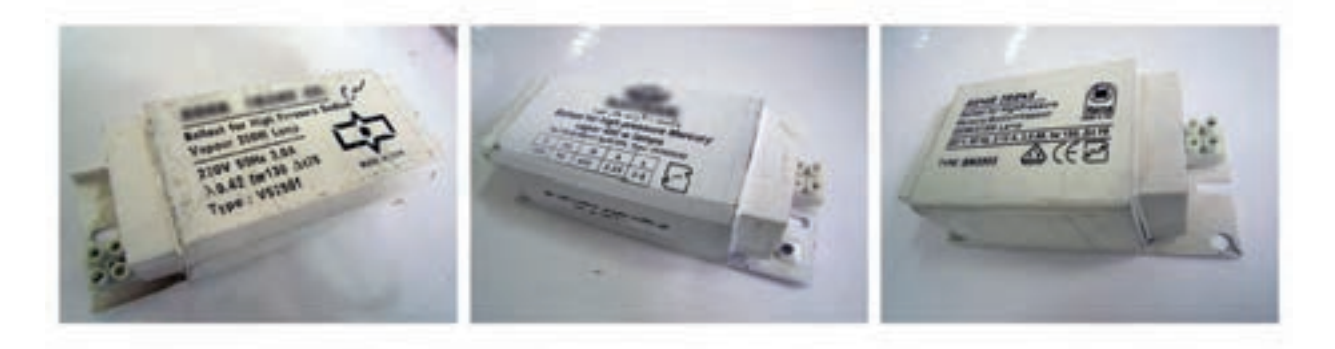

شكل 2-28 - باالست المپ هاي تخليه در گاز

امروزه قطعات الکترونیکی فرکانس بالا، در کنار بالاســتهای قدیمی به عنوان وســایل محدود کننده، روز به روزکاربرد بیشتری پیدا کرده است، چرا که عالوه بر محدود کردن جریان، عمل استارت را نیز انجام میدهد.

 **• ایگنات�ور:** ایگناتور از تعدادی قطعات الکترونیکی س��اخته ش��ده اس��ت و وظیف��ۀ آن تولید ولت��اژ زیاد در لحظۀ راهاندازی است چوک در راهاندازی مدار نقش دارد اما بیشتر وظیفۀ محدود کردن جریان را بعد از راه اندازی المپ به عهده دارد.با استفاده از ادوات الکترونیک قدرت به جای ایگناتور و چوک، میتوان از باالست الکترونیکی استفاده نمود.شكل ٢٩-٢ نمونه اي از ايگناتورها را نشان مي دهد.

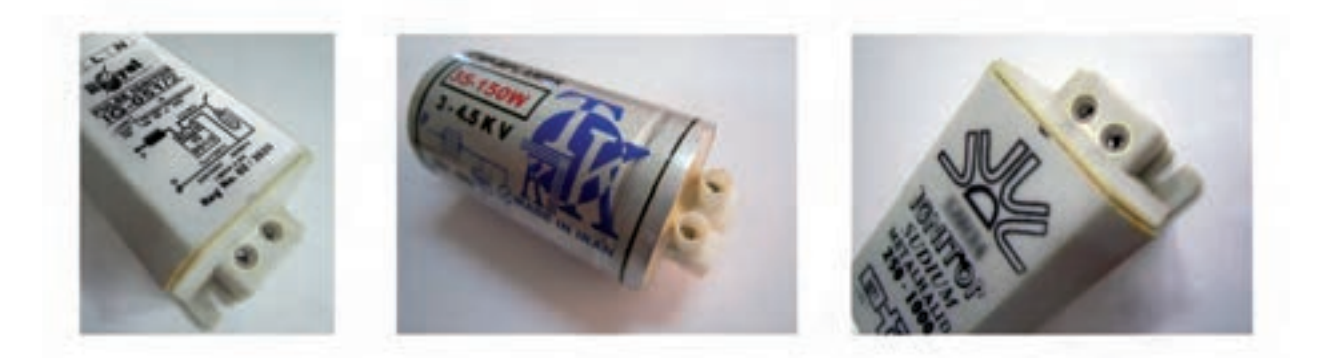

شكل 2-29 - تصوير چند نمونه ايگناتور

بر روی کارتن ایگناتورها و در بعضی موارد به صورت بروشوری در داخل کارتن آن، اطالعاتی در مورد مدار الکتریکی و توان و مشخصات الکتریکی ایگناتور ارائه میشود. در شکل ۳۰-۲ نمونه ای از آن را مشاهده می کنید.

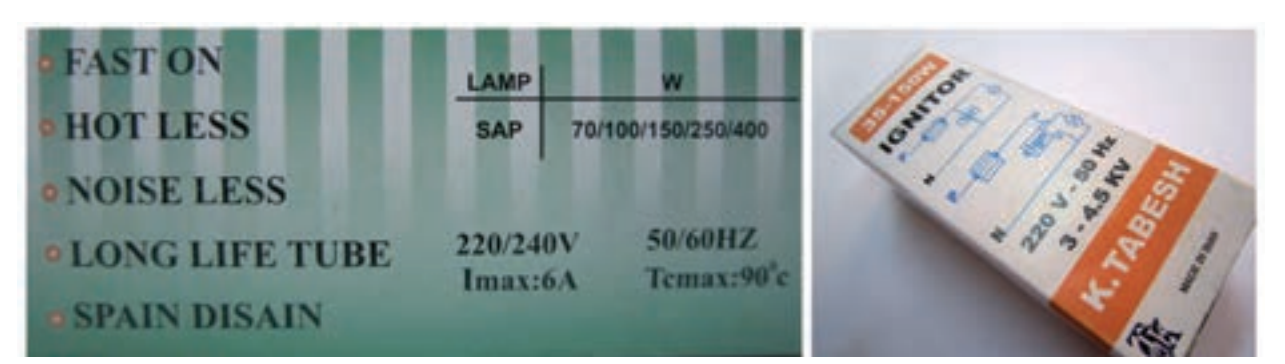

شکل 2-30 - درج مشخصات ایگناتور بر روی کارتن آن

 **• خازن:**المپ های تخلیه در گاز به دلیل داشتن باالست مغناطیسی به صورت یک عنصر سلفی دارای ضریب قدرت پایینی )0/4= COSΦ )هس��تند.به عبارت دیگر باالست مغناطیسی جریان را از ولتاژ عقب می اندازد. لذا برای جبران این حالــت باید از خازن، که جریان را از ولتاژ جلو می اندازد، اســتفاده کرد. خــازن با مدار لامپ به صورت موازی قرار می گیرد.

این خازن به صورت موازی به لامپ متصل می شود (شکل ٣١-٢) .

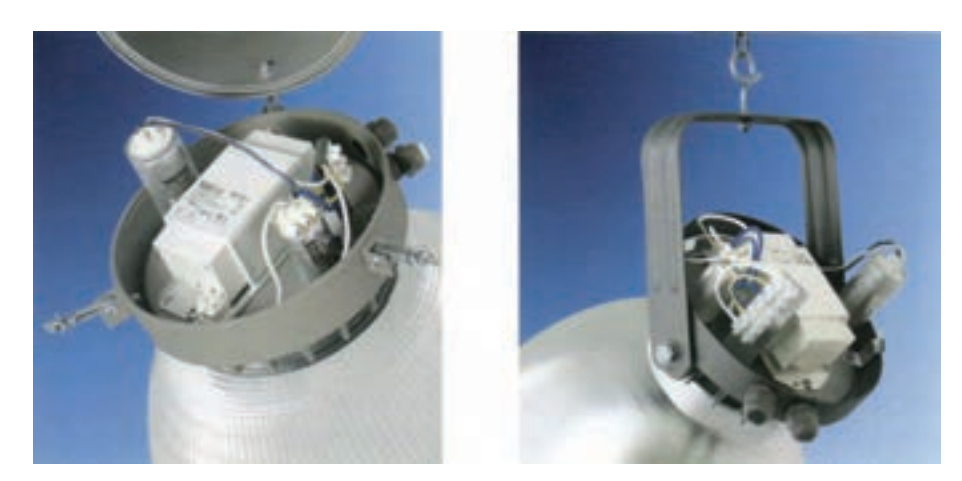

شکل2-31 - اتصال خازن به المپ

<mark>نكتهٔ ایمنی:</mark> روشــن بودن كوتاه مدت یا روشــن و خاموش كردن مكرر لامپـهای تخلیه در گاز طول عمر آن ها <sub>د</sub>ا کاهش میدهد.

### ۳-۲-۲-۲-انواع لامپهای تخلیه در گاز

لامپهای تخلیه در گاز به دو دسته کمفشار و پرفشار تقسیم بندی میشوند.هر یک از لامپهای تخلیه در گاز در یکی از این دو دسته زیر قرار می گیرد:

الف) لامپهای تخلیه در گاز کم فشار:

- فلورسنت
- فلورست فشرده(كم مصرف)
	- سدیمی کم فشار
- ب) لامپهای تخلیه در گاز پرفشار:
	- جيوهاي
	- متال هاليد
	- مسدیمے پر فشار

شما قبلا با لامپ های فلورسنت و فلورسنت فشرده آشنا شدهاید. در این قسمت با ساختمان و اصول کار لامپ یکی دیگر از لامپهای تخلیه در گاز که در دو نوع کم فشــار و پر فشــار ســاخته می شود،آشــنا می شــوید و آن را نصب و سیم کشــی مے کنید.

• لامپ سديم

لامپ هـای ســدیمی بــه دلیل داشــتن ســدیم جامد، ســخت تر از لامپ فلورســنت روشــن می شــوند. زیرا ســدیم در دمــاي معمولــي به بخار فلــز تبديل نمي شــود.به همين دليل لامپ هاي ســديم به كمک اضافه كــردن گاز هاي كمكــي مانند گاز اَرگون و نئون روشــن مي شــوند.گاز كمكي با كمي گرم شــدن، ســديم را به بخــار تبديل مي كند. لامپ های سدیمی برای روشن شدن به ولتاژ بالا نیاز دارند و چند دقیقه زمان لازم است تا به ماکزیمم بازده نوری برسند. این لامپها به دو صورت کمفشار و پرفشار ساخته می شود.

الف)لامپ سديم کم فشار

حباب این لامپ به صورت حرف U اســت و برای اینکه انرژی حرارتی را از دســت ندهد دوجداره (دوحبابی) ســاخته می شــود. به دلیل آنکه فشــار بخار ســدیم داخل لامپ کم اســت ابعاد حباب ودر نتیجه لامپ نسبتاً بزرگ تر است. ضریب بهرهٔ نوری این لامپ از بقیهٔ لامپها بیشــتر اســت و نورخیره کنندهای دارد.این لامپ در محلهایی که رنگ نور لامپها اهمیت نداشته باشــد مثلفضاهای مهآلود وگردوغباری مناسبترین(لامپ است.لامپهای سدیمی کم فشار نور مرئی تولید می کنند و مانند لامپهای فلورســنت در جدارهٔ داخلی خود به مواد فلورســانس نیاز ندارند. (شکل ۳۲-۲) تصویر ظاهری و ساختمان داخلی لامپ سدیم کم فشار را نشان میدهد.

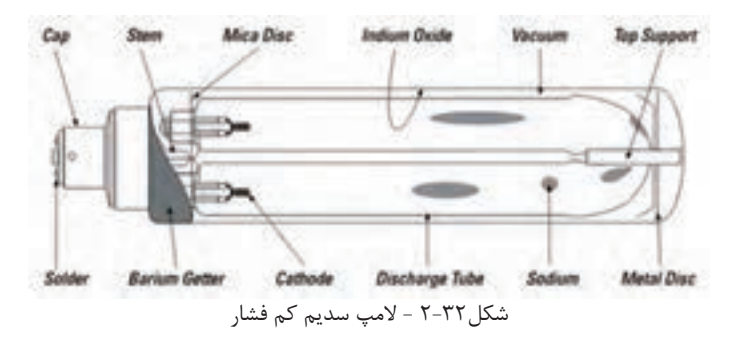

**ب( المپ سدیم پر فشار:** بخار سديم به صورت پر فشار در لوله ای سرامیکی وجود دارد. ولتاژ دو سر دو الکترود باعث می شــود گاز سديم يونيزه شــود و لامپ را روشن نمايد. (شکل ٣٣-٢) ساختمان داخلی و شکل ظاهری اين لامپ را نشان می دهد.

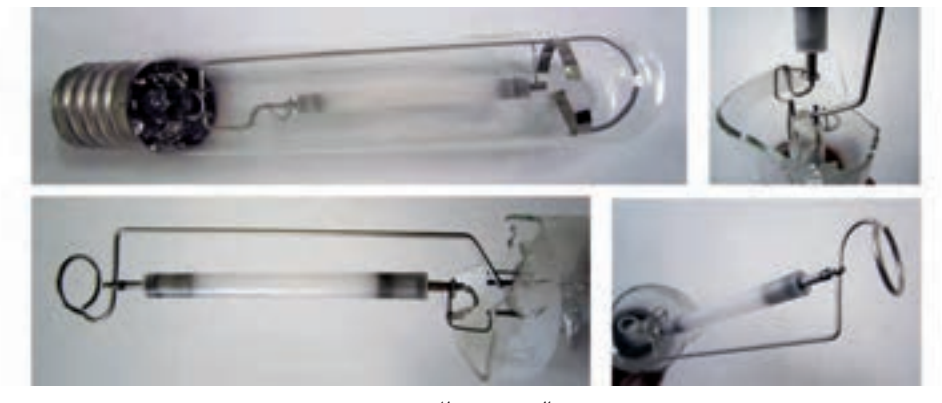

الف-تصوير ظاهری

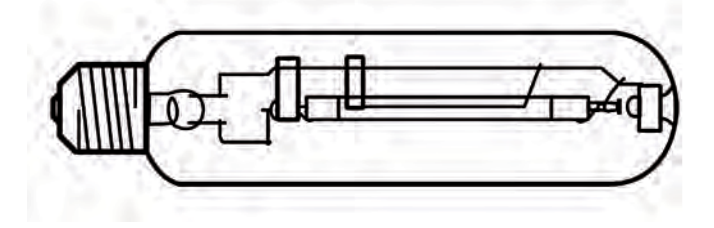

ب-ساختمان داخلی شکل 2-33 - المپ سديم پر فشار

اين المپ برای روشن شدن احتیاج به مدارجانبی دارد و مدار راه اندازی آن مانند المپ جیوه ای است. جدول ۴-۲- كد بین المللی لامپ های سديم

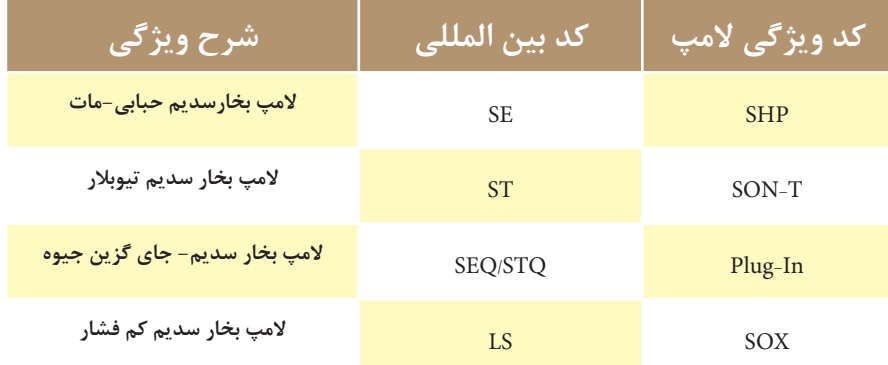

**نقشۀ راه اندازی المپ سدیم**

)ش��کل 2-35(، مدار راه اندازی المپ های بخار سديم را نشان می دهد. از ايگناتور، هنگام راه اندازی المپ، برای افزايش لحظه ای ولتاژ استفاده می شود.

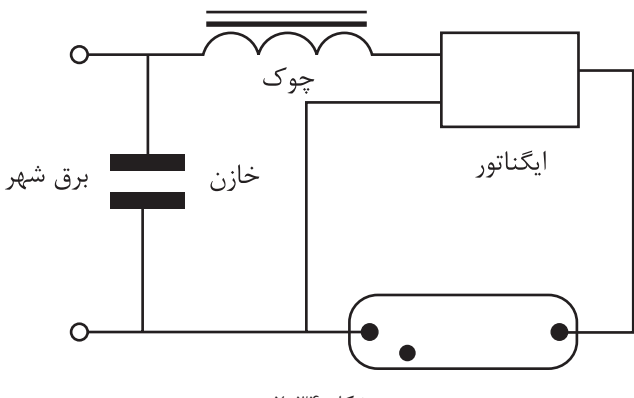

شکل ۲-۳۴

گاهی مدار راه اندازی بر روی ايگناتورها ترسیم می شود )شکل 2-35(

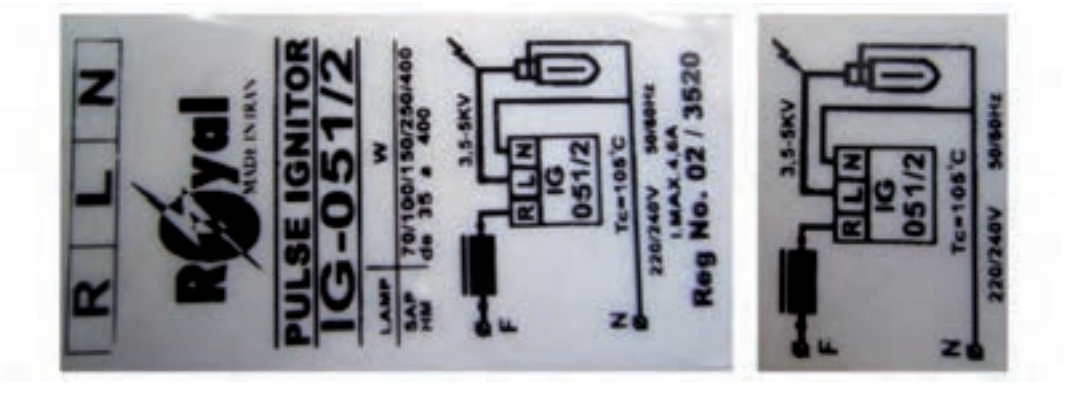

شکل ۲۵-۲

**کاربرد:** اين المپ در محیط هايی كه مه آلود يا همراه با گرد و غبار اس��ت، مانند روش��نايی معابر ش��هری و بین شهری (اتوبان ها، جاده ها، تونل ها و پل ها)، مورد استفاده قرار می گیرد. استفاده از این لامپ در محل هایی كه افراد به صورت بلند مدت تردد دارند (مانند پیاده روها، مراكز خريد شهری، پارک ها و …) مناسب نیست.

)شکل 2-36(، كاتالوگ يك نمونه المپ سديمی را به همراه مشخصات فنی آن، مانند توان مصرفی،شمارة پايه، ابعاد و اندازه و مواردی از اين قبیل، نشان می دهد.
$\mathbf{Y}$ 

لامپھای خاص

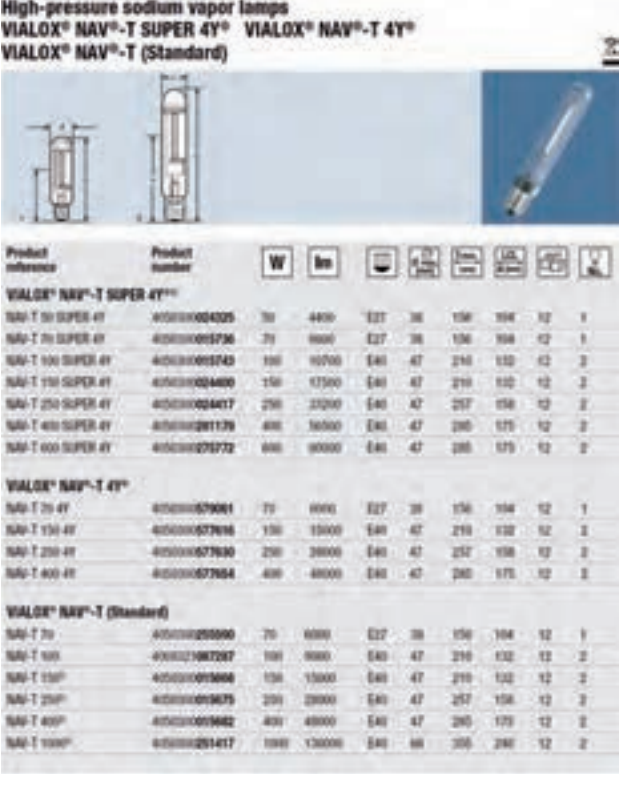

شکل ۲-۳۶

تحقيق كنيد

در مورد عنصر سدیم تحقیق کنید و نتیجه آن را به کلاس ارائه دهید.

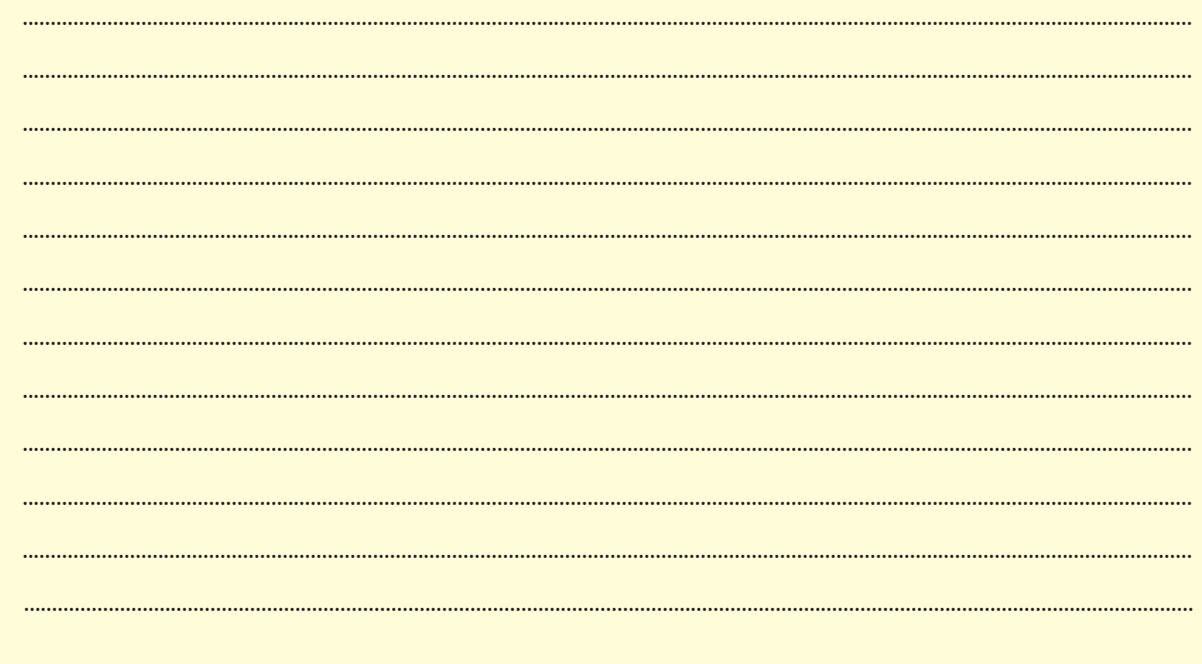

**کار عملی2 : نصب و سیم کشی نورافکن با المپ سدیم زمان: 6 ساعت**

#### **تجهیزات مورد نیاز**

المپ سدیم-باالست المپ-ایگناتور-کابل سه رشته- نورافکن-کلید یک پل-فیوز-جعبه تقسیم-بست کابل-سر سیم **مراحل انجام کار**

-1 قسمتهای مختلف نورافکن را شناسایی کنید.

ِ -2 در جعبه اتصاالت نورافکن را باز کنید.

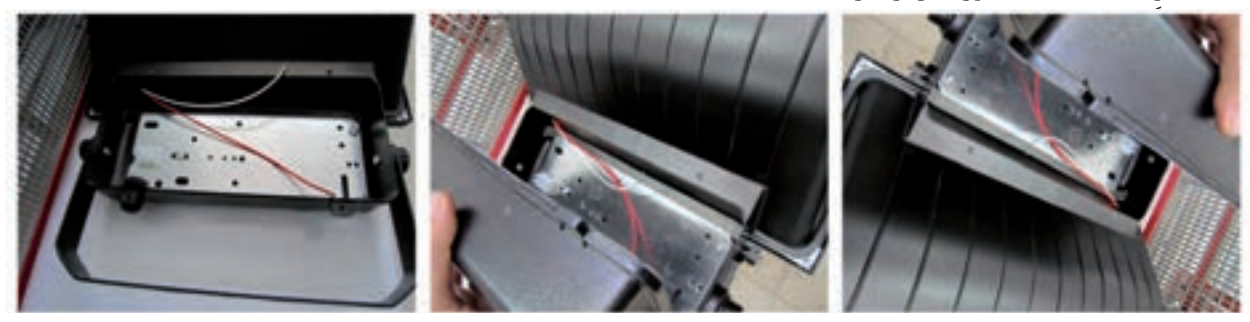

شكل 2-37

-3 ب��ا توجه به المپ س��ديم، باالس��ت و ايگناتور مربوط به آن را انتخاب کنی��د و آن را در محلي كه در جعبۀ اتصاالت نورافكن تعبیه شده است، نصب نمائید.

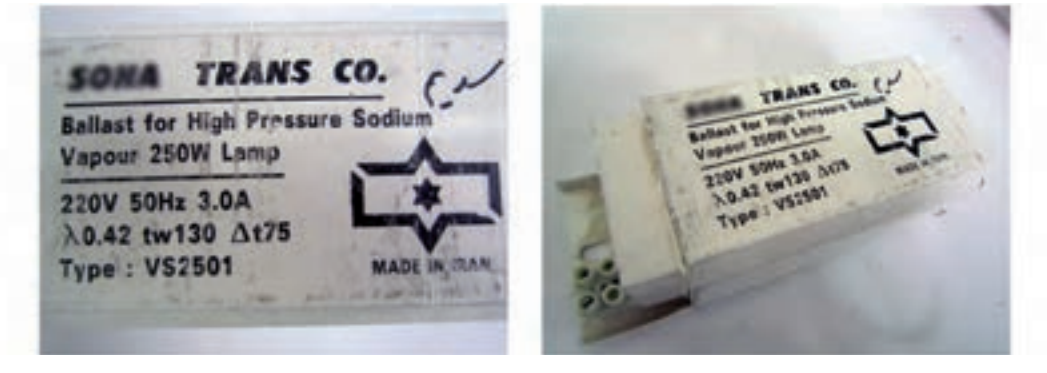

شکل 2-38 - باالست مربوط به المپ سدیم

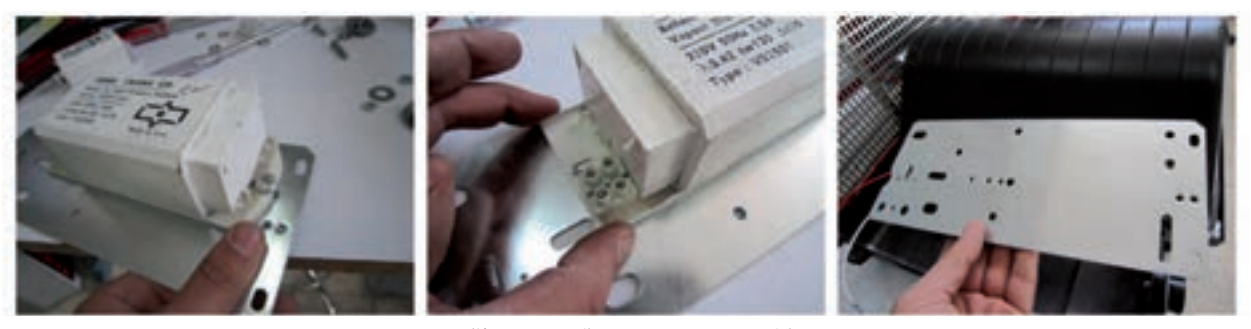

شكل 2-39 - نحوه نصب باالست در نورافکن -4 نوع کابل مورد نیاز برای این کار عملی را انتخاب کنید و آن را از گلند كابل عبور دهید و سيم فاز، نول و سيم اتصال

بدنه (سيم ارت) را به ترمينال مربوطه اتصال دهيد.

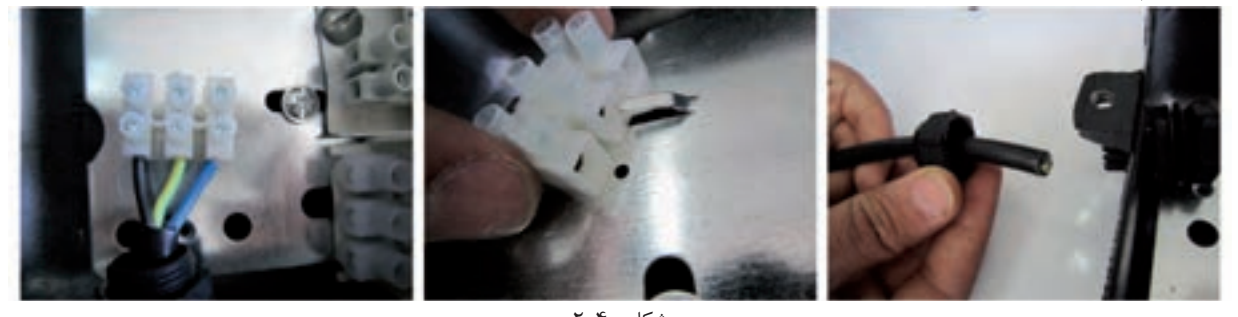

 $r-r$ ۰ شكل -5 اطالعات مربوط به نصب و س��یم کش��ی نورافکن با المپ س��دیم را از روی کاتالوگ یا برچسب روی آنها بخوانید و پس از نصب باالست و ايگناتور در محل خود، مدار الكتريكي المپ سديم را ببنديد.

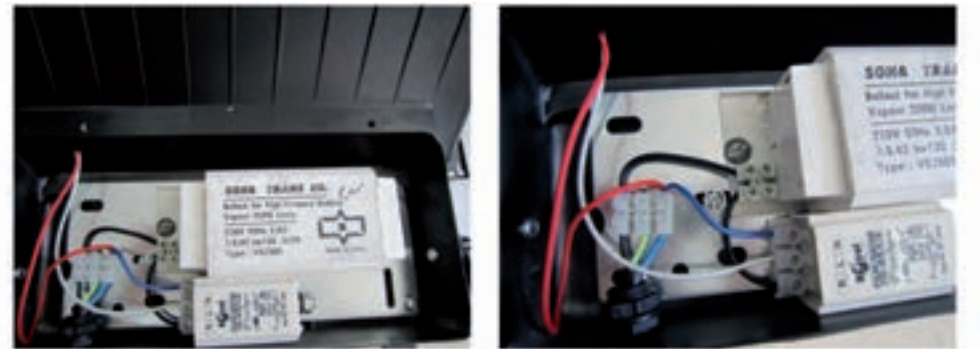

شكل 2-41

-6 نورافکن، المپ سديم و ديگر تجهيزات را نصب نمایید.

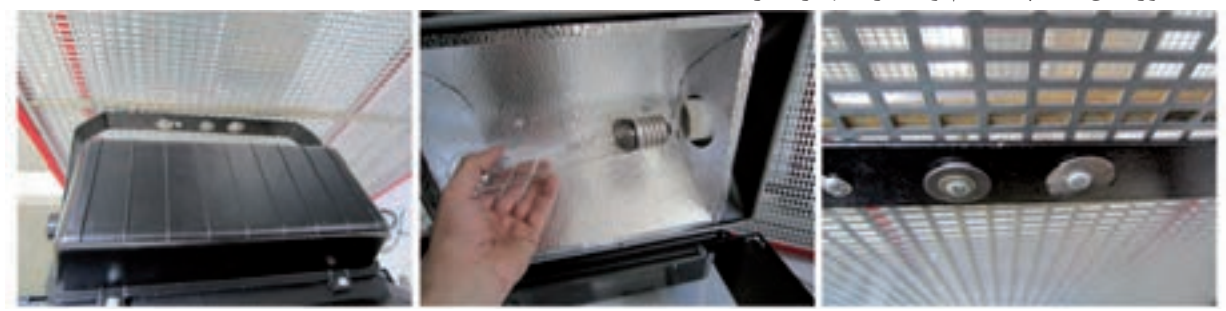

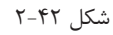

-7 کابل کشی را با رعایت اندازهها و اتصال صحیح انجام دهید.

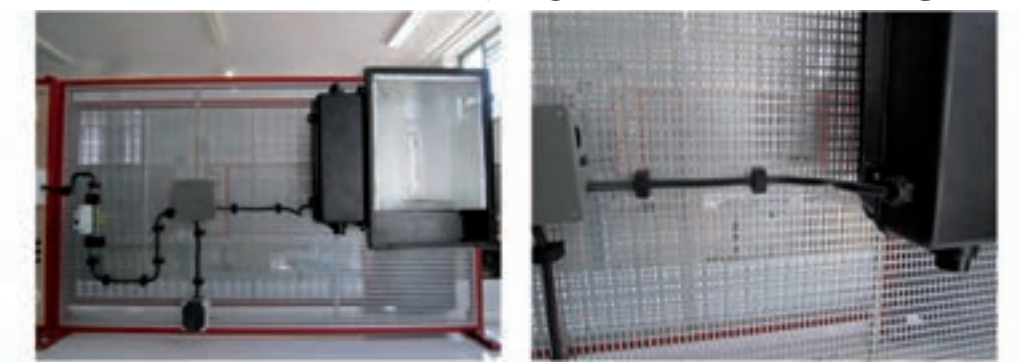

**2** المپهای خاص

-8 قبل از وصل مدار، قسمت های مختلف مدار را از لحاظ رعایت نکات ایمنی بررسی کنید. -9 فیوز را وصل کنید و کلید را از حالت قطع به وصل ببرید و نورافکن را پس از تأیید مربی روشن نمایید.

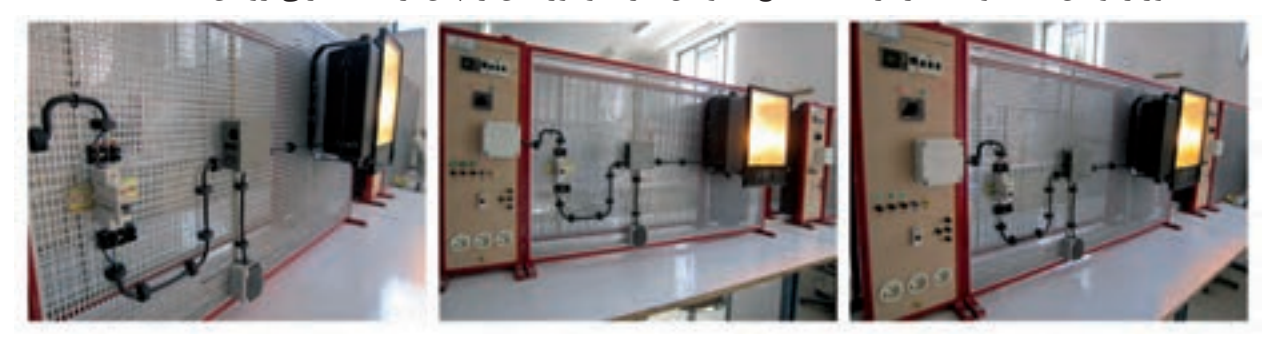

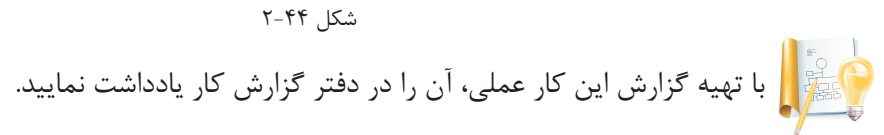

### **المپجيوهاي**

 **•ساختمان:** این المپ در داخل حباب شیشهای خود دارای یک لولۀ شیشهای است. داخل این لوله ترکیبی از گاز خنثی و جیوه قرار دارد. در دو طرف این لوله دو الکترود قرار دارد و در نزدیک یکی از آنها برای کمک به روشــن شدن المپ یک الکترود اضافی تعبیه می کنند.جدارۀ حباب المپ از داخل با مواد فلورسانس پوشیده شده است.

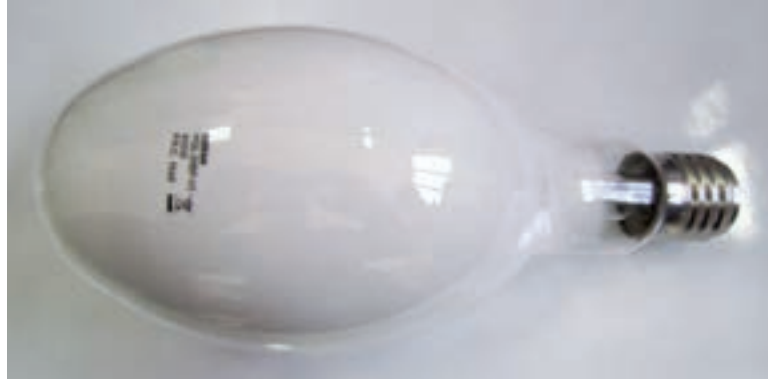

شکل 2-45

 **•طرز کار:** هنگامی که این المپ به جریان برق متصل میش��ود به دلیل اینکه فاصلۀ دو الکترود اصلی زیاد اس��ت در لحظـۀ اول تخلیــۀ الکتریکی بین الکترود کمکی و یکی از الکترودهای اصلی رخ میدهد و پس از آن به ســمت الکترود دوم امتداد می یابد .هنگامی که گاز بین الکترود اول و دوم یونیزه شد یک قوس الکتریکی به وجود میآید و گرمای حاصل از این قوس جیوۀ موجود در لوله را بخار می کند و گرمای ایجاد شده فشار باالی مورد نظر را ایجاد می کند.الکترود کمکی نیز توســط مقاومت تعبیه شــده از مدار خارج می شود. این لامپ برای روشن شدن کامل به زمانی حدود سه دقیقه نیاز دارد و برای دوباره روشن شدن نیز به زمانی برای سرد شدن نیاز دارد.

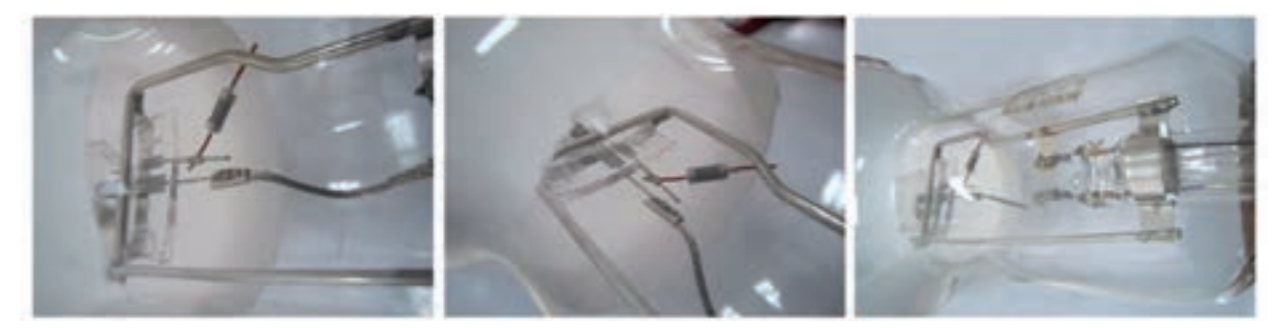

شکل 2-46

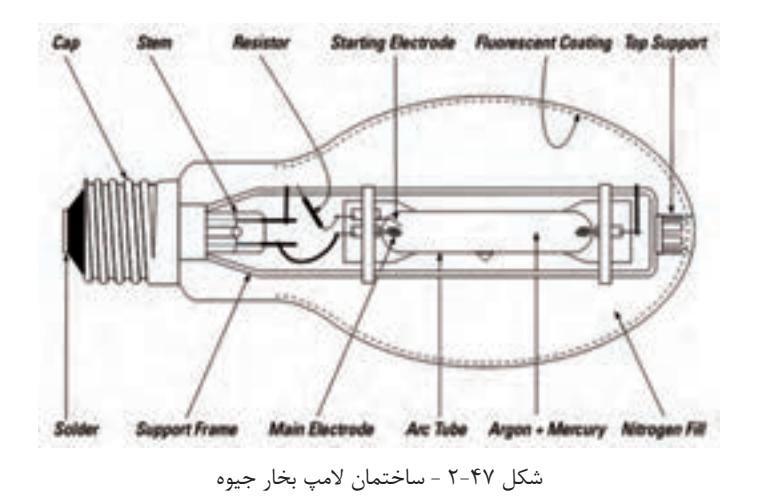

کاربرد: اين لامپ ها براي روشــنائي معابر بيشــتر در چراغ هاي لاکپشــتي به كار مي رود. در شــكل ۴۸-۲ نمونهای از كاربرد اين لامپ نشـان داده شــده است.از مزايای اين لامپ طول عمر بالای آن و عیب آن خطراتی است كه، به سبب داشتن جیوه، برای محیط زيست دارد. ا

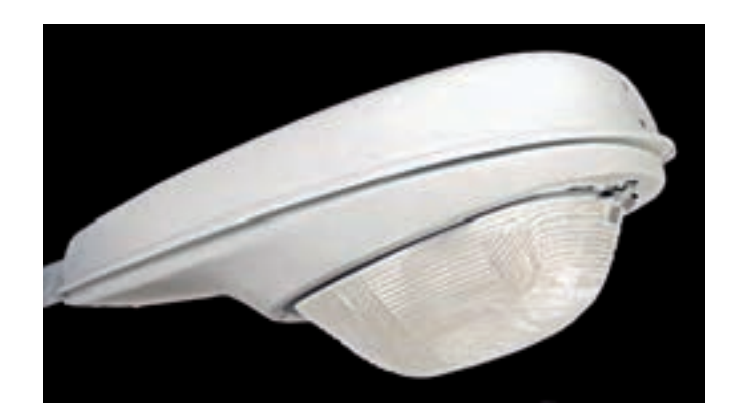

شکل 2-48 -كاربرد المپ جیوه ای

المپ بخار جیوه فیالمان ندارد. بنابراين، برای روشن شدن به يك ولتاژ ضربه ای ناگهانی كه توسط چوک تامین می شود، احتیاج دارد.  **•المپ جیوه ای مستقیم)خود باالست(:** در این نوع المپ، یک فیالمان داخل حباب تعبیه میشود که به صورت سری با لولۀ تخلیه قرار گرفته است. علاوه بر الکترودها، همزمان جریان از رشتۀ (فیلامان) لامپ نیز عبور می کند و لامپ مانند لامپ رشــتهای روشــن می شود این موضوع باعث گرم شدن و تخلیۀ الکتریکی بین دو الکترود اصلی میشود. برای آنکه جریان الکتریکی المپ پس از تخلیۀ الکتریکی محدود شود از یک مقاومت سری با مدار در المپ استفاده میشود. این المپ احتیاج به مدار راهاندازی جانبی ندارد و به المپ جیوهای رشتهای نیز معروف است . )شکل 2-49( مقایسه ساختمان بین دو المپ بخار جیوه و المپ بخار جیوه مستقیم را نشان میدهد.

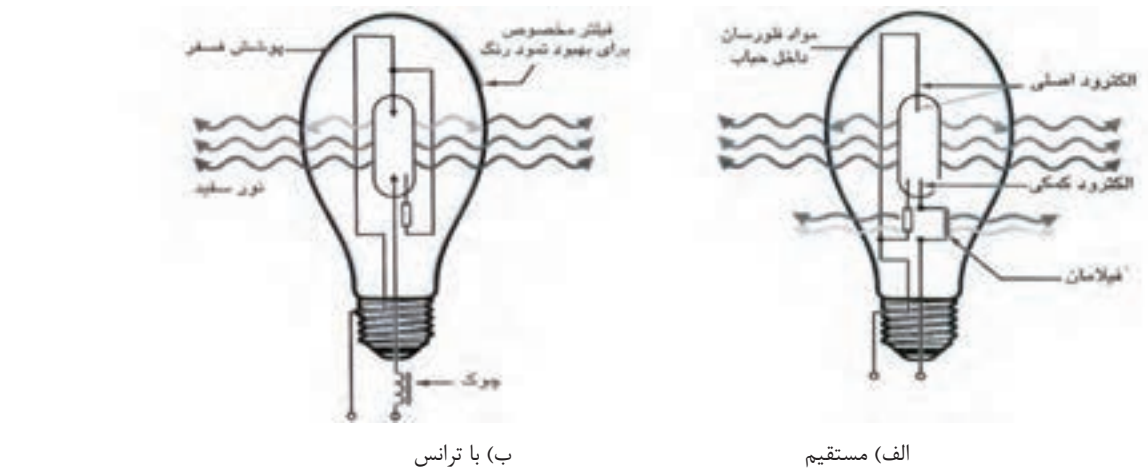

شکل 2-49 - مقایسۀ ساختمان المپ جیوه ای

جدول 2-5 -کد بین المللی المپ های جیوه ای

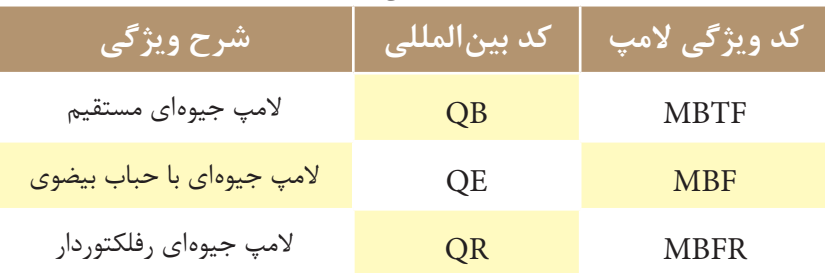

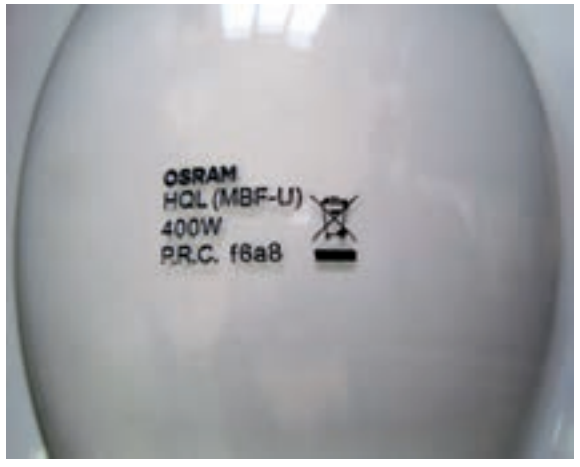

)شکل2-50(، نام تجاری المپ جیوه را با نام HQL بر روی حباب لامپ نشــان میدهد.بر روی لامپهــا اطلاعات دیگری مانند توان المپ و نام شرکت سازندۀ المپ نوشته میشود.

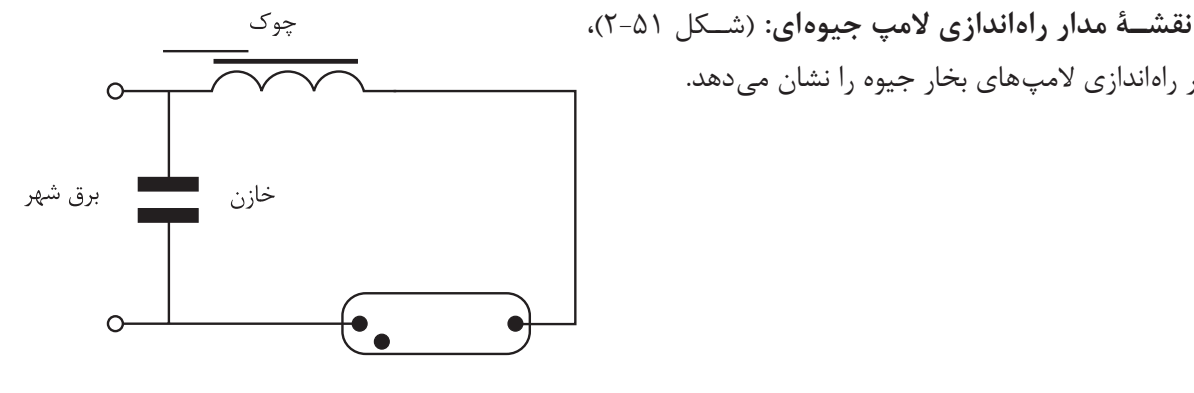

شكل ۵۱–۲

Mercury mixed-light lamps HWL<sup>®</sup> HWL®-R

(شکل ۵۲–۲)، کاتالوگ یک نمونه لامپ جیوهای را به همراه مشــخصات<br>فنــی آن (مانند توان مصرفی، شــماره پایــه، ابعــاد و اندازه و مــواردي از اين قبیل) را نشان میدهد.

مدار راهاندازی لامپهای بخار جیوه را نشان میدهد.

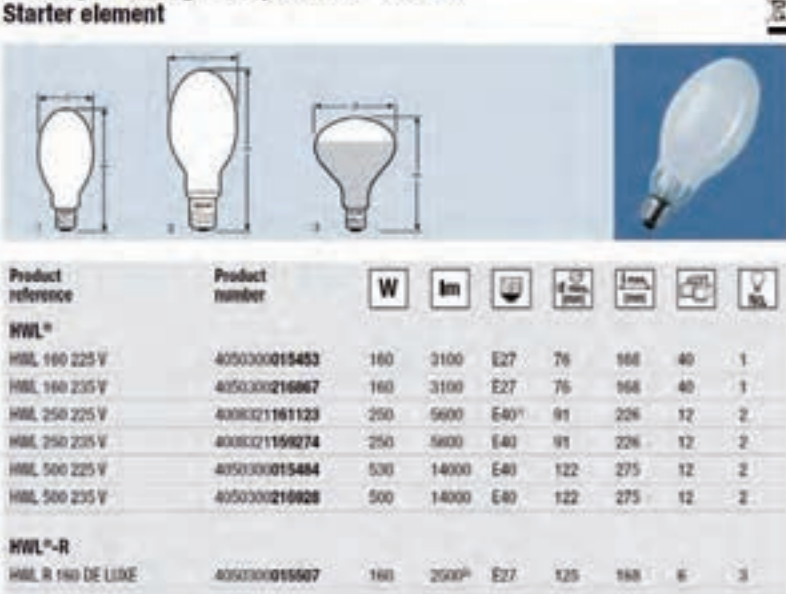

 $T-\Delta Y$  شكل

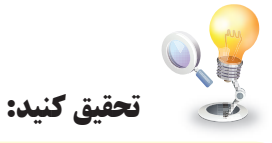

در مورد عنصر جيوه تحقيق كنيد و نتيجه را به كلاس ارائه دهيد.

**کار عملی3 : نصب و سیم کشی نورافکن با المپ جیوه ای زمان 6: ساعت**

**تجهیزات مورد نیاز**

المپ جیوهای-باالست -ایگناتور-کابل سه رشته- نورافکن-کلید یک پل-فیوز-جعبۀ تقسیم-بست کابل-سر سیم **مراحل انجام کار**

1- اطلاعات مربوط به مشـخصات فنی لامپ جیوه ای را از روی کاتالوگ یا برچسـب روی آنها بخوانید و بر اســاس آن ها نورافکن، باالست و ايگناتور مناسب را انتخاب کنید.

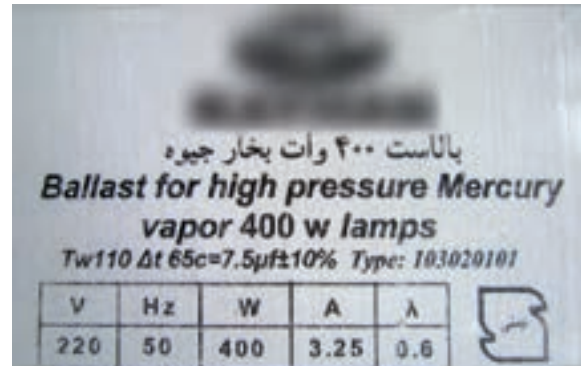

 $X-\Delta Y$  شکل

-2 باالست و ایگناتور را در جعبه اتصاالت نورافکن نصب کنید.

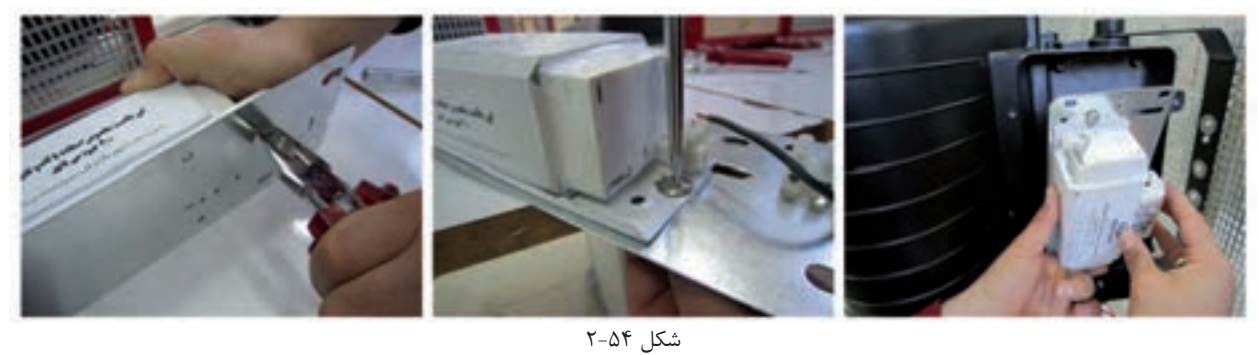

-3 مدار الكتريكي المپ جیوهای را ببنديد و المپ را در محل خود نصب کنید.

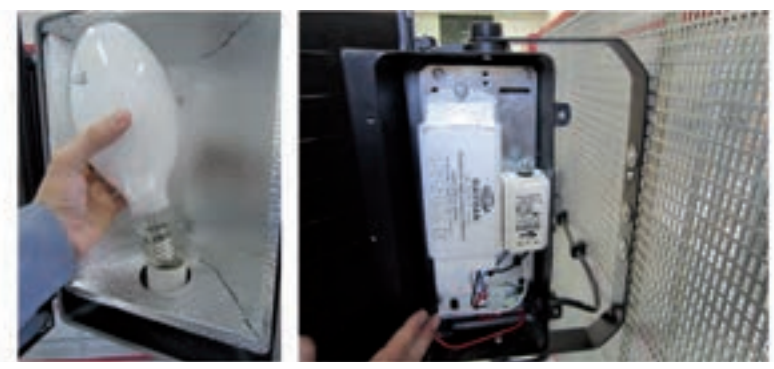

-4 مقدار جریان فیوز و همچنین نوع کابل را برای این کار عملی انتخاب کنید. -5 کلید تک پل ،فیوز،جعبۀ تقسیم و نورافکن را نصب نمایید. -6 با رعایت اندازههای داده شده کابل ها را ببرید و لخت کنید. -7 کابل کشی را با رعایت اندازهها و اتصال صحیح انجام دهید.

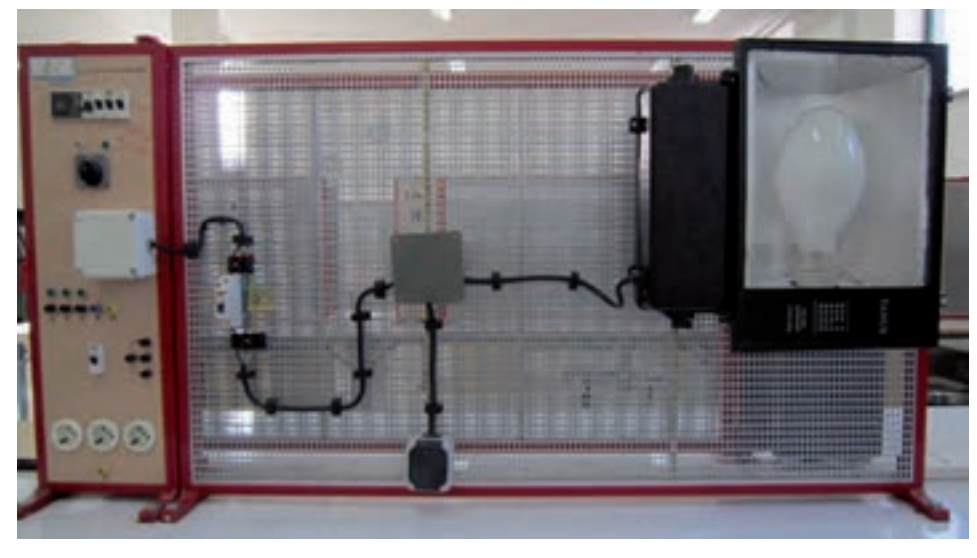

شکل 2-56

-8 قبل از وصل مدار، قسمتهای مختلف مدار را از لحاظ رعایت نکات ایمنی بررسی کنید. -9 فیوز را وصل کنید و کلید را از حالت قطع به وصل ببرید و نورافکن را پس از تأیید مربی روشن نمایید.

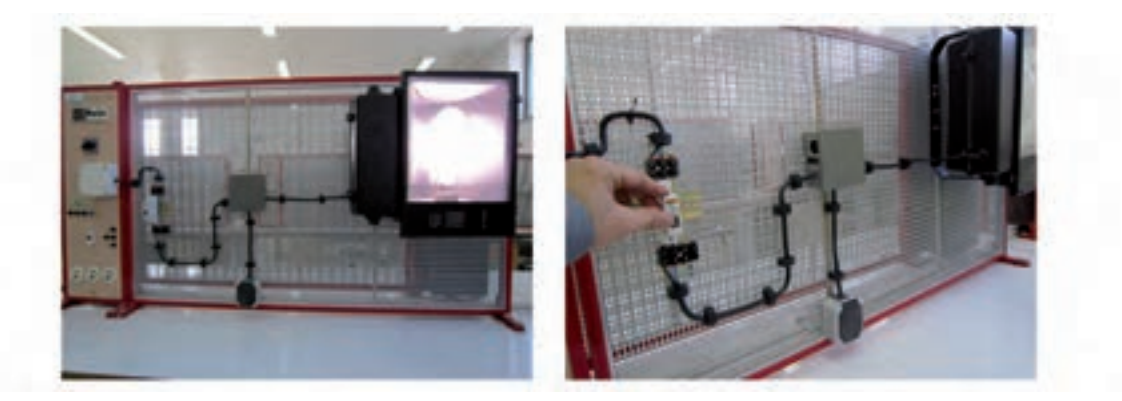

شکل 2-57

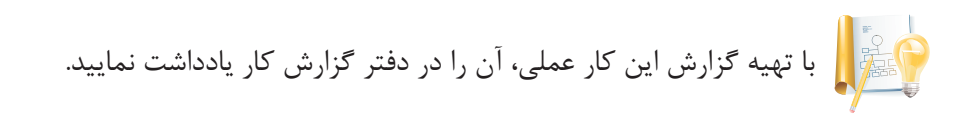

### **المپ متال هالید**

المپهای متال هالید نســل پیشــرفته ای از المپهای جیوهای هســتند، به همین جهت از نظر ساختمان و طرز کار شــبیه یکدیگرند.این المپ به جز جیوه دارای ترکیبی از متال هالید اســت.متال هالید دارای این مزیت است که در دمای معمولی و پایین ذوب میشود.با اضافه کردن متال هالید بازده المپ باال میرود. این المپ احتیاج به الکترود کمکی ندارد. (شکل ۵۸-۲)، تصویر ظاهری و ساختمان داخلی این لامپ را نشان می دهد.

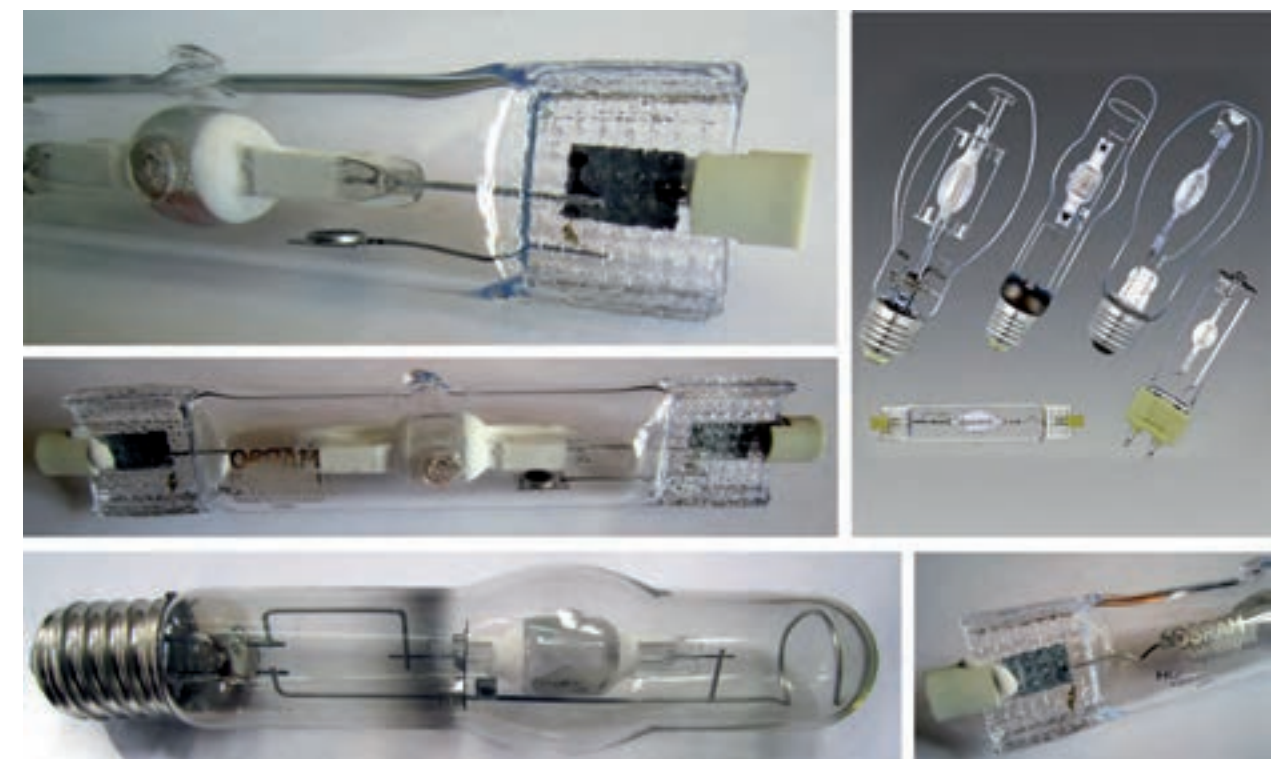

الف- تصویر ظاهری

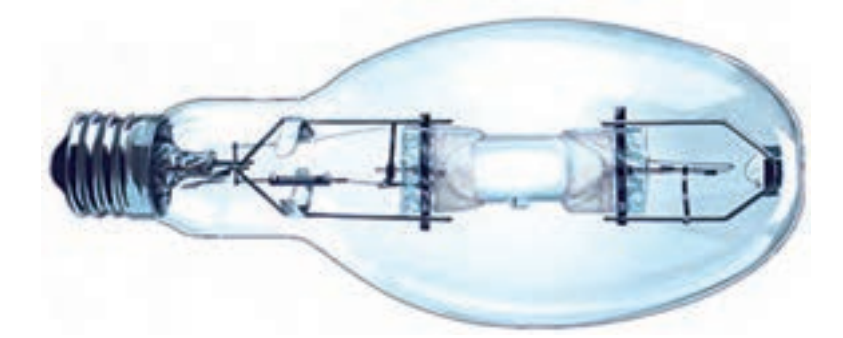

ب- ساختمان داخلی شکل ۵۸-۲- تصویر ظاهری و ساختمان داخلی لامپ متال هالید

رنگ نور این لامپ کاملاً ســفید بوده و نمود آن (رنگ) بســیار خوب اســت. این لامپ را نیز دو جداره (با دو حباب) میسازند. وظیفۀ حباب بیرونی محافظت حباب داخلی و نیز جلوگیری ازساطع شدن اشعۀ ماوراء بنفش به بیرون المپ است. در نتیجه این المپ نیاز به اضافه کردن مادۀ فلورسانس در جدارۀ المپ ندارد. جنس حباب المپ از کوارتز یا سرامیک است. المپهای با حباب سرامیک مقاومترند و لذا قیمت آن ها نیز باالتر است.

**مسائل ایمنی:** ً پیشنهاد می شود المپ متال هالید در چراغ های با محفظۀ كامال بسته قرار گیرد زيرا فشار گاز داخل المپ زياد است و چنانچه المپ آسیبی ببیند خرده شیشه های المپ با فشار زياد به اطراف پرت می شوند.چنانچه حباب بیرونی لامپ بشــکند لامپ همچنان روشــن می ماند اما استفاده از آن بســیار خطرناک است و می تواند آسیب های جدی به چشم و پوست انسان وارد كند.

**کاربرد:** اين المپ در توان های خیلی پايین برای روشنايی داخلی، در توان های متوسط برای تأمین روشنايی ســالن های كارخانجات و در توان های بالا در محوطههای بزرگ و اســتاديوم ها نصب میشود.برخی به غلط اين لامپ را در بازار المپ هلیوم می نامند.

**نقش�ۀ مدار راه اندازی :** در اين نقشه چوک به صورت س��ری و خازن به صورت موازی قرار می گیرد.ايگناتور نیز برای نوليد ولتاژ بالا در لحظۀ راهاندازي به كار مي رود. ولتاژ ايگناتور تقريباً دو كيلو ولت براي لامپهاي زير ١٠٠ وات و تا پنج كيلو ولت براي المپ های بزرگ تر است. ايگناتورها با المپ به صورت موازي بسته مي شود و اگر سه سیمه باشد آن را به صورت شکل بسته تولید مي كنند.

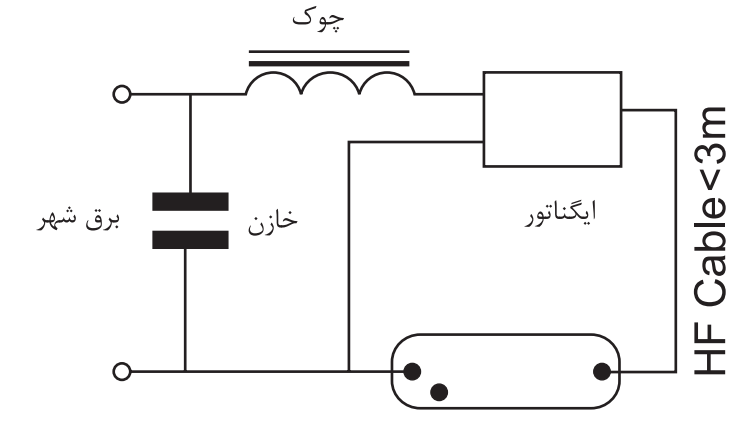

شکل 2-59 – مدار الکتريکی المپ متال هالید به همراه باالست آن

**نکتۀ مهم:**  ً المپ های جیوه ای، س��ديم و متال هالید از روی حباب خود قابل شناس��ايی نیس��تند مثال هر دو نوع المپ ســديم و متال هالید می توانند حباب لوله|ی(تیوبلار)، بیضوی یا تیغه|ی داشــته باشند. برای شناسایی لامپ اگر حباب آن مات نباشــد می توان با نگاه كردن به شكل ســاختمان داخلی لامپ نوع لامپ را تشخیص داد. اما درست ترين راه آن است كه نوشتۀ روی المپ را خواند و از نام نوشته شدة روی المپ يا كد آن به نوع المپ پی برد.

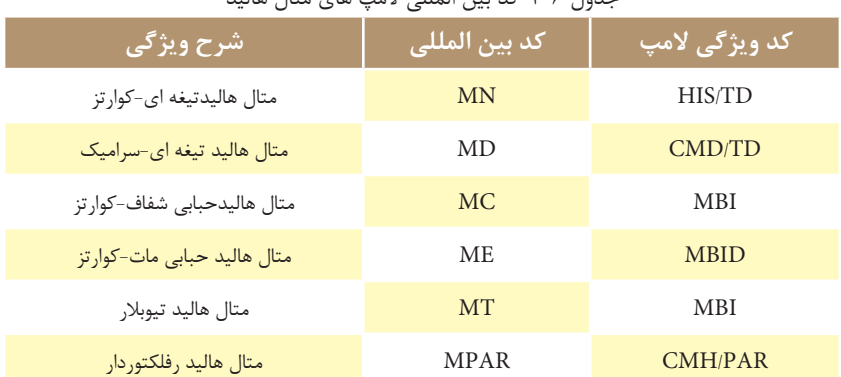

جدول -2-6كد بین المللی المپ های متال هالید

(شکل های ۶۰-۲ و (۶-۲) دو نمونه کاتالوگ مربوط به شرکت سازندهٔ لامپهای متال هالید را به همراه مشخصات فنی

آن ها نشان مے دهند.

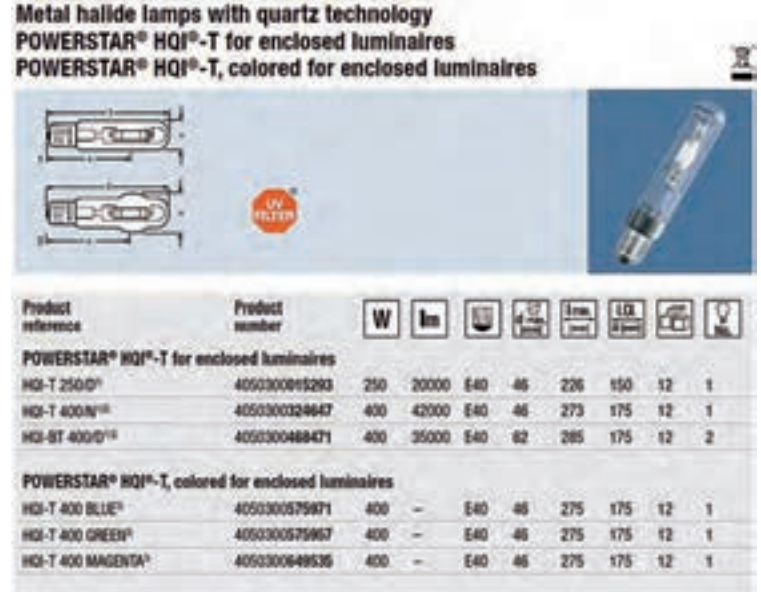

شکل ۶۰-۲

#### Metal halide lamps with ceramic technology POWERBALL® HCI®-TS for enclosed luminaires

**Product**<br>reference **Product** 同體 U 楹 W  $\|$  lm 击 POWERBALL® HCI®-TS for enclosed luminaires HCI-TS 70/830 WDL PB 4050300784069  $70 -$ 6800 RX7s  $20$ 120 60  $12$  $\overline{1}$ 4050300784106 120 60 HCI-TS 70/942 NDL PB 70 6500 RX7s  $20$  $32$  $\rightarrow$ HCI-TS 150/830 WDL PB 4050300783987 150 14500 RX76-24 23 138  $69$  $12$  $\mathbf{1}$ HCI-TS 150/942 NDL PB 4050300784007 150 14400 RX7s-24 23 138 69  $12$  $\mathbf{1}$ HCI-TS 250/830 WDL PB\* 4050300637730 250 25000 Fc2  $25\,$ 162 81  $12$  $\overline{z}$ HCI-TS 250/942 NDL PB<sup>AN</sup> 4008321907707 250 25000 Fc2  $25$ 162 81  $12$  $\frac{1}{2}$ 

 $5 - 51$  شکل

در مورد آلودگی نوری تحقیق کنید و نتیجه را به کلاس ارائه دهید.

تحقيق كنيد:

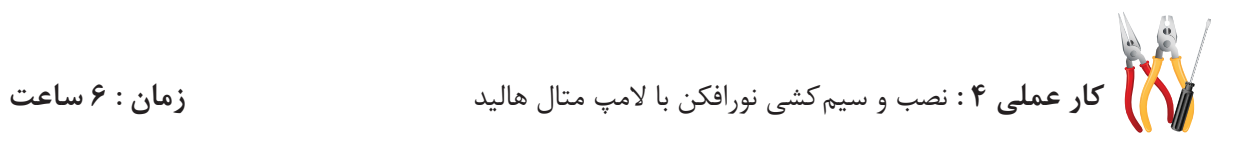

**تجهیزات مورد نیاز**

المپ متال هالید-باالست -ایگناتور-کابل سه رشته- نورافکن-کلید یک پل-فیوز-جعبۀ تقسیم-بست کابل-سر سیم **مراحل انجام کار**

-1 اطالعات مربوط به نصب و سیم کشی نورافکن و مشخصات فنی المپ متال هالید را از روی کاتالوگ یا برچسب روی آنها بخوانید و یادداشت نمایید. دقت کنید که باالست و ایگناتور با المپ متال هالید و توان آن متناسب باشد.

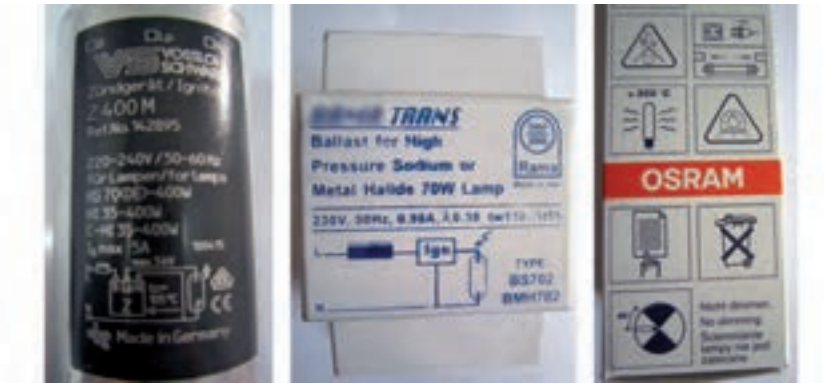

شکل 2-62

-2 مق��دار جریان فیوز و همچنین نوع کاب��ل را برای این کار عملی انتخاب کنید.

-3 کلید تک پل ،فیوز،جعبۀ تقسیم، باالست،ایگناتور و نورافکن را نصب نمایید.

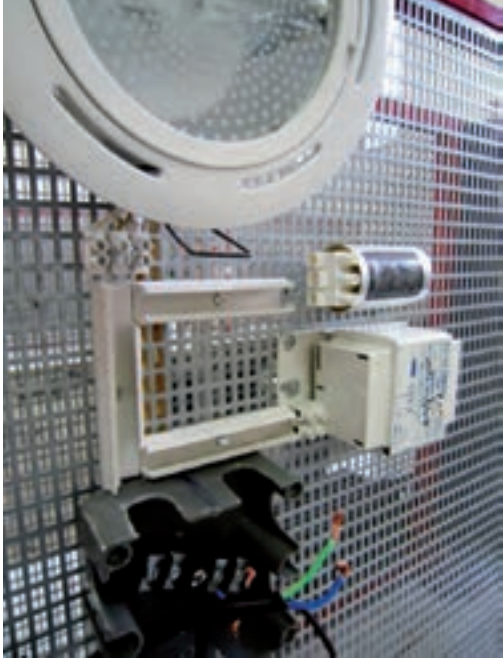

شکل ۶۳-۲

-4 با رعایت اندازههای داده شده کابلها را ببرید و لخت کنید. -5 کابل کشی را با رعایت اندازهها و اتصال صحیح انجام دهید.

۲ <mark>لا</mark>مپھای خاص

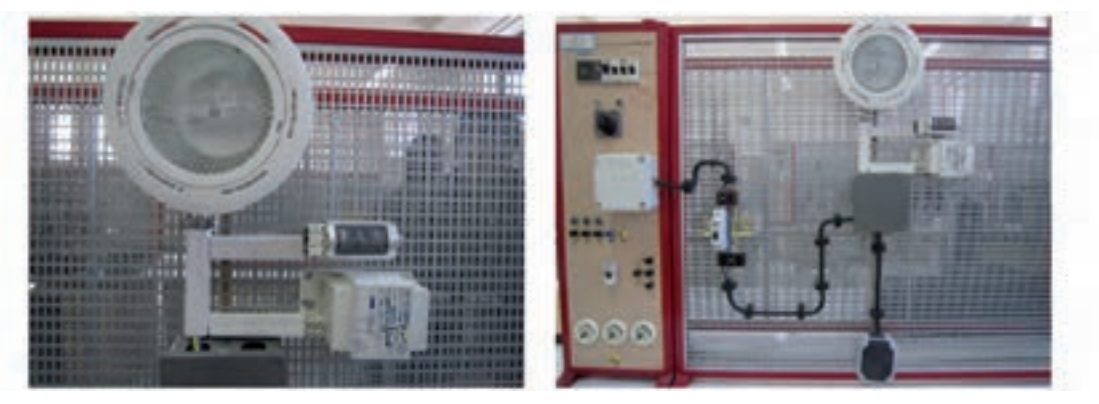

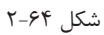

۶- قبل از وصل مدار، قسمت های مختلف مدار را از لحاظ رعایت نکات ایمنی بررسی کنید. ٧- فيوز را وصل كنيد و كليد را از حالت قطع به وصل ببريد و نورافكن را پس از تأييد مربى روشن نماييد.

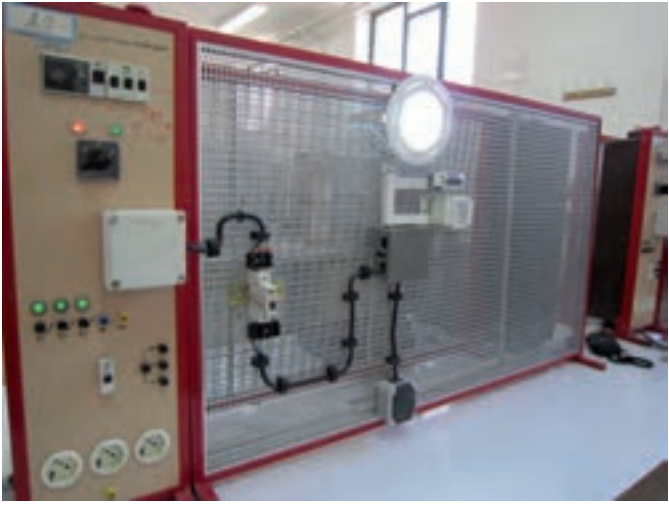

شکل4۶-۲ مستمرین استفاق به این این است کار عملی، آن را در دفتر گزارش کار یادداشت نمایید.<br>استان استفاق به این کار عملی، آن را در دفتر گزارش کار یادداشت نمایید.

## لامپ نئون

ایــن لامــپ معمــولاً به شــكل لولههای باریــک در اَشــكال و رنگ های مختلــف در ویتریــن مغازهها دیده میشــود (شكل ۶۶-۲).

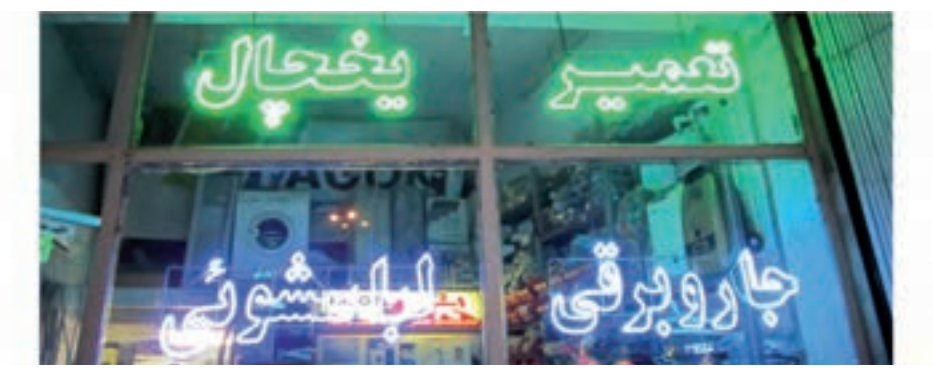

گاز داخل لامپ در صورت اعمال ولتاژ بالا به الکترودهای آن یونیزه می شود.گاز یونیزه شده با نوری که با مشخصهٔ گاز داخل لامپ منطبق اســت شــروع به تابش مي كند.نور توليد شده از گاز هيدروژن به رنگ صورتي،گاز آرگون به رنگ سبز يا آبی و گاز نئون به رنگ قرمز است. از آنجایی که در اکثر علائم تبلیغاتی از گاز نئون استفاده میشود لذا این لامپ به لامپ نئون معروف شده است.

حروف و اشکالي که با اين لامپ مي سازند مي توانند جداگانه ساخته و با هم سري شوند اما در بعضي موارد آن ها را به صورت یک پارچه می سازند و با رنگ آمیزی بین حروف، کاری می کنند که فقط حروف مورد نظر روشن دیده شوند.

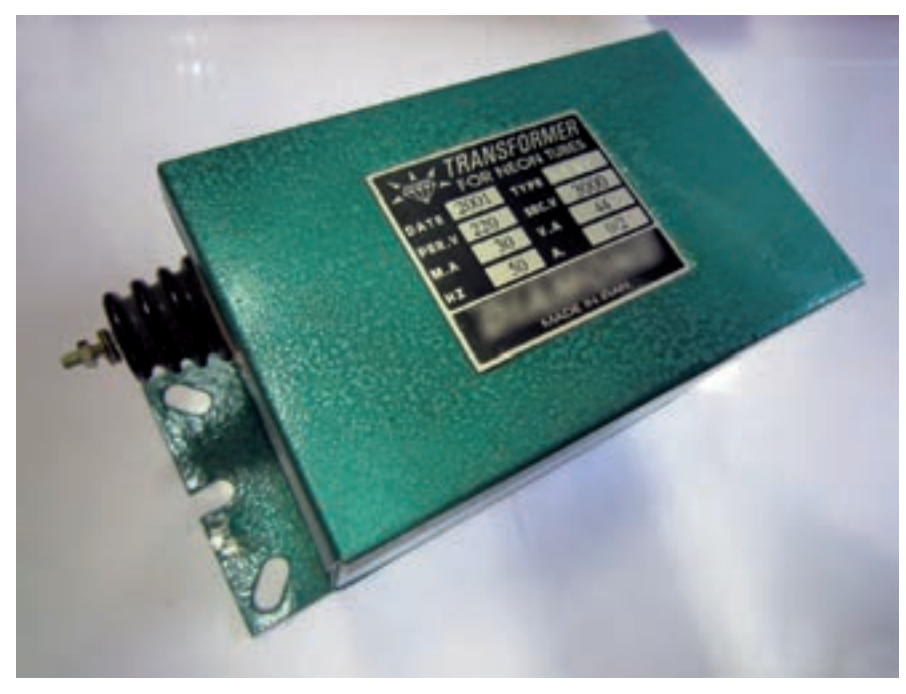

ايــن لامپھا بــراي نوردھي مناسب به ازای هر متـر طول لولـه، به ولتــاژي بيــن ۵۰۰ الى ۶۰۰ ولت احتياج دارند. در نتيجه برای روشــن شــدن لازم اســت بــه ترانســفورماتور مجهز شــوند (شكل ۶۷–۲).

شكل ۶۷-۲

گرچه این لامپ شــدت جریان کمی دارد اما به ســبب داشــتن ولتاژ بالا باید دقت کرد، با توجه به عایق شدن سیم ها، خطراتی به همراه نداشته باشد. برای این منظوردو سر سیم خروجی ولتاژ بالای ترانس از درون دو مقره از جنس چینی – كه عايق بسيار خوبي است- عبور داده مي شود.

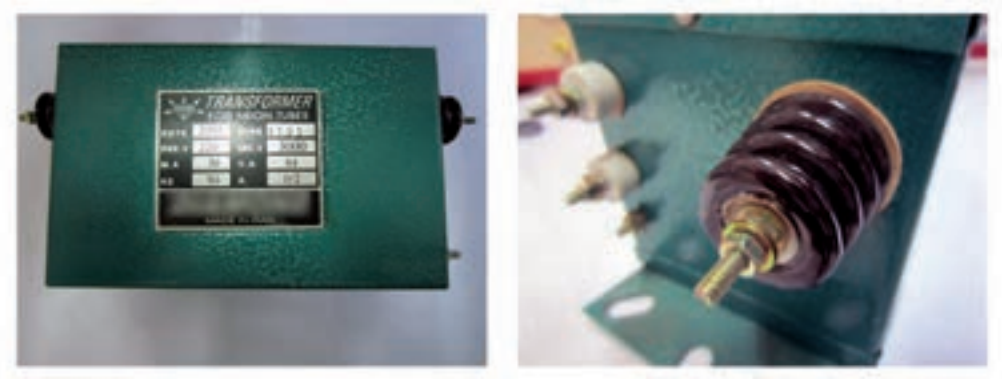

شکل ۶۸-۲

ولتاژ برق شــهر نیز به صورت ســیم فاز و نول به همراه سیم اتصال بدنه(سـيم ارت) به وروديهاي ترانس، كه با سراميك نسبت به اطراف عايق شدهاند، متصل مي شود.

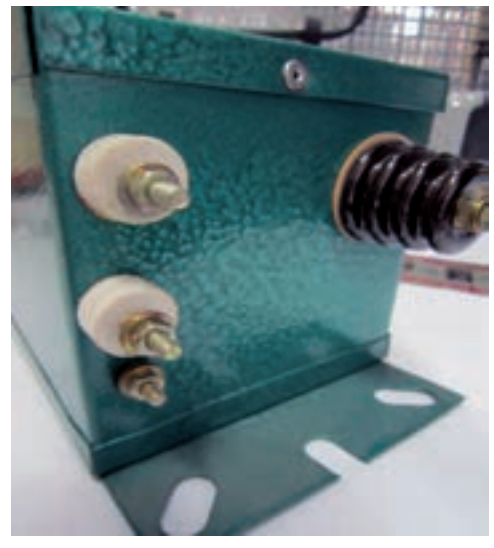

شكل ۶۹-۲

بر روی ترانس ها پلاک مشــخصات الکتریکی و غیر الکتریکی آن ها نصب می شــود.همان طوری که در شکل ۲۰۷۰ نشان داده شــده اســت بر روى پلاک، مشخصات الکتريکي مانند ولتاژ و جريان اوليه و ثانويهٔ ترانس، فرکانس و توان و مشخصات غیر الکتریکی مانند سال ساخت، تیپ و نام کارخانه سازنده حک میشود.

| ترانسفورمر برای لامپ های نئون |        |                   |         | <b>STARS</b> |     | Transformer           |      |
|-------------------------------|--------|-------------------|---------|--------------|-----|-----------------------|------|
| سال ساخت (میلادی)             | Torb.  | تيب (توع)         | ITT-    |              | 200 | <b>FOR NEON TUBES</b> |      |
| ولتلز اوليه(ولت)              | TT-    | ولتاز ثالويه(ولت) | $F$ aua | DATE<br>PER. | 220 | <b>TYPE</b><br>SEC.V  | 3000 |
| جريان تانويه(ميلى)            | $\tau$ | توان(ولت آمير)    | 11      | M.A          | 30  | V.A                   | 44   |
| فركاتس(هرتز)                  | b.     | جربان اوليه(أمير) | $-17$   | 12           | 50  | Α.                    | 0/2  |

شکل ۲۰-۲

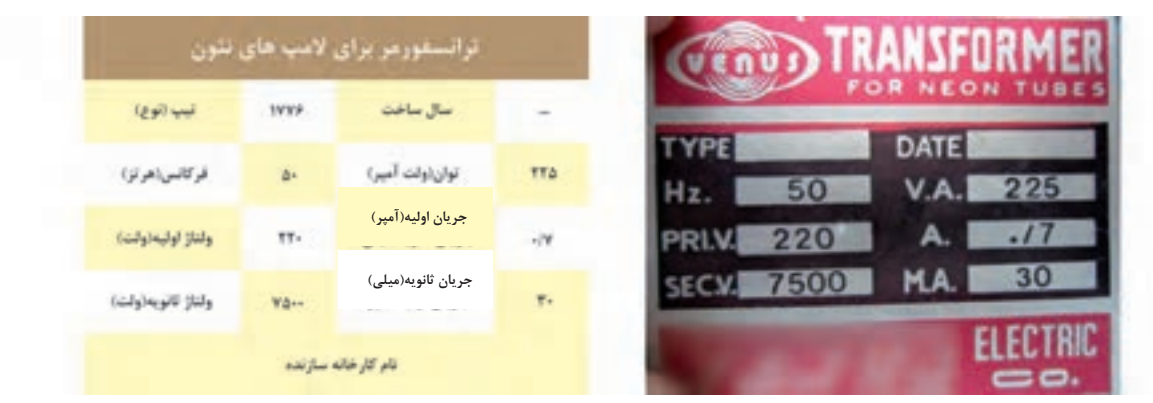

شكل ٢-٧١

حروف و اَشــكال را با گرم كردن لولهٔ شيشــهاي لامپ مي ســازند و ســپس الكترود به انتهاي لوله وصل مي كنند و گاز دل خواه به آن تزریق میشــود. (شــکل ۷۲-۲)، تصاویری را، حین کار و زمان شــکل۵هی به لامپ نئون توسطِ حرارت در

کارگاه مخصوص به این کار نشان میدهد.

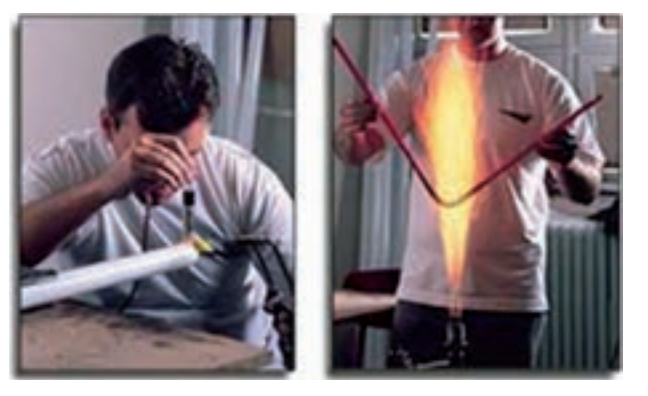

شکل ۷۲-۲

تحقيق كنيد

در مورد لامپ های LED که در نورپردازی ساختمانها کاربرد دارد تحقیق کنید و نتیجه را به کلاس ارائه دهید.

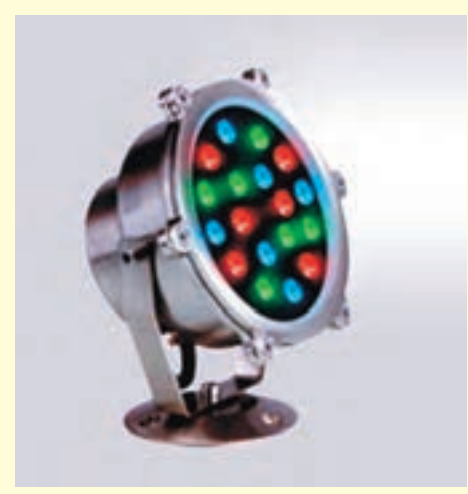

 $Y-YY$ شكل

**کار عملی 5 :** نصب و سیم کشی مدار الکتریکی المپ نئون **زمان : 6ساعت**

### **تجهیزات مورد نیاز**

المپ نئون-ترانس -کابل سه رشته-کلید یک پل-فیوز-جعبۀ تقسیم-بست کابل-سر سیم

#### **مراحل انجام کار**

-1 اطالعات مربوط به نصب و سیم کشی و مشخصات فنی المپ نئون را از روی کاتالوگ یا برچسب روی آنها بخوانید و یادداشت نمایید.

-2 مقدار جریان فیوز و همچنین مقدار ولتاژ ترانسفورماتور را برای این کار عملی محاسبه و انتخاب کنید. -3 کلید تک پل ،فیوز، ترانسفورمر و المپ نئون را نصب نمایید.برای نصب المپ نئون میتوان مانند شکل 2-74 المپ را بر روی یک طلق شفاف پالستیکی قرار داد و طلق و المپ را با پیچ و مهره بر روی تابلوی کار نصب کرد.

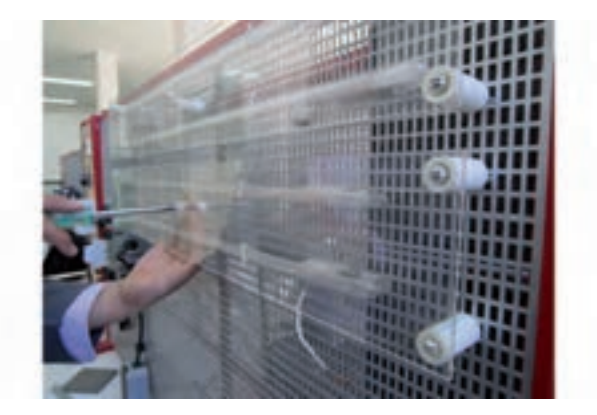

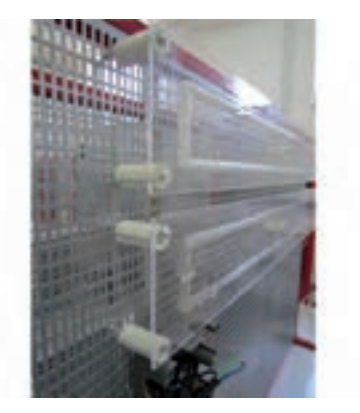

شکل ۲-۷۴

-4 با رعایت اندازههای داده شده کابل ها را ببرید و لخت کنید. -5 مدار المپ نئون را با کلید یک پل طبق نقشۀ )شکل 2-75( ببندید.

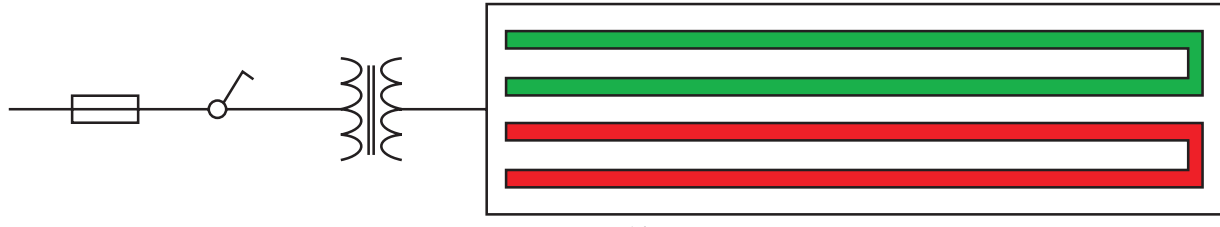

 $Y-Y\Delta$ , شکل

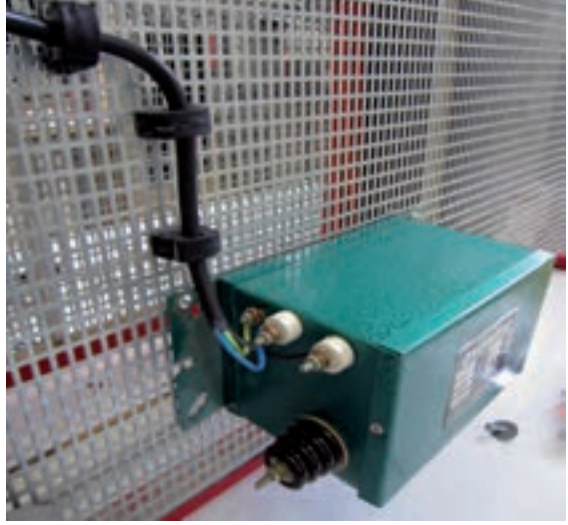

شکل 2-76

در این مدار ســیم فاز و نول به ورودی ترانســفورمر متصل

می شوند. توجه کنید که سـیم ارت به رنگ سبز و زرد باید به

بدنه ترانسفورمر وصل شود.

دو ســر خروجی ترانســفورماتور توسط کابلی مخصوص به دو سر لامپ نئون اتصال داده میشود.دقت کنید رشتۀ سیم این کابل هنگام اتصال به المپ باید توسط روکش مخصوصی پوشانده شود )شکل 2-77(.

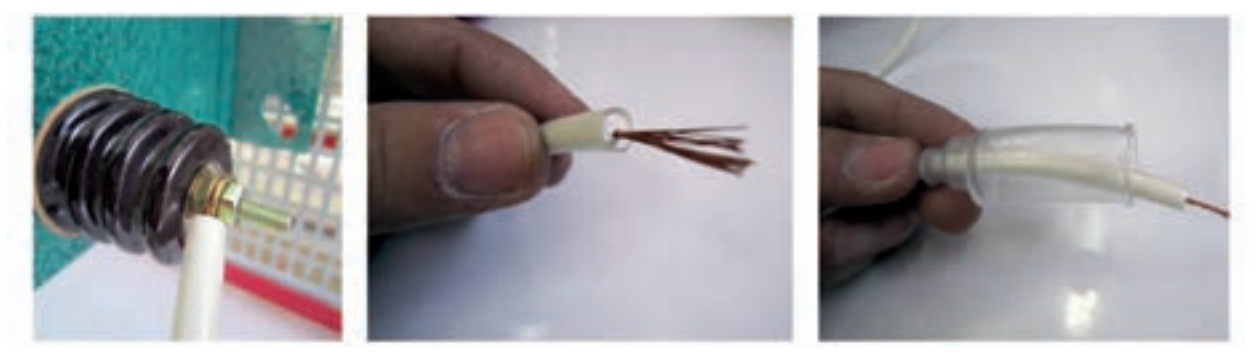

شکل 2-77

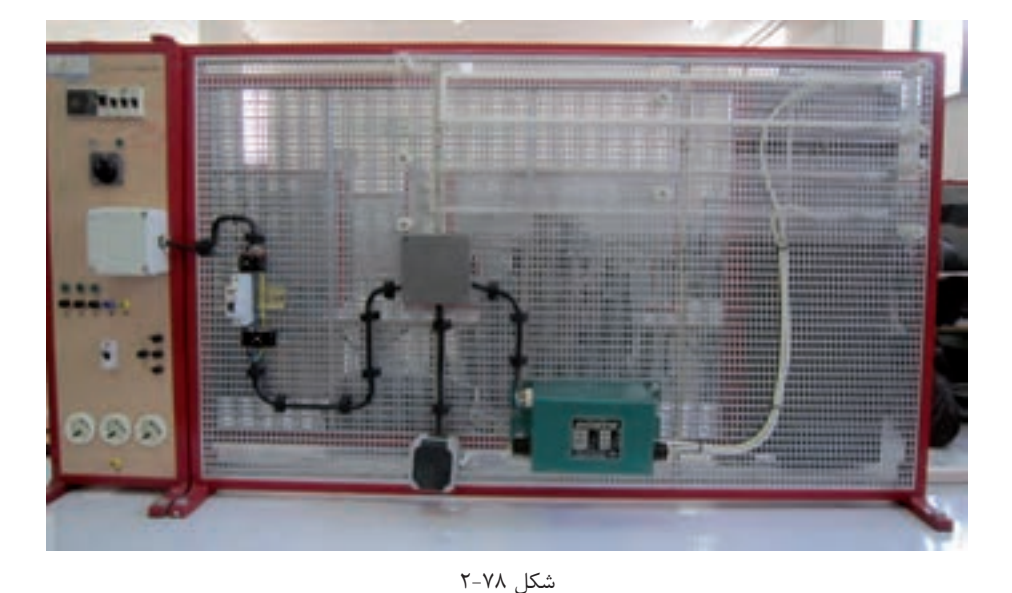

**2** المپهای خاص

-7 فیوز را وصل کنید و کلید را از حالت قطع به وصل ببرید و المپ نئون را پس از تأیید مربی روشن نمایید.

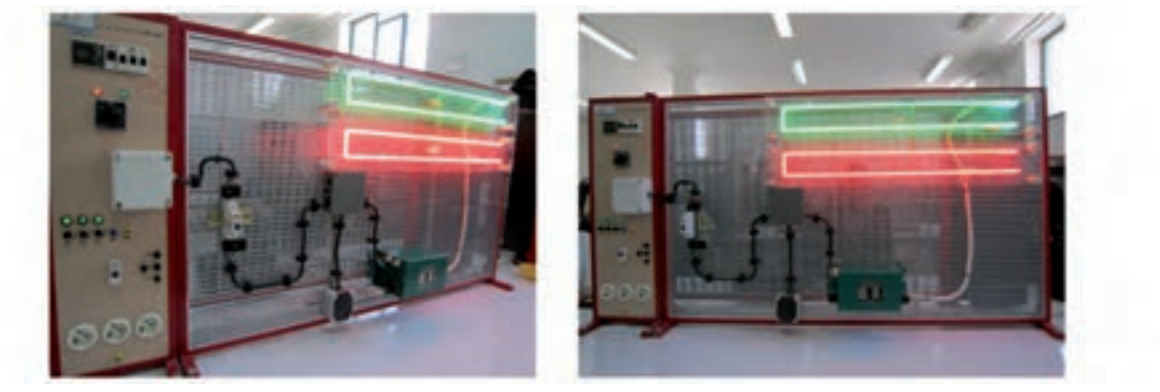

شکل 2-79

با تهیه گزارش این کار عملی، آن را در دفتر گزارش کار یادداشت نمایید.

**-2-3مقایسۀ المپ ها:** بهرۀ نوری المپ سدیم از بقیه بیشتر است، هر چند نمود رنگی خوبی ندارد. بعد از آن المپ متال هالید خواهد بود و المپ جیوهای و بهرۀ نوری المپ نئون از بقیه المپها کمتر است.

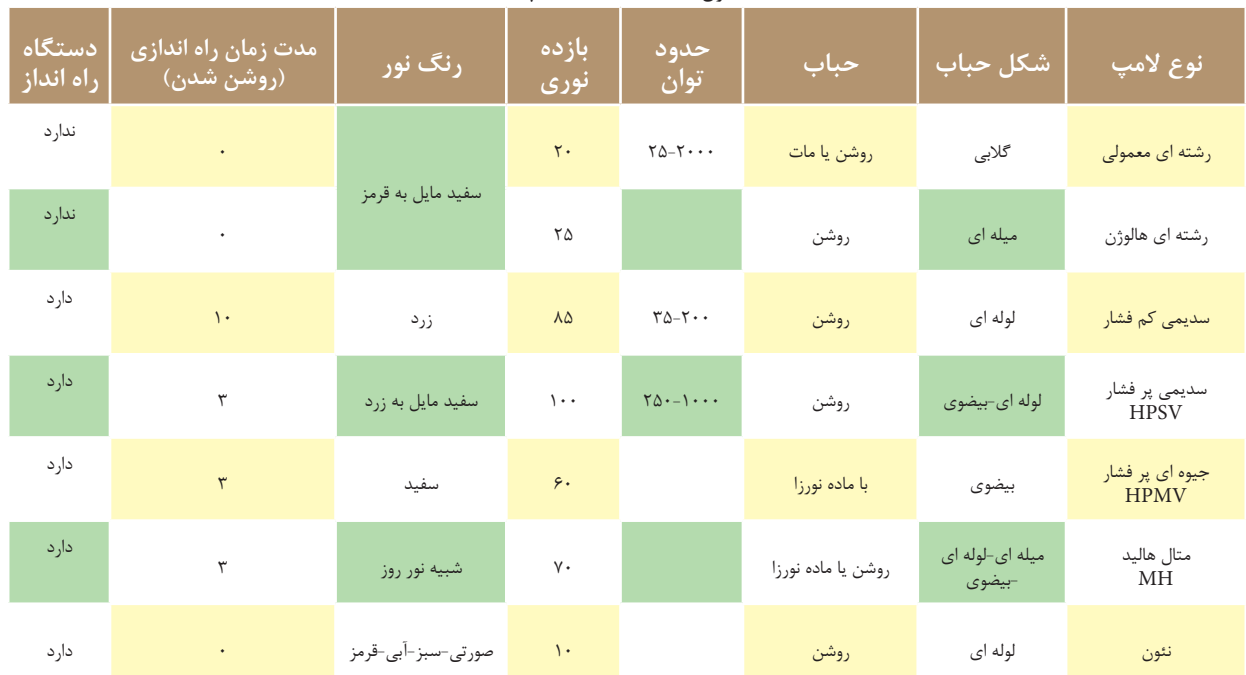

جدول 2-7 – مقایسۀ المپها

علائمی که در (جدول ٨-٢) نشان داده شده است علائم هشدار دهندهای هستند که بر روی جعبه بسته بندی لامپ و یا کاتالوگ آن ممکن است درج شده باشند. رعایت این نکات به جهت حفاظت شخص و محیط الزامی است.

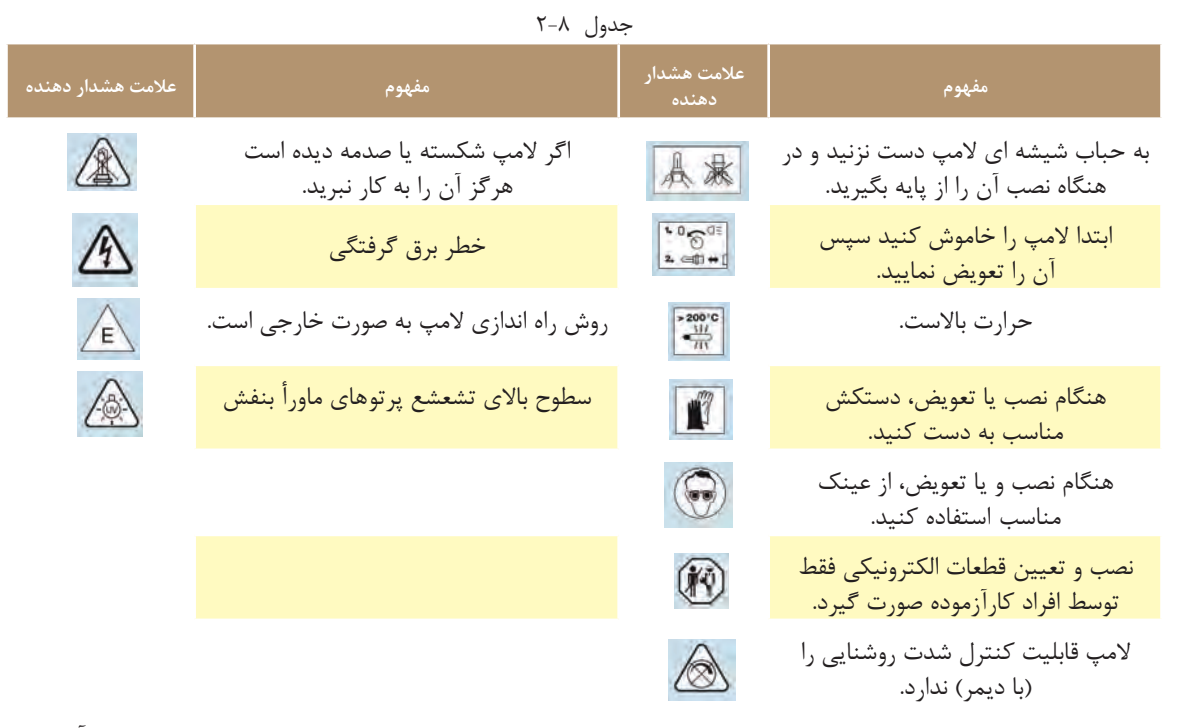

)در جدول 2-8(، عالئم و حروف مربوط به توصیف المپ ها، كه توسط شركت های سازنده در كاتالوگ ها با آن ها مواجه می شويم، توضیح داده شده است.

# The Symbols in the tables.

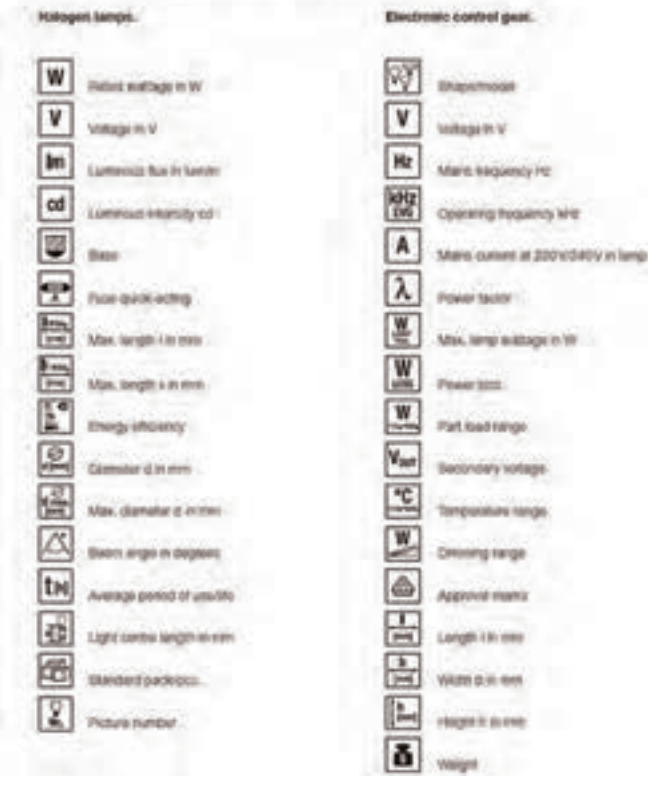

**برای مطالعۀ بیشتر:**

### **دیود های ساطع کنندۀ نور ال ای دی)LED)**

منابع نوری هر چه كوچك تر، كم مصرف تر و با طول عمر باالتر باشند بهترند. ساطع كنندة نور تنها منابع نوری هستند كه اين ويژگی را دارند. ابعاد آن ها كوچك تر از ساير انواع لامپ۵های موجود است. طول عمر بسيار بالايی دارند و با مصرف كم انرژی الكتريكی راندمان بســيار خوبی دارند.به همین دلايل در ســال1های اخیر برای تامين روشــنايی توجه ويژهای به ال ای دی LED ها شده است.

 **•تاریخچه**

ال ای دی LED اولین بار در س��ال 1962 در مقیاس صنعتی تولید و به بازار عرضه ش��د. در آن سال اين محصول تنها به رنگ قرمز و با تركیب آلومینیوم،گالیم و آرس��نايد بود و اوايل دهۀ 70 میالدی ، در رنگ های س��بز، آبی، زرد و نارنجی تولید شد.در اين سال ها كارايی ال ای دی و بهرة نوری آن ها در حال افزايش بود. در سال های دهۀ80 میالدی و اوايل دهۀ ،90 كارايی LED به میزان قابل توجهی افزايش پیدا كرد و به صورت گروهی به بازار عرضه ش��د. در س��ال ،1977 LED هايی كه نور سفید را به روش الکترولومینانس تولید می كردند به بازار معرفی شدند. در سال های اولیه بهرة نوری LED ها پايین بود و تنها در مدارات الکترونیکی مورد اس��تفاده قرار می گرفت اما امروزه بهرة نوری LED های س��فید در حدود 30 لومن بر وات اس��ت و بهرة نوری LED های رنگی تا 50 لومن بر وات نیز می رس��د.و پیش بینی می شود بهرة نوری آن ها تا 100 لومن بر وات برسد.

 **•ساختمان و طرز کار ال ای دی**

همان طور كه قبلاً اشــاره شــد، نور می تواند توســط ملتهب شــدن رشــتۀ فیلامان يا تخلیۀ الکتريکی در گاز منتشــر شـود. يک روش ديگر برای توليد نور تشعشــع کريستال هاست. در LED نور توســط تحريک کريستال ها، که از عناصر  $\rm\,N$  نیمه هادی هســتند، تولید می $\rm\,d$ شـود. به این روش الکترولومینانس نیز می گویند.ساختمان LED شامل دو ناحیۀ P و اس��ت. در ناحیۀ N اتم های كريستال الکترون های مازاد دارند و در ناحیۀ P كمبود الکترون وجود دارد.با اعمال ولتاژ به دو سر LED ، بین اين دو ناحیه يك ناحیۀ PN تشکیل می شود كه به آن ناحیۀ تخلیه نیز می گويند. در اثر عبور جريان الکتريکی،الکترون ها با اتم هايی كه كمبود الکترون دارند تركیب می ش��وند و به اين ترتیب نور تولید می شود.طیف نور منتشر شده توسط LED بسیار باريك است و اشعۀ ماوراء بنفش و مادون قرمز در آن وجود ندارد و رنگ نور بستگی به ً جنس كريستال دارد.برای محافظت نیمه هادی ها، يك اليۀ محافظ بر روی نیمه هادی قرار می گیرد. از آنجا كه معموال نیمه هادیها بر روی يک صفحه قرار می گیرند، لذا نور تنها در نیم صفحۀ بالایی منتشــر می شــود.در نتیجه هدایت نور در LED آسان تر از انواع المپ است كه به طور معمول در تمامی جهات منتشر می كنند. )شکل 2-83( ساختمان يك LED و اجزای تشکیل دهندة آن را نشان می دهد.

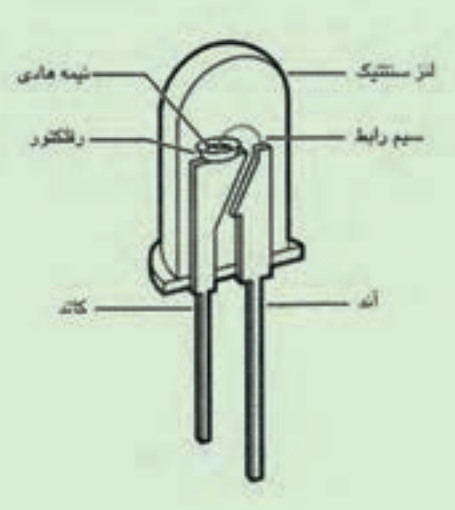

شکل -2-81 ساختمان المپ LED

جريان عبوری از LED بايد مســـتقيم(DC) باشــد. همچنين پلاريتۀ ولتاژ اعمالی به دو ســر LEDها بسيار اهميت دارد. چنانچه پالريته به صورت معکوس باش��د LED روشن نمی ش��ود، ضمن اينکه اگر دامنۀ ولتاژ اِعمالی باال باشد، ممکن است باعث آسیب رسیدن به LED و از بین رفتن ساختار کریستال گردد.مقدار و رنگ نور منتشر شدهٔ از LED شدیداً به جریان عبوری از آن ها بستگی دارد. بنابراين معمولاً از منابع جريان برای تغذيهٔ LED استفاده میشود. **رنگ نور LED**

رنگ نور منتشر شدة از LED به كريستال به كار رفته و تركیبات آن بستگی دارد. جدول 2-9 نوع مواد به كار رفته در ساختمان LED و رنگ نور ناشی از اين مواد را نشان می دهد.

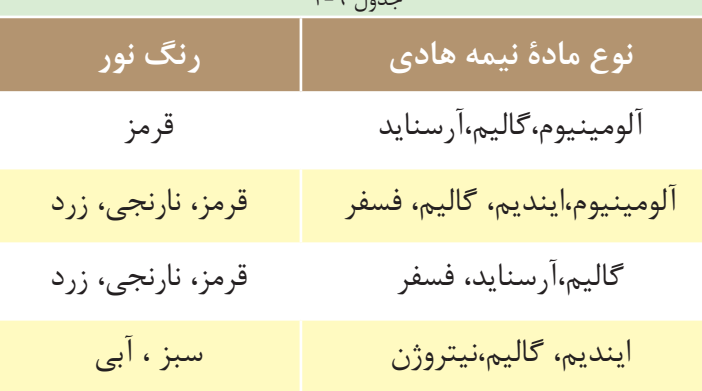

جدول 2-9

**انواع کاربردهای LED**

برخی از كاربرد های LED ها عبارت اند از:

**روش�نایی دکورات�ی:** با توجه به اينک��ه LED ها رنگ نور های مختلفی را تولید می كنن��د، می توان از آن ها برای خلق فضای دكوراتیو و نور پردازی تزيینی استفاده نمود.همچنین با قرار دادن ماژول های LED در كنار هم برای نورپردازی نمای ساختمان نیز استفاده نمود.

**روشنایی موزه ها:** با توجه به اينکه در نور منتشر شدة از LED اثری از امواج مخرب ماورأ بنفش و مادون قرمز نیست، از آن ها می توان برای روشنايی اشیای قیمتی در موزه ها استفاده كرد.

## ۲ <mark>لا</mark>مپھای خاص

روشــنايي اضطــراري و علائم نجــات: با توجه به توان مصرفي بســيار پايين LED، از آنها مي توان براي روشــنايي اضطراری استفاده کرد.

چراغ های راهنمایی و رانندگی: بـا توجه به اینکه در چراغهای راهنمایی و رانندگــی طول عمر منبع نور ، ضریب اطمینان روشنایی،درخشــندگی بالا و امکان دید در روز بســیار اهمیت دارد، استفاده از این لامپها موارد یاد شده را تأمین می کند و کاملاً مناسب است.

چراغ های اتومبیل: در حال حاضر اغلب شــر کت های معتبر دنیــا در چراغهای راهنما،چراغ خطر و برخی چراغهای داخلی خودرو از LED اســتفاده می کنند و پیش بینی می شــود راندمان LED تا آنجا افزایش یابد که در چراغهای جلوی خودرو نیز از LED استفاده شود.

**پرسش های پایان فصل** -1 عالمت نشانه چه وسیلهای است ؟ الف) نورافکن همگرا ب) نورافکن واگرا ج)لامپ فلورسنت فشرده(کم مصرف) د) چراغ هالوژن ً چه المپی نصب می شود؟ -2 در زیر قفسه های کابینت و قوس باالی پیشخوان آشپزخانه معموال الف) جیوهای به برهالوژن براه برای برای برای برای برای است. این نئون برای نفون برای نفون برای نفون برای نفون -3 در كدام يك از المپهاي زير،ممکن است از ترانسفورماتور کاهنده ولتاژ استفاده شود؟ لف)هالوژن ب( نئون بر نئون جوهای جیوهای بر نئون جیوهای بر نئون جیوهای بر نئوش ج -4 کدام یک از المپهای هالوژن در اکثر نورافکنها یافت می شود الف) دیکروییک ب(مدادی ج)مدادی ج) کم مصرف د( هیچ کدام -5 در کدام یک از المپهای زیر »منعکس کننده« مانع از بین رفتن انرژی به صورت اشعۀ مادون قرمز میشود؟ الف) دیکروییک ب)مدادی ج) سدیمی د( فلورسنت فشرده(کم مصرف) -6 در انتخاب نورافکن، توجه به کدام مورد زیر نیاز نیست؟ الف) نوع پایه و لامپ آن ہب)امکانات نصب در محل ج)درجۀ حفاظت بین المللی ده) لوازم اضافی برای نصب -7 شکل 2-82 مدار راهاندازی کدام المپ را نشان میدهد؟

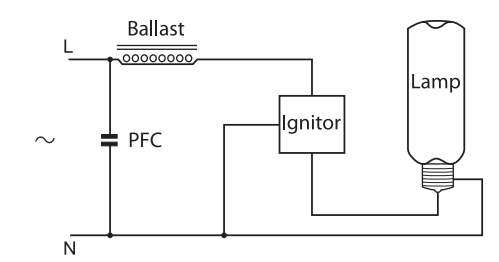

شکل 2-82

الف)سدیم ب) فلورسنت فشرده(کم مصرف) کمی ج)هالوژن در در هستهای در رشتهای -8 المپهاي مدادی)قلمی( جزو كدام دسته از المپهاي زير است؟ الف)سديم ب( رشتهاي ج)هالوژن د( نفون د) نئون (ه -9 المپهای سدیم جهت راه اندازی، عالوه بر چوک، به چه وسیلهای احتیاج دارند؟ الف)ایگناتور برانستارتر برانسفورماتور برستان برتر جرانستارتر براستارتر دربانستارتر دربانستان برای دربانستار -10 مدار شکل 2-83 جهت راهاندازی کدام المپ نمیتواند به کار آید؟

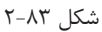

12<sup>2</sup>

الف( متال هالید ب( جیوهای ج( سدیم جای گزین د(موارد الف و ج -11 در مکانهایی كه رنگ نور المپ اهميت ندارد و فقط بهرۀ نوري باال الزم باشد، كدام المپ مناسب است؟ الف(سديم ب(جیوه ای ج(هالوژن د(نئون -12 چرا حباب المپ سديم به صورت دوجداره و به شكل U ساخته ميشود؟ الف(جلوگيري از تلفات نور ب(جلوگيري از تلفات حرارتي ج(سريع تر روشن شدن د(ايجاد بهرۀ نوري باال -13 در مدار کدام یک از المپهای زیر، احتیاج به مدار جانبی فقط شامل چوک و خازن است؟ الف( جیوهای ب(هالوژن ج( جیوهای مستقیم د(سدیمی -14 کدام یک از المپهای زیر فیالمان ندارد و با یونیزه شدن آرگون و جیوه روشن میشود؟ الف(سدیمی ب(جیوه ای ج( نئون د( هالوژن -15 شکل رو به رو، ساختمان کدام المپ را نشان میدهد ؟ الف( هالوژن ب( متال هالید ج( فلورسنت فشرده د(جیوهای -16 چرا المپ متال هالید را به صورت دو جداره میسازند؟ الف(محافظت از حباب داخلی ب(بهرۀ نوري بيشتر ج(تلفات کمتر د(قيمت كمتر -17 کدام یک از المپهای زیر را برخی در بازار به غلط »المپ هلیوم« مینامند؟ الف(سديم ب(متال هاليد ج(هالوژن د(نئون -18 در صورتی که جنس حباب داخلی المپ متال هالید از. . . . . . . . . باشد قیمت کمتری دارد. الف(پیرکس ب(کوارتز ج( سرامیک د( سیلیس -19 مدار 2-84 مربوط به راهاندازی کدام المپ است؟ شکل 2-84 الف( سدیم جایگزین ب(جیوهای ج(جیوهای مستقیم د(متال هالید -20 در راهاندازی کدام المپ باید از سیم با عایقی خوب استفاده شود؟ الف( سديم ب(جيوهاي ج(هالوژن د(نئون -21 برای روشن کردن المپ نئون به ازاي هر متر طول لولۀ شیشهای چند ولت الزم است؟

**124**

# **2** المپهای خاص

الف) ۶۰۰الي ۶۰۰ ولت بب) ۳۰۰ الي ۳۰۰ ولت جبر ۲۰۰ الي ۳۰۰ ولت د)هيچ كدام -22 رنگ المپ نئون بدون وجود مادۀ اضافی و پوشش جدارۀ داخلی آن چه رنگی خواهد بود؟ الف) قرمز ب(آبی ج)سبز ج(زرد ب(زرد) ج)سبز د(زرد -23 ایجاد رنگهای مختلف در المپ نئون به غیر از قرمز به دلیل وجود چه گازی در لولۀ المپ است؟ الف)آرگون ب( کریپتون بر کریپتون جزان کریپتون درهالوژن

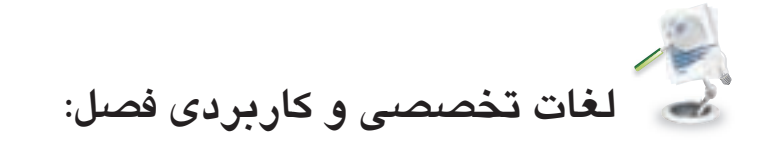

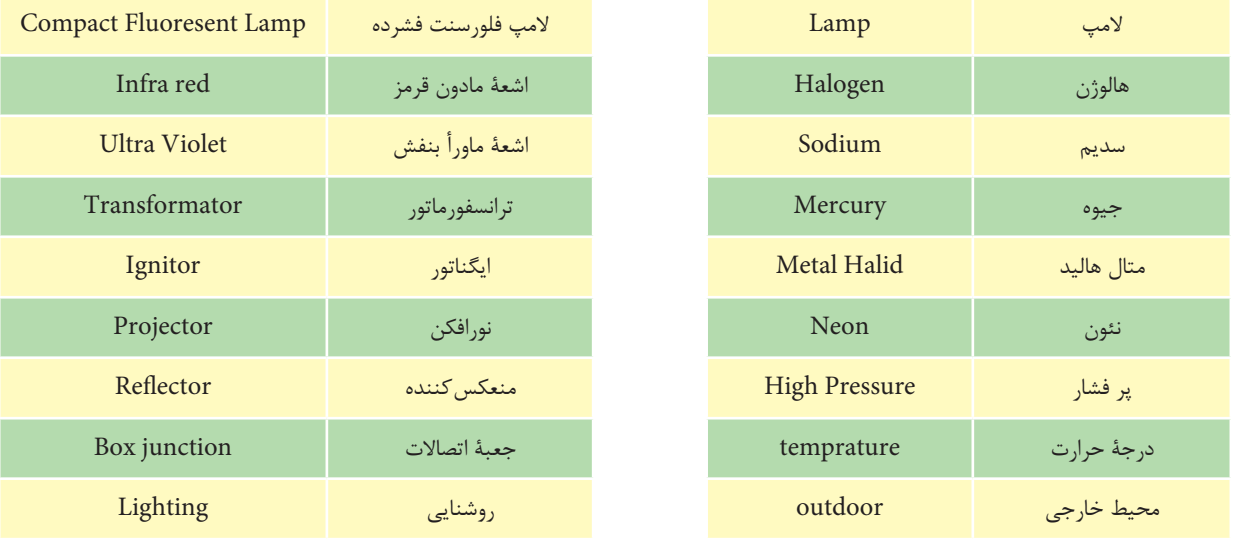

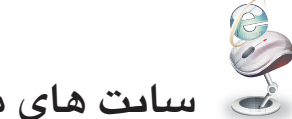

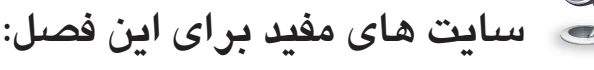

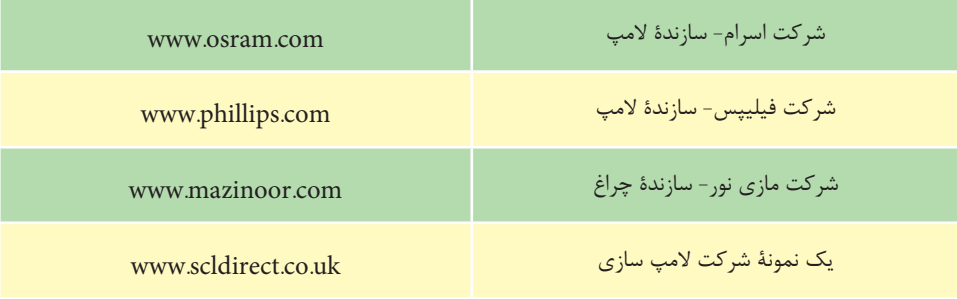

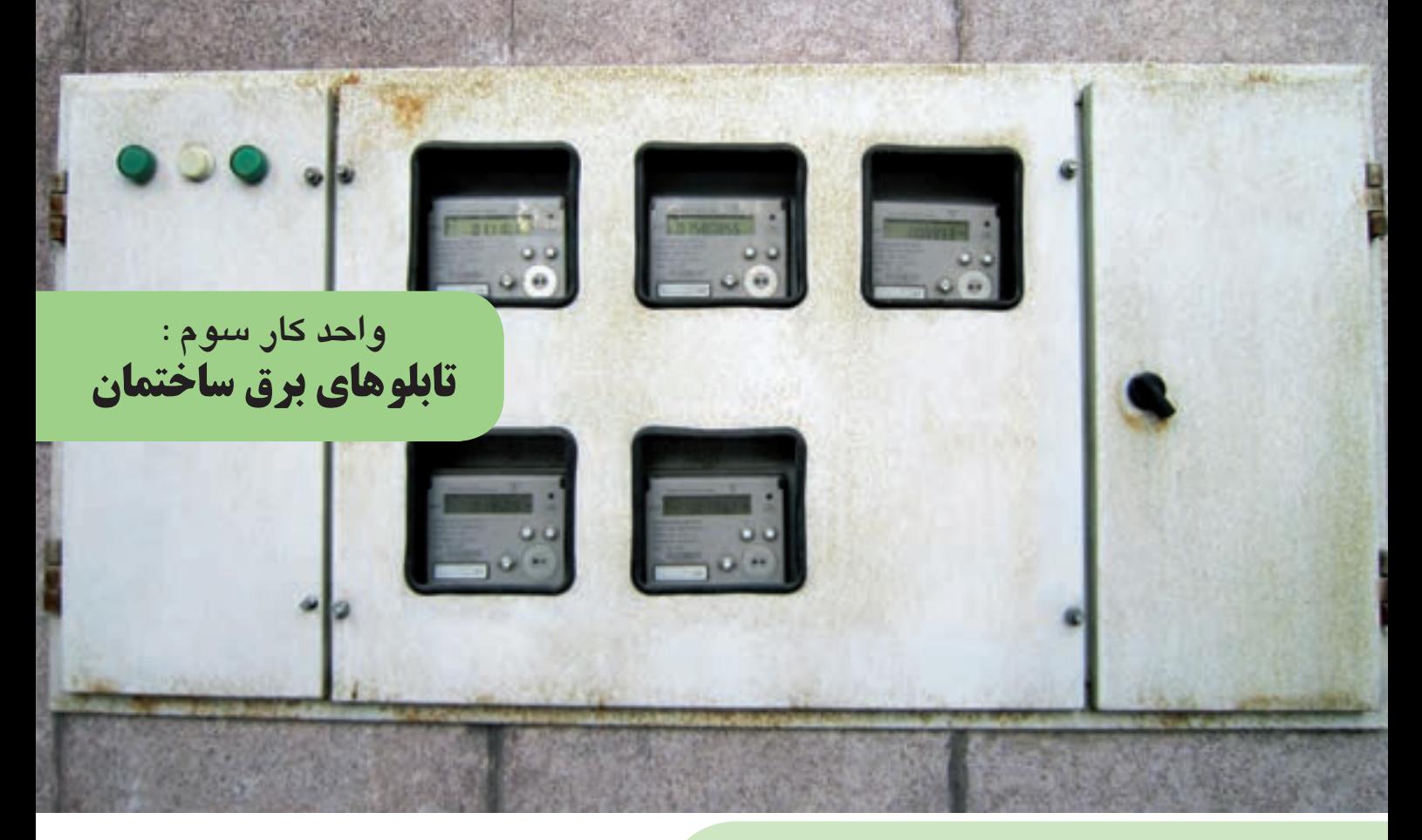

# هـــدف های رفتــاری

در پایان این فصــــل از هنـرجو انتظار می رود : انواع تابلو های داخــل ساختمان را شـرح دهد. -1 تجهیزات، نحـــوۀ سیـــم کشی تابلوی تقسیم واحد را شرح دهد. -2 تابلوی تقسیــــم واحـد را نقشـه خوانی کند. -3 تجهیـزات، نحوۀ سیــــم کشـی تابلوی اشتراکی را شرح دهد. -4 تابلـــوی اشتــــراکی را نقشــــه خــوانی کند. -5 تابـــلوی اشتـــراکی یک ساختمان آپارتمانی چهار واحدی را نصب و سـیم کشی کند. -6 تجهیزات تابلوی کنتور را شرح دهد. -7 تابلوی کنتور را نقشه خوانی کند. -8 تابــلوی کنتــور یک ســاختــمان آپارتــمانی چهار واحدی را نصب و سیم کشی کند. -9 تجهیــزات تابلوی موتــورخانه یک سـاختــمان را شرح دهد. -10 تابلوی موتـورخانه را نقشــه خــــــوانی کند. -11 تابلوی موتـورخانه را نصب و سیم کشی کند.

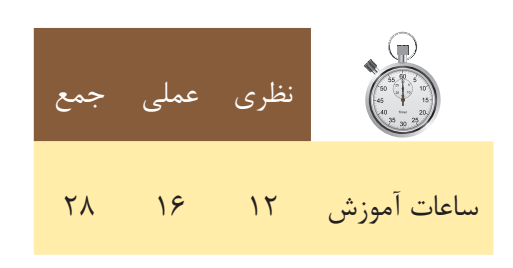

### **3** تابلوهای برق ساختمان

تابلوهای داخل ســاختمان های متداول شهری، با توجه به خواستۀ شرکت برق و نوع ساخت و ساز امروزی به سه دسته

- زیر تقسیم بندی می شوند ؛
- تابلوی تقسیم واحد ؛ - تابلوی عمومی ؛ - تابلوی اصلی )تابلو کنتور(. در ادامه، به تشریح هر یک از این تابلوها میپردازیم. **-3-1تابلو تقسیم واحد**

از این تابلو مدارهای روشنایی و پریز وسایر مصارف واحد مسکونی تغذیه می ً شود. قبال با این تابلو و نصب و سیم کشی آن آشنا شدید . شکل3-1 نمونه ای از این تابلو را نشان میدهد.

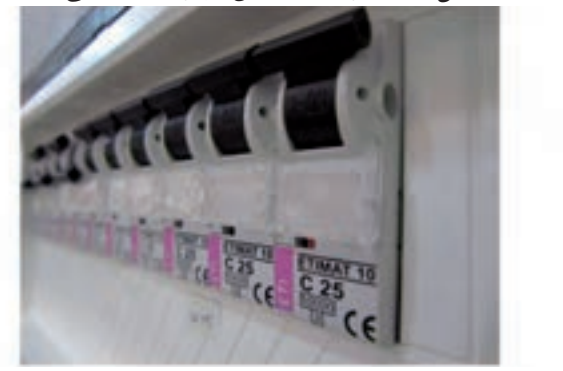

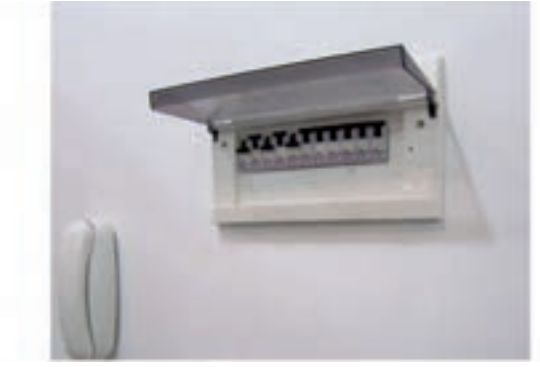

شکل 3-1

محــل نصب این تابلو در داخل واحدهای آپارتمان اســت. (شــكل 3-2(، مح��ل قرارگی��ری این تابلو را در واحدهای یک آپارتمان نش��ان میدهد.

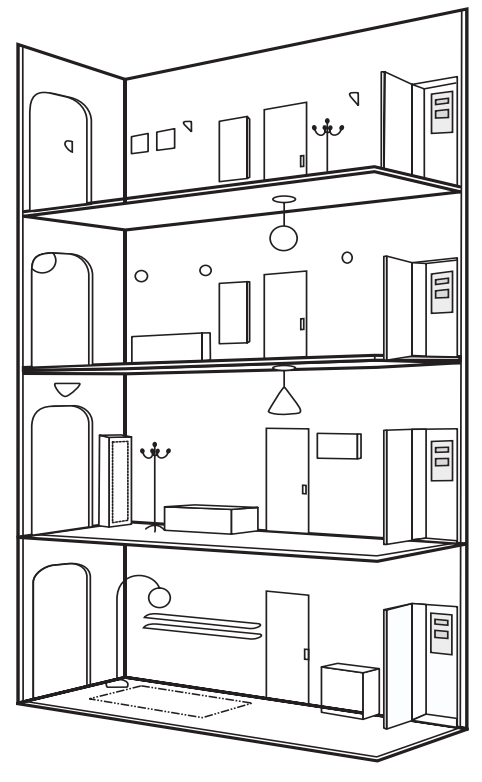

شکل ۲-۳

همـان طور کــه میدانید، یکــی از روش های سیم کشــی

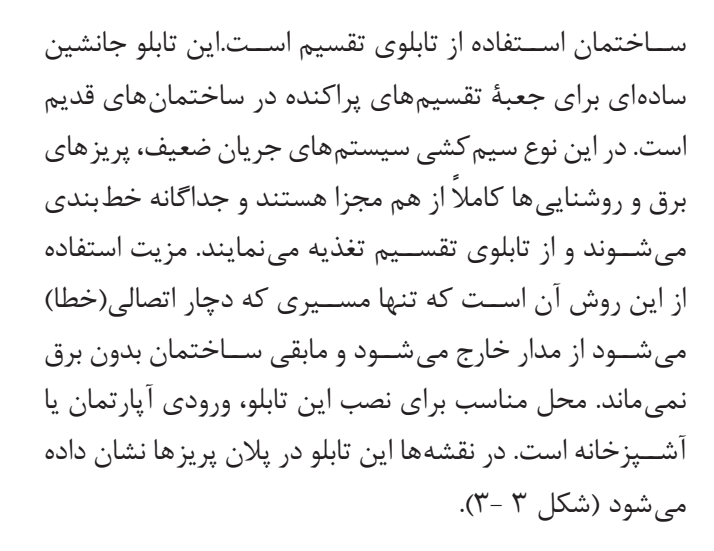

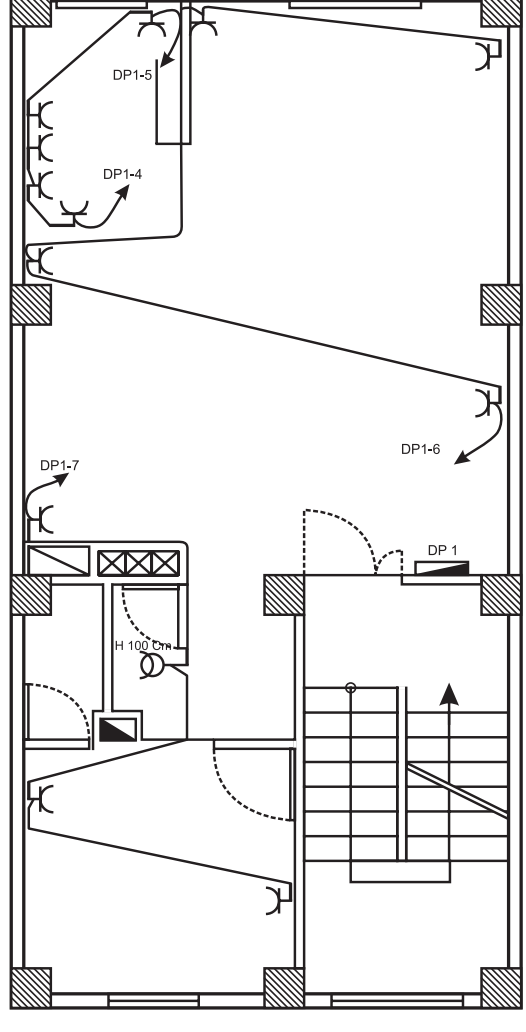

شکل ۳-۳- نشان دادن تابلوی تقسیم واحد در پلان پریز ها

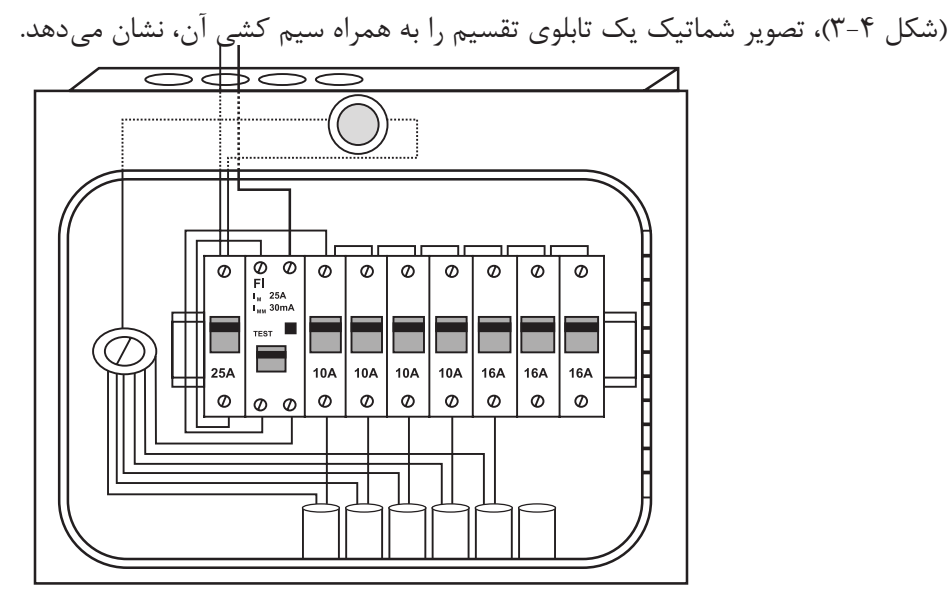

شکل 3-4

 **•کلید MCB :** این کلید از دو قسمت مغناطيسي )جريان زياد در مدت زمان کم(،حرارتي)افزایش تدریجی جریان( تشــکيل شــده اســت.اين کليدها در دو نوع B و C ساخته شده اســت.نوع B در مصارف روشنايي به کار مي رود و تند کار است و نوع C در راه اندازي الکتروموتورها و همچنین برای پریز ها مورد استفاده قرار مي گيرد و کند کار است.فیوز باید با توجه به نوع مصرف کننده و جریان عبوری از آن انتخاب شود )شکل3-5( .

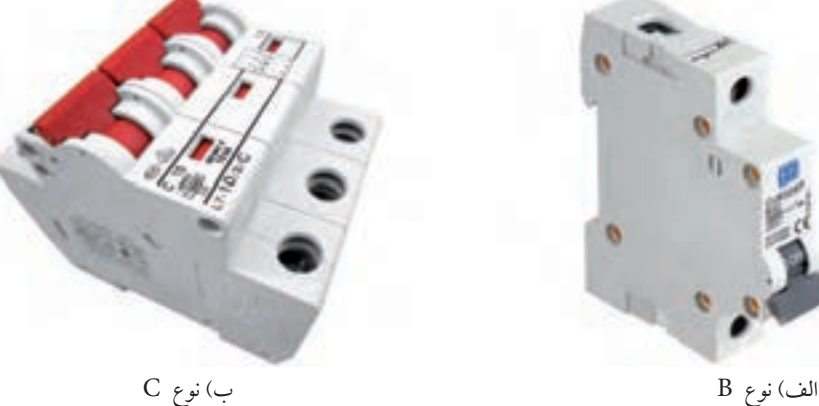

شکل 3-5

**3-1-1 نقشۀ تابلوی تقسیم واحد**

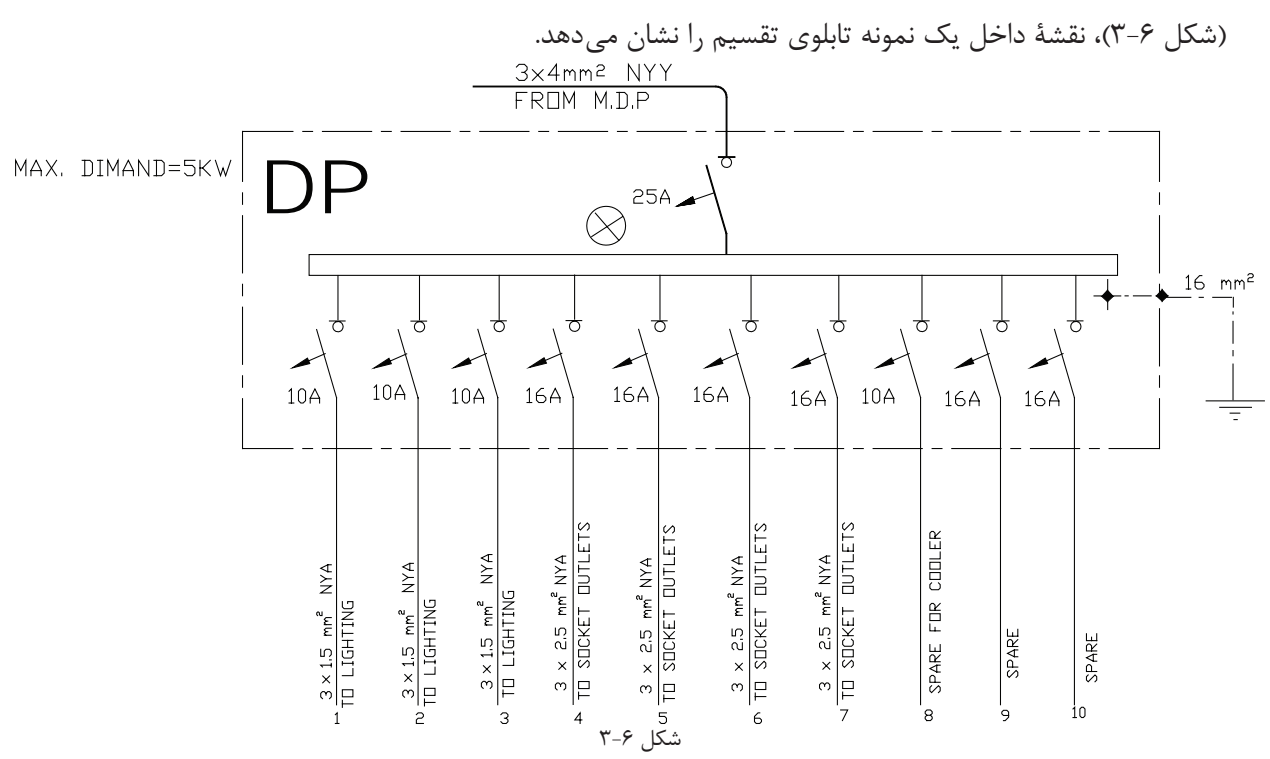

1  **•** است. این تابلو از طریق یک **ش�رح نقش�ه:** همان طور که در شکل 3-6 نشان داده شده اس��ت.نام این تابلو DP کابل(۳×۳ mm) سه رشته با سطح مقطع ۴ میلی متر مربع تغذیه میشود.این سه رشته سیم شامل سیم فاز، سیم نول و سیم اتصال بدنه است.این کابل از نوع NYY است که به معنای دو الیه عایق پالستیکی PVC است، یکی بر روی هر یک از رشته سیمها و دیگری بر روی مجموعۀ سه سیم. )شکل 3-7(، یک نمونه کابل NYY را نشان میدهد.

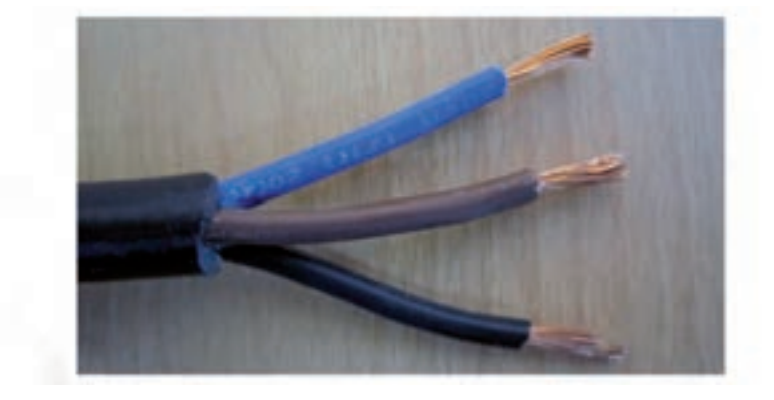

شکل 3-7

ســیم فاز پس از عبور از فیوز مینیاتوری اصلی، وارد فیوزهای مینیاتوری هر یک از خطها می شــود. بعضی از این تابلوها دارای یک المپ سیگنال برای نشان دادن بودن و یا نبودن برق در تابلو هستند.

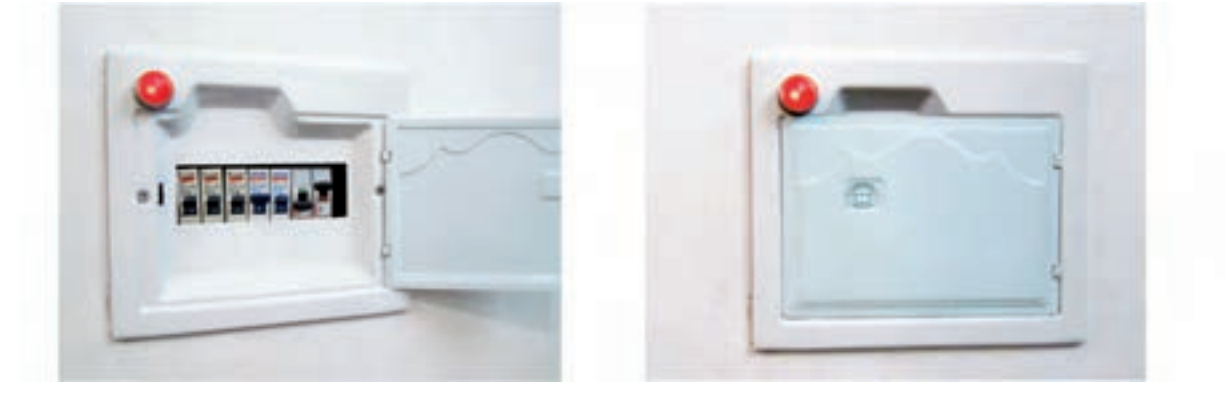

شکل 3-8

در خطهای خروجی این تابلو باید ســیم ارت، ســیم نول و سیم فازی که در مسیر آن فیوز مینیاتوری قرار دادیم وجود داشته باشد . باید نوع خط) روشنایی یا پریز یا . . . . ( بر روی تابلو ذکـر شود.سطح مقطع خطهای خروجی برای پریزهای ۲/۵ mm۲ و برای روشناییها ۱/۵ mm۲ است.

> طبق مقررات، مقدار مجاز جریان فیوزها برای مدارهای روشنایی A10 و برای پریزها A16 در نظر گرفته میش��ود. برای مصارف خاص (مانند کولر) باید ســطح مقطع سیم و آمپــر فیوز را با توجه به توان آن محاســـبه و انتخاب کرد.

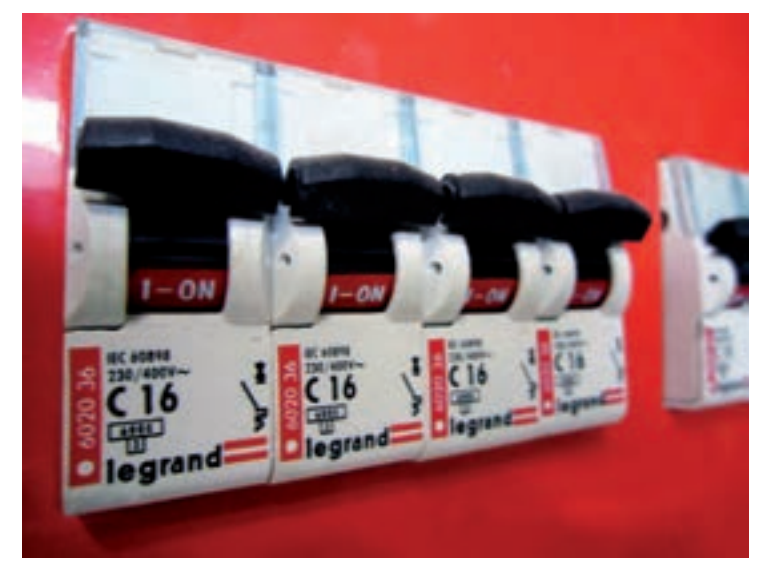

شکل 3-9

در هر تابلو نیز باید چند خط را به صورت ذخیره یا رزرو در نظر گرفت تا در صورت بروز مشکل و خرابی در سایر خطوط و یا تغییرات احتمالی در ساختمان بتوان از این خطها استفاده نمود.

با توجه به اینکه در حال حاضر امتیاز برقی که شرکت برق به هر یک از واحدهای مسکونی می دهد 25 آمپر تحت ولتاژ 220 ولت است لذا توان کل نصب شده و حداکثر درخواست تابلو به وات یا کیلووات برای هر تابلوی تقسیم واحد KW 5 است (توجه کنید که 1/۰ =COSφ در نظر گرفته می شود).

### **-3-1-2کاتالوگ**

)شکل های 3-10 و 3-11( دو نمونه کاتالوگ مربوط به شرکتهای سازندۀ تابلوی تقسیم واحد را به همراه مشخصات فنے<sub>،</sub> تابلو نشان مے دھند.

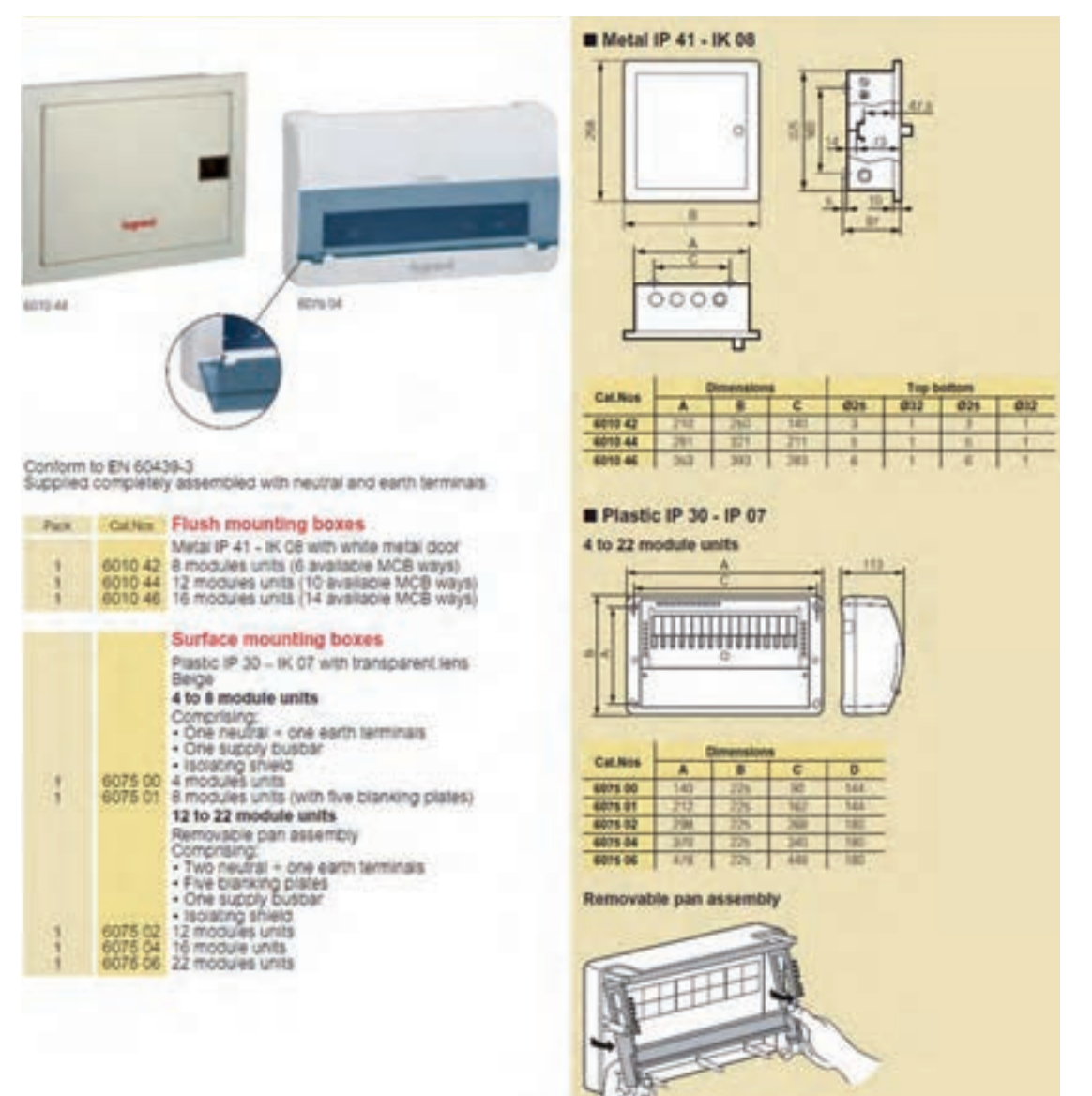

 $r-1$ ۰ شکل

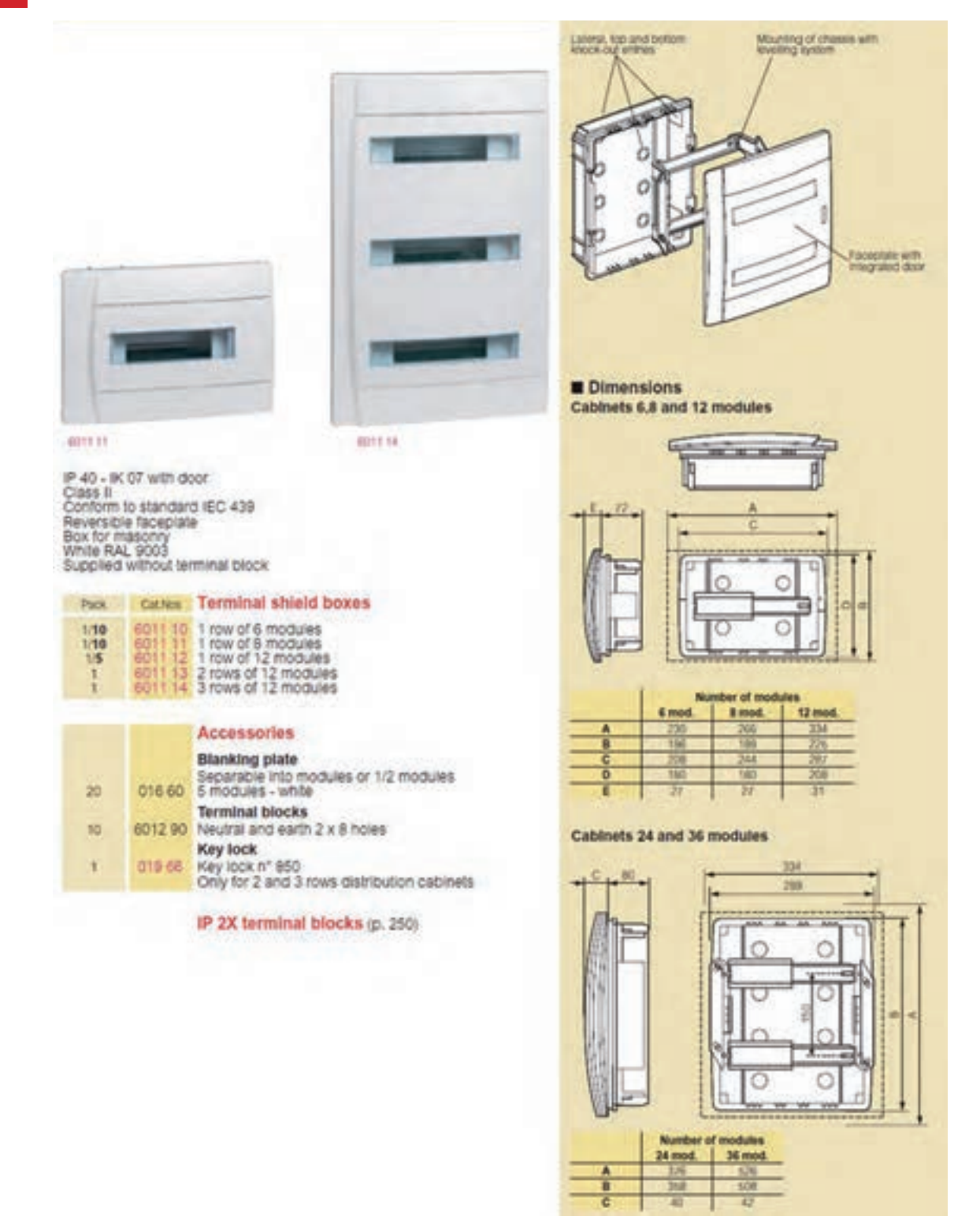

شکل 3-11

 **•کلید RCCB :** توصیه می شود در تابلوی تقسیم واحد از کلید RCCB یا کلید محافظ جان استفاده شود.این کلید در دو نوع ســه فاز و تک فاز ســاخته می شود. در نوع تک فاز، این کلید دارای یک پیچ اتصال با شمارۀ ١ و پیچ دیگری با نام N برای اتصال سیم فاز و نول ورودی اصلی است.پیچهای 1 و N در زیر کلید برای اتصال به مصرف کننده است.

بر روی این کلیدها جریان و ولتاژ قابل تحمل آنها نوشــته می شــود.این کلیدها در نوع ســه فاز نیز ساخته می شوند. (شکل ۱۲-۳)، یک نمونه از این کلید را نشان میدهد.

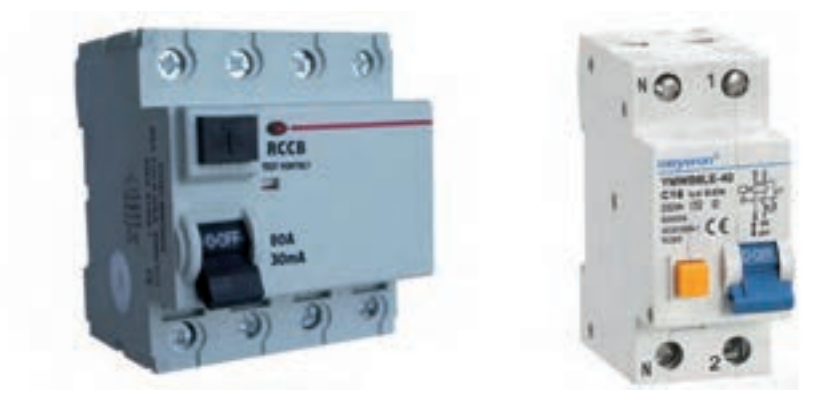

شکل 3-12

اســاس کار این کلید بر پایۀ اختلاف جریان بین سیمهای رفت و برگشت است. درحالت کار عادی اختلاف جریانی بین ســیمهای رفت و برگشــت وجود ندارد . اما در صورتی كه در مداری به واسطۀ اتصال بدنه مقداری از جریان به زمین نشت پیدا کند اختلاف جریانی بین سیمهای رفت (فاز) و برگشت (نول) به وجود می آید که باعث می شود تا کلید مصرف کننده را از شبکۀ برق قطع نماید.)شکل 3-13(، طرز کار این کلید را نشان میدهد.

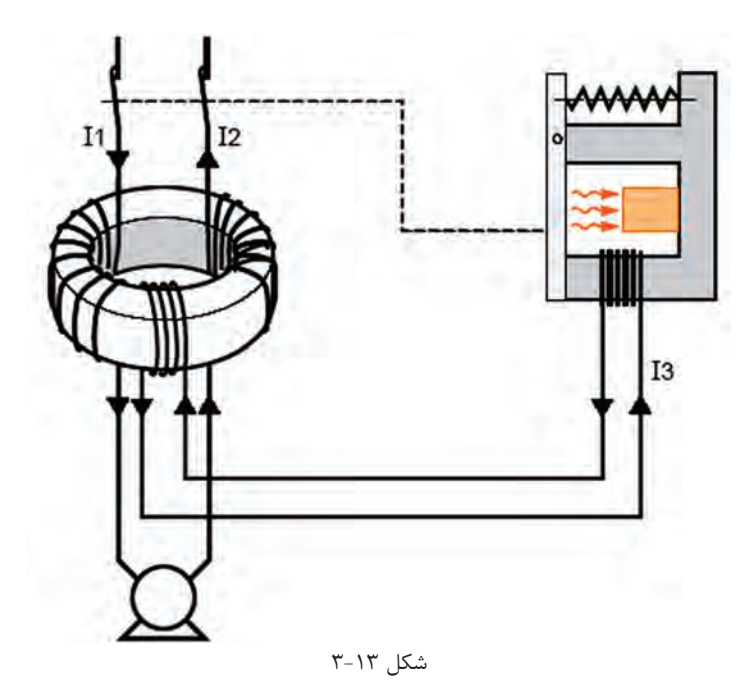

اين وسيله به اندازهاي حساس است كه ميتواند جريانهاي نشتي كوچك را كه باعث عملكرد فيوز نميشود ولي ميتواند براي شروع يك آتشسوزي يا برقگرفتگي كافي باشد حس کند و منبع تغذيه را در چند دهم يا صدم ثانيه قطع نماید.
(شکل ۱۴-۳)، کاربرد این کلید را در تابلوی تقسیم واحد نشان می دهد.

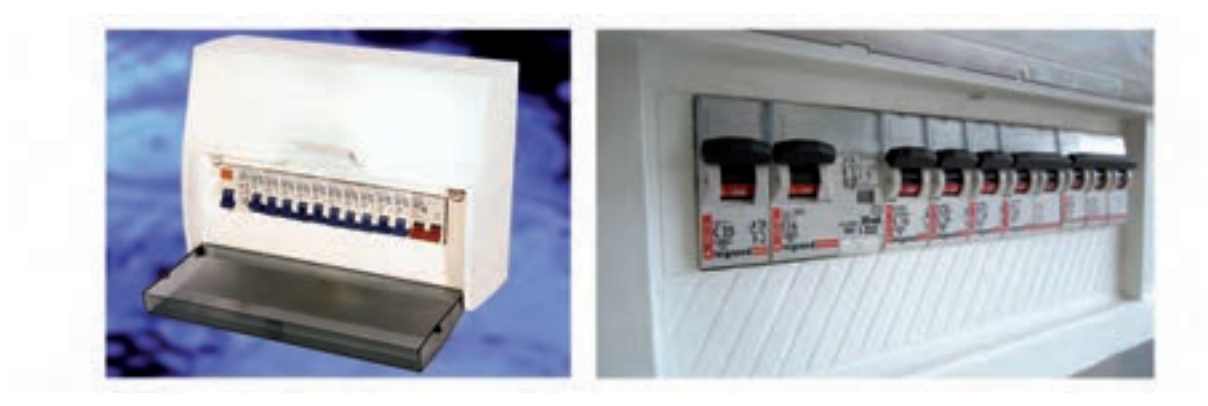

شکل 3-14

#### **تابلو عمومی**

در داخــل یــک آپارتمــان فضاهایی وجود دارد که همۀ ســاکنین یک آپارتمان از آن ها به صورت مشــترک اســتفاده می کننــد این فضا ها عبارت اند از ســرویس پله،پارکینگ، بام وحیاط. لذا برق رســانی به این فضاهــا باید از طریق تابلوی جداگانهای صورت گیرد. به تابلویی که برق این مکانها را تغذیه میکند به اصطالح تابلوی عمومی میگویند.این تابلو باید در محلی نصب شود که قابل دسترس باشد و عموماً در پیلوت نصب میشود. (شکل ۱۵–۳)، نمونه ای از این تابلو را نشان

می دهد.

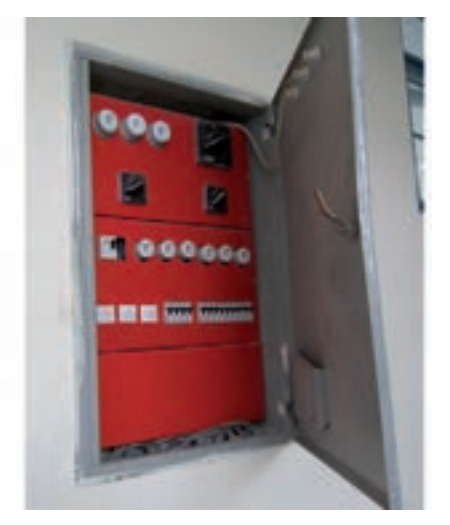

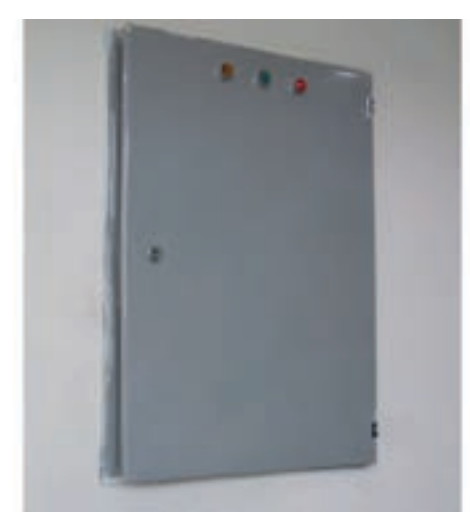

شکل ۱۵-۳

### **-3-2-1 نقشۀ تابلوی عمومی**

(شکل ۱۶–۳)، نقشهٔ یک نمونه تابلوی عمومی را نشان میدهد. نام این تابلو جی پی (GP ٰ) است.

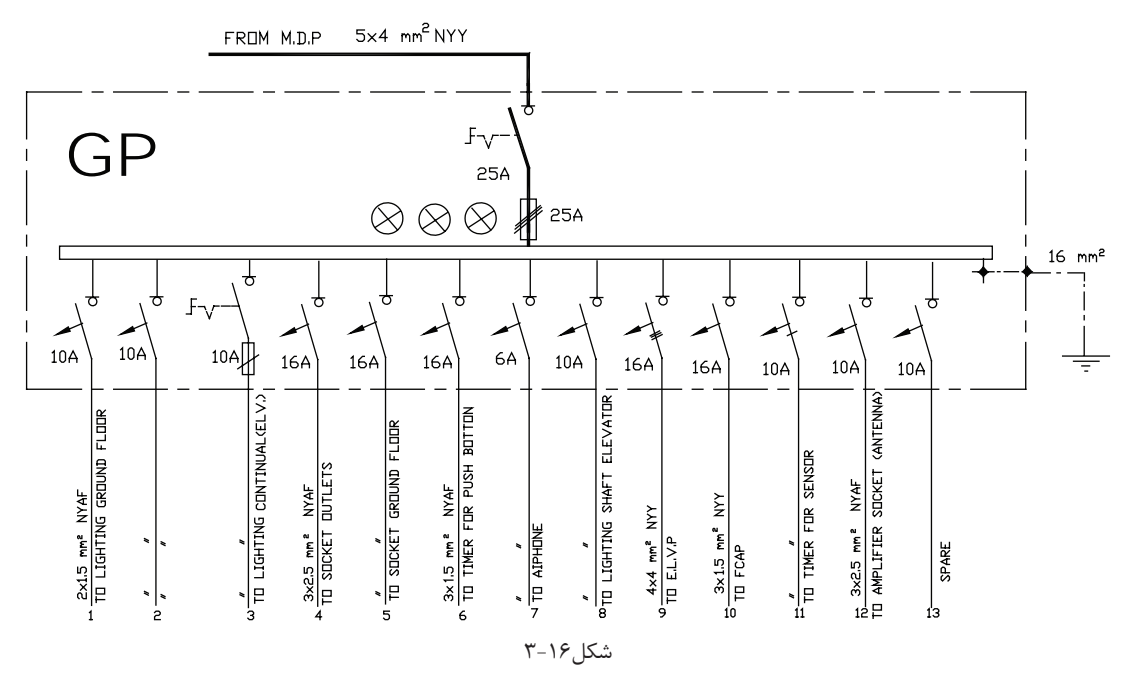

 **•شرح نقشه**

در ورودی این تابلو از کابل  $\,^{\circ}$  mm  $\,^{\circ}$  است یعنی کابلی که ۵ رشته سیم دارد و مقطع هر یک ۴ میلی متر مربع است. سـه رشــته، از این پنج رشته برای سه فاز، یکی برای نول و دیگری سیم ارت است. اختلاف سطح بین فاز و فاز ۳۸۰ ولت و بین هر یک از فازها وسیم نول 220 ولت است.

کابل اصلی، پس از ورود به تابلو، وارد کلید گردان ۱-۰ می شــود تا به این وســیله بتوان برق اصلی تابلو را با یک کلید، قطع و وصل کرد. ســیمهای فاز پس از عبور از کلید وارد فیوز ســه فاز می شوند.مقدار جریان نامی فیوزها بر اساس مصرف تابلو محاسبه و انتخاب میشود.

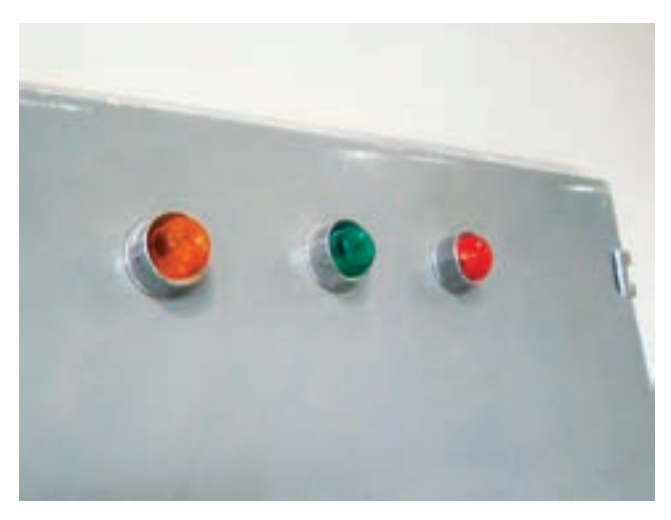

برای نشان دادن وجود برق در تابلو از سه المپ سیگنال برای سه فاز استفاده میشود.

شکل 3-17

تابلوهای برق ساختمان **3**

همان طوری که قبال گفته شد، این تابلو قرار است که برق مصارفی را، که بین تمامی واحدها مشترک است، تغذیه کند. برای این منظور برای روشــناییهای سرویس پله، پارکینگ، موتورخانه، چالۀ آسانسور، حیاط، بام و دیگر موارد چند خط با سیم نمره 2 mm 1/5 و فیوز 10 آمپر پیشبینی می شود.همچنین برای پریزهایی که در سرویس پله،پارکینگ، موتورخانه، حیاط و بام مورد استفاده قرار گرفته اند باید چند خط را با سیم نمرۀ٬ mm ۲ و 1⁄8 و فیوز ۱۶ آمپر در نظر گرفت.

در این تابلو میتوان برای آیفون، سیستم اعالم حریق و سیستم آنتن مرکزی هر یک خط جداگانه در نظر گرفت.در این تابلو هم چند خط نیز به عنوان رزرو پیش بینی شده است.

> در صورتی که ســاختمان دارای آسانســور یــا موتورخانه برای سیســتمهای سرمایشــی و گرمایشــی باشــد .تابلوی GP سه فاز خواهــد بــود و یک خط خروجی ســه فاز که از یک فیوز ســه فاز، تغذیه می کند، برای تابلوی آسانسـور خواهیم داشــت. ســایز کابل خروجی از تابلوی اشــتراکی به سمت تابلوی آسانسور ۴×۴ mm<sup>۲</sup> و جریان نامی فیوز ســه فاز آن ۱۶A خواهد بود.(موتورهای ســه فاز آسانســور برای ساختمان های آپارتمانی متداول شهری حداکثر هستند) البته برای اطمینان بیشتر باید برای هر تابلو به طور  ${\rm Kw}$ جداگانه محاسبه شود.

> روشنایی چاه آسانسور با دو چراغ در فاصله 0/5 متر از باالترین و پایین ترین نقطۀ چاه و مابقی به فواصل حداکثر 7متر با حفاظ)چراغ تونلی) وقابلیت روشــن خاموش شدن از موتورخانه و چاهک(با مدار تبدیل) باید نصب شود.

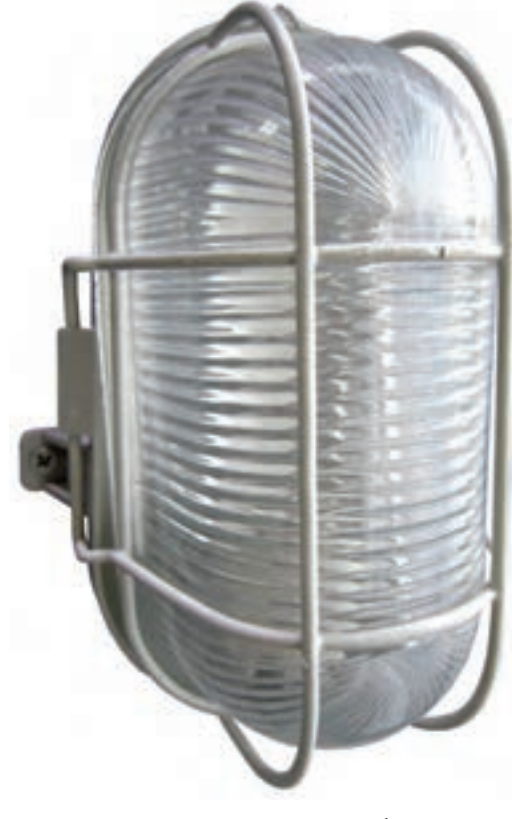

شکل 3-18 – چراغ تونلی

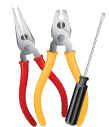

**کار عملی:1**نصب تجهیزات و سیم کشی تابلوی عمومی برای یک ساختمان چهار طبقۀ تک واحدی **زمان: 6 ساعت**

# **تجهیزات مورد نیاز**

قاب (فریم) تابلو-کلید گردان ۱- • خیوز مینیاتوری-سیم-سر سیم- لامپ سیگنال

 **توجه:** مش��خصات الکتریکی کلیۀ تجهیزات کارهای عملی این فصل متناس��ب با تجهی��زات موجود در کارگاه انتخاب میشود.

مراحل انجام کار: -1 قاب تابلو و دیگر تجهیزات برای مونتاژ تابلو را از انبار تحویل بگیرید. -2 کلید گردان 0-1 را در محل ورود کابل اصلی نصب کنید. -3 شینههای تابلو را روی مقرههای مربوط سوار و به کمک ابزار محکم کنید. -4 فیوزها را روی ریلهای مربوط سوار کنید. -5 المپهای سیگنال را نصب کنید. -6 در محلهای الزم داکت کشی کنید. -7 سیمکشی های الزم را برای تابلو انجام دهید. -8 تابلو را در محل مناسبی نصب نمایید. در نصب تابلو از ً تراز بودن کامال مطمئن شوید.

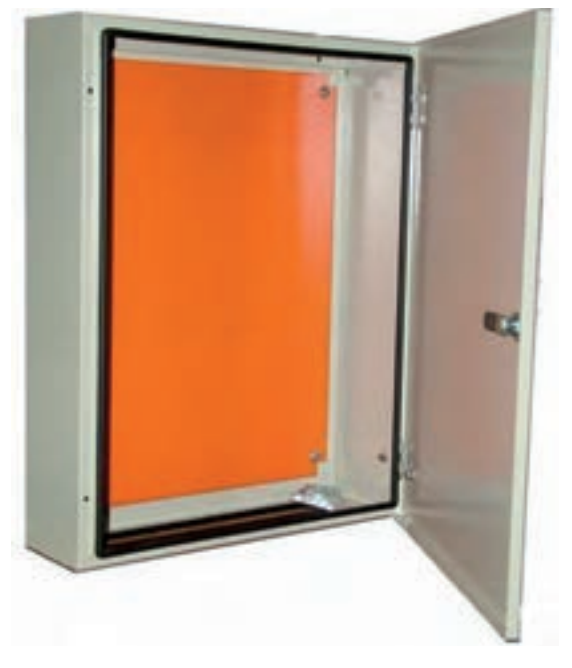

شکل 3-19

**3-4-1 تابلوی اصلی )تابلوی کنتور(** 

کابــل اصلی برق پس از ورود به داخل آپارتمان وارد تابلویی میشــود که این تابلو برق تمامی واحدهای ســاختمان و همچنین برق فضاهای اشــتراکی را تأمین میکند.به این تابلو تابلوی اصلی یا تابلوی کنتور میگویند. این تابلو در ورودی ساختمان قرار می گیرد و شرکت برق آن را بازدید می کند. (شکل ۲۰-۳)، نمونهای از این تابلو را نشان می دهد.

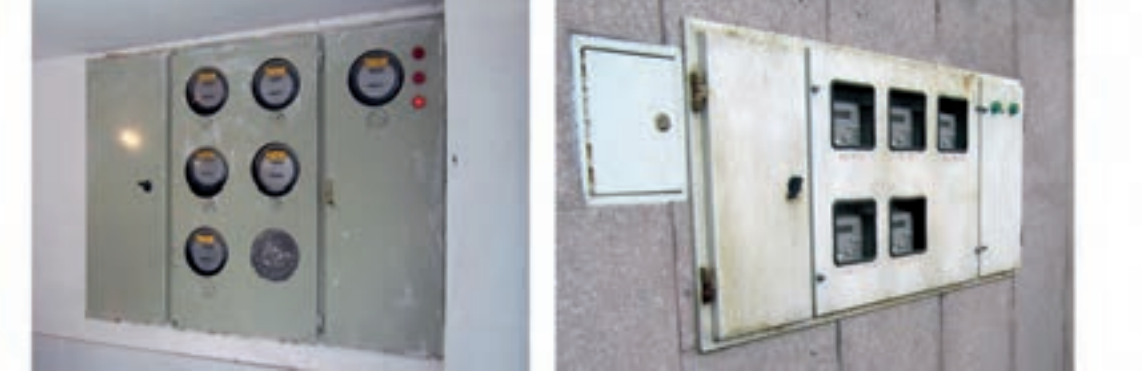

 $T-T$ ۰ شکل

همان طور که گفتیم، کابل اصلی پس از کشیده شدن به ساختمان وارد این تابلو میشود و با توجه به تعداد واحدهای مسکونی و وجود تابلوی اشتراکی تعداد کنتورهای این تابلو به دست میآید. ً مثال ساختمان چهار طبقهای که در هر طبقه یک واحد آپارتمان دارد دارای تابلو ی اصلی با پنج کنتور اســت، که یکی از آنها برای تابلوی عمومی اســت و بقیه هر یک برای یکی از واحدهاســت. کنتور واحدها تک فاز اســت و تابلوی اشتراکی در صورتی که ساختمان دارای آسانسور باشد سه فاز و در غیر این صورت تک فاز خواهد بود.

#### **-3-3-1نقشۀ تابلوی اصلی)کنتور(**

)شکل 3-21( نقشۀ تابلوی اصلی را نشان میدهد.

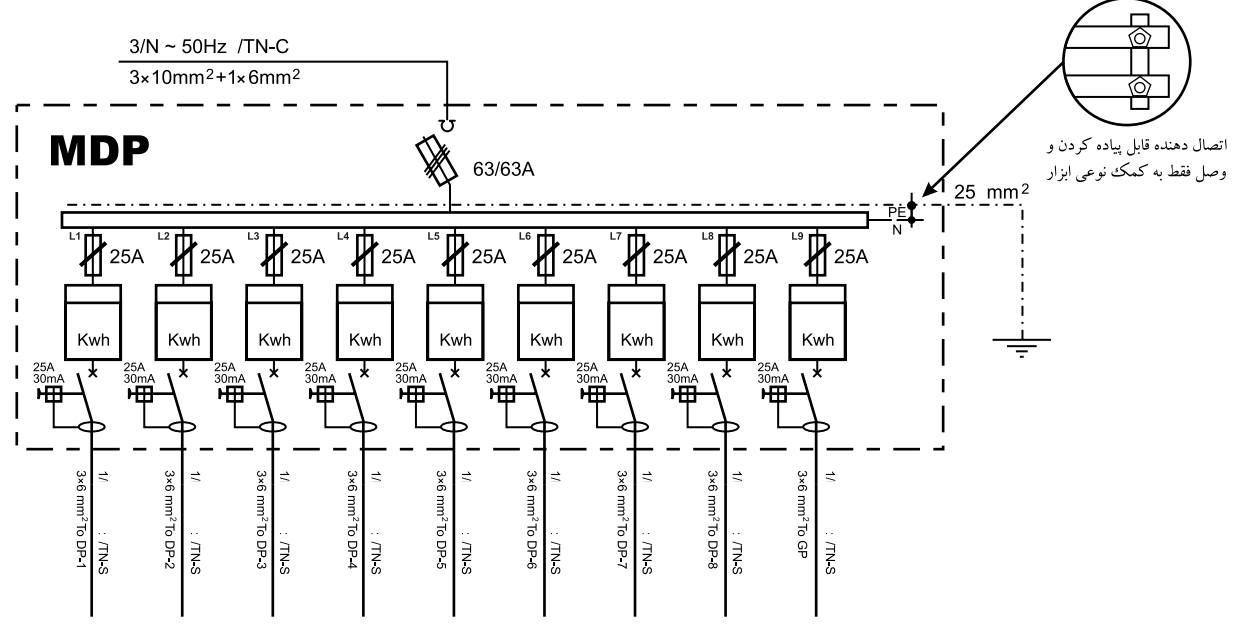

**شکل 3-21**

- •**شرح نقشه**
- ه می همان گونه که در شکل7۲-۳ نشان داده شده است، نام این تابلو $\text{MDP}$  است. این تابلو دارای برق سه فاز با کابل $\blacksquare$ ورودی  $\star$ 1×+1 ××1 mm \* 1×7 است.سه سیم فاز، ابتدا وارد کلید فیوز میشوند.کلید فیوزها باید از نوع قابل قطع زیر بار باشند. (شکل ٢٢-٣)، دو نمونه کلید فیوز و فیوز آن ها را در تابلو اصلی نشان میدهد.

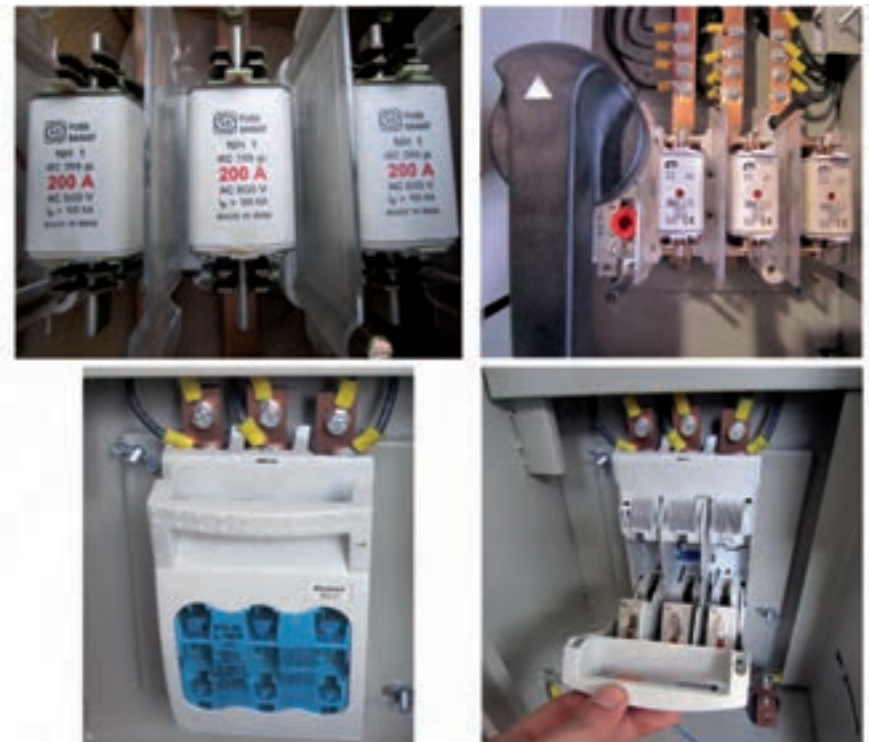

شکل -3-22 کلید فیوز

محل نصب کلید فیوز در منتهی الیه پایین تابلو و در محلی است که کابل اصلی وارد تابلو خواهد شد )شکل 3-23(.

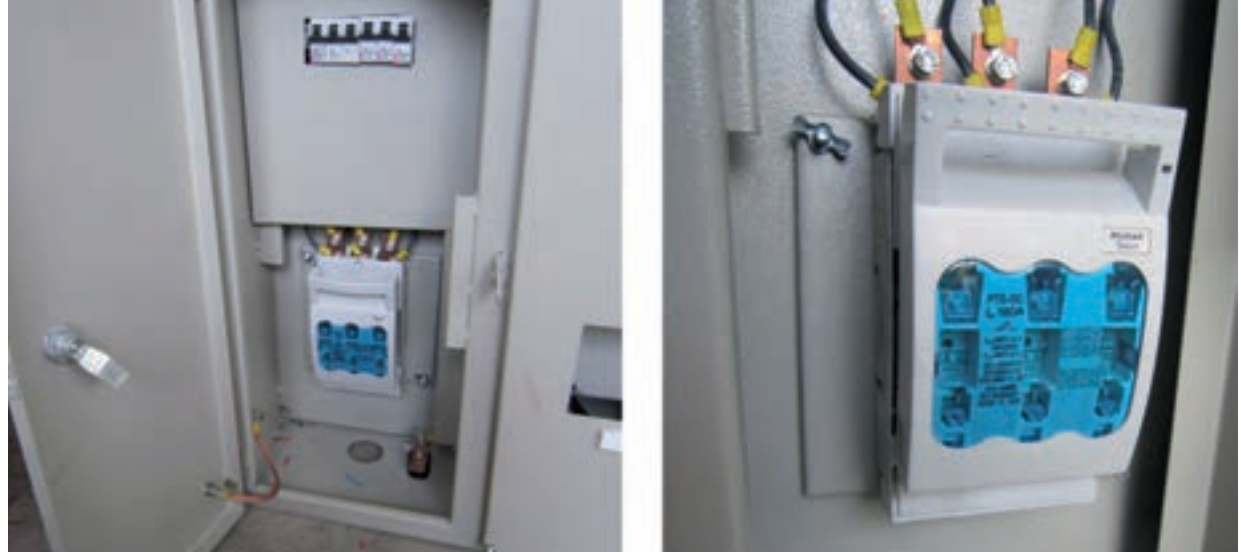

شکل -3-23 محل ورود کابل اصلی به داخل تابلو

مصـرف برق همۀ واحدهای آپارتمــان در تابلوی کنتور باید به طور

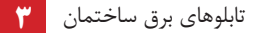

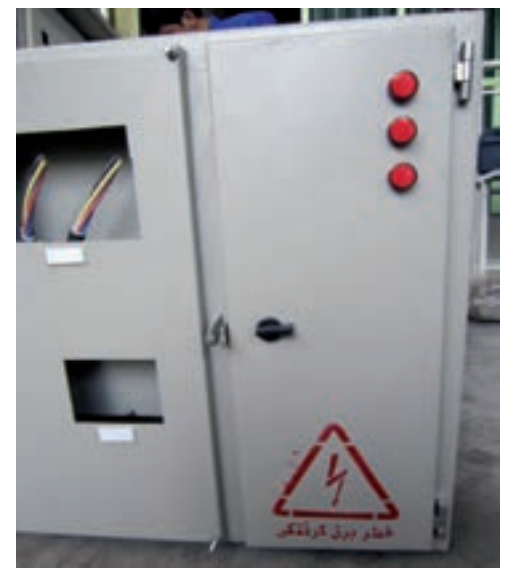

مســـاوی بر روی فاز های ٢،١و ٣ تقســـيم شـــوند. درج نام فاز در کنار هر خط الزامی اســت.بر روی در این تابلو نیز ســه لامپ سیگنال نصب مسلم میشود.

شکل ۲۴-۳

سـه ســیم مربوط به فازهای ۲،۱و۳ هر یک به ســر هر کدام از لامپها متصل می ِ شوند. و سر دیگرِ لامپها به همدیگر وصل میشود. سر راه هر یک از المپها نیز یک فیوز شیشهای قرار میگیرد.

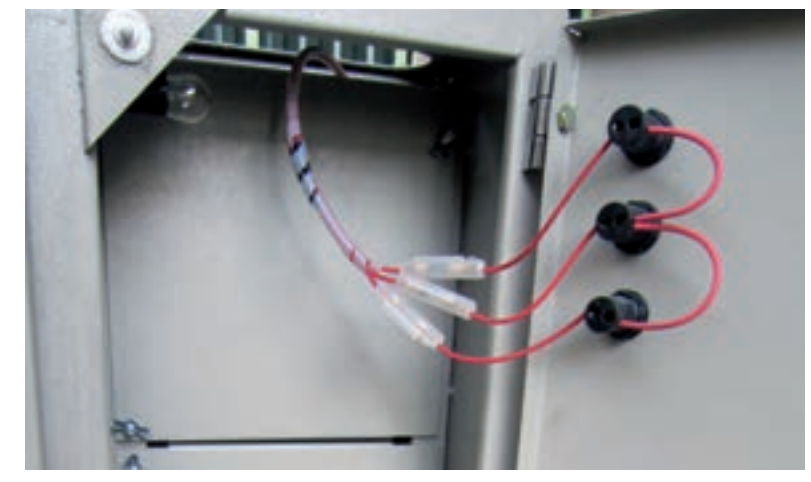

 $r$ -10 شکل  $\sim$ 

در این تابلو، به دلیل استفادۀ زیاد از سیمهای، نول و ارت، باید برای هر یک شینه)تسمۀ مسی( یا ترمینال در نظر گرفته شود.سطح مقطع شینه باید مانند سطح مقطع سیمها محاسبه شود.

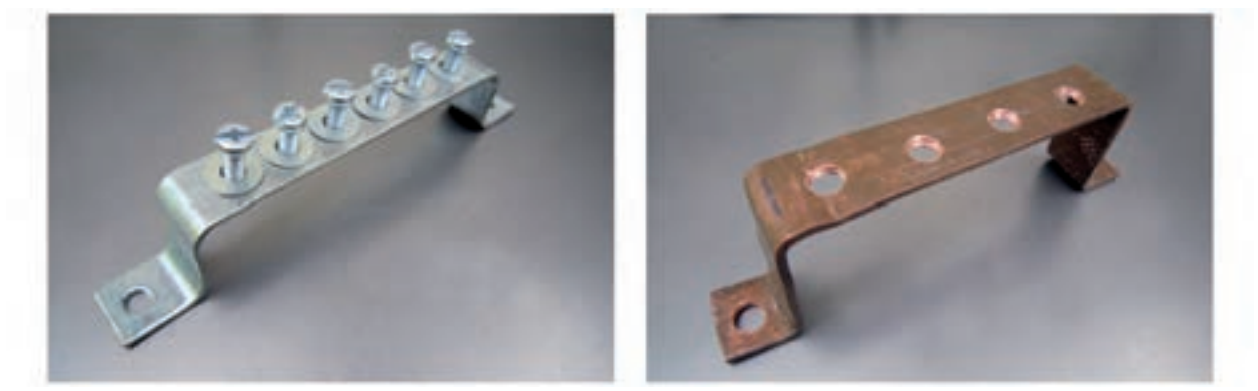

**3** تابلوهای برق ساختمان

سـه خروجی کلید فیوز هم باید هر یک به شــینۀ جداگانهای مجهز باشند تا بتوان ورودی هر یک از، کنتورها را پس از تقسیم بین فازها، به این شینهها متصل کرد.

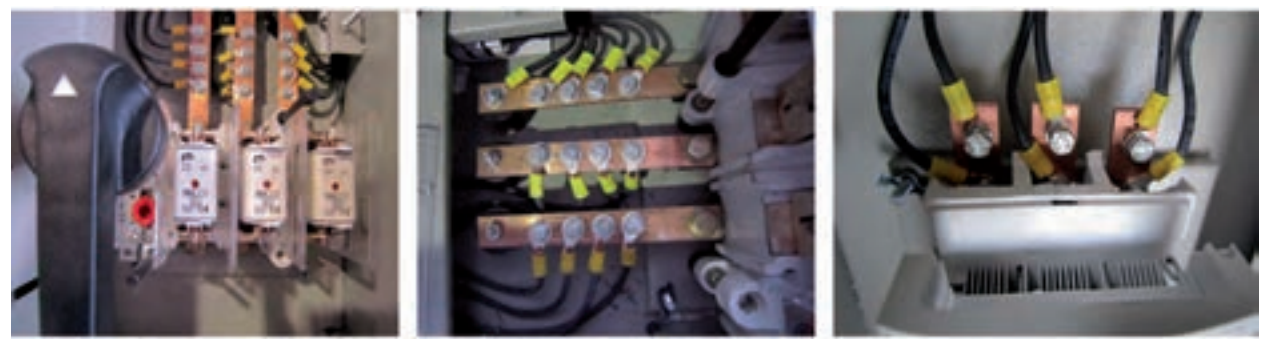

شکل ۲۷-۳

شینۀ مربوط به اتصال زمین باید به بدنهی فلزی تابلو و همچنین به درهای آن متصل شود.

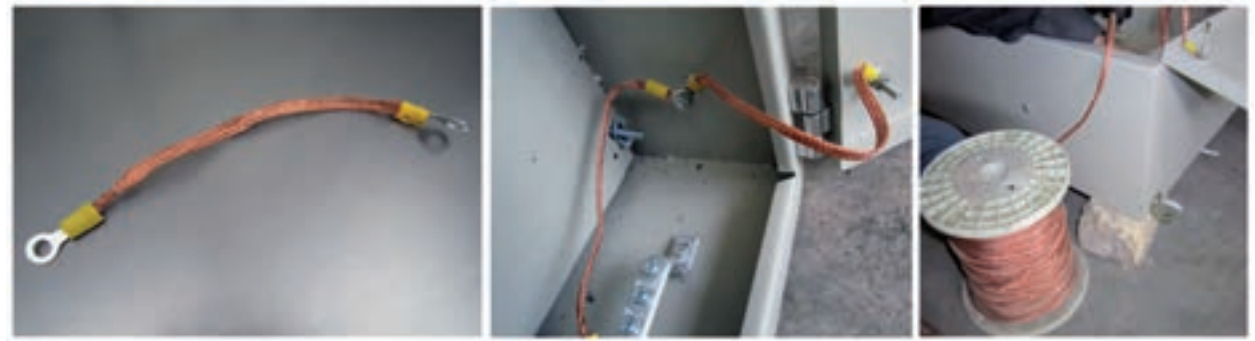

شکل 3-28

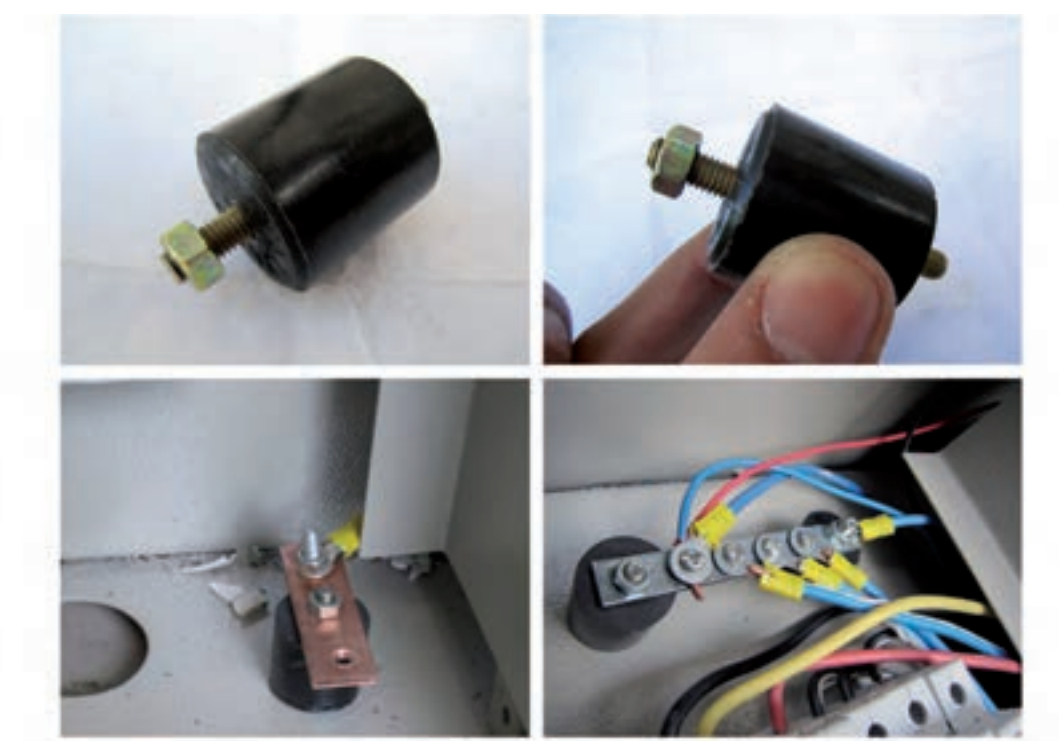

شینهها بر روی پایههای عایق به نام مقره (Isolator) نصب میشوند.جنس این مقرهها از پلاستیک یا چینی است.

شکل 3-29

در بعضی موارد داخل این تابلو لامپی تعبیه میشود، به طوری که تا در تابلو بسته باشد لامپ خاموش است و هنگامی که در تابلو باز شــود نیروی وارد شــده بر شســتی که بر روی بدنهٔ تابلو نصب شــده است،برداشــته می شود و لامپ روشن مي گردد. (شكل ٣٠-٣)، اين شستي و لامپ داخل تابلو را نشان مي دهد.

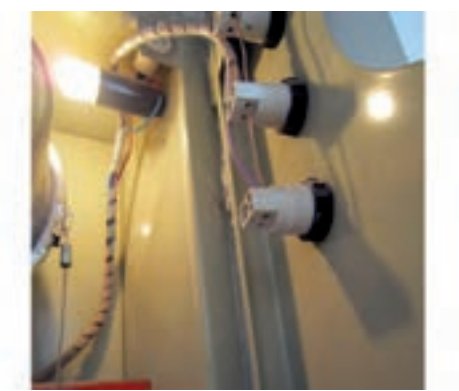

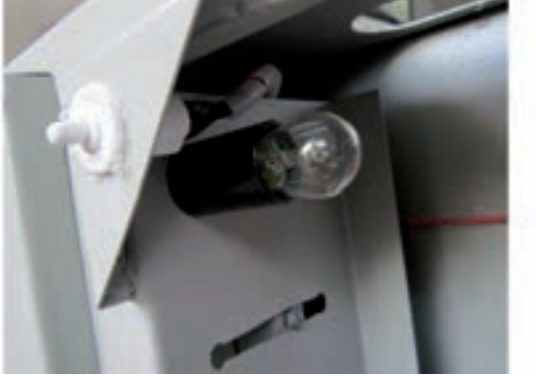

 $r-r$ ۰ شکل

بـرای اینکه سیم کشــی داخل کابین به طــور منظم انجام شــود از داکت و در بعضی موارد خــاص از کمربند یلاستیکی استفاده می شود (شکل ۳۱-۳) .

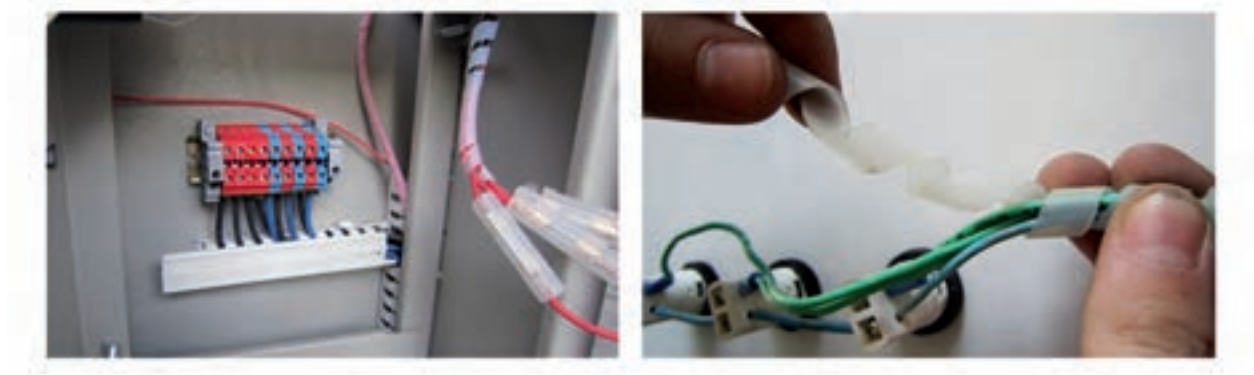

 $T-T$ ) شکل

به تعداد کنتورها در تابلوی اصلی، ورق فلزی جلوی تابلو را برش میدهند تا صفحهٔ نمایشــگر کنتور بدون بازکردن در تابلو توسط مأمور شرکت برق قابل قرائت باشد. (شکل ۳۲–۳) دو تابلوی کنتور ۱۱و۴ کنتوری را نشان میدهد.

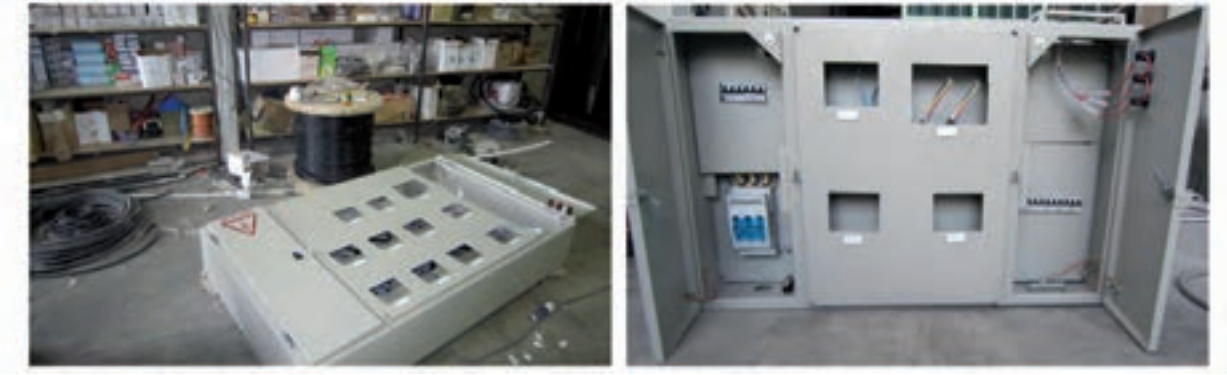

 $r-rr$ شكل ٢٦

تابلوي اصلي به ســـه قســـمت تقسيم ميشود. يک قســـمت مربوط به ورود کابل اصلي،عبور آن از کليد فيوز و فيوزهاي

### **3** تابلوهای برق ساختمان

اصلی مینیاتوری اســت. قسمت دیگر محل نصب کنتورها و بخشــی دیگر مربوط به مینیاتوریهایی است که خروجی تابلو محسوب می شوند (شکل ۳۳-۳).

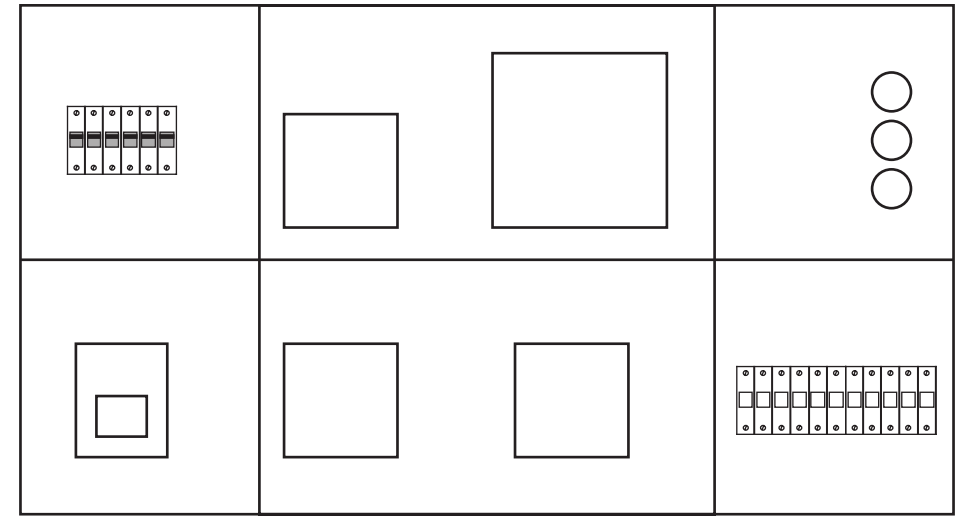

شکل ۳-۳۳

برای قسمتی از ورق جلوی تابلو که برای نصب کنتور سه فاز بریده شده کابل چهار رشته و برای سایر قسمتهای بریده شده که مربوط به کنتورهای تک فاز است، کابل دو رشته آورده میشود.

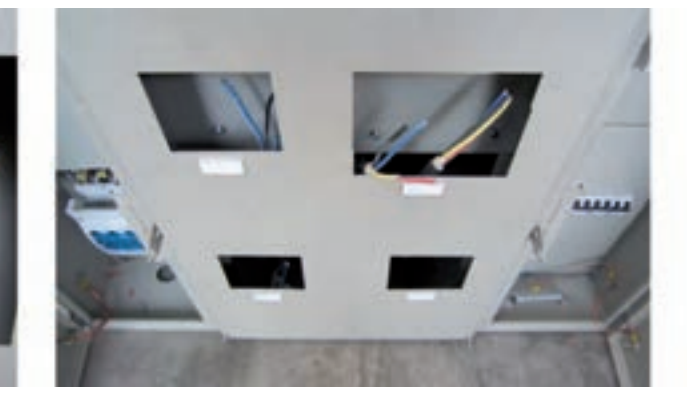

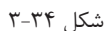

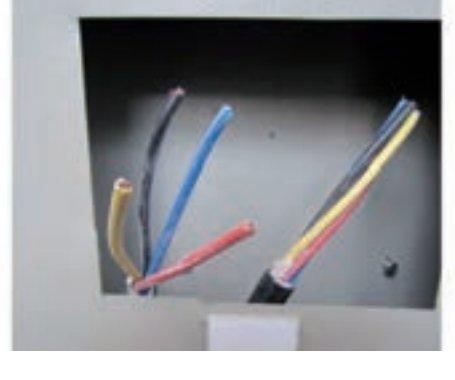

با توجه به شــرایط محل نصب، در پشــت تابلو و در چهار گوشهٔ آن تکه فلزی را پیچ میکنند تا بتوان تابلو را با پیچ و رولپلاک، بر روی دیوار نصب کرد.

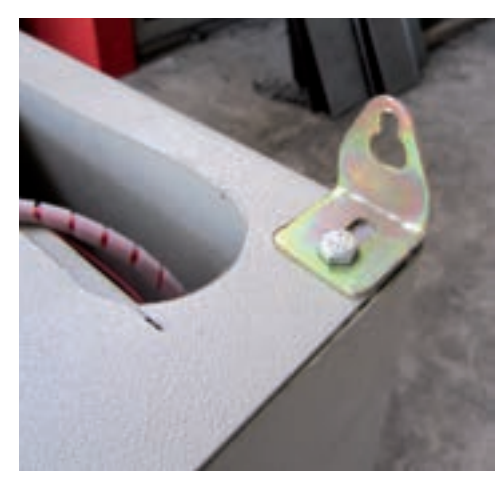

شکل ۳-۳۵

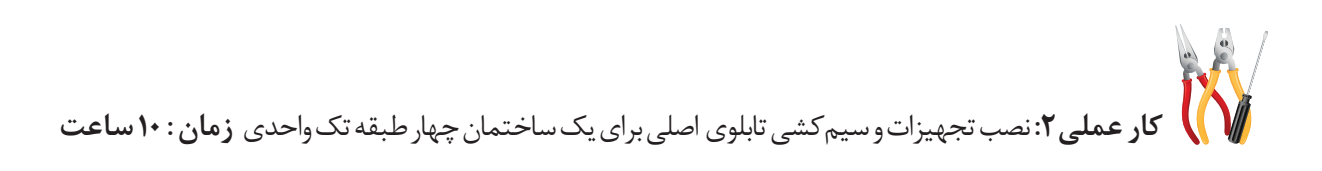

**تجهیزات مورد نیاز** قاب(فریم) تابلو-کلید فیوز -فیوز مینیاتوری-سیم-سر سیم-مقره- شینه-لامپ سیگنال **مراحل انجام کار** -1 قاب تابلو و دیگر تجهیزات برای مونتاژ تابلو را از انبار تحویل بگیرید. -2 کلید فیوز را در محل ورود کابل اصلی نصب کنید. -3 شینههای تابلو را روی مقرههای مربوط سوار کنید و آن ها را به کمک ابزار محکم نمائید. -4 فیوزها را روی ریلهای مربوط سوار کنید. -5 المپهای سیگنال را نصب کنید. -6 در محلهای الزم داکتکشی کنید. -7 سیمکشیهای الزم را برای تابلو انجام دهید. -8 تابلو را در محل مناسبی نصب نمایید. در نصب تابلو تراز بودن را دقت کنید.

**پرسش های پایان فصل**  -1 در یک ساختمان مسکونی مدارهای مستقل روشنایی پیلوت، راه پله، آیفون ،تابلو اعالم حریق و........... ازکدام تابلو تأمین می شوند؟

الف)تابلوی تقسیم واحدها بب) تابلوی کنتور ج) تابلوی اشتراکی د(تابلوی خازن -2 در صورتی که یک ساختمان مسکونی دارای آسانسور باشد تابلوی عمومی آن ........... است؟ الف) سه فاز ب( دارای کنتور جداگانه) الله ب( دارای تابلوی جداگانه -3 برای مدارهای . . . . . . . . . . . فیوز A10 و برای مدارهای . . . . . . . فیوز A16 باید به کار برد. الف) روشنایی – پریز  $(\varphi - \varphi)$  پریز – روشنایی دی کولر – پریز -4 تابلوی عمومی یک س��اختمان چهار طبقه با فقط یک آسانس��ور وراه پله و پارکینگ و آیفون اس��ت. کدام گزینه در مورد آن صحیح است؟

الف)چهار مدار خروجی دارد بب ب)تابلوی سه فاز است ج) تابلوی جداگانه لازم نیست دپی دهوارد ب و ج ۵- ســطح مقطع ســیمهایی که برای مدار روشــنایی و مدار پریز تابلوها اســتفاده می شــود به ترتیب از چپ به راست کدام است؟

الف) ۱/۵ و ۲/۵ میلی متر مربع ب( ۱/۵ و ۲/۵ میلی متر مربع ج) ۱/۵ و ۲ میلی متر مربع در است. د( ۱ و ۲/۵ میلی متر مربع -6 تابلو اصلی یک ساختمان سه طبقه با دو واحدآپارتمان در هر طبقه و دارای آسانسور . . . . . دارد الف) سه کنتور سه فاز ب)چهار کنتور تک فاز ج)شــش کنتور تک فاز و یک کنتور ســه فاز د)هفت کنتور تک فاز

-7 تسمه های مسی در داخل تابلو های برق جهت ورود برق به تابلو چه نامیده می شود؟ الف)باسداکت ب( ب) شینه جبر کابلشو در ترانشه کابلشو در ترانشه -8 کلید های MCB نوع . . . . . . . برای مدارات روشنایی و نوع . . . . . . . برای مدارت پریزها کاربرد دارند  $B_1, C_2$  (b)  $B_3, B_4$  (ج B  $A(\rightarrow C_3, B_5)$  و B د B د C -9 روشن بودن المپ سیگنال روی تابلو ها نشانه . . . . . . . . . . . . . . . . . است . الف) خطای برق گرفتگی  $\varphi$ )وجود برق در تابلو جر ج) خطای اتصال کوتاه د)نبودن اتصالی در مدارها

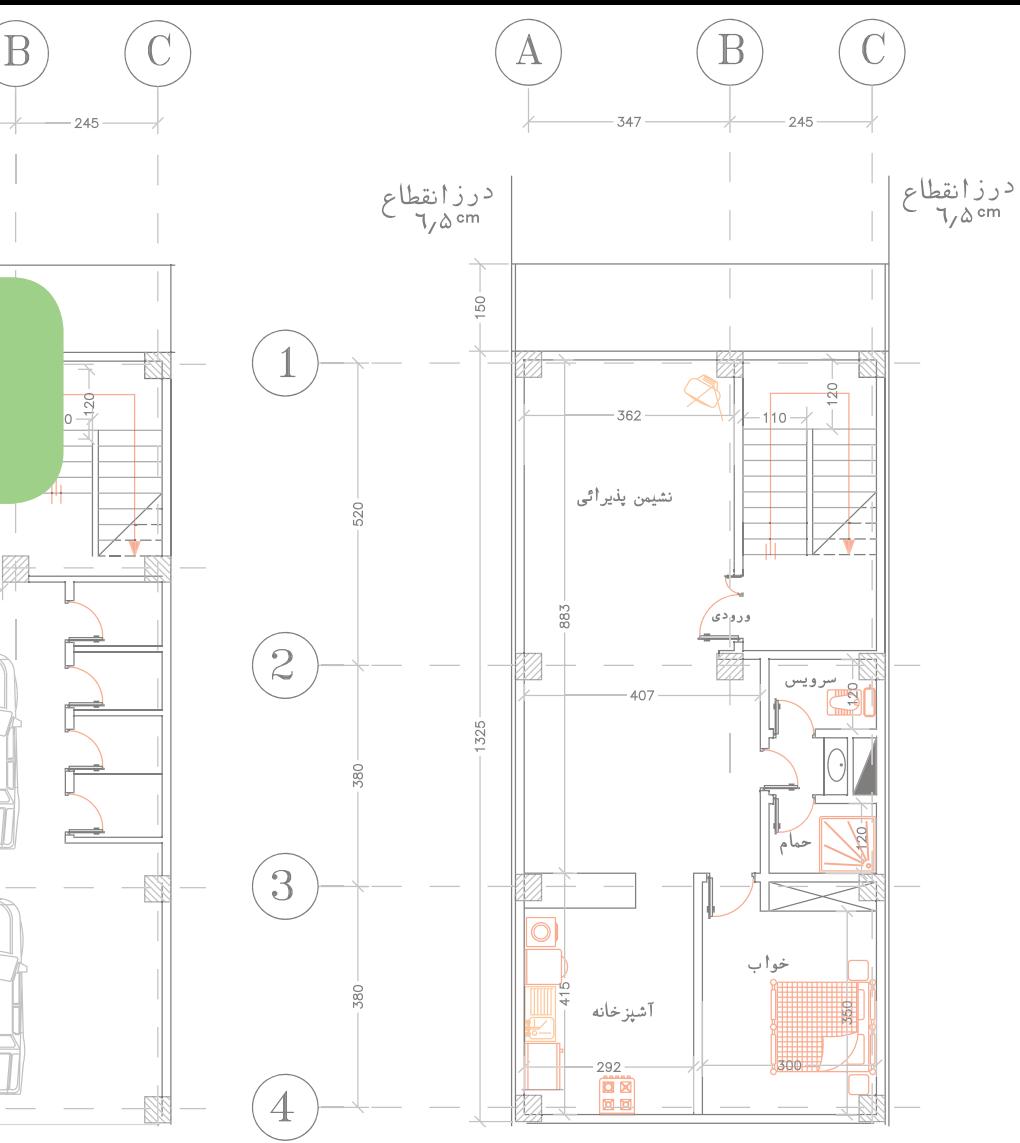

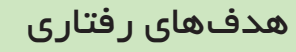

در پایان این فصل از هنرجو انتظار می رود : .1نقشه کشی تابلوهای برق ساختمان را طبق مقررات و به کمک رایانه انجام دهد.

.2 نقشـه کشی پالن روشـنایی و روشــنایی اضـطراری را طبق مقررات و به کمک رایانه انجام دهد.

.3 نقشه کشی پالن پریز برق و آنتـن را طبق مقـررات و به کمک رایانه را انجام دهد.

.4 نقشـه کشی پالن اعالم حریق و تلفن و آیفـون را طبق مقررات و به کمک رایانه را انجام دهد.

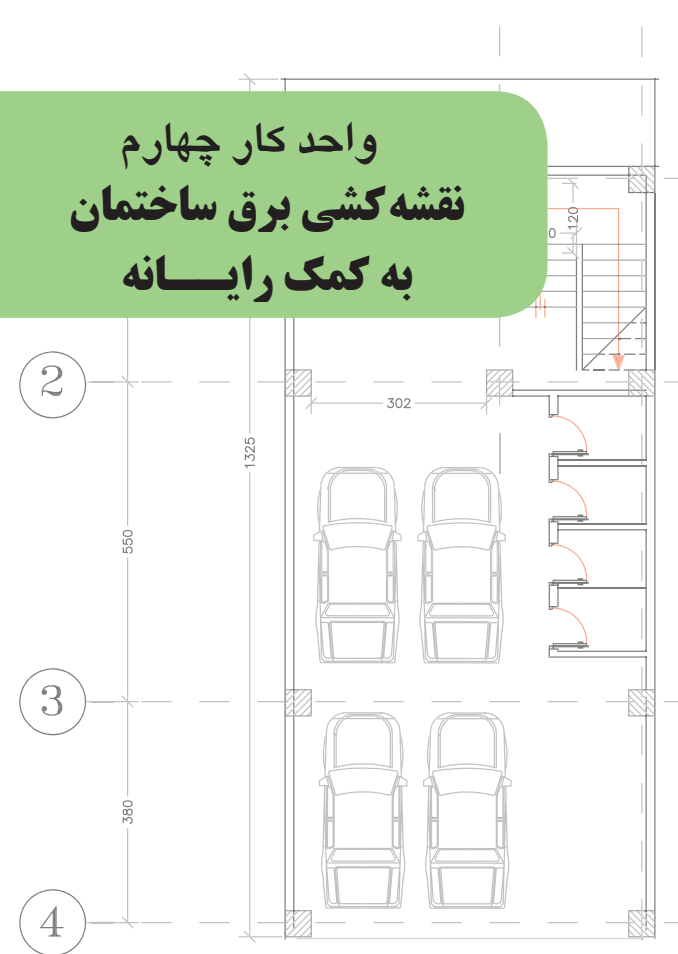

نقشه کشی برق ساختمان به کمک رایانه **4**

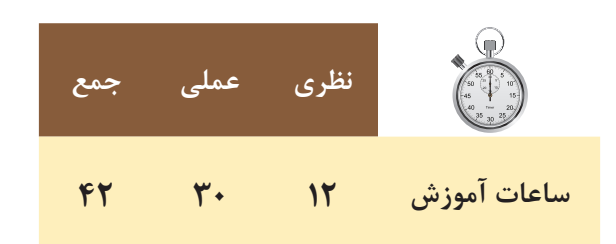

**مقدمه :**

در این فصل به کار با نرم|فزار اتوکد' تأکید می شود و هدف اصلی ایجاد توانایی برای ترسیم نقشههای تابلو و روشنایی برق ســاختمان به کمک نرمافزار اتوکد اســت. ابتدا با محیط این نرمافزار آشــنا می شــویم و دســتورات مقدماتی را به کار میگیریم تا عالیم برق را ایجاد کنیم و بعد از آن نقشۀ یک تابلوی برق و در انتها نقشۀ سیمکشی یک پالن را رسم خواهیم کرد .(نسخه خاصی از نرمافزار اتوکد مد نظر نیست به همین جهت از چگونگی نصب نرمافزار صرف نظر شده است).

**4-1 آشنایی با محیط نرمافزار اتوکد** 

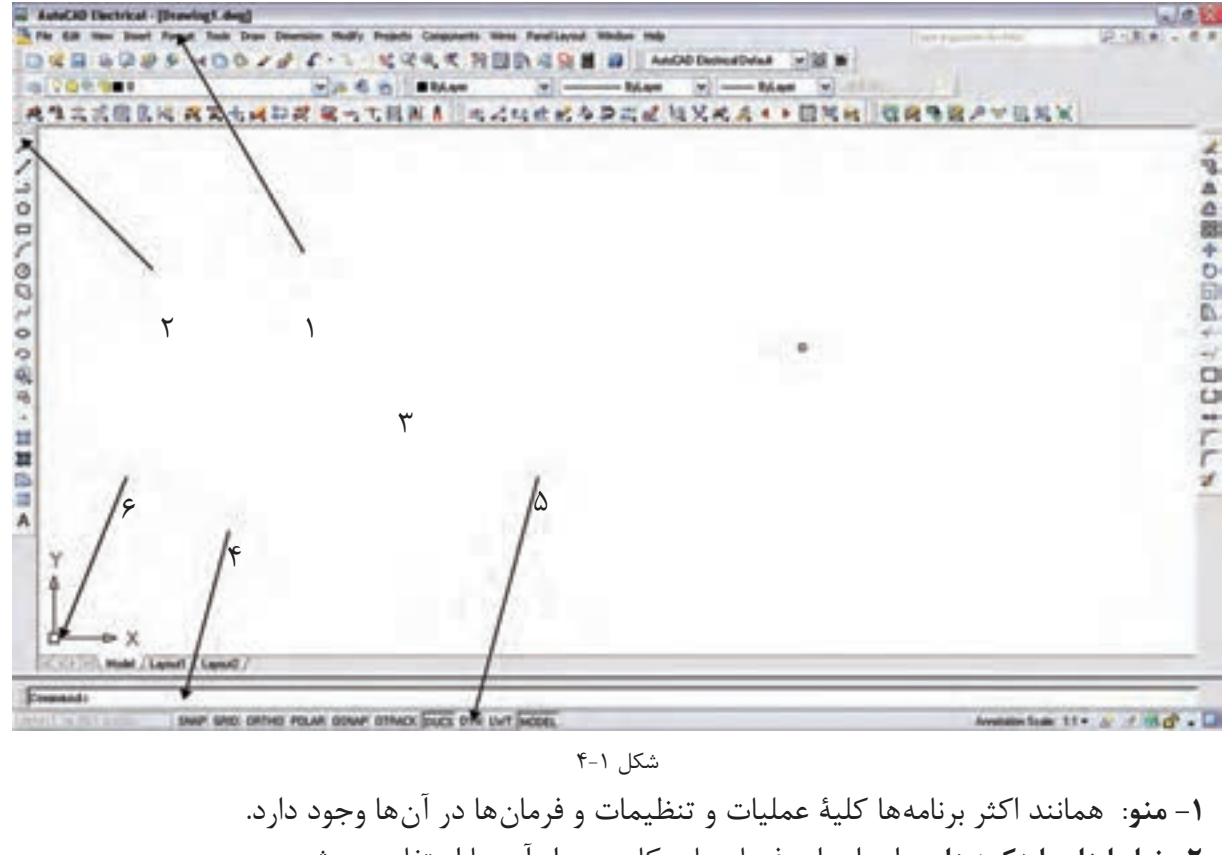

**-2 نوار ابزار یا دکمهها** : برای اجرای فرمانهای کاربردی از آن ها استفاده میشود. **-3 صفحۀ ترسیم**: صفحه یا محیطی که عملیات رسم به صورت دیداری در آن اجرا میشود. **-4 خط فرمان یا دستور** : به منظور ورود اطالعات و دادهها از صفحه کلید استفاده میشود. **-5 نوار وضعیت** : این نوار مختصات جاری را در صفحۀ ترس��یم نش��ان میدهد و نیز دکمههای کمکی ترسیم در آن قرار دارد. **-6 نشانگر ترسیم**: این قسمت در صفحۀ ترسیم همراه با ماوس حرکت میکند و در )شکل4-1( اجزای محیط کار اتوکد به نمایش در آمده است.

**4-2دستورات مقدماتی در اتوکد -1 ذخیره کردن و باز کردن فایل** \* برای ذخیره کردن یک فایل مانند سایر برنامههای تحت ویندوز عمل میشود.

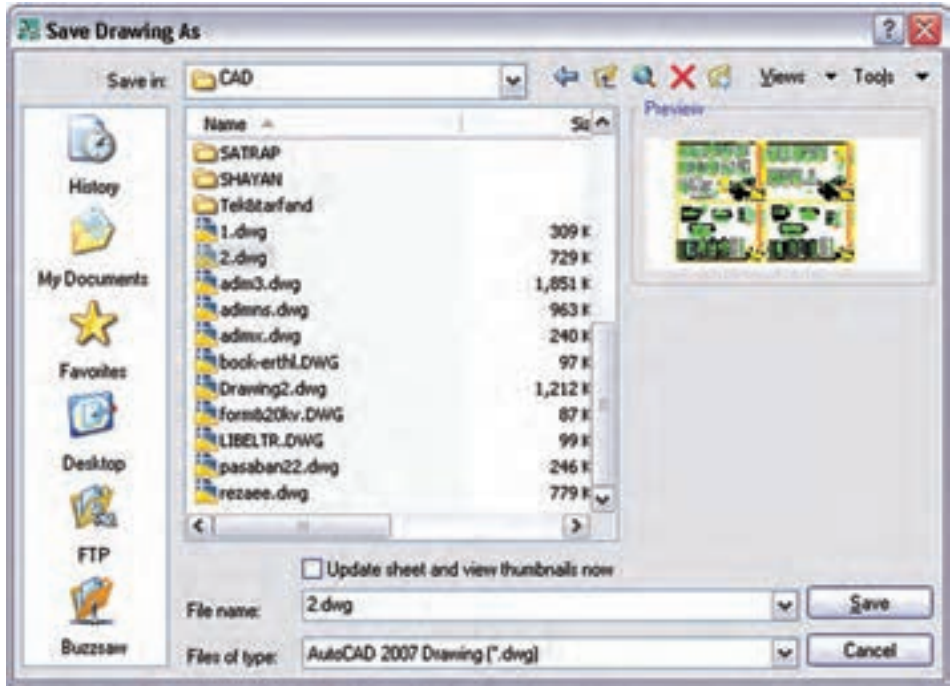

 $Y-Y$ شكل ٢-۴

می کنیم.

در صورتــي كــه بخواهيم فايل را در نســخههاي ديگر اتوكــد ذخيره كنيم در زبانهٔ type of File نــوع ذخيره را انتخاب

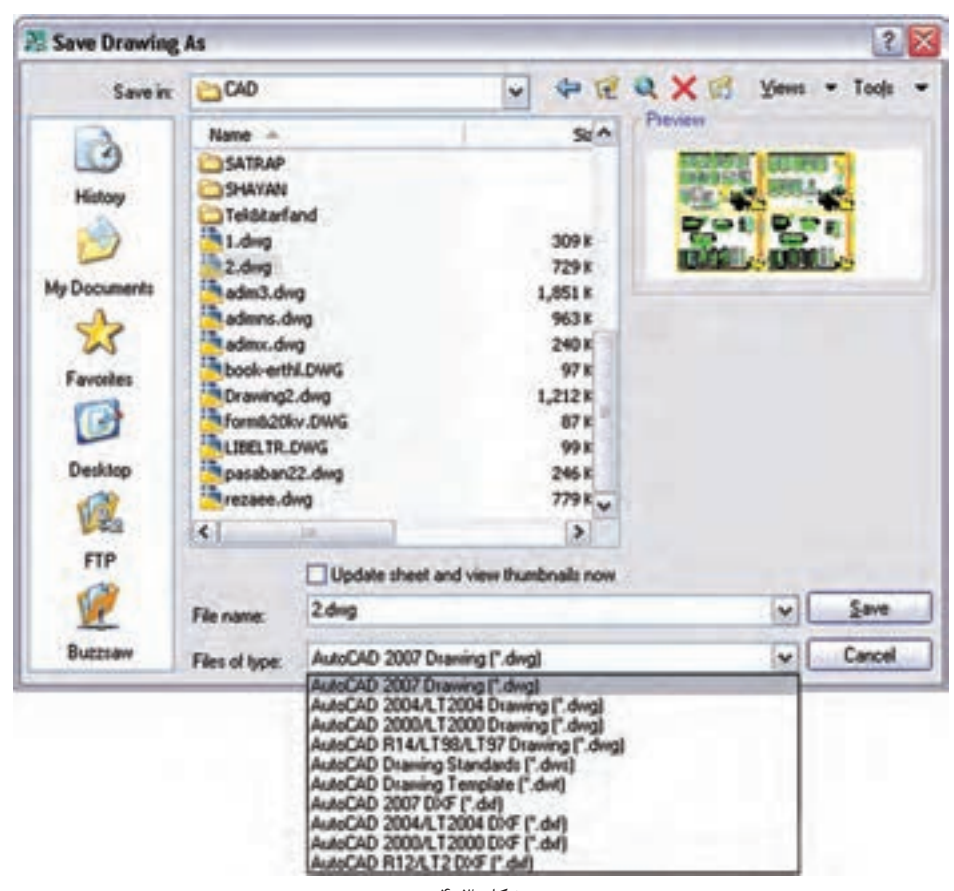

شكل ۳-۴

## ۲ <mark>۴ ن</mark>قشه کشی برق ساختمان به کمک رایانه

\*\* برای باز کردن یک فایل می توان مانند سایر برنامهها از منوی فایل عمل کرد اما برای باز کردن یک فایل ناشناخته توصیه میشود ازدستور با Recover که در (شکل۶-۴) نشان داده شده استفاده شود.

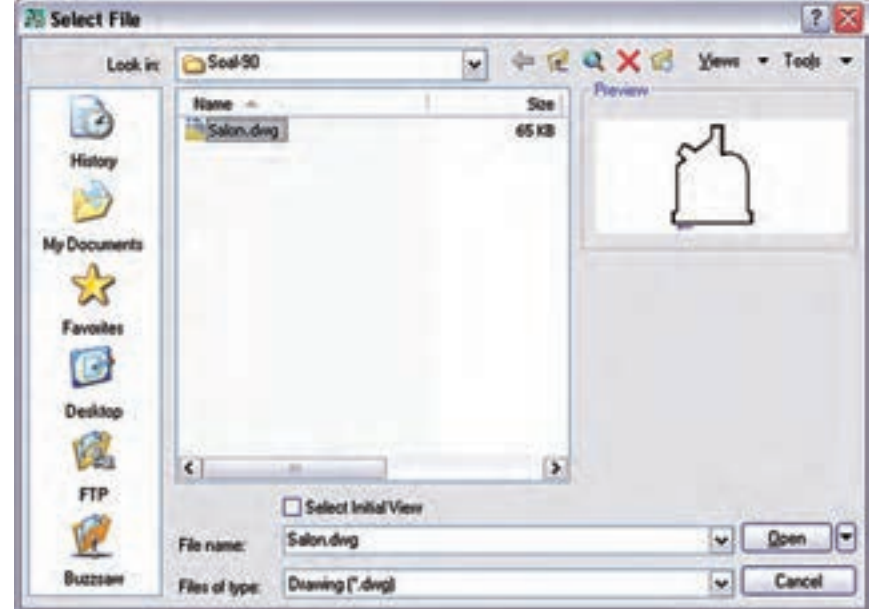

شکل ۴-۴

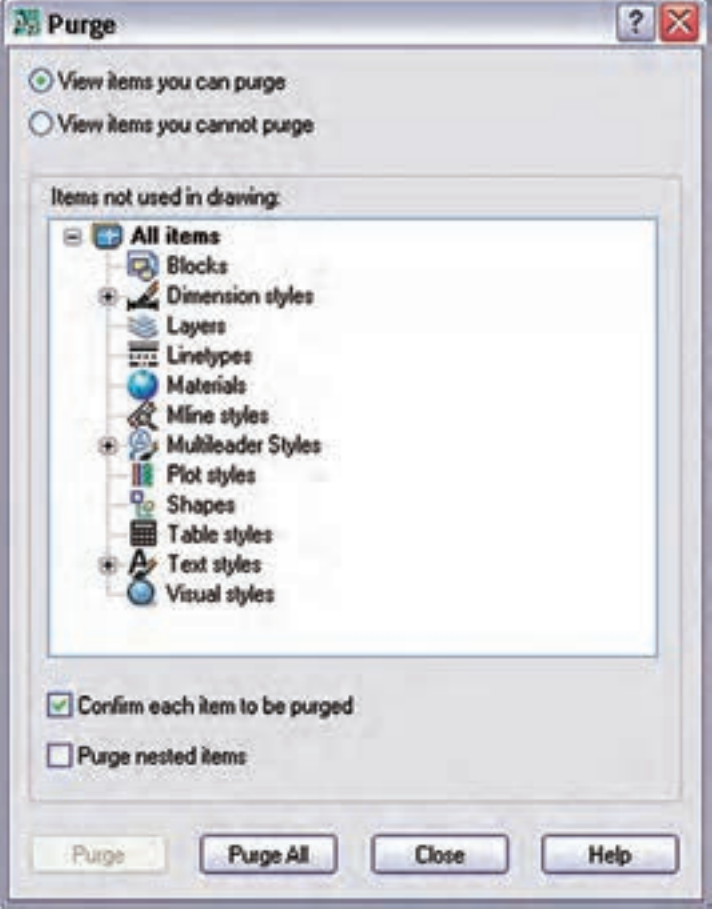

شكل ۵-۴

در صورتی کـه یک فایل زوایدی داشـته باشــد كه باعث ســنگين شــدن فايل گردد از دســتور PU اســتفاده می کنیم تــا پنجرهٔ زیر ظاهر مي شود.

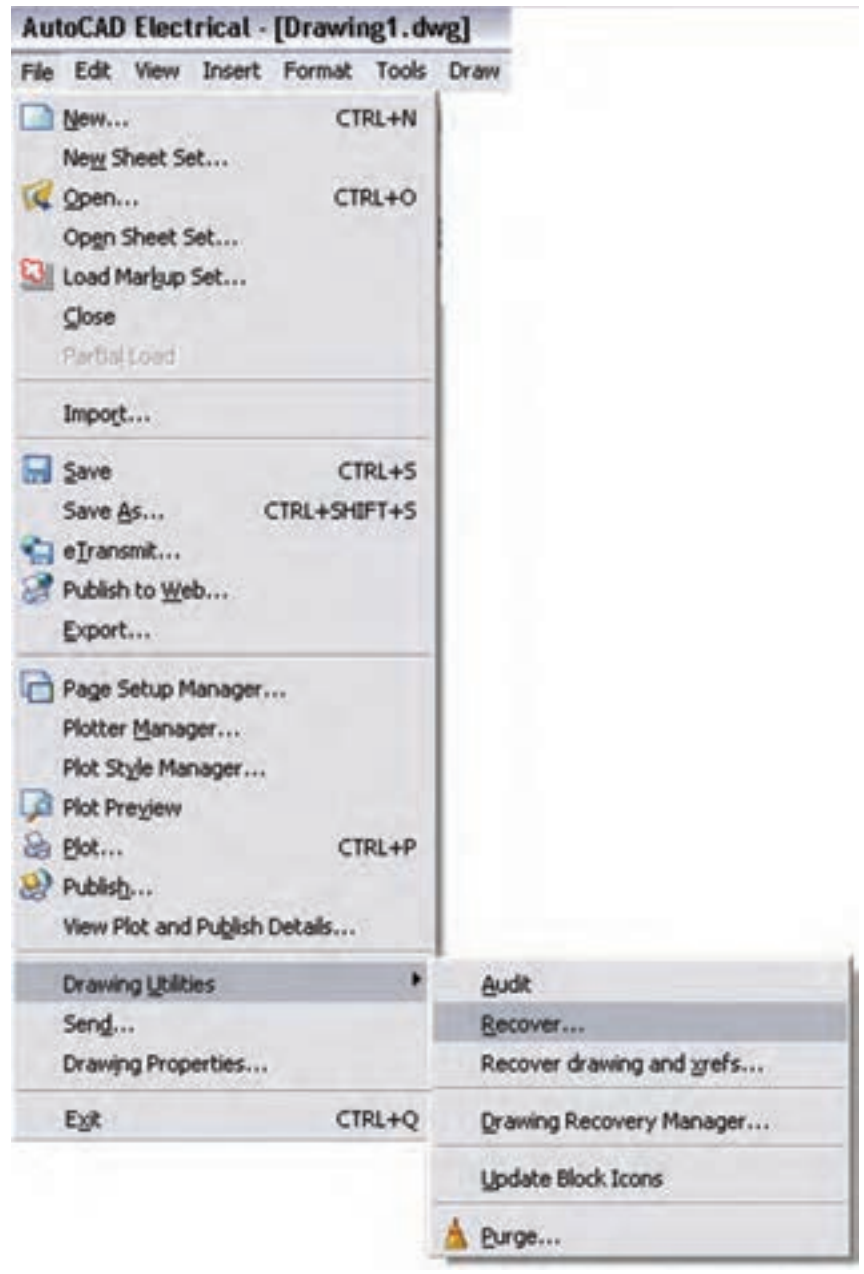

با انتخاب و زدن دکمۀ Purge زواید موجود در فایل پاک خواهد شد.

شکل 4-6

**-2 دستور Undo :** مانند اکثر برنامههای تحت ویندوز، برای بازگشت به دستورات قبل یا برگرداندن شکل را به حالت قبل از تغییرات، از این دستور استفاده میشود. **-3دستور Esc :** در صورتی که بخواهیم از اجرای یک دستور در مراحل میانی کار صرف نظر کنیم این دستور به کار میآید.

**-4دس�تور Enter :** اکثر دس��تورها هنگام اجرا برای تأیید و پایان دادن احتیاج به دکمۀ Enter دارند، یا هنگامی که حین اجرای یک دســـتور لازم اســت تا اطلاعاتی در خط فرمان وارد شــود. پس از تایپ به منظور تأیید باید دکمۀ Enter را بزنید. ضمناً زمانی که هیچ دســتوری در حال اجرا نیســت با زدن Enter آخرین دســتور اجرا شــده را میتوان دوباره اجرا نمود.

**-5 دس�تور Zoom :** با این دس��تور میتوان صفحۀ ترس��یم را نزدیک یا دور برد. در واقع دس��تور Zoom فقط یک پنجرۀ دید است که با تایپ z و زدن دکمۀ Enter حالتهایی برای اجرای این دستورظاهر می ً شود ، مثال اگر بخواهیم کل قس��متهای ترس��یم شده در پنجرۀ دید ما قرار گیرد کافی اس��ت عبارت Extents را بنویسیم و Enter را بزنیم .البته برای اجرای Zoom سادهترین کار حرکت چرخ موس است که به راحتی پنجرۀ دید را نزدیک و یا دور میبرد.

کلیک راست : در (شکل ۷-۴) دو نمونه کلیک راست در محیط ترسیم را می بینید. معمولا در صورتی که دستوری در حال اجرا نباشد شکل سمت راست ظاهر میشود که دو گزینه اول آن همان Enter و Esc است. اما اگر در حال اجرای دستوری باشیم معمولاً کلیک راست به صورت شکل سمت چپ ظاهر میشود که امکانات بیشتری را شامل خواهد بود.

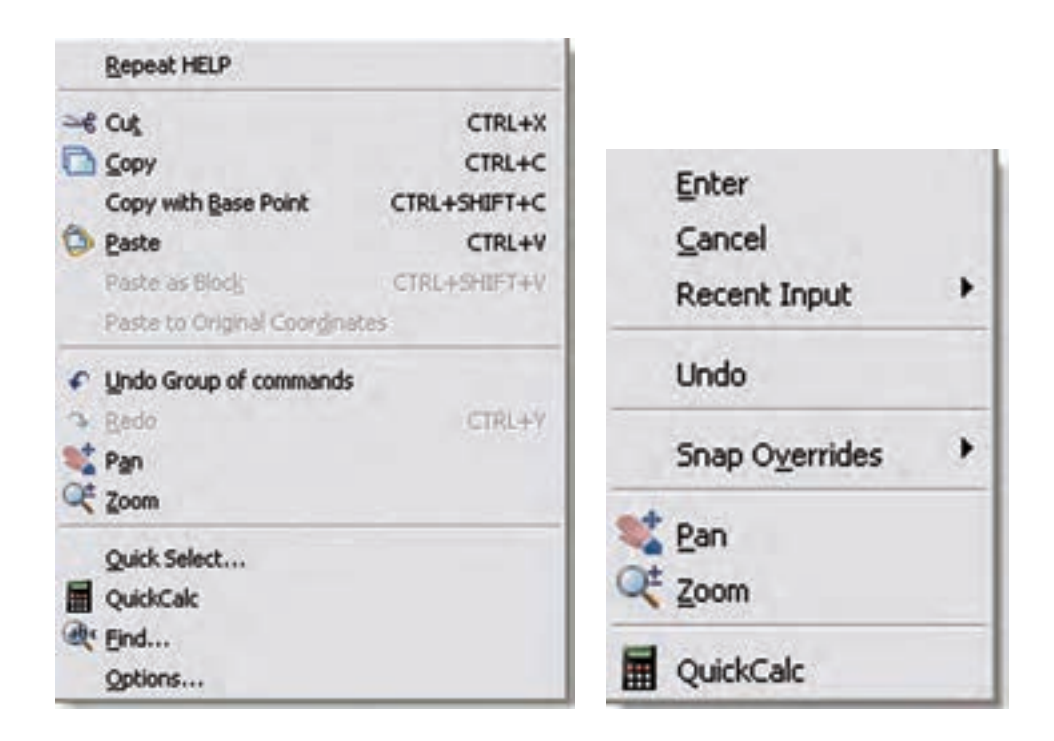

شکل 4-7

**4-3 دستورات ترسیمی و ویرایشی )گروه اول( مقدمه: انواع دستگاه مختصات**

**الف( مختصات دکارتی:** در این حالت محور طولها)X )و محور عرضها(Y) وضعیت یک نقطه را مشخص می کنند که در ریاضی با آن ها آشنا شدهاید. )شکل 4-8(

**ب(مختص�ات قطبی:** در این حال��ت هر نقطه با یک طول که فاصلۀ آن نقطه تا مبدأ است و با یک زاویه مشخص میشود. برای ترس��یم قطبی کافی اس��ت دکمۀ POLAR را در زیرخط فرمان بزنید )شکل 4-9(.

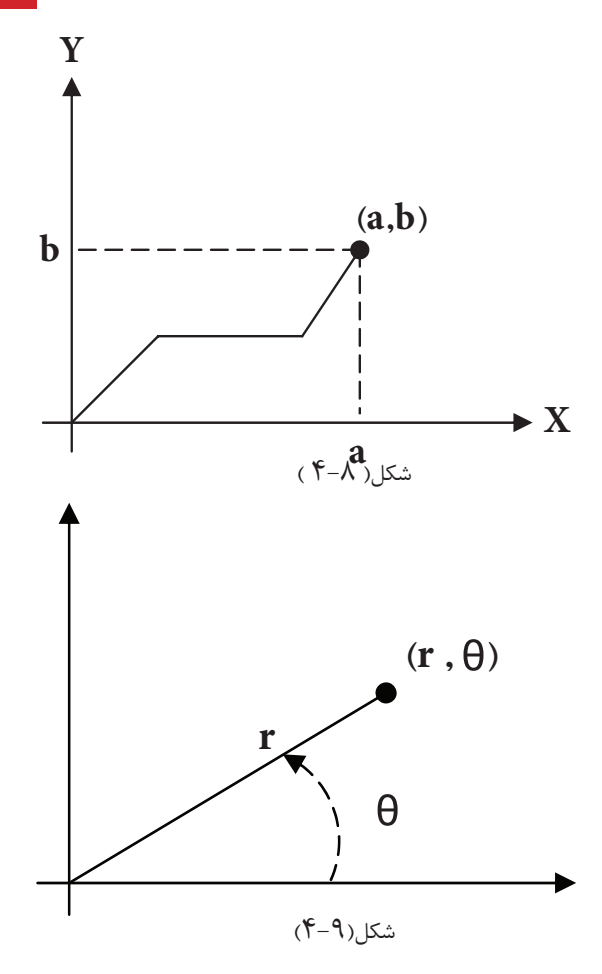

**\* طریقۀ وارد کردن مختصات مطلق:** در این حالت مختصات هر نقطه نسبت به مبدأ مختصات محاسبه میشود. **نسبی:** در این حالت مختصات هر نقطه نسبت به نقطۀ قبلی محاسبه میشود.

رســم کــردن دینامیک : در صورتی که این گزینه فعال باشــد می توانیم مقدار عــددی مختصات را درون جعبۀ متنی که کنار موس به نمایش در می آید تایپ کنیم. توصیه می شــود برای ترســیم سریع تر علائم الکتریکی دکمۀ دینامیک و قطبی در زیر خط فرمان را فعال کنید.

**4-3-1 دستورات ترسیمی )گروه اول( :**

**دستور Line :** این دستور برای ترسیم پاره خط است. با اجرای این دستور اول باید نقطۀ ابتدا و بعد نقطۀ انتهای آن را مشخص کرد.

**دس�تور Rectangle :**از این دس��تور برای رسم مستطیل استفاده میشود. برای این منظور ابتدا مکان یکی از چهار نقطه گوشــههای مســتطیل را تعیین می کنیم. سپس نقطۀ قطری مقابل را که فاصلۀ افقی و عمودی آن از نقطۀ اول همان طول و عرض مستطیل است وارد میکنیم .

**دستور Leader:** از این دستور جهت رسم فلش در عالیم و نقشههای برق استفاده میشود. برای اجرای این دستور کافی است در خط فرمان حروف Le را تایپ نمایید. تنظیمات مربوط به این دستور در فصل بعد به طور کامل توضیح داده خواهد شد. تنظیمات مربوط به شکل پیکان و اندازۀ آن را می توان توسط منوی Dimention>Dimention Style انجام داد.

**4-3-2 دستورات ویرایشی )گروه اول(** 

انتخاب شکل توسط پنجرۀ آبی یا پنجرۀ سبز: \* در صورتی که بخواهیم فقط شکلهایی را که در پنجره انتخاب قرار دارند انتخاب کنیم پنجرهای از چپ به راست باز میکنیم رنگ این پنجره آبی خواهد بود.

\*در صورتی که بخواهیم به جز شــکل&ای درون پنجره مواردی که توســط پنجره قطع می شوند نیز انتخاب شوند باید پنجرهای از راست به چپ را باز کنیم. رنگ این پنجره سبز خواهد بود.

**Erase :** ب��ه منظ��ور حذف ش��کلها به کار میرود.پس از اجرای دس��تور Erase یک یا چند ش��کل را انتخاب می کنیم و در انتها Enter را میزنیم ، دستور اجرا میشود.

دکمۀ مربوط به این دستور در نوار ابزار Modify به شکل پاککن سر مداد است.

**Move :** توسط این دستور جا به جایی صورت میگیرد. باید ابتدا شیء انتخاب و سپس دکمۀ دستور زده شود. در این حال شیء به صورت شناور در می آید و به محل دیگر قابل انتقال است .

**Scale :** توسط این دستورشیء میتواند بزرگ یاکوچک شود. برای انجام این کار باید ابتدا شیء انتخاب کنید و سپس دکمه دستور را بزنید و نقطۀ مبنایی را برای کار انتخاب کنید در این مرحله میزان چند برابرشدن راتایپ کرده و Enter را بزنید.

**دس�تور Layer :** این دس��تور جهت س��اختن الیه و ایجاد تغییرات در آن به کار میرود در نقشه های برق گاهی لازم اســت بعضی از خطوط به رنگ خاصی باشــند و یا از نوع خط چین باشند. برای همین منظور باید لایهای برای آن نوع خط ســاخته شــود و در زمانی که این لایه در حالت جاری اســت دستورات ترسیمی از نوع خطی است که در لایه جاری تعریف شده است پنجره مقابل با کلیک بر روی عالمت دستور، ظاهر خواهد شد. تنظیمات آن درشکل 4-10 نشان داده شده است.

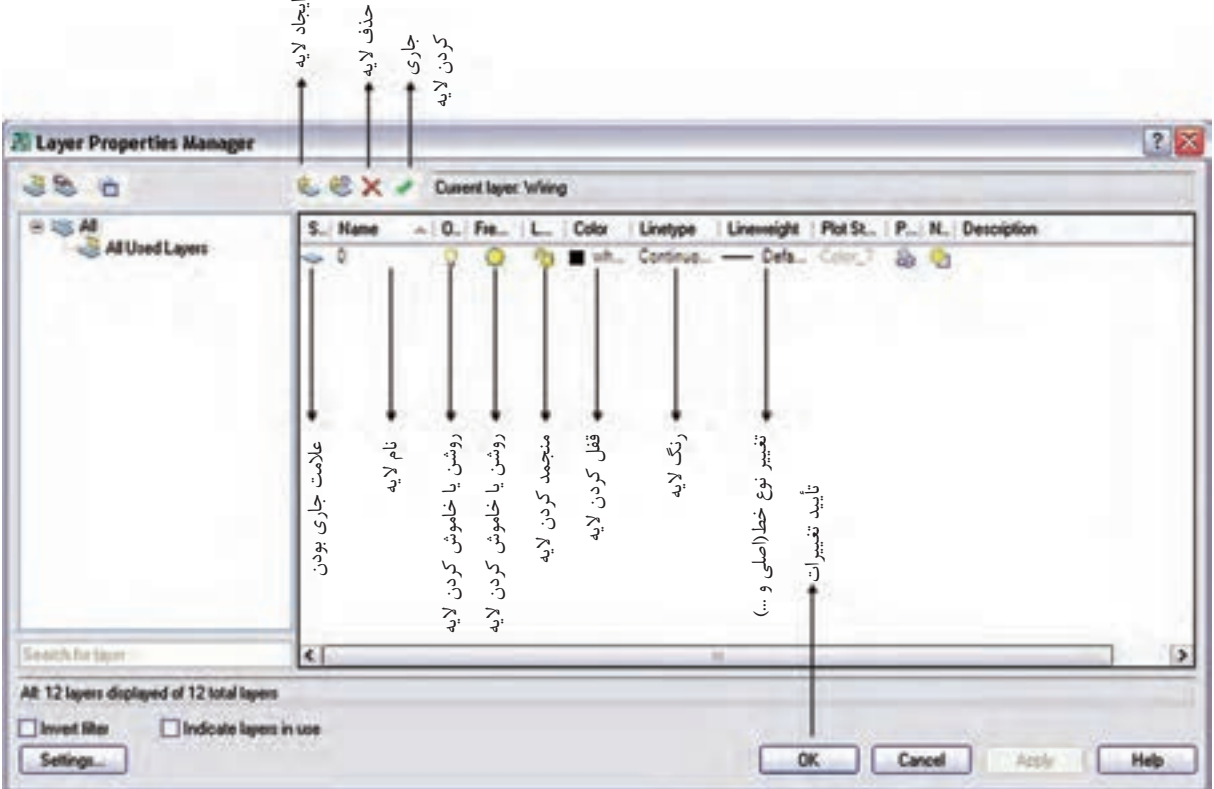

 $f-1$ ۰ شکل

اگر روی عبارت Continuouse در پنجرۀ باال کلیک کنیم پنجرۀ نش��ان داده شده در )شکل 4-11( باز میشود. با زدن دکمۀ Load و انتخاب نوعی خط خاص آن خط در پنجرۀ مقابل ظاهر میشود. با زدن OK از این به بعد، از این خط را هم میتوانید با جاری کردن آن در الیههای خود استفاده کنید.

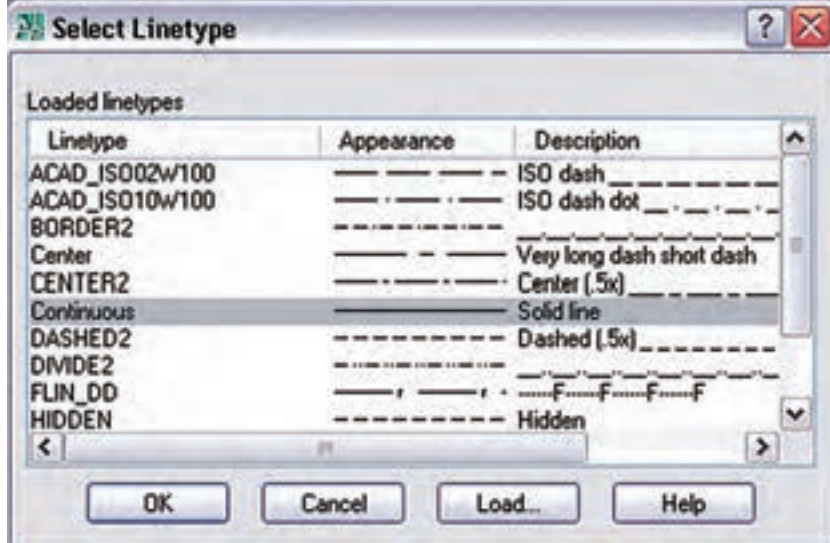

شکل 4-11

**کارعملی 1 : رسم تابلوی برق**  شکل سادهای از یک تابلوی برق را ، که یک خط در باال به نشانۀ ورودی و چند خط در پایین به نشانۀ خروجی در نظر گرفته شده، مطابق (شکل ۱۲-۴) ترسیم نمایید.

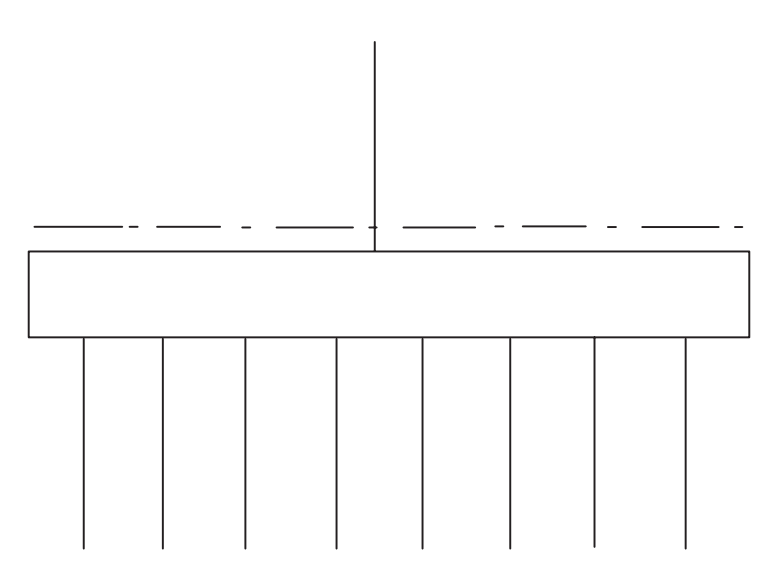

شکل 4-12

**4-4 دستورات ترسیمی و ویرایشی )گروه دوم( 4-4-1 دستورات ترسیمی )گروه دوم( دستور دایره :** این دستور برای ترسیم دایره به کار میرود. درصورتی که دکمۀ مربوط را بزنید، ابتدا مختصات مرکز دایره رادرصفحه مشخص کنید و سپس به دنبال آن اندازۀ شعاع را مشخص کنید در این صورت دایره رسم خواهد شد. هم دستور کمان :کمان دایرهای ناقص اسـت. برای رسم آن کافی اسـت که دکمۀ کمان را بزنید و بعد با مشخص کردن سه نقطه میتوانید کمان آن سه نقطه را ترسیم کنید.  **دستور بیضی :**برای رسم بیضی اگر دکمۀ مربوطه را بزنید ابتدا باید دو رأس یکی از قطرهای بیضی را مشخص

> کنید و پس از آن رأس قطر دیگر را مشخص نمایید. به این ترتیب شکل بیضی ترسیم خواهد شد. استفاده از امکانات جانبی یا کمک رسم :

**ال�ف(Osnap :** با فع��ال کردن این دکمه، موس حالت گیرهای پیدا میکند و پنج��رۀ آن با زدن دکمۀ Setting ظاهر می شود.

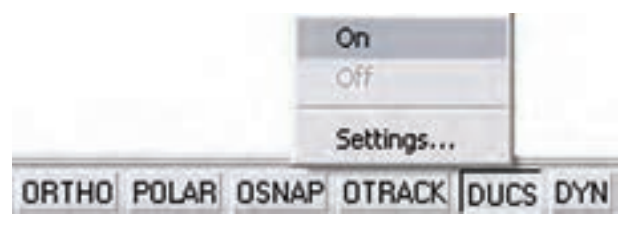

شکل 4-13

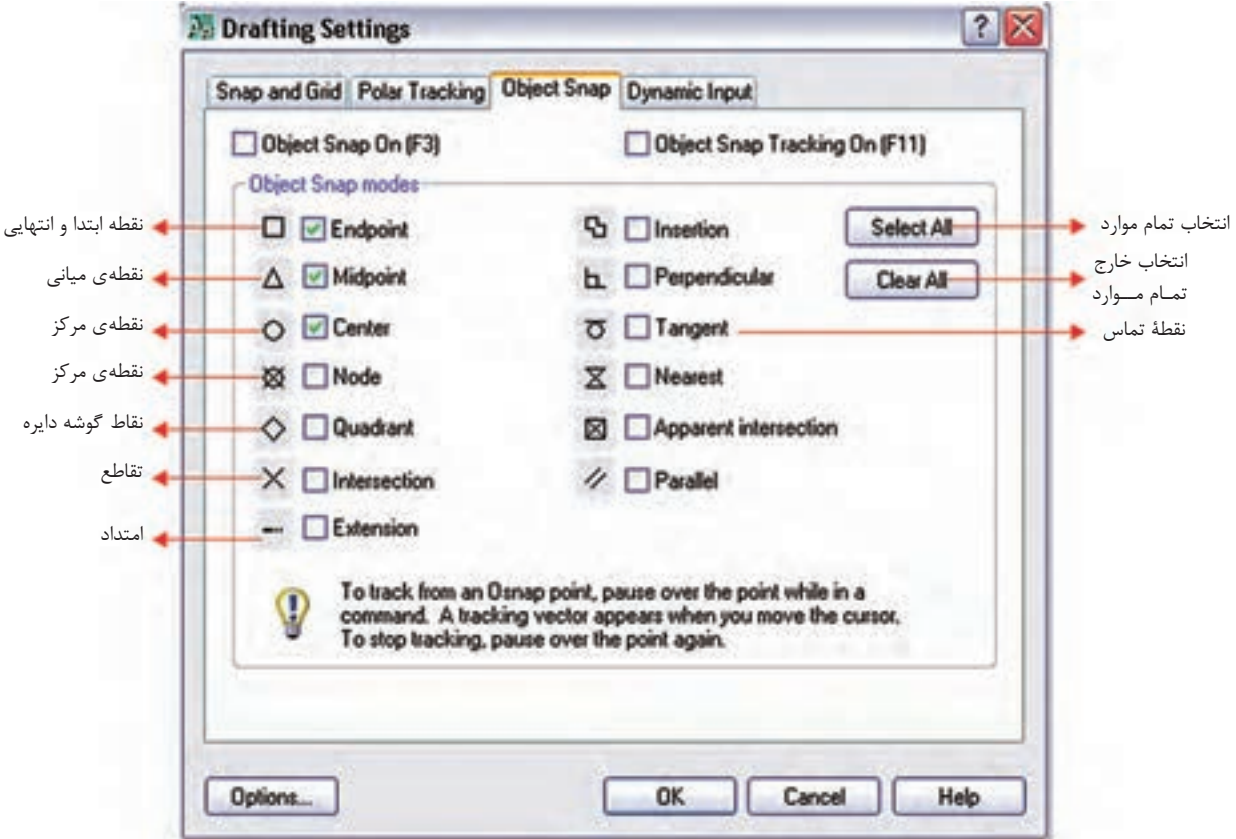

شکل 4-14

**ب( ORTHO :** با فعال ش��دن دکمۀ مربوط، موس فقط در جهت محور مختصات حرکت میکند. یعنی در ترس��یم خط (Line) فقط خطوط افقی یا عمودی می توانیم رســم کنیم .دســتورکمک رسم ORTHO اثر خود را در سایر دستورات ترسیمی و حتی ویرایشی مثل Move و. . . نیز به همین شکل نشان می دهد.

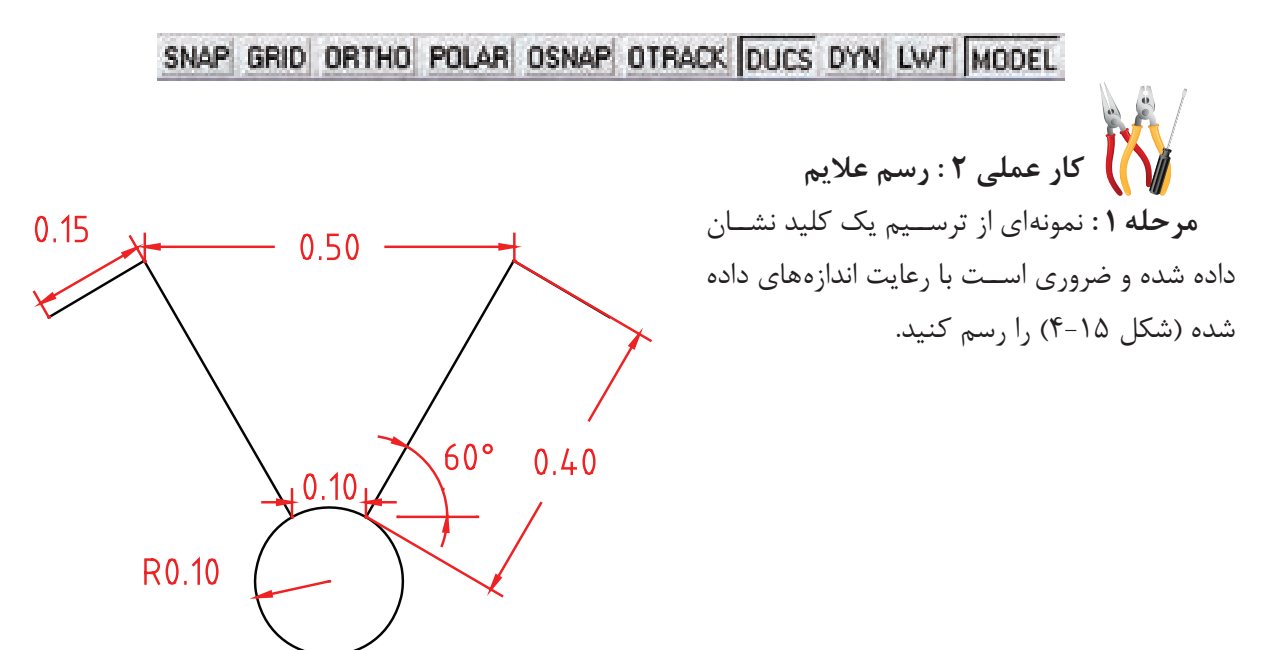

**مرحلۀ 2 :** هریک از شکلهای زیر را نیز با در نظر گرفتن تناسب بین اجزای آن ها رسم کنید و سپس Scale مناسب را برای آن ها انتخاب نمائید.

شکل 4-15

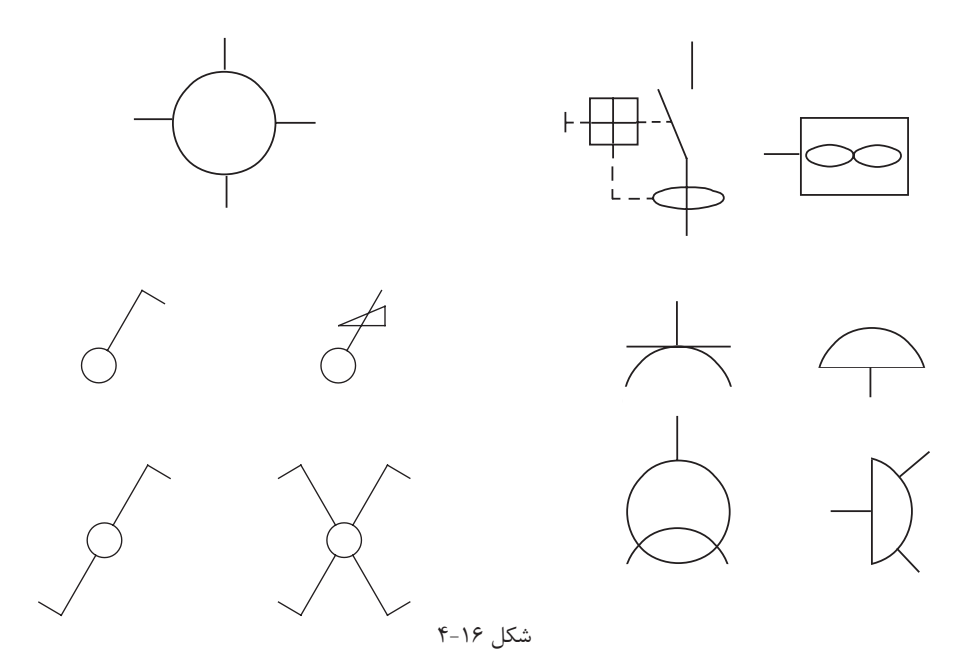

**مرحلۀ 3 :** جدولی از عالیم اختصاری پرکاربرد در برق را مطابق شکل زیر درمقیاس )Scale )مناسب ایجاد نمایید.

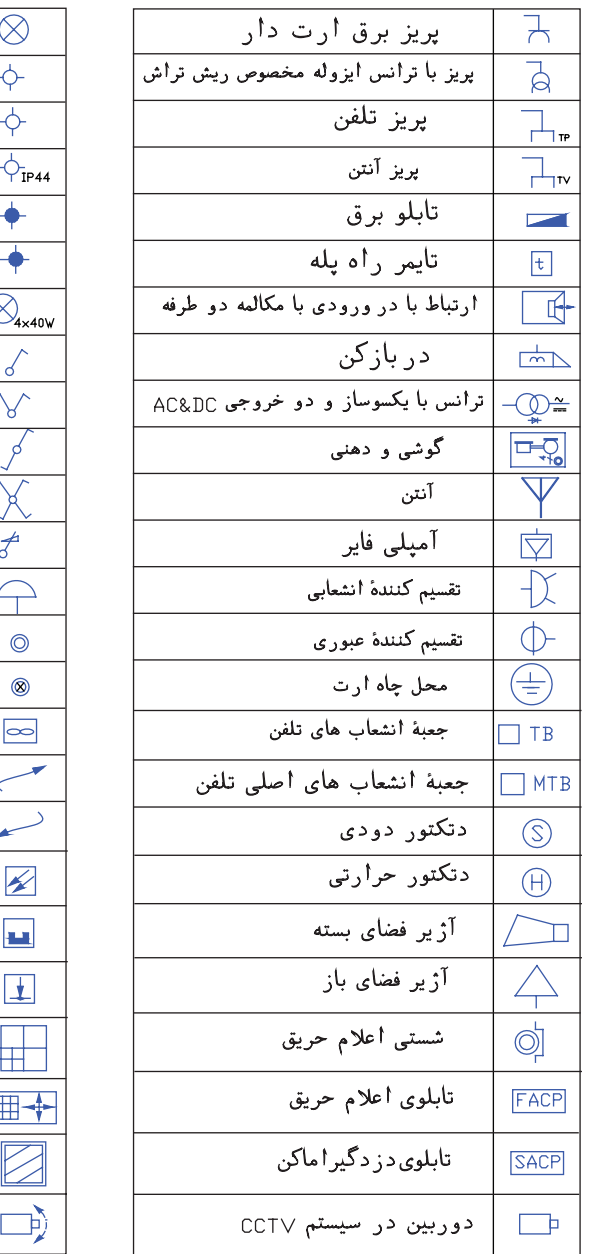

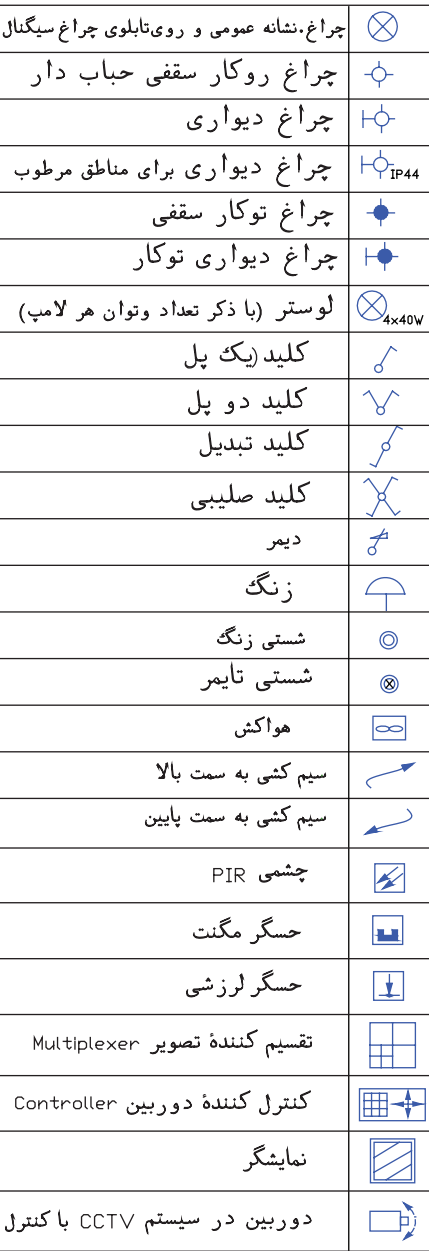

شکل 4-17

**4-2 –4 دستورات ویرایشی )گروه دوم ( Copy** : این دستور برای کپی کردن شکلها استفاده میشود، هر چند با انتخاب هر شکل و کلیک راست دستور Copy و Paste وجود دارد و میتوان از آن کمک گرفت اما این دستور به صورت زیر اجرا میشود . انتخاب ش��کلها ← زدن دکمۀ دس��تور← Enter ← تعیین مختصات نقطۀ مبنا← تعیین نقطۀ دوم← تعیین نقطۀ سوم ← تعیین نقطۀ چهارم← . . . ← Enter

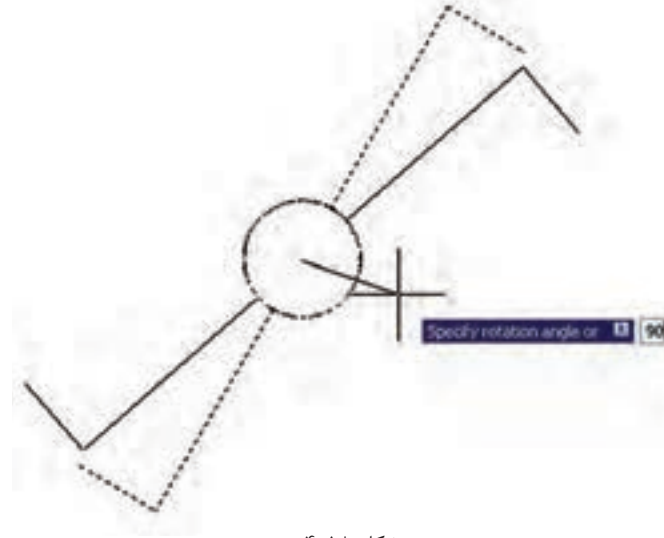

**Rotate** : این دســتور بــرای دَوَران (چرخاندن) شــکلها اســتفاده می شود مراحل اجرای آن به صورت زیر است: انتخاب شکل← دکمۀ دستور← Enter ← تعیین مختص��ات مرک��ز دوران← تعیین زاویۀ دوران

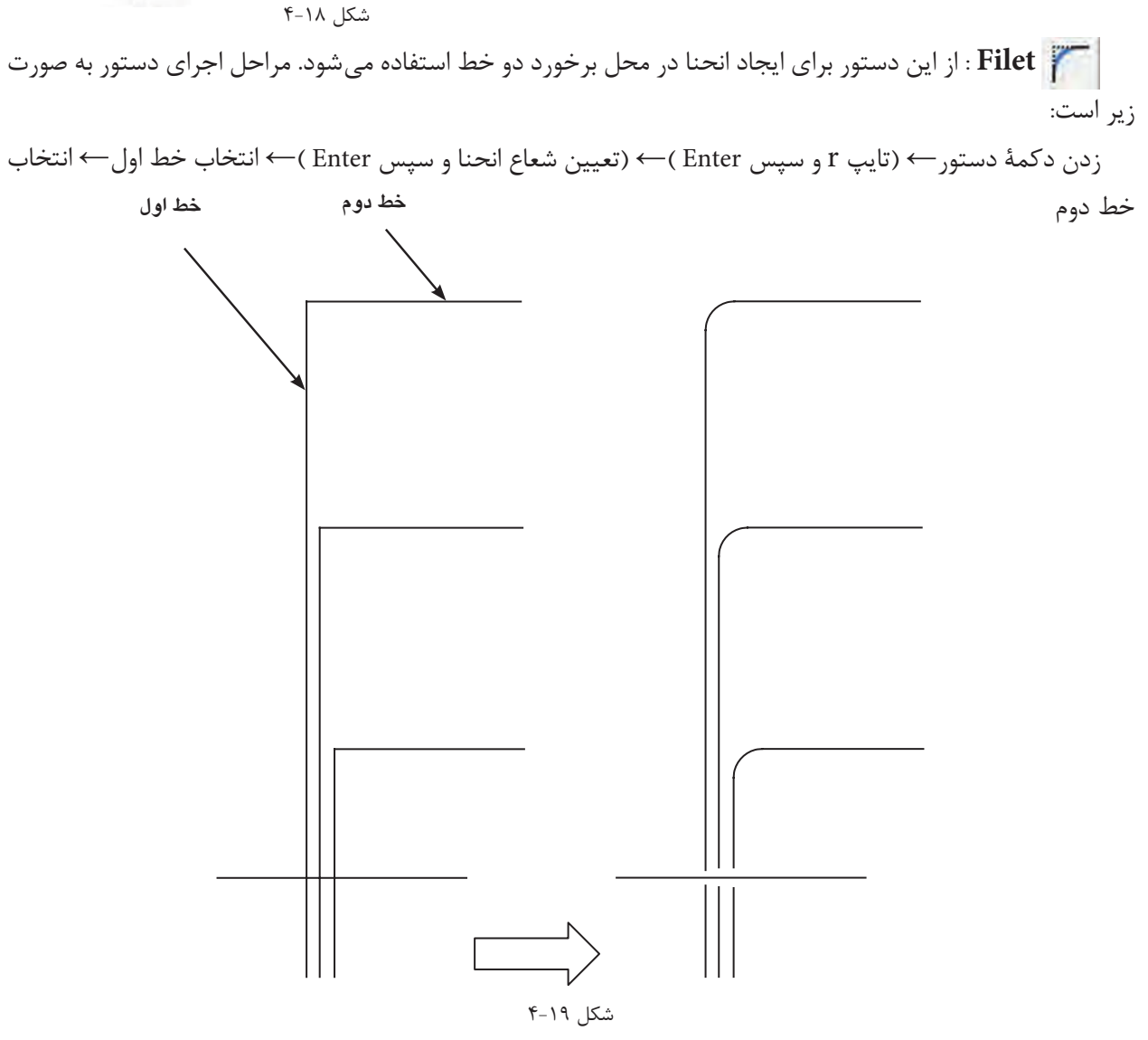

**راهنمایی :** ابتدا ش��کل سمت چپ شکل ش��مارۀ 4-19 را رسم نمائید. سپس آن را با دستور مورد نظر به شکل سمت

راست شکل شماره 2 تبدیل کنید.

**Trim** : برای اصالح لبهها و تقاطع به کار میآید و به صورت زیر قابل اجراست. انتخاب شکل← زدن دکمۀ دستور← انتخاب لبههای اصالحی جهت حذف← Enter عالمت اتصال زمین را مطابق آنچه در شکل 4-20 نشان داده شده است توسط دستور Trim ایجاد نمایید.

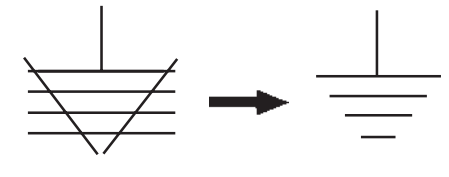

 $f - Y \cdot 1$ شکل

 **کشیدگی :** از این دستور برای کشیدگی ایجاد کردن در شکلهای مستطیلدار استفاده میشود. مراحل اجرای دستور به صورت زیر است :

انتخاب شکل توسط پنجرۀ سبز ← زدن دکمۀ دستور ← تعیین نقطۀ مبنا(درصفحۀ ترسیم)← تعیین نقطۀ دوم(درصفحۀ ترسیم) تا کشیدگی ایجاد شود.

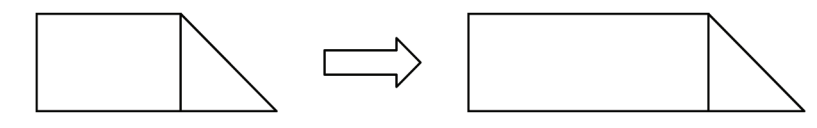

شکل 4-21

**Offset** : از این دس��تور جهت کپی قس��متی یا کل ش��کل و تکرار آن درکنار ش��کل اول )به دفعات دل خواه( استفاده میشود. روش اجرای دستور به صورت زیر است:

انتخاب شکل اول← زدن دکمۀ دستور← تعیین فاصلۀ کپی← کلیک در جهت کپی شکل اول← انتخاب شکل دوم ←کلیک در جهت کپی شکل دوم ← . . . ←Enter

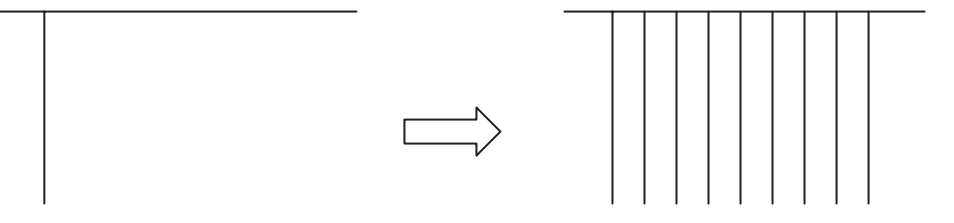

شکل 4-22

**کار عملی 3 : رسـم تـابلوی بـرق** مطابق آنچه فرا گرفتهاید یک تابلو برق از نقشۀ ارائه شده در فصل کتاب را ترسیم نمایید . **تذکر :** در این ترس��یم س��عی کنید برای بزرگ تر کردن بدنۀ تابلو از کش��یدگی و برای افزایش تعداد خروجی تابلو از دستور Offset استفاده کنید .

**پرسشهای چند گزینهای 1** -1 انواع مختصات مورد استفاده در نرم افزار AutoCAD کدام است؟ الف) نسبی، مطلق ہے)قطبی،مطلق، نسبی ج) قطبی،دکارتی د) دکارتی،نسبی،مطلق -2 از دستور Rectangle برای چه منظوری استفاده میشود؟ الف) ترسیم چند خطی ب)ترسیم شش ضلعی ج) ترسیم چهار ضلعی د) ترسیم چند ضلعی -3 برای انتقال یک شیء از یک نقطه به نقطۀ دیگر از چه دستوری استفاده میشود؟ الف)Mirror(s Export (ج Move (ب Copy ً -4برای آنکه خطوط کامال صاف افقی و عمودی رسم کنیم کدام گزینه در نرم افزار AutoCAD باید فعال باشد؟ الف) OSNAP بالغا بالاست بالعبور بالمجموع بالمجموع بالمجموع بالمجموع بالمجموع بالمجموع بالمجموع المجموع التي ت<br>والتاريخ بالمجموع بالمجموع بالمجموع بالمجموع بالمجموع بالمجموع بالمجموع بالمجموع بالمجموع بالمجموع بالمجموع با -5تمام دستوراتی که در این منو هستند دستورات ویرایشی هستند الف( View ب(Draw ج( Modify د(File -6 برای ترسیم بیضی از چه دستوری استفاده می شود؟ الف( Ellipse ب( Circle ج( Donut د(Arc -7 برای ترسیم یک شیء به موازات یک شیء دیگر از چه دستوری استفاده میشود؟ الف)Mirror ب(Copy ج) Mirror (Array جو) Mirror -8 برای تغییر پنجرۀ دید از این دستور استفاده میشود؟ الف) View (ب Vpoint ب) View ج(ج) Soom -9 کدام مسیر راه درست جهت تغییر رنگ محیط ترسیمی در نرمافزار اتوکد است؟ Tools-Option-Display-Color )ب Tools-Option-file-Color)الف Tools-Display-Option-Color)د Osnap-Display-Color-Option )ج -10 در انتخاب یک شکل، پنجرهای که از سمت راست به چپ باز میکنیم چه خاصیتی دارد؟ الف) آبی رنگ خواهد بود ب(فقط مواردی که در پنجره قرار داشته باشند انتخاب میشوند ج) مواردی که به وسیله پنجرۀ قطع شوند نیز انتخاب می شوند د(پنجره قرمز رنگ است -11 در دستور کشیدگی Stretch از کدام پنجرۀ انتخاب، باید استفاده کرد؟ الف(پنجرة برشی ب(پنجرة سبز ج( پنجرۀ آبی د(موارد الف و ب -12 کار گزینۀ Extents در دستور Zoom چیست؟ الف) پنجرۀ دید قبلی را جایگزین میکند ب)پنجرۀ دید را روی تمام اشیای ترسیم شده قرار میدهد ج)پنجرۀ دید متغیر و متحرک است ده)مانند چرخاندن غلتک ماوس عمل می کند -13 برای گرد کردن گوشه های خطوط متقاطع از کدام دستور استفاده میشود الف) Circle(Shamfer بو Folygon(ج) به fillet بر Circle(S

۵–۴ آماده سازی فایل

برای ترســیم نقشــههای تاسیســات الکتریکی لازم است تا کارهایی روی نقشــههای معماری شکلهای ( الف وب – ) صورت گیرد که در زیر به بخشی از آن ها اشاره است.

تذکر : برای تشریح جزئیات مربوط به چگونگی تکمیل نقشههای الکتریکی ، پلان یک آپارتمان چهار طبقه یک خوابهٔ تک واحدی با یار کینگ مطابق (\*شکل ۲۳-۴) در نظر گرفته شده و توضیحات برای قسمتهای مختلف آن بیان شده است.

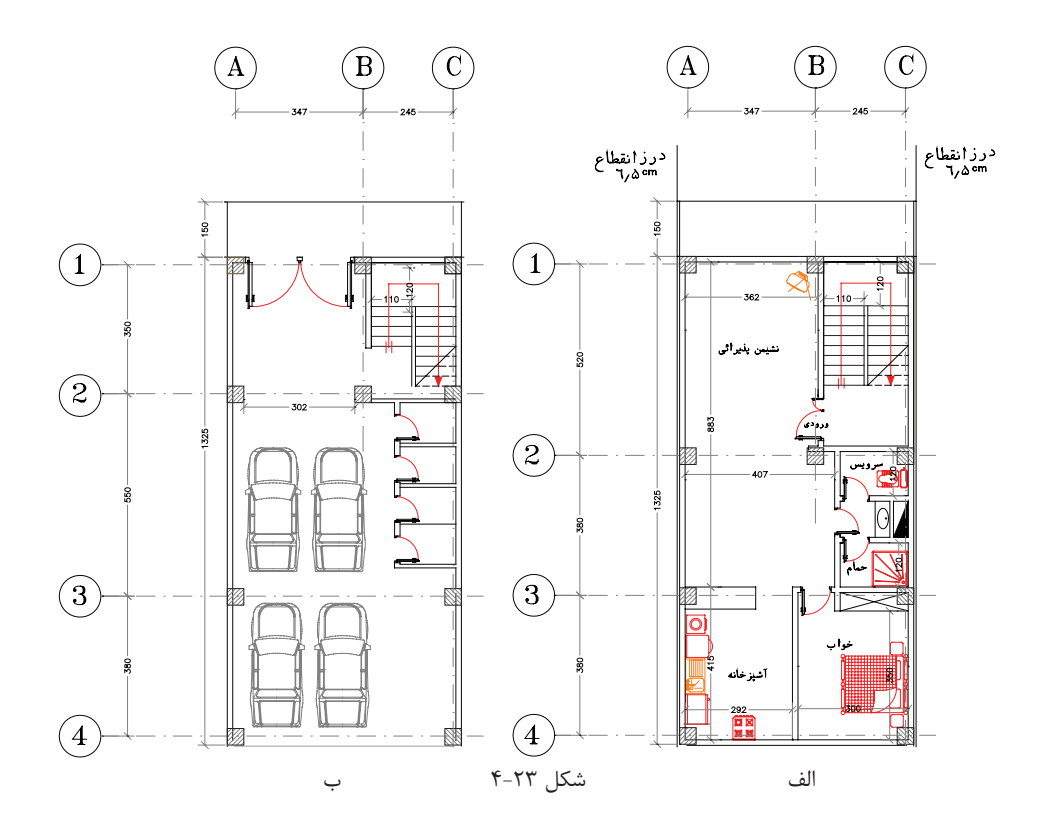

۱- شروع این کار، با باز کردن فایل اتوکد صورت می گیرد و بهتر است از دستور Recover.. برای باز کردن فایل استفاده کنید تا خطاهای موجود در فایل و فونت فارســی احتمالی و غیره در صفحهٔ text windows گزارش داده شــود و حداکثر ترمیمهای موجود در فایل ایجاد می گردد. (در دستورات مقدماتی به آن اشاره شده است)

۲– نقشــههای معماری دارای قســمتهای اضافی اســت که برای رســم نقشــههای بــرق ِ باید آن را حــذف کرد. هر نقشــهٔ معماری اندازه گذاری شــده اســت و علایم معماری مثل مســیر برش۵ما ، ارتفاع از ســطح صفر ، مبلمان و غیره باید حـذف شـوند. براي اين منظور بايـد لايهٔ مربوط به اندازه گـذاري و موارد مشـابه را فريز كنيم و در صـورت تعدد لايهها مے توان آن ها را به صورت دستے یاک کرد.

۳- بهتـر اسـت بلوکهای به کار رفتــه برای در و پنجره و غیره را با دســتور Explode انفجــاری کنید(از حالت بلوک خارج کنید) و تمامی پلان بدون اضافات را در یک لایه تعریف کنید. مثلاً لایهای خاکســتری رنگ به نام Plan در بعضی از نقشــه کشــی ها دیده می شــود که کل پلان بدون اضافات را یک بلوک تعریف می کنند چرا که ممکن است ضمن جا به جا کردن عالیم و کار روی نقشه به طور ناخواسته خطی از پالن انتخاب، جا به جا یا پاک شود.

-4 بهتر اس��ت برای آنکه فایل اولیۀ معماری را از دس��ت ندهید یک صفحۀ جدید باز کنید و با دس��تور Copy و paste پلان را به آن انتقال و کارهای لازم را داخل آن انجام دهید. این صفحۀ جدید می تواند از قبل ســاخته شــود و دارای جدول عالیم، عنوان وکادر باشد. که در مورد ساخت آن در ادامه توضیح خواهیم داد .

۵- در فایل آمادهســازی شــده پلان هرچند خطوط زاید آن را پاک کرده اید اما لایههای مربوط به آن ها باقی اســت و حجم فایل ذخیره شــدۀ شــما را بزرگ می کند . برای حذف لایههای اضافی از دســتور (PU)Parge استفاده کنید و پس از حذف زواید فایل خود را ذخیره کنید (در دستورات مقدماتی به آن اشاره شده است).

)شکل 4-24( تصویر پالن طبقه وپارکینگ پاک شده از اضافات نقشۀ معماری را نشان میدهد .

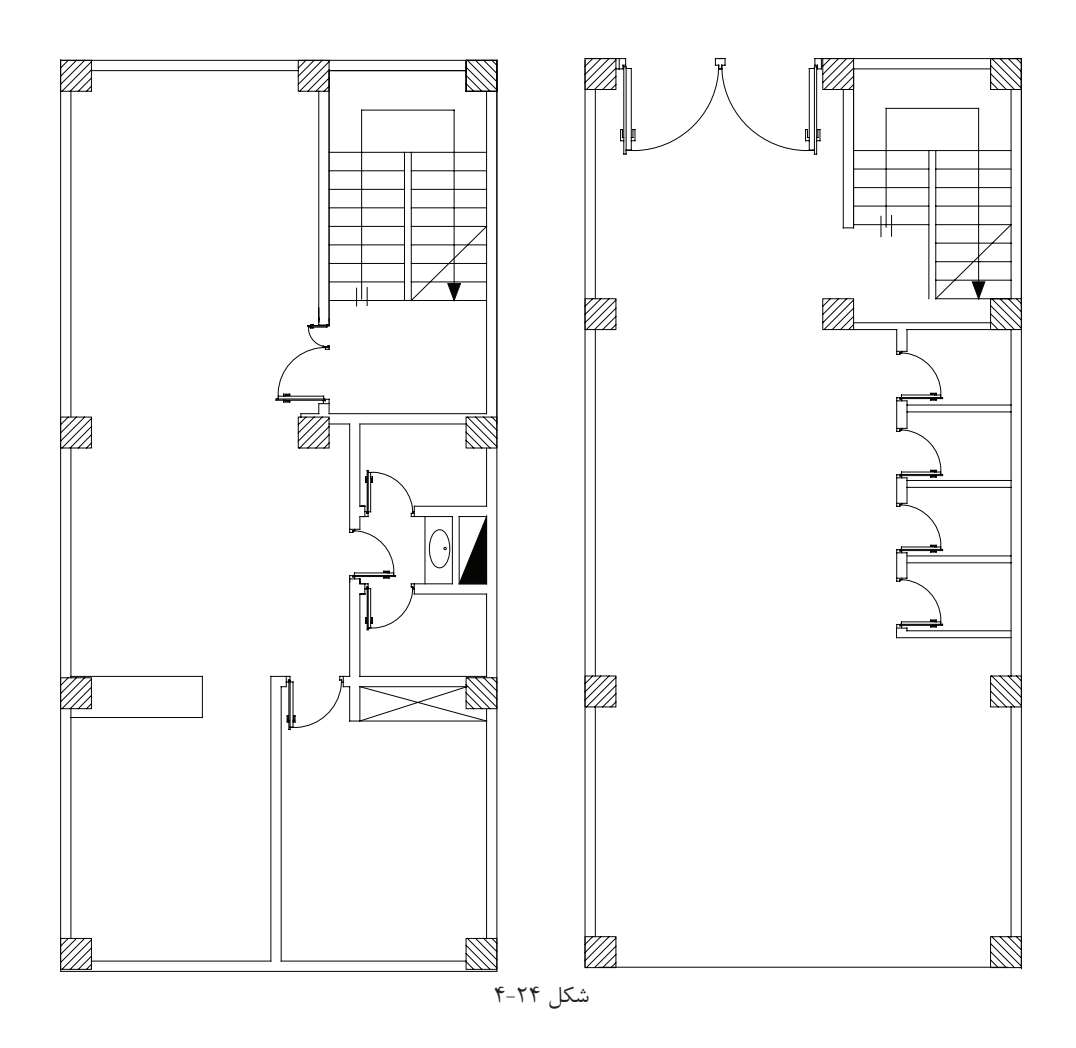

# **کار عملی )4(**

 فایل معماری را که در اختیار شــما قرار داده اند مطابق موارد ذکر شــده باز کنید و قسمتهای اضافی آن را برای کار نقشهکشی برق حذف نمایید و سپس آن را تحت نام فرضی plan.dwg ذخیره کنید.

**4-6 ایجاد صفحۀ جدید برای کار نقشهکشی برق**

صفحۀ جدید برق (الگو) شامل کادر، عنوان، لایهها، علایم و تنظیمات باشد.

**الف( ترسیم کادر نقشه**

ر**وش اول :** برای کل نقشـــههای برق یک ساختمان مسکونی معمولاً دو صفحهٔ A1 کافی است. در این روش پلانهای جداگانه برای روشــنایی ، پریز، تلفن و غیره در نظر میگیرند و آن ها را کنار هم در صفحۀ 1A میچینند و در صفحۀ دوم تابلوها و رایزرها و جزئیات را ترســیم میکنند. در ســمت راســت هر دو صفحۀ 1A جدول عالیم و در پایین آن ها عنوان نقشه درج میشود. صفحۀ اول 1-2E و صفحۀ دوم 2-2E درعنوان نقشه درج میشود. مطابق )شکلهای 4-25 و 4-26(.

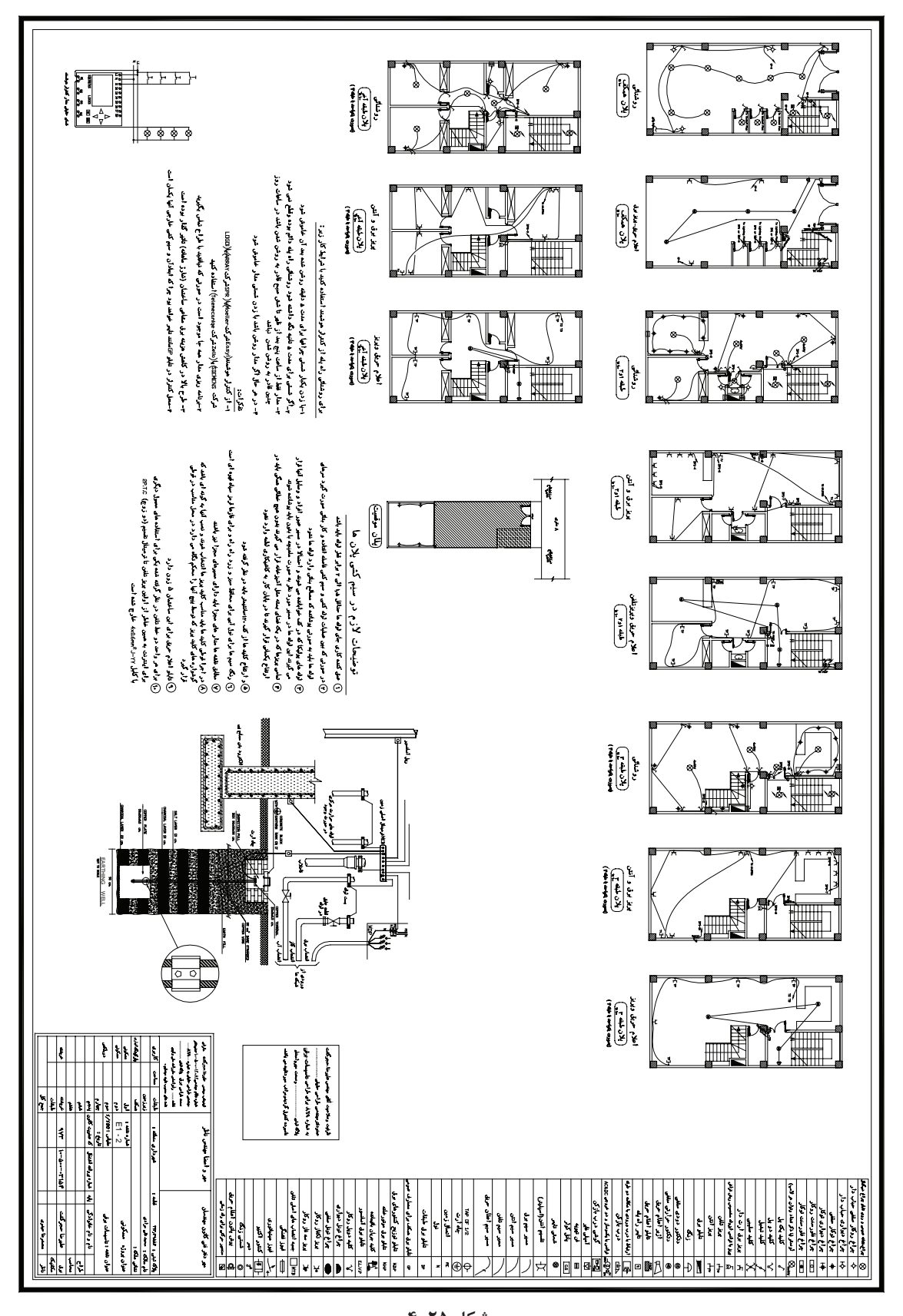

**شکل 4-25**

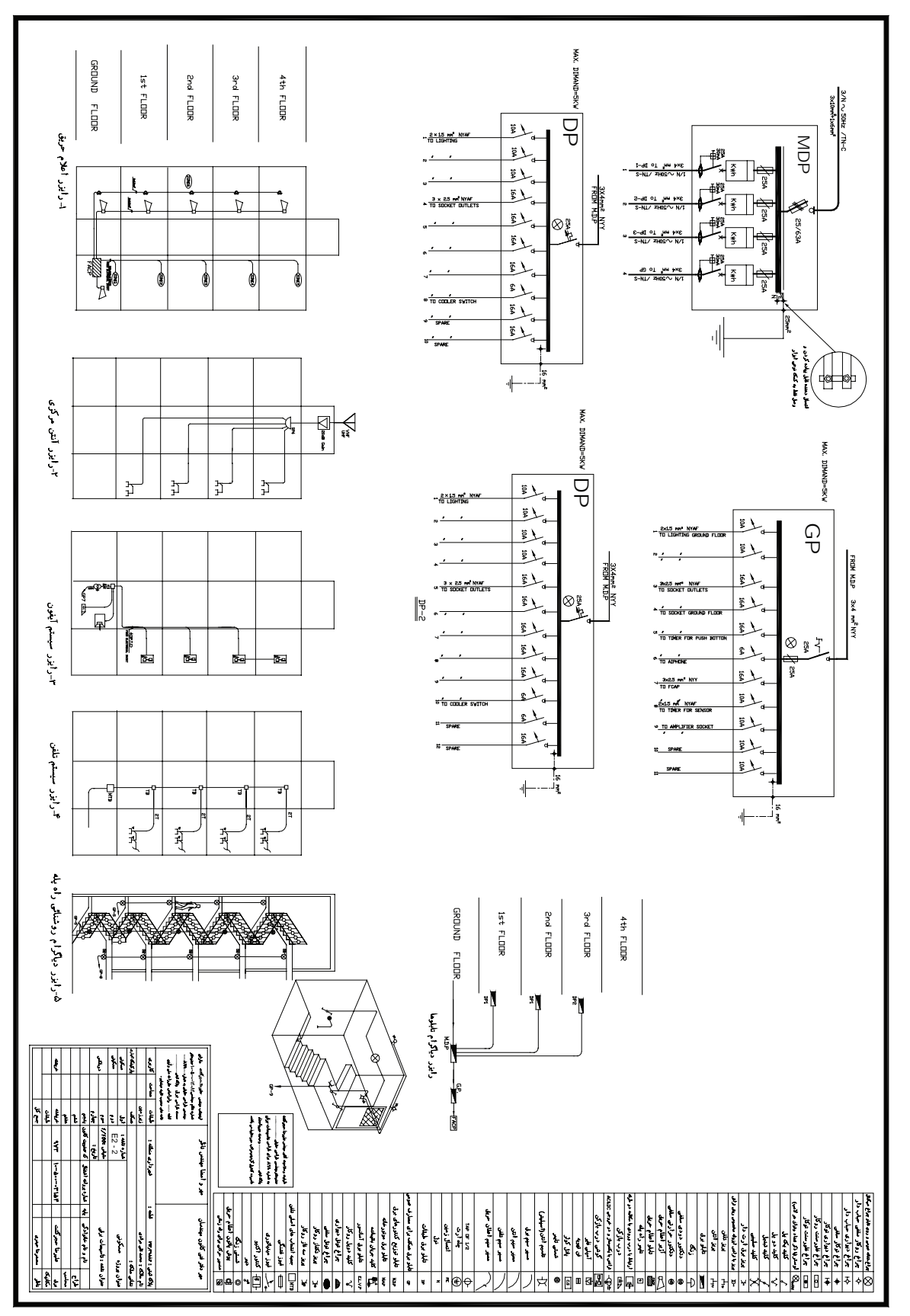

**شکل 4-26**

**بیشتر بدانید** 

**روش دوم :** در این روش می توان الیه های جداگانه را برای روشنایی و پریز برق و تلفن در یک کاغذ3A رسم نمود. این کار با روشــن و خاموش کردن لایهها برای هر یک از پلان های روشــنایی،پریز برق ،پریز تلفن امکان پذیر خواهد بود. البته در این روش باید به نکات زیر توجه کرد.

1( الیه های مربوط به خط های مدار بندی روشنایی با پریز برق یا با تلفن جداگانه باشند )سه الیه(؛

2( عالیم مربوط به روشنایی و پریز و پریز تلفن باید در الیه های متفاوت تعریف شوند )سه الیه(؛

3( آدرس دهی روشنایی پریز و پریز تلفن باید در الیه های متفاوت باشند )سه الیه(؛

ً وجود الیه های زیاد، عالوه بر اینکه کار را کمی سخت می کند ،هنگام پالت گرفتن نیز کار مشکل خواهد شد. در انتها معموال در یک فایل دیگر با دستور Copy آنچه را که رسم کرده اند به عنوان پالن روشنایی – پریز- تلفن و . . . جداگانه کنار هم می چینند و خطوط الیه ای اضافه هر پالن را پاک می کنند. امتیاز این روش این است که تداخل های نقشه ها را بهتر می توان مشاهده کرد. برای مثال آیا دقیقاً در همان محل پریز برق پریز تلفن نیز قرار گرفته است یا نه و یا در شر کت های ساختمانی بااین روش نقشه کشی تداخل نقشه های مکانیکی با برقی و سایر رشته ها بهتر خود را نشان می دهد

در این فصل روش اول را انتخاب می کنیم و بقیۀ مراحل کار را بر اساس آن دنبال می کنیم. ر<br>اسکال عملی (۵) یک صفحۀ جدید درنرم افزار AutoCAD باز کنید و موارد 1 تا 4 را اجرا کنید: -1 مستطیلی را به ابعاد 59.4 × 84.1 که ابعاد کاغذ 1A است به صورت زیر رسم کنید. -2 فرمان Rectangle را از نوار ابزار اجراکنید. -3 مختصات نقطۀ اول را با سیستم دکارتی)0.0( وارد کنید. -4 نقطۀ قطری مقابل را با سیستم دکارتی)59.4 84.1,( وارد کنید. **ب( جدول عنوان Title :** در این قسمت مشخصات نقشه مانند نقشه کش، طراح ، آدرس،تعداد طبقات، مساحت،شماره صفحه و غیره درج می شود.

**ج( عالیم :** جدول عالیمی که عالیم آن را با استفاده از دستورات AutoCAD در مراحل قبل رسم کرده اید در جدولی مطابق )شکل 4-17( رسم کنید عالیم را می توانید به صورت بلوک در آورید و آن ها را احضار کنید. اما الزم نیست تمامی علایم جدول را بلوک کنید. البته بلوک کردن علایم و احضار آن ها چندان به ســرعت کار نقشــه کشی شما نمی افزاید. شما حتی بادســتور Copy و paste هم می توانید علایم را در محل هایی که لازم اســت ایجاد کنید. البته دراین حالت بهتراســت پالن شما یک بلوک باشد. ار<br>استان کا**ر عملی (۶):** روی فایلی که برای کار عملی (۵) ایجاد کردهاید، جدول علایم و عنوان لازم را ایجاد نمایید

**د(مدیری�ت فای�ل درایج�اد الیهه�ا:** باتوجه به آنچ��ه درقبل گفته ش��د و با توج��ه به ج��دول زیر،الیهها را ایجاد کنید.

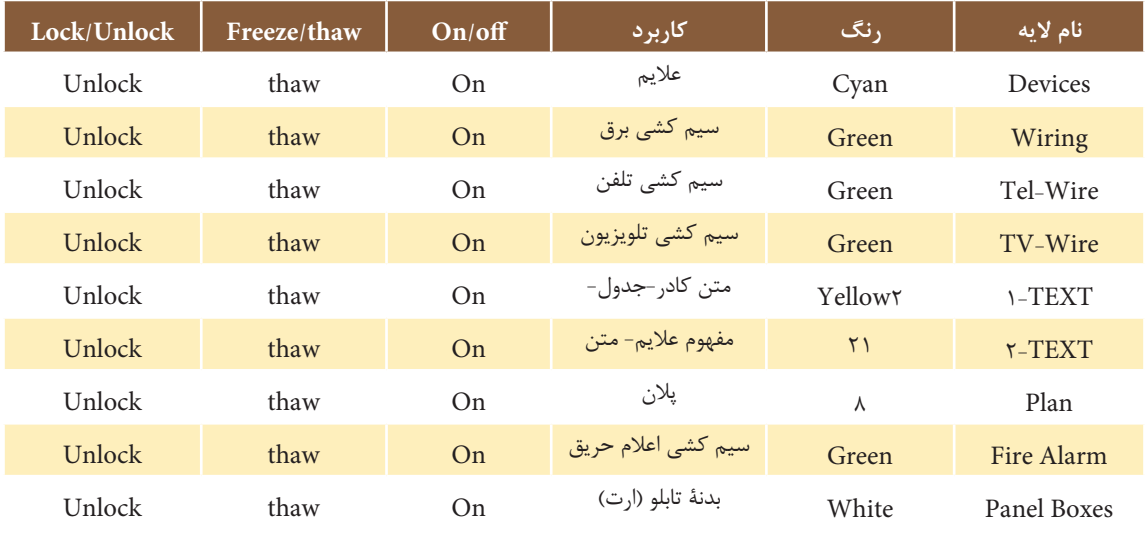

شکل4-27 فهرست الیههای مورد نیاز در نقشه

با توجه به فهرست )شکل 4-27( باال موارد زیر را اعمال کنید: 1( عالیمی که ایجاد کردهاید را در الیۀ خود قرار دهید. 2( نوشتههایی را که برای عنوان نقشه و مفهوم عالیم به کار بردهاید در الیۀ خود قرار دهید. 3( کادر نقشه و جدول را در الیۀ خود قرار دهید. **ه(تنظیمات :** تنظیمات میتواند حرفهایتر انجام شود اما در اینجا حداقل تنظیمات الزم را ذکر میکنیم. **I** ) برای ایجاد آدرس دهی سرخط عالمت پیکان الزم است. در مقیاس نقشه، این سر پیکان کمی کوچک خواهد بود. با ننظیمات Dimention Style پیکان را بزرگ تر نمایید و ضمناً خط پیکان باید قوس دار و بدون نوشــته باشــد. باید با اجرای

دستور Le در پنجرۀ Setting Leader دکمۀ None و Spline را انتخاب کنید مطابق )شکل 4-28 الف و ب(.

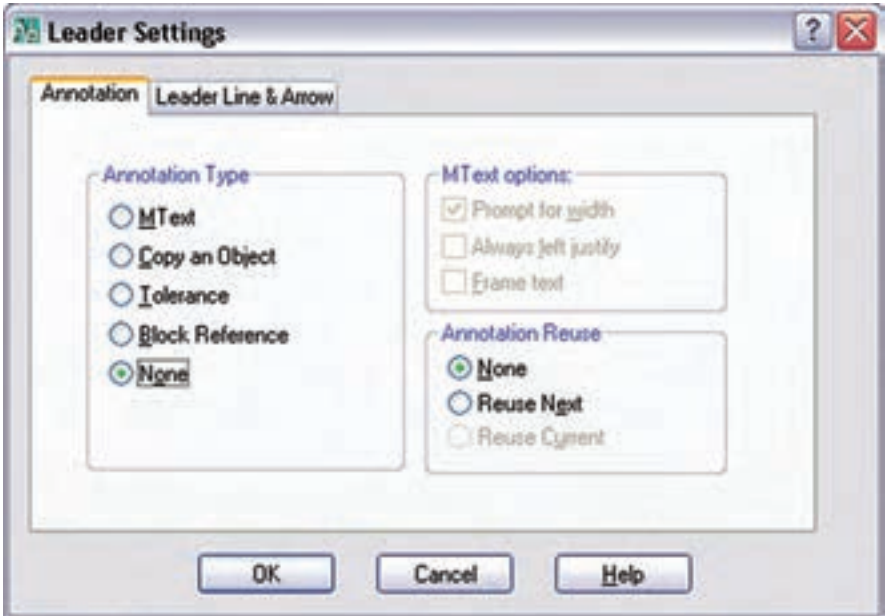

شکل 4-28 الف

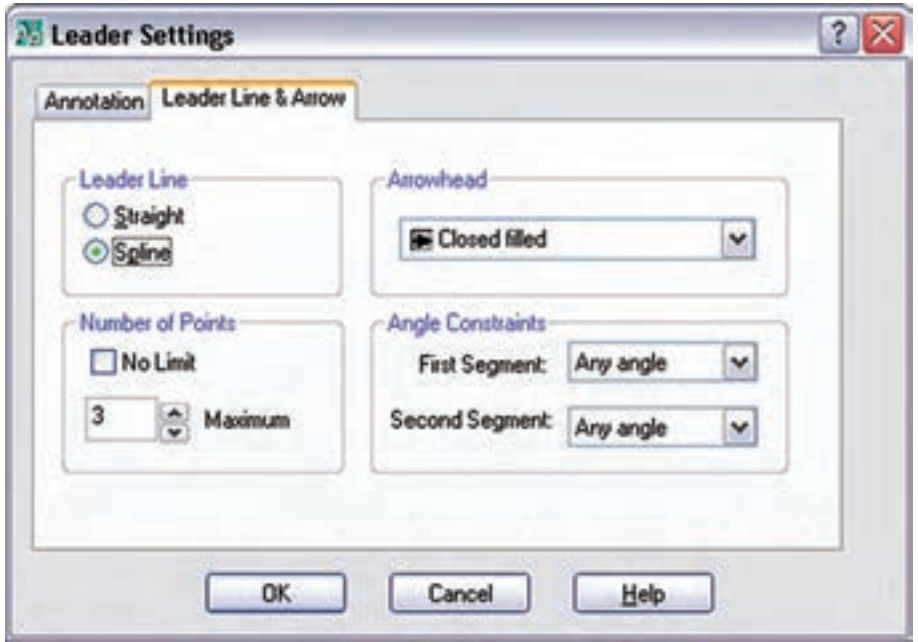

شکل 4-28 ب

**II** )ب��رای هریک از الیه های wire-Tel و wire-TV و اعالم حریق )Alarm Fire )و بدنۀ تابلوی )panel Boxes )مطابق زیر، خط چین مناسب اختصاص دهید.

> wire-Tel : خطچین 2BORDER را برای آن بارگذاری کنید. wire-TV : خطچین 2 DIVIDE را برای آن بارگذاری کنید. Boxes panel : خطچین CENTER را برای آن بارگذاری کنید.

**کار عملی )7(:**روی فایل صفحۀ جدیدکه تابه حال کار کردهاید الیههای گفته شده و تنظیمات باال را انجام دهید.

## **4-7 شروع به کار نقشهکشی**

این کار به دو مرحلۀ چیدمان علایم و مداربندی تقســیم می شــود. باید توجه داشت که ضخامت خطوط برق و علایم از ضخامت خطوط پلان بیشتر باشد. این کار هنگام پلات گرفتن از نقشه روی کاغذ خود را نشان می دهد.

 **4-7-1 چیدمان عالیم الکتریکی:** ً راجع به چیدمان قبال صحبت کردیم، از جمله این که حتی با دستورهای Copy و Paste هم می توان علایم را ایجاد نمود اما علایم ایجاد شــده باید گاهی چرخیده شــوند یا در محل مناســبتر انتقال داده شوند. پس برای چیدمان، دســتورهای ویرایش مثل دســتور Move و Rotate ضروری است و حتماً به کار گرفته میشوند. در چیدمان به دستورات و موارد زیر نیز توجه کنید .

> -1 در صورتی که اتاق خیلی بزرگ چندین عالمت بخواهد درج شود از دستور Array استفاده میشود. -2 از دستور Mirror به جای Rotate استفاده نکنید، چرا که معنای عالمت را تغییر خواهد داد .

-3در صورتی که فقط چرخشهای90 درجه برای عالیم الزم باشد امکان جانبی ORTHO را فعال کنید.

**4-7-2 مداربندی عالیم الکتریکی:** برای مدار بندی به کارگیری دستورهای ترسیمی مانند رسم خط و رسم خطوط کمان ویا منحنی اجتناب ناپذیر است. درضمن ممکن است به دستورات و موارد زیر نیز نیاز باشد.

-1در صورتی که خطی از روی خط دیگر عبور کرد بهتر است با دستور Break شکافی برای یکی از خطوط، که از روی دیگری عبور کرده، ایجاد نمود.

-2 بهتر است محل اتصال دوخط شکسته، زاویه دار گرد شود. برای این منظور ازدستورFilet استفاده کنید.

۳- در صورتی که در مدار بندی به کشـــیدن خط کاملاً افقی یا عمودی نیاز داشـــتید (که در تابلو یا رایزرها حتماً به کار می آید) از امکان جانبی ORTHO استفاده کنید.

-4 برای رسم پیکان آدرس دهی در مداربندی از دستور Leader استفاده کنید.

-5 برای نوش��تن آدرس در کنار پیکان از دس��تور text line Single به جای text MultiLine اس��تفاده کنید. چون در آدرس دهی به امکانات زیاد دســـتور دوم نیازی نیســت اندازۀ این فونت، با توجه به مقیاس` نقشه و فونت استاندارد Aut-CAD، مقدار 1.5 مناسب است.

-6 در زیر هر پالن نام آن باید، به فارس��ی درج ش��ود و تمامی نوش��ته ها یا بخش��ی از آن را میتوانید در الیۀ Text که ساخته اید قرار دهید. اندازۀ این الزم با توجه به مقیاس نقشه و فونت D-Naskh مقدار 2 مناسب است .

**کار عمل�ی )8(:** پالن ذخیره ش��ده در تمرین یک را در فایل صفحۀ جدید)الگ��و( که در کارعملی)4(آن را تکمیل کردید Copy &Paste نمایید وکار رسم نقشۀ پریز را در آن پالن انجام دهید..
**4-8 نقشه پالن ها** 

**4-8-1 نقشه پالن پریز** 

پالن معماری در انتخاب محل قرار گرفتن پریز در نقشۀ پالن به ما کمک خواهد کرد.

\* پریزها درورودی همۀ اتاقها و فضاهای مسکونی)به جز آشپزخانه ها و سرویسها( باید در نقاطی تعبیه شوند که فاصله آن ها از در ورودی بیش از 1/5 متر نباشد.

برای تعیین فاصلۀ پریزهای بعدی، روی دیوارهای جانبی حرکت کرده و درها و پنجرههای شــروع شــده از کف دخالت داده نمی شــوند (شــکل 7۹-۴). لذا حداکثر فاصله بین دو پریز نباید بیش از ۳ متر شــود و دو پریز مطابق (شکل ۲۹-۴) میتوانند در محدوده نشان داده شده قرار گیرند.

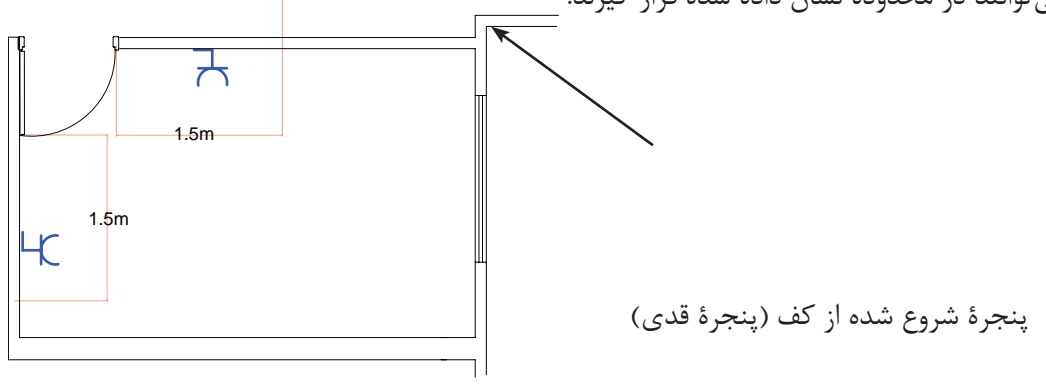

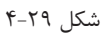

\* به مجموعهای از پریزها که توســط واسطهایی به هم وصل شدهاند و از یک محل تغذیه میشوند و وسیلۀ حفاظتی (فیوز مینیاتوری) واحدی دارند «مدار پریز برق متعارف» گویند.

 \* هیچ یک از پریزها نباید دارای واسطهای سهتایی باشند، یعنی هر پریز فقط باید به یک پریز بعد از خود برق برساند و ادامه یافتن مدار پریز فقط از انتهای آن ممکن اســت. (شــکل ٣٠-۴)، تصویر اشتباهی از اتصال پریز به پریزهای دیگر را نشان میدهد .

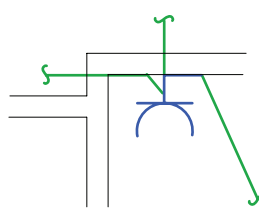

شکل 4-30 اتصال اشتباه یک پریز

\* دریک اتاق یا فضای مشخص کلیۀ پریزها باید فقط از یک مدار معین تغذیه شوند، مگر آنکه خط واصل دو پریز وصل شده به دو مدار مختلف ۵ متر یا بیشتر باشد. همان طوری که در (شکل ۳۱-۴) مشاهده می شود محل قرار گرفتن پریزهای شمارۀ ٣ و ۵ مناسب نیست. زیرا اندازۀ خط واصل آن ها نسبت به پریز ۶ که از یک مدار دیگر است کمتر از ۵ متر است اما محل قرار گرفتن پریز شمارۀ 4 مناسب است زیرا اندازۀ خط واصل آن نسبت به پریز6 بیش از 5 متر است .

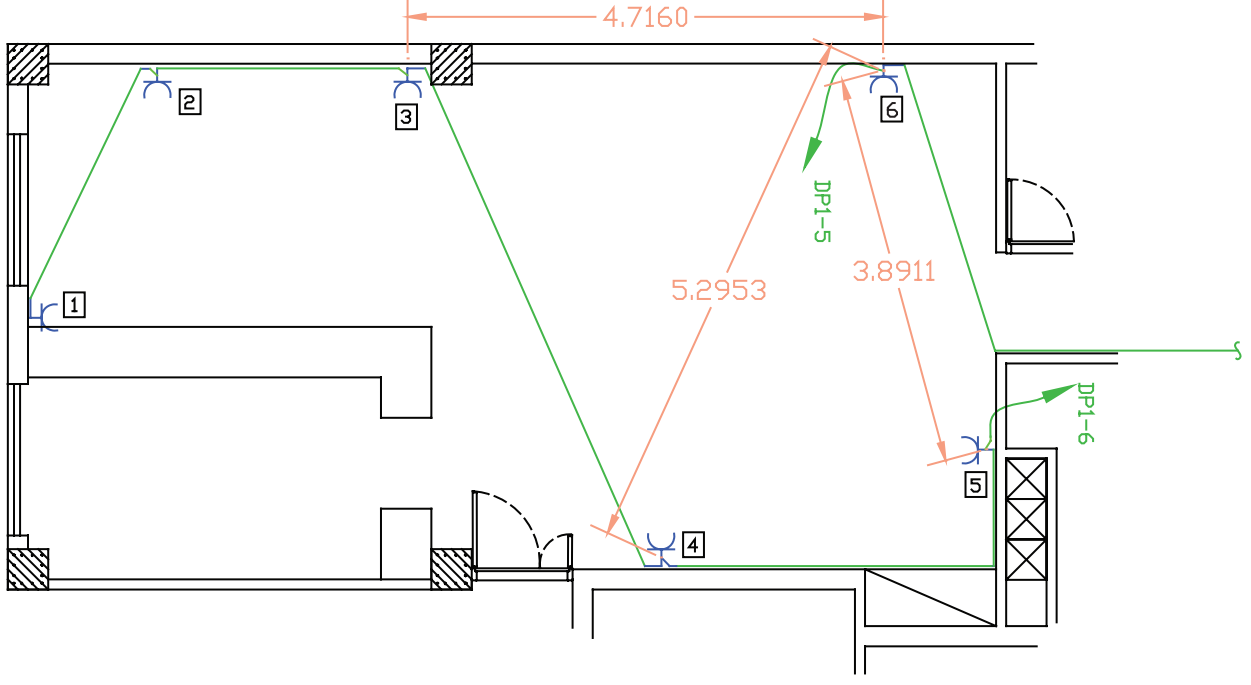

شکل 4-31

 عالوه بر موارد فوق، در مداربندی پریزها باید به معیارهای دیگری به شرح زیر توجه کرد. \* هر مدار پریز نباید بیش از 12پریز مربوط به مصارف عمومی را تغذیه کند.

توجه : کلیۀ پریزها، اعم از ســه فاز و تک فاز باید به هادی حفاظتی (ســیم ارت) مجهز باشــند. در علایم به کار رفته در نقشهها به این مسئله باید توجه شود.

\* در مواردی که پریزهای مخصوص مجهز به ترانســفورماتور ایمنی (دارای دو ســیم پیچ جدای اولیه و ثانویه)اســتفاده شــده باشــند در این صورت احتیاجی به هادی حفاظتی نخواهدبود. (پریز ماشین اصلاح صورت) در سرویس های بهداشتی و معمولاً در بالای دست شویی در ارتفاع ۱۰۰cm نصب میشود.

\* در پالن پریزها محل قرار گرفتن تابلوی تقسیم واحد مسکونی نیز نشان داده میشود .الزم به ذکر است تابلو تقسیم واحدهای مســکونی در محیطهای نمناک (مانند حمام و نظایر آن) یا در اتاقهایی که ممکن اســت دور از دسترس باشند، نباید نصب شود .

**توجه**: این تابلو در آش��پزخانه، به ش��رطی که حداقل فاصلۀ آن از ش��یرهای آب و لولهها و اجاق گاز از 1/5 متر کمتر نباشد، مجاز است.

**نکته مهم**: در ترســیم مداربندی پریزها باید آدرس تغذیۀ مدار آن ها در نقشــه مشــخص شود. این کار همیشه توسط یک پیکان در ابتدای هر مدار پریز مشخص میشود. الزم به ذکراست که آدرس مدار پریزها باید با شمارۀ خروجی دیاگرام تابلوی تقسیم مطابقت داشته باشد.

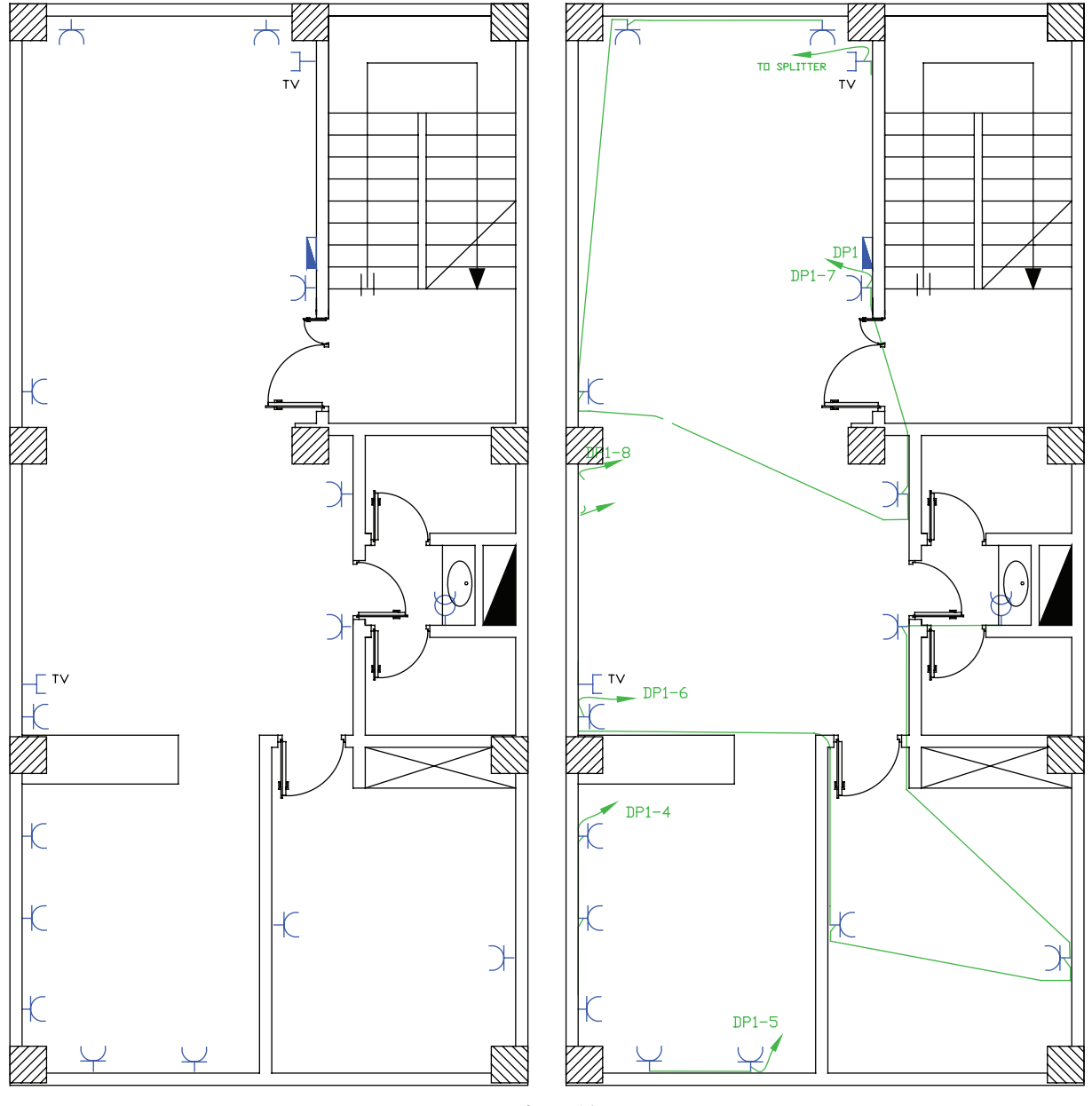

شکل 4-32

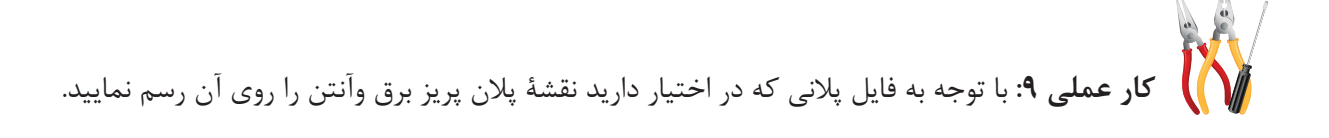

**پرسشهای چند گزینهای**  -1 برای ترسیم پیکان آدرس دهی مدارهای مستقل روشنایی یا پریز از کدام دستور استفاده میشود؟ الف) Filet  $Trim(5)$   $Copy($ 

> -2 برای بارگذاری یک برنامۀ فارسی نویسی در AutoCAD از کدام مسیر عمل میشود؟ Tools>Option> .... )ب Tools>load Apllication> ... )الف format>Dimention Style>.... (5 format> Text Style>....( $\approx$

-3 برای جدا کردن اجزای بلوک شدۀ یک نقشه از هم، از کدام دستور استفاده میشود؟ الف(Expload ب(Trim  $Leader(\circ$  Filet( $\tau$ -4 طبق مقررات، حداکثر تعداد پریزی که از یک مدار مستقل تغذیه میشود چند عدد است؟ الف) ۱۵ ( س) ۱۴  $17(5)$   $17(7)$ 

۵- تابلوی برق واحد مســکونی که در نقشــههای پلان پریز نشان داده می شــود از لولۀ آب و گاز حداکثر چه اندازه باید فاصله داشته باشد؟

> الف) ۳۰سانتی متر با ب)یک متر ج)یکی و نیم متر در در دو متر

۶-در ترســیم نقشــههای برق پریزی که در ارتفاع ۱۰۰ ســانتی متر نصب آن نشان داده میشود و دارای ترانسفورماتور ایزوله است در کدام محل است؟

> الف) حمام ب( دست شویی) ج) اتاق خواب د( فضای باز

**4-8-2 پالن روشـنایی**  \* چیدمان عالیم چراغ و کلید برای ترسیم نقشههای برق در انتخاب چراغها به سقفی یا دیواری بودن و همچنین توکار یا روکار بودن آنها باید توجه کرد.

**۱– اتاق خواب:** در اتاق خواب ها معمولاً از یک چراغ سقفی و چراغ دکوراتیو دیواری در بالای تخت استفاده میشود. مــدار ایــن اتاق به دو صورت سیم کشــی می شــود. در (شــکل ٣٣-۴)، چگونگی چیدمــان و عملکرد ایــن دو مدار با شمارهگذاری کلیدها نشان داده شده است .

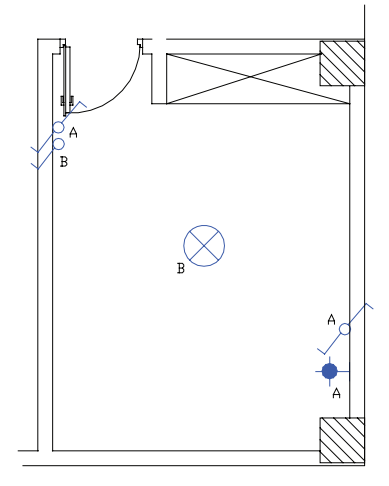

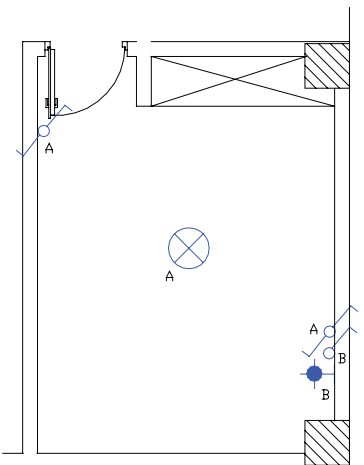

شکل 4-33

**-2آشپزخانه:** اغلب آشپزخانهها دارای چراغ سقفی هستند که با یک کلید یکپل یا دوپل کار میکند. امروزه آشپزخانهها از نوع پیشخواندار ساخته میشوند. برای باالی پیشخوان آشپزخانهها و زیر کابینت از چراغهای سقفی نوع توکار و با المپ هالوژن استفاده میشود. آشپزخانه محلی است که کلیدهای آن در بعضی مواقع داخل و در بعضی مواقع بیرون آن نصب میشوند. سپس آن است که گاهی دیوارۀ مناسبی برای نصب کلیدها در ورودی داخل آشپزخانه موجود نیست.

ن**کته :** امروزه معمولاً فن های تهویه را نیز در پلان روشــنایی نشــان میدهند. در پلانها معمولاً سه محل دست شویی، حمام و آشــپزخانه به فن احتیاج دارند. در ترســیم نقشهها باید این فنها را روی پنجره یا کانالهای هوای پیشبینی شده نشــان داد. لازم به ذکر اســت در زمان ترسیم نقشه باید برای آشپزخانه فن پنجرهای درنظر گرفته شود که بعداً از آن محل برای برقرسانی هود میتوان استفاده کرد .

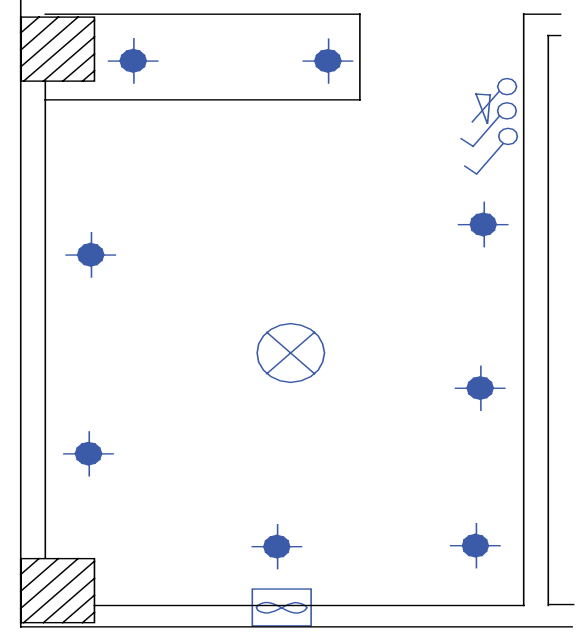

شکل 4-34 آشپزخانه

**۳ – هال و پذیرایی:** روشنایی هال و پذیرایی معمولاً با چراغ لوستر به همراه کلید دوپل اجرا میشود.از آنجایی که لوسترها معمولاً دو گروه لامپ دارند توسط کلید دوپل کنترل می شوند. همان طور که قبلاً گفته شد، اگر پذیرایی بزرگ واز دو بخش تشکیل شده باشد (،لشکل) می توان برای هر بخش یک کلید دوپل با لوستر در نظر گرفت. پذیرایی فضایی است که در ورودی جداگانه ندارد و در برخی موارد در ورودی آپارتمان حکم در آن را میتواند داشته باشد. بنابراین نزدیک ترین محل بعد از ورودی آپارتمان میتواند محل یکی از کلیدهای دوپل باشد. در هال و پذیرایی با وجود لوستر توصیه شد. که از چراغ دکوراتیو، جهت وجود نور موضعی و افزایش زیبایی محیط. علاوه بر روشنایی عمومی، استفاده شود. چراغهای دکوراتیو معمولاً در سمتهایی که پنجره یا نورگیر وجود ندارد نصب میشوند.

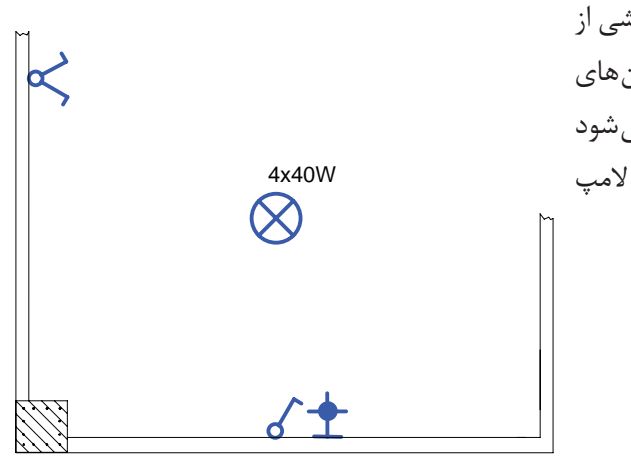

شکل 4-35

در )شــکل 4-35( چیدمان كليدها و چراغهای بخشی از یک پذیرایی را مشــاهده می نماییــد. در برخی از پالنهای معماری دور تا دور پذیرایی ســقف کاذب نشان داده میشود کــه در این صورت باید از چراغهای ســقفی تــوکار با المپ هالوژن استفاده کرد.

**۴** – **سرویس های بهداشتی:** در برخی از پلان های معماری ابعاد و شکل حمام و توالت یکسان است. معمولاً درپلان ها محل نصب چراغ در حمام را به صورت دیواری و روی ضلعی که در حمام باز می شــود قرار دهیم. در رســم نقشه ها تقریبا کلید حمام به صورت پشــت به پشــت چراغ رسم می شود. چراغ های نصب شــده درحمام ها و محدودۀ دوش، باید درجۀ حفاظت عايقي ازنظر نفوذيذيري آب داشــته باشــد. به همين دليل اســت كه در علامت چراغ حمام مشخصهٔ IP۴۴ نوشته می شود. موارد فوق را در (شکل ۳۶-۴) مشاهده می کنید.

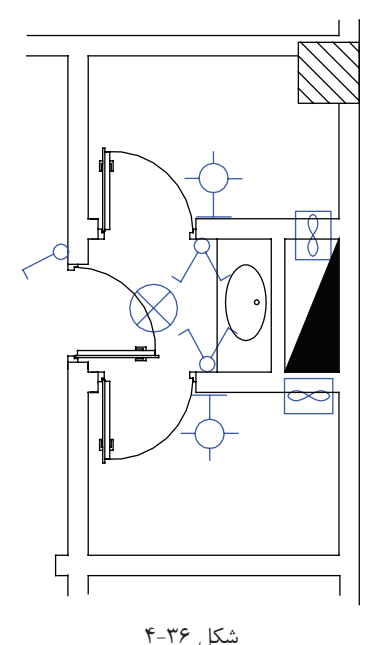

۵− ورودی آپارتمــان: در نقشــهٔ آیارتمانهــا معمــولاً درهـای ورودی بــه صورت دو لنگــه و مطابق (شــکل ۳۷-۴) رســم مے شــوند. از آنجایے که در ورودی آیارتمان ها به سمت داخــل باز مى شــود و چراغ نيــز در داخل آپارتمــان قرار دارد یس محل های A و D نمی توانند محل مناسبی برای نصب کلید باشــند. ازطرفي چون ورود و خــروج از لنگهٔ بزرگ تر در انجام می شــود محــل B را نیز می تــوان محل صحیح بــرای نصب کــــلیـــد دانســت. چون کلید در پشــت در قــرار می گیرد .در نتيجــه مناســبترين محل قــرار گرفتن كليد نقطهٔ C اســت (شكل ٣٧-۴).

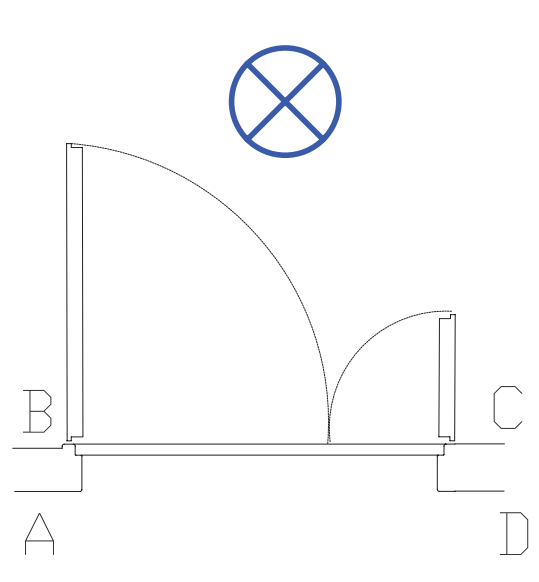

شكل ٣٧-۴

ازجمله علایم دیگری که معمولاً در پلان روشنایی رسم می شود زنگ اخبار ورودی آپارتمان است. شستی زنگ اخبار باید در بیرون آپارتمان و کنار در ورودی باشد، اما زنگ اخبار را باید در داخل آپارتمان و در نزدیکی در ورودی آپارتمان رسم کنیم. در (شکل ۳۸-۴) چیدمان علایم را در ورودی آپارتمان نیز مشاهده میکنید.

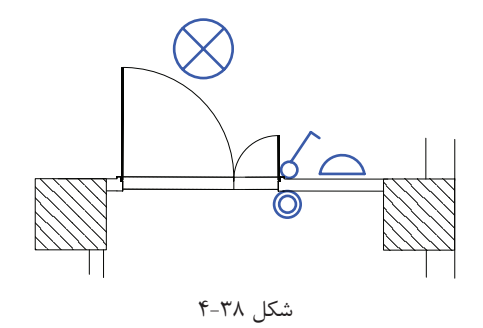

۶-**راه پله :** در ساختمانهای چند طبقه راه پله ها معمولاً دارای دو پاگرد هستند.ضروری است که هر دو پاگرد دارای چراغ باشند،امروزه برای کاهش مصرف انرژی الکتریکی روشنایی راه پلهها از دو روش زیر استفاده میشود:

1( مدار رلۀ زمانی )رله راهپله( به همراه یک سری شستی درطبقات؛ )در این حالت باید محل قرارگرفتن شستی ها در هرطبقه به گونهای باشد که به صورت یکسان در دسترس همۀ واحدها قرارگیرد(.

2( چراغهایی به همراه حسگرهای حساس در مقابل حرکت )چشمی( در راه پله

)در صورت استفاده از این حالت باید در نقشۀ راه پله عالمت چشمی را در کنار چراغ نشان دهیم(

در (شکل ۳۹-۴) چیدمان علایم در فضاهای مختلف آپارتمان موردنظر را مشاهده می کنید. با توجه به آنکه قبلاً راجع بــه هر یــک از اتاقها و نوع چراغ یا کلید آن ها توضیح دادیم اکنون حاصل کار را به یکباره در پالن یک طبقه مشــاهده می کنید.

**\*تمریــن:** حــال میتوانید برای همۀ محلها نوع چــراغ و کلید مربوط و فنها را انتخاب نماییــد. برای این منظور بهپالنهای انتهای کتاب مراجعه کنید و چیدمان خود را انجام دهید.

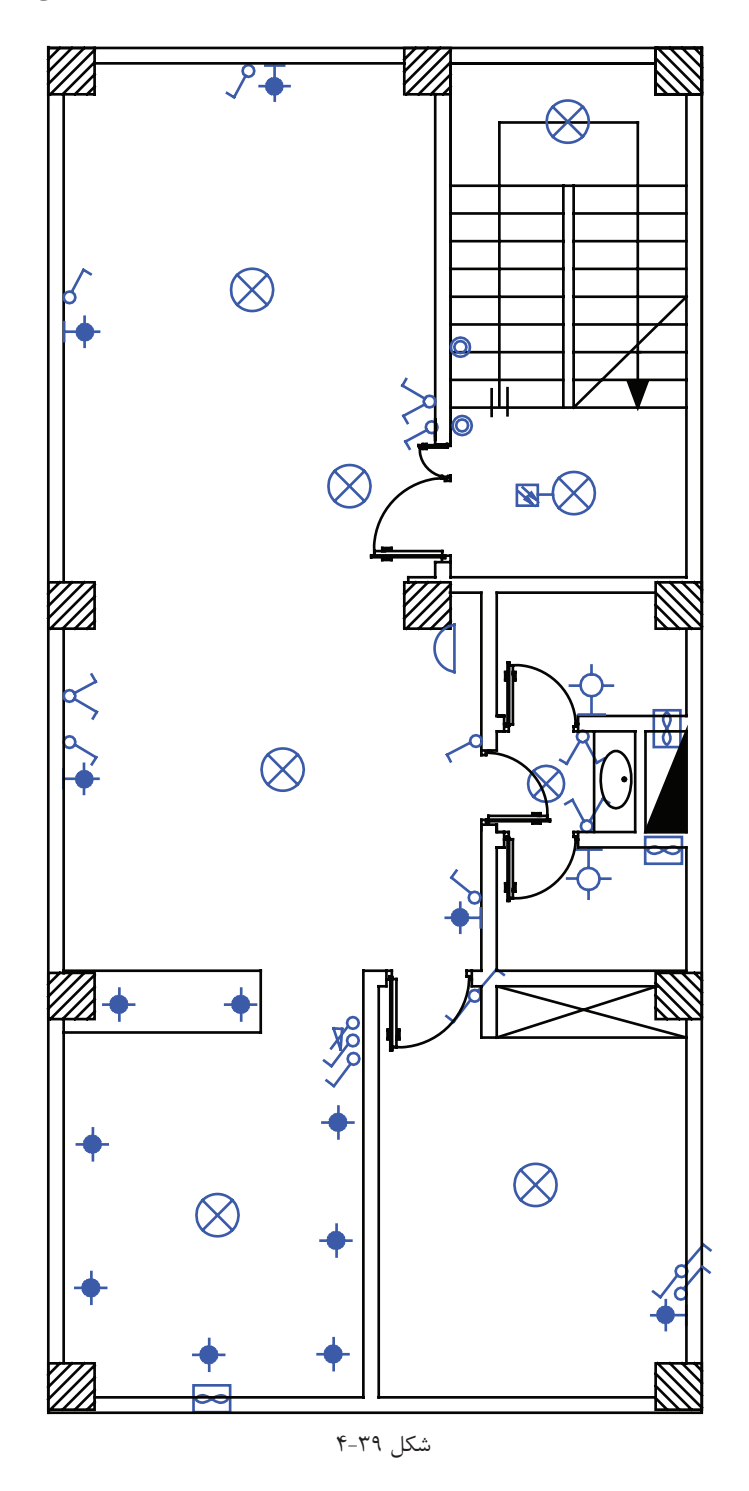

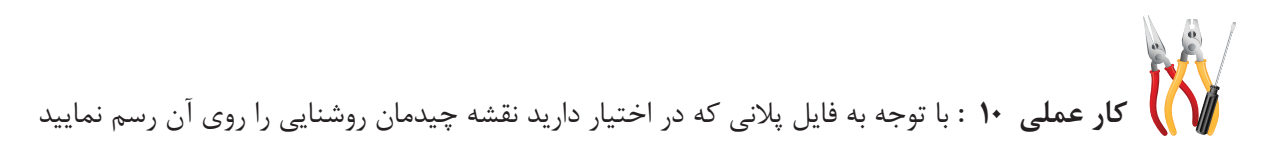

## ۹-۴ مداربندی در نقشهٔ یلان روشنایی

\* در مدارهای روشــنایی مانند مدار

پریزها ، واسـطههای مدار فقط می توانند

یک مـدار پایه را به مدار پایهٔ دیگر وصل كننــد. يعنـــى انشــعاب گرفتــن فقط از انتهای مدار ممکن است و هیچ کلید یا

پریزی نباید دارای واسطهای سه تایی شود.واسطهای مدار فقط شامل سیم فاز

و نول اند و واسط سه تایی باعث می شود

تا سه سیمفاز یا سه سیم نول در زیر پیچ هر ترمینال کلید یا پریز قرارگیرد که این شرایط باعث می شود تا اتصالات به خوبی

انجام نشود (شكل ۴۱-۴).

\* بــه مجموعــهاي از كليدها كه به همراه چراغ آن ها توســط واســط هايي به هم وصل و از يک محل تغذيه شــوند و همچنین دارای وسیلهٔ حفاظتی(فیوز مینیاتوری) واحدی باشند "مدار روشنایی متعارف" گویند (شکل ۴۰-۴۴)

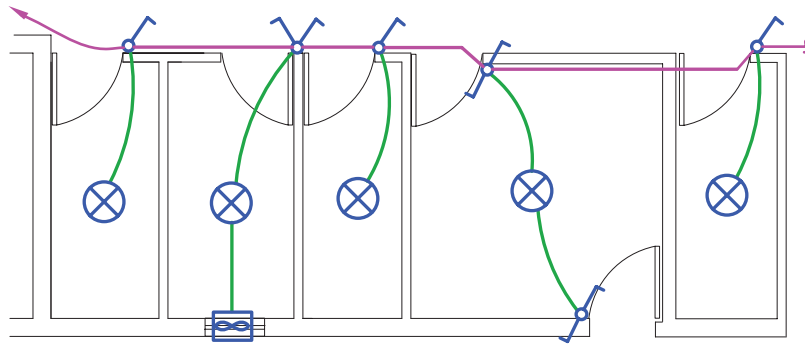

شکل ۴۰-۴

 $\overline{2}$ 

شکل ۴-۴۱

#### ١-٩-۴ مدار بندي هال و پذيرايي:

در چیدمان روشــنایی پذیرایی لوســتر به همراه کلید دوپل و روشــناییهای دیواری آن با کلید یک پل تغذیه میشود. (شکل ۴۲-۴) مداربندی صحیح و غلط را برای این قسمت نشان می دهد.

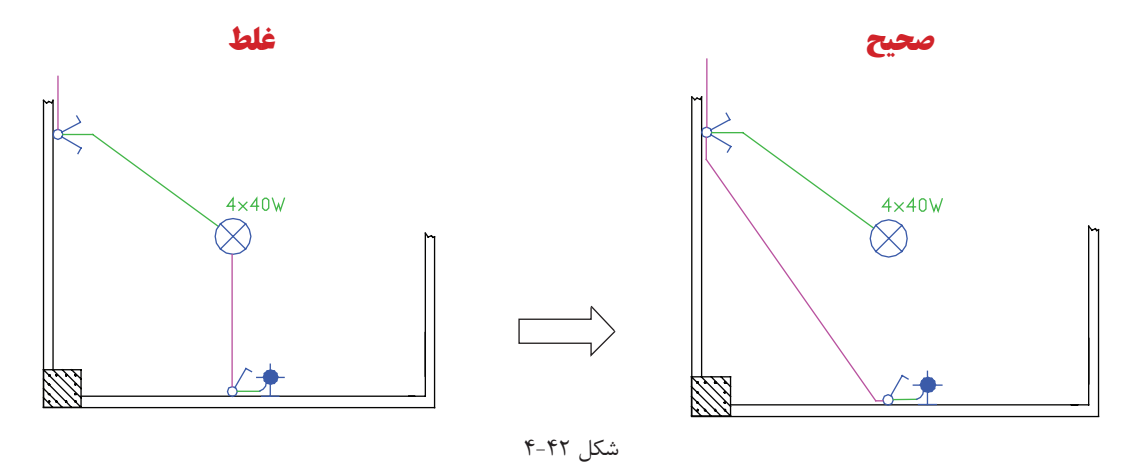

فقط رشــتههای مربوط به یک مدار مجزا در داخل یک لوله یا مجرا باید هدایت شــود. در (شکل ۴۲-۴) از داخل لوله یک مدار دوپل که لوســتری را روشــن کرده نباید واسط یک مدار یک پل که لامپ دیگری را روشن می کند، عبور کند. این کار بازدید و تعمیرات و نصب مجدد را به دشواری میسازد.

### **4-9-2 مداربندی اتاق خواب و راهرو**

از مدار تبدیل می توان در اتاق خواب مطابق (شکل ۴۳-۴) استفاده کرد. در مدار روشنایی همکف (پارکینگ) در صورت نیاز میتوان از مدار تبدیلی که چراغها بین مسیر المپها نیست استفاده کرد.

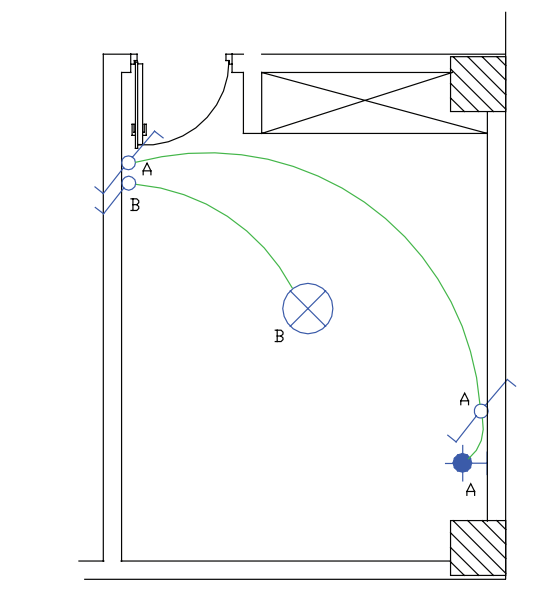

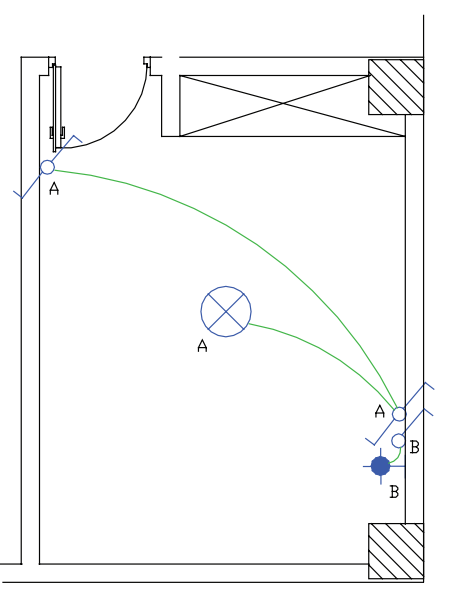

شکل 4-43

به طور کلی در ابتدا و انتهای هر مسیر حرکت که برای مدت طوالنی برگشت نداشته باشد باید از مدار تبدیل استفاده کرد معمولاً باید کلید مدار تبدیلی بیرون اتاق خواب و در نزدیک ترین محل به آن قرار داشــته باشــد تا قبل از رفتن به اتاق خواب، پذیرایی را با آن خاموش کرده و وارد اتاق خواب شــد. بهتر اســت محل کلید دوم چنین مدار تبدیلی در کنار کلید دوپل پذیرایی باشد. مدار دیگری برای اتاق خواب بچه استفاده می شود که آن را به نام مدار یک پل با تبدیل می شناســیم. در این مدار کلید یک پل در ورودی اتاق و کلید تبدیل در کنار تخت اسـتفاده می شـود. کلید یک پل کلید کل مدار اســت و جهت خاموشی زدن از آن استفاده می شــود و کلید تبدیل زمانی که کلید پل وصل اسـت می تواند جای چراغ ســقفی اتاق و چراغ دیواری تخت را عوض و یکی را به جای دیگری وارد مدار کند. از این مدار میتوان برای ساختمانی که در آن از رختکن وارد حمام میشوند نیز استفاده کرد.

**4-9-3 مدار بندی سرویس پله :** مدار راه پله ساختمان چند طبقه را در پلان روشــنایی باید نشان می دهند که در آن شستی های موازی طبقات و لامپهای موازی شــدۀ طبقات به کمک پیکانهایی به ســمت بالا و پایین نشان داده میشوند.

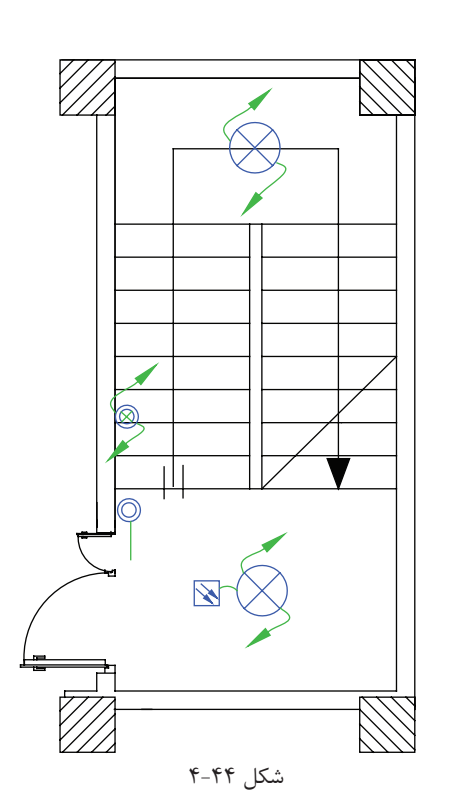

**4-9-4 مدار بندی سرویسهای بهداشتی:** طرحهای مختلفی را در آپارتمانها میتوان برای سرویسهای بهداشتی مشاهده کرد که مداربندی آنها را در )شکل 4-45( میبینید.

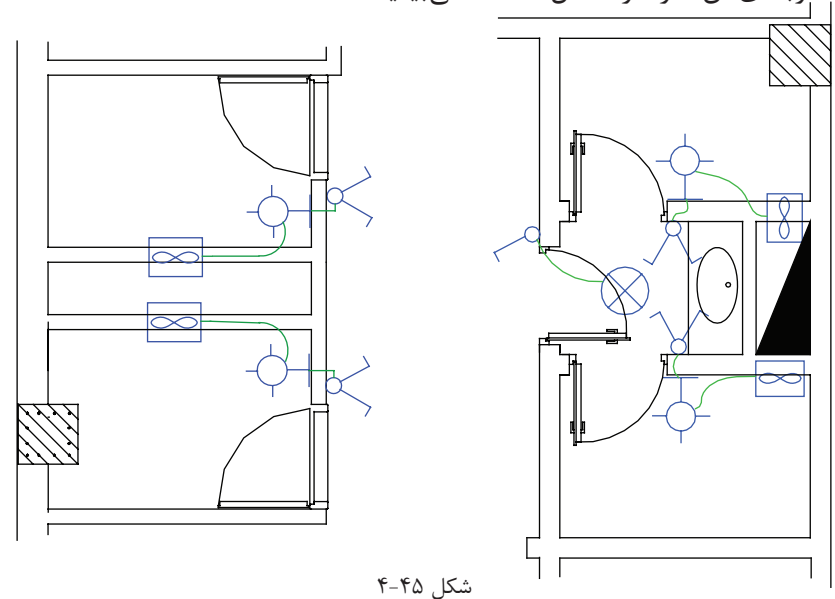

**4-9-5 مداربندی آشپرخانه**

چراغ سقفی و چراغ های روی قوس پیش خوان با دو کلید و یک دیمر کنترل میشوند. هر قوطی کلید به کلید مجاور خود برق می رســاند. با توجه به نوع آشــپزخانهها می توان مدار بندیهایی (شــکل ۴۶-۴) در نظر گرفت. ضمناً پیش از این گفتیم آشپزخانه محلی است که کلیدهای آن در صورتی که دیوارۀ مناسب در آشپزخانه نباشد بیرون آشپزخانه نصب شود. در مورد کلید فن به نظر میرسد اگر این کلید با فاصله کنار پنجرۀ آشپزخانه باشد بهتر خواهد بود.

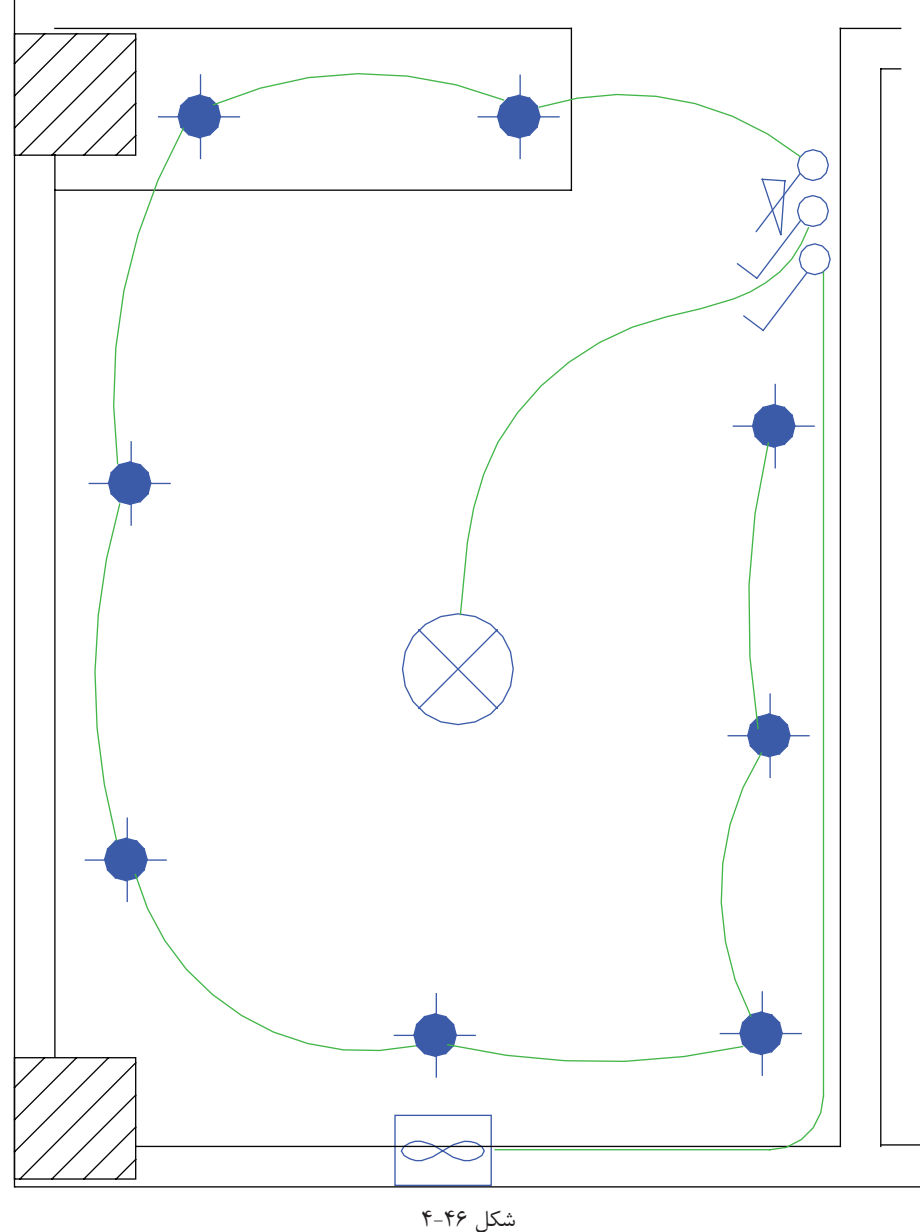

 **\* تمرین:** حال میتوانید برای اتاق خوابها درفایل پالن داده شده مداربندی انجام دهید. (شـكل ۴۷-۴)، عـلاوه بر چیدمان، مدار بندی هر اتاق را نشـان میدهـد. در ادامه به مداربندی بیــن اتاق ها خواهیم پرداخت.

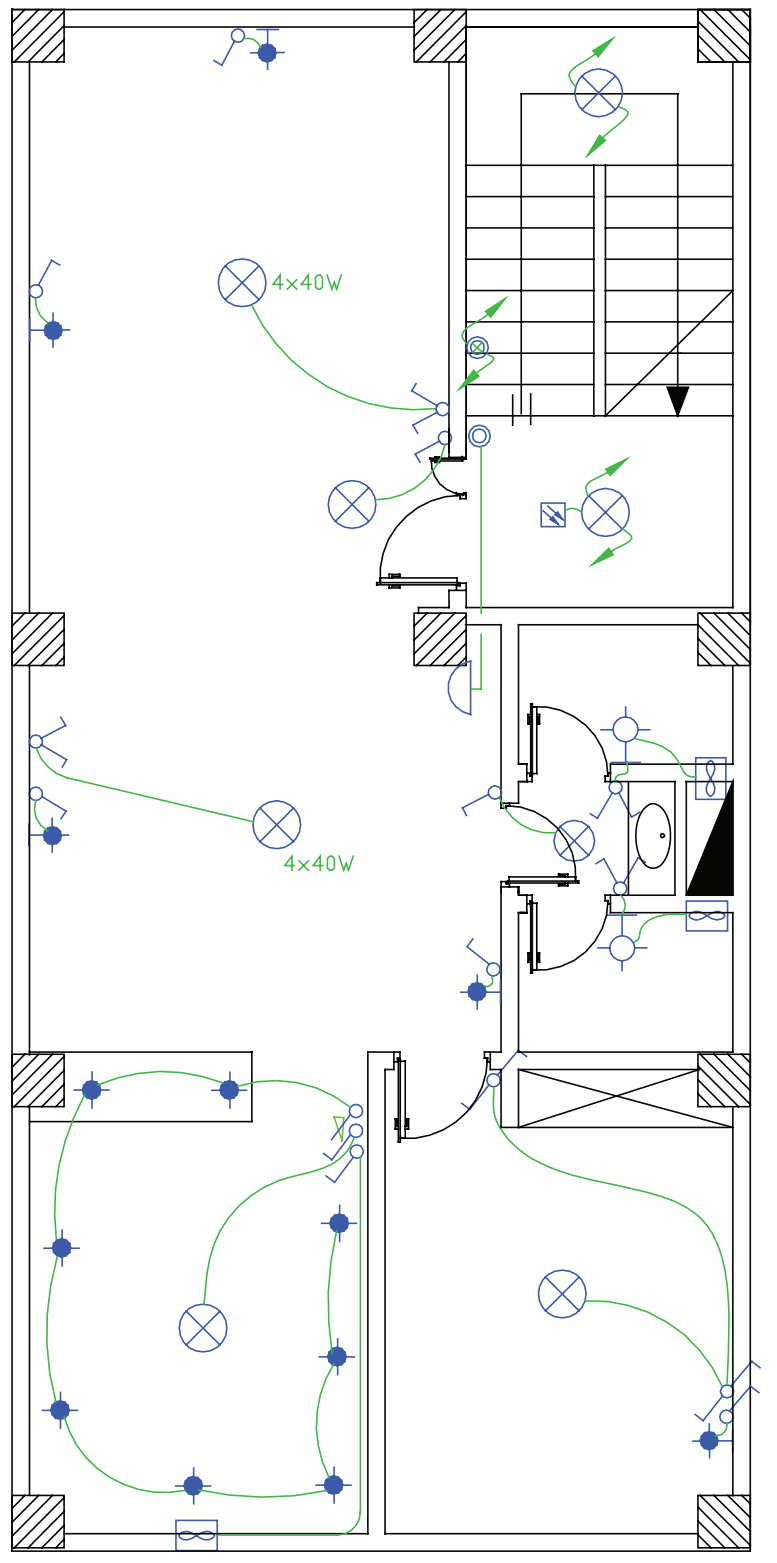

شکل 4-47

# **4-10 مداربندی بین اتاقها در پالن روشنایی:**

در اینجا واســطهای بین اتاق را رســم میکنیم این کار منجر به ایجاد مدار مستقل (فیدر روشنایی) خواهد شد. در این قسمت باید به دو نکته توجه داشت: -1 مدارهای تغذیه کنندۀ چراغها یا نقاط روشنایی نباید پریزها یا هر گونه وسیلۀ دیگر را تغذیه کنند. البته از هر مدار روشنایی می توان یک موتور کوچک (فن) را، به شرط آنکه توان آن از ۱۰۰وات تجاوز نکند، تغذیه کرد.

مطابق این بند مقررات ملی ساختمان، می توان در یک آپارتمان روی مدار روشنایی برای حمام، توالت و آشپزخانه فن قرار داد. -2 هر مدار روش��نایی نباید بیش از 12چراغ یا نقطۀ روش��نایی را، اگر در بیش از یک اتاق یا فضای مشخص قرار گرفته . باشد، تغذیه کند.

**4-10-1 انتخاب سرخط روشنایی برای اتصال به تابلوی تقسیم**

ابتدای مدار مســتقل روشــنایی (فیدر روشــنایی) باید به تابلوی تقســیم وصل شود. بدیهی اســت ابتدای مدار مستقل روشنایی سمتی است که به تابلوی تقسیم نزدیکتر است.

**4-10-2 آدرسدهی برای س�رخط:** به دلیل ش��لوغ شدن مسیر عبور مدارها از یکدیگر، مرسوم شده است که سرخط روشــنایی را تا تابلو رســم نمی کنند. این موضوع توســط یک پیکان در ابتدای هر مدار نهایی روشنایی (سرخط) نشان داده میشود. البته باید یک آدرس که تعیین کنندۀ تغذیه این مدار روشنایی است نیز کنار پیکان نوشته شود. این آدرس مدار نهایی روشــنایی باید با شــمارۀ خروجی دیاگرام تابلوی تقسیم مطابقت داشته باشــد. تابلوی تقسیم را با حروف DP نشان می دهند. در آدرس ً دهی به این تابلو از دو عدد در کنار حروف استفاده می شود. مثال 1-2DP که عدد اول یعنی یک، شمارۀ تابلو است چرا که ساختمان ممکن است چند واحدی باشد و عدد دوم یعنی 2 شمارۀ خروجی تابلوی تقسیم است. به عبارت دیگر سیمهای خروجی مربوط به یکی از فیوز مینیاتوریهاست که به مدار روشنایی خواسته شده را تغذیه می کند.

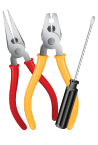

**کار عملی :11** حال میتوانید برای فایل پالن طبقات، مدار روشنایی طرح کنید )باید توجه داشته باشید که این مدارات از تابلوی تقسیم DP تغذیه می شوند).

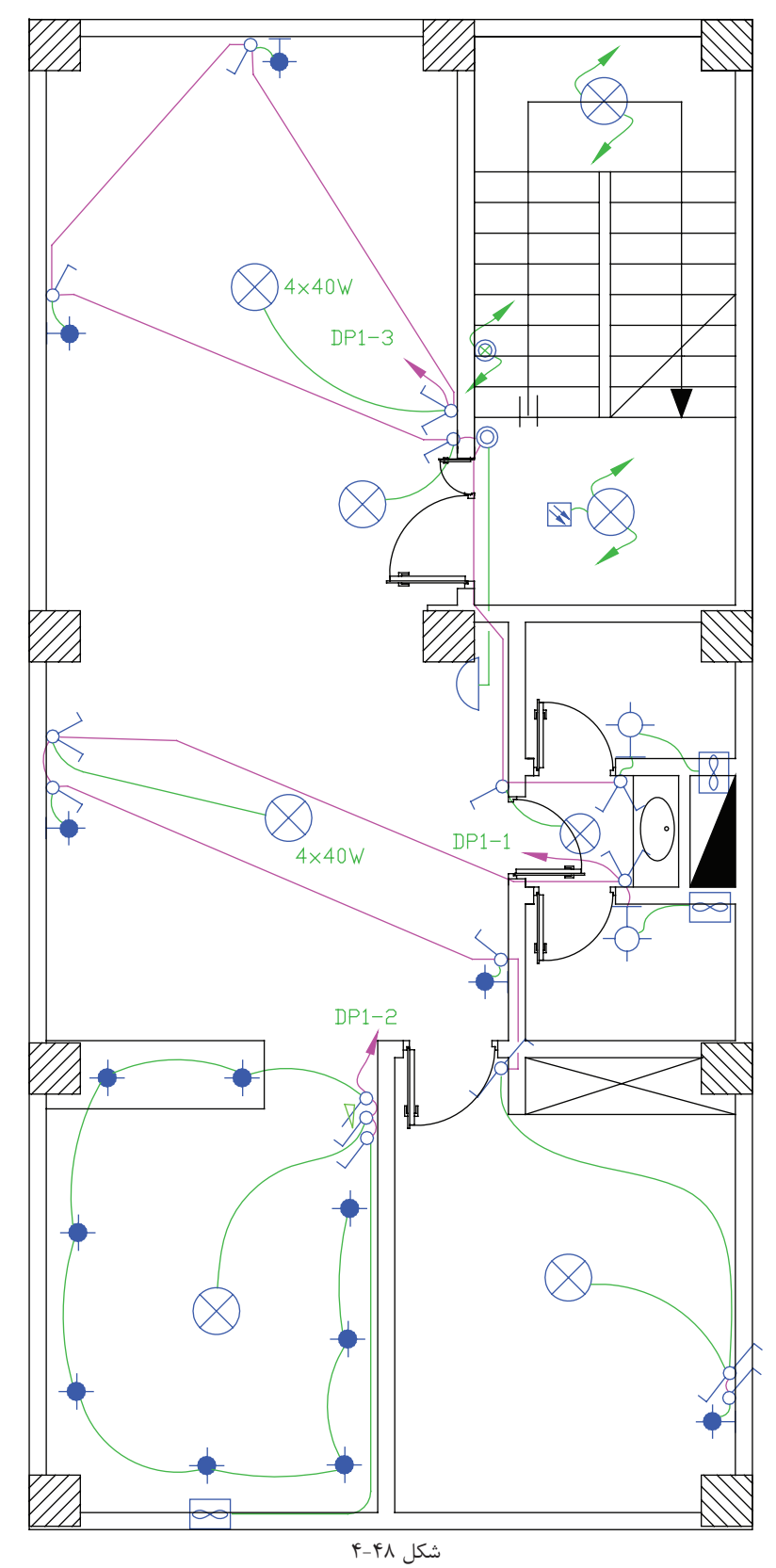

**4-10-3 مداربندی برای پارکینگ در همکف یا زیرزمین و حیاط**

در پار کینگ هم از مدار تبدیل استفاده می شود. یکی از کلیدهای تبدیل کنار در ورودی ساختمان و دیگری در کنار راه پله خواهد بود که با رفتن به طبقات بتوان چراغ های پارکینگ را خاموش کرد. در زیر مداری مدار پارکینگ می تواند دارای روشنایی های دیواری نیز باشد. پارکینگ ها تقریباً نور طبیعی ندارند و لازم است یک روشنایی هرچند کم دائماً در آنجا وجود داشته باشدیا در پارکینگ از چشمیهایی برای روشن شدن پارکینگ بدون زدن کلید استفاده شود.

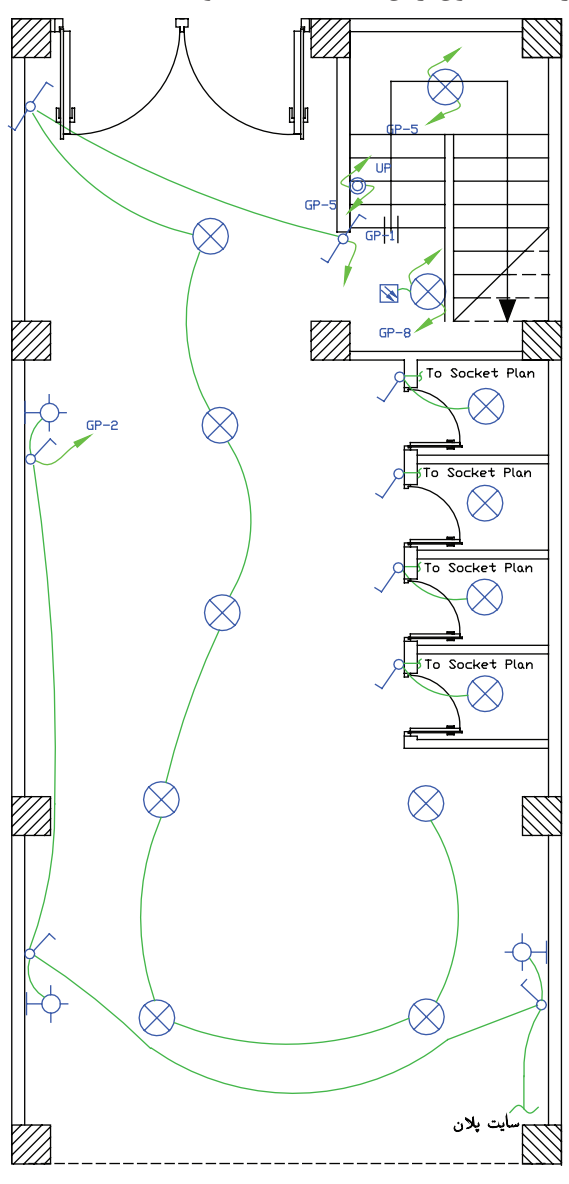

شکل 4-49

## **4-10-4 مدار روشنایی حیاط**

اگرسـاختمان مســکونی مــورد نظــر دارای حیاط باشــد میتوان مطابق (شــکل ۵۰-۴) حــذف مدارروشــنایی آن را طراحی و رســم نمود. در حیاط ســاختمانهای شمالی (ساختمانی که حیاط در جلو ســاختمان است) باید از مدار تبدیل استفاده کرد. همچنین چراغهای آن را از نوع دیواری یا پارکی انتخاب نمود.

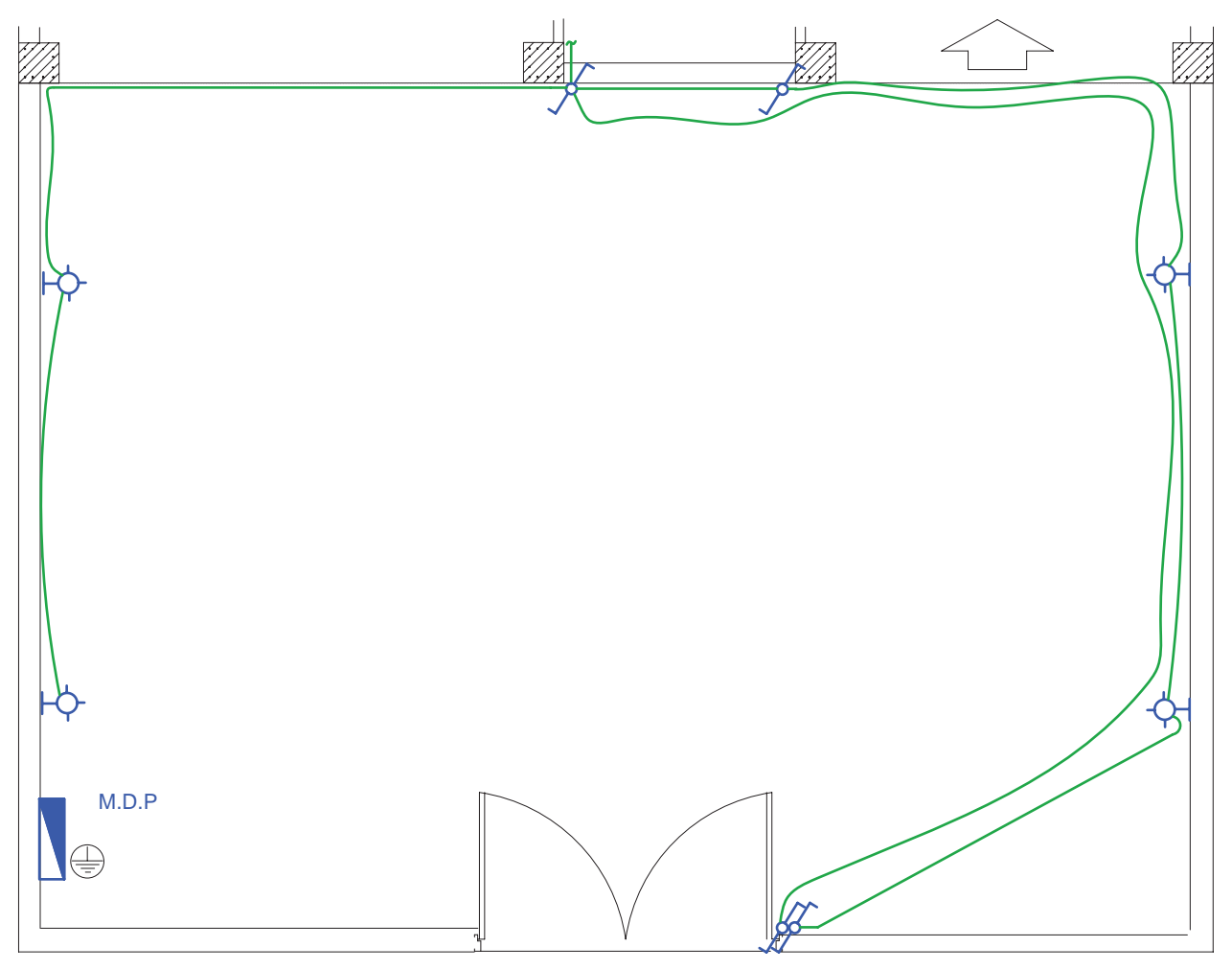

 $f - \Delta \cdot$  شکل

در این پالن برای دسترسی سادهتر ارجحیت با قرار گرفتن هر دو کلید تبدیل در سمت راست در است و بهتر است در رسم ،چنین نشان داد که لولهکشیها کمتر از کف حیاط و بیشتر از روی دیوار عبور کند. چرا؟

اگر حیاط ساختمان از نوع جنوبی(حیاط در پشت ساختمان) باشد دیگر احتیاج به مدار تبدیل نیست، چرا که فضای آن حیاط بسته است و در ندارد. به همین دلیل از همان محل که چراغها را روشن کردهایم در برگشت از همان محل چراغها را خاموش میکنیم.

**کار عملی12 :**حال میتوانید برای طبقه همکف یا زیر زمین فایل پالن، مدار روشنایی طرح کنید

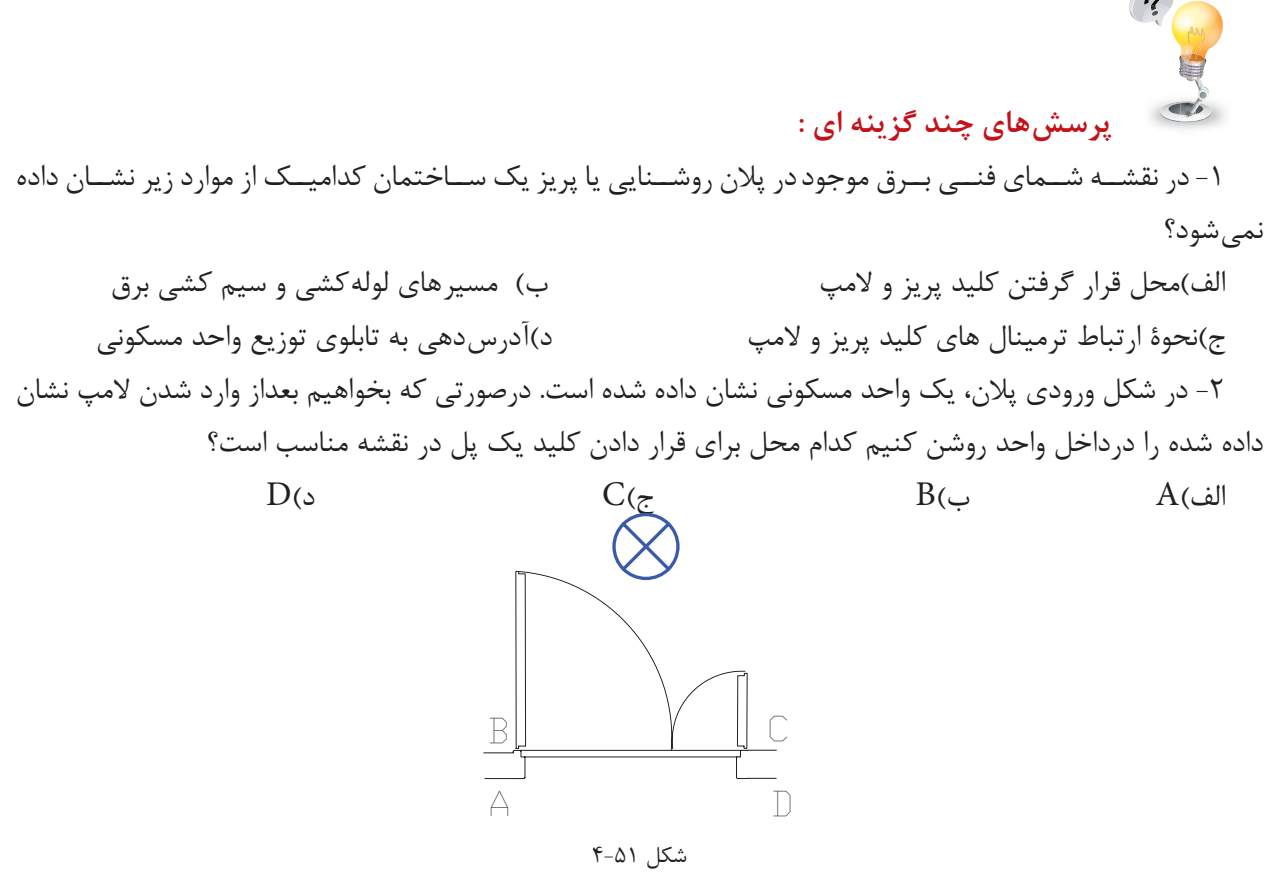

-3 در صورتی که دو فن کوچک تر از 100 وات برای تهویۀ سرویس های بهداشتی از مدارهای روشنایی تغذیه شود در این صورت حداقل چند مدار مستقل روشنایی در این آپارتمان وجود دارد؟

الف)همواره حداقل یک مدار روشنایی لازم است با ب)حداقل دو مدار مستقل روشنایی لازم است ج)فن های کوچک تر از ۱۰۰وات حتما باید از مدار پریز تغذیه شوند د) حداکثر دو مدار روشنایی ممکن است

## ج( **پالن پریز تلفن و اعالم حریق:**

پالن پریز تلفن جزو سیستم های جریان ضعیف در ساختمان محسوب می شود. سیستم های جریان ضعیف و انواع آن در ساختمانهای مسکونی را با توجه به ارتفاع ساختمان، تعیین میشود. مطابق مقررات در ساختمانهای تا ارتفاع کمتر از پنج طبقه فقط سیستمهای تلفن و دربازکن الزامی است و ساختمانهای پنج طبقه یا بیشتر عالوه بر این دو سیستم وجود سیســتمهای اعالم حریق و آنتن مرکزی نیز الزامی اســت. البته در ساختمانهای مسکونی کمتر از پنج طبقه سیستمهای اعلام حریق و آنتن مرکزی می تواند اختیاری نصب شود.

## **4-11 پالن پریز تلفن**

در چیدمان پریز تلفن یکی از پریزهای تلفن را در نزدیکی پیشخوان آشــپزخانه در نظر بگیرید. پریز تلفن با توجه به مبلمان در نقشــه های معماری در نظر گرفته می شــوند در اتاق های خواب و در کنار تخت، در پذیرایی و در نشیمن کنار مبل ها یک پریز در نظر گرفته می شود توجه داشته باشید که کنار هر یک از پریز های تلفن یک پریز برق نیز باید باشد.

مدار پریز تلفن جزء مدارهای جریان ضعیف اســت مدارهای هر یک از سیســتمهای جریان ضعیف باید به طور مستقل کشیده شوند اما در مورد تلفن و اعالم حریق چنین چیزی فقط آن ها را دریک پالن رسم میکنیم تا بتوان پیشبینیهای لازم در مورد اتصال این دو سیســتم را در آینده در نظر گرفت. ضمناً چون دو سیســتم متفاوت در یک پلان رسم شدهاند برای آنکه تمایزی بین خطوط اعالم حریق و تلفن وجود داشــته باشد مدار پریز تلفن را با خط دو نقطه و مدار اعالم حریق را با خط ممتدی که در فواصل نوشته F دارد میتوان نشان داد.

مدار پریز تلفن در هر طبقه به جعبۀ تقسیم (TB) ختم می شود و جعبۀ تقسیم هر طبقه به جعبۀ تقسیم طبقه زیرین خود و در نهایت جعبه تقسیم طبقۀ اول به جعبه تقسیم ترمینال اصلی(MTB)` متصل میشوند.

در مورد محل جعبۀ تقسیم ترمینال اصلی)MTB)، که خطوط ورودی تلفن به آن وصل می شود، باید به نحوی انتخاب شود که ارتباط بین این جعبه و خطوط شبکۀ شهری و جعبۀ تقسیم طبقات به سهولت انجام شود.

در ســاختمان های مسکونی که در حال حاضر ساخته می شــو.د با توجه به این بند از مقررات MTB، باید در همکف ســاختمان نزدیک در ورودی اصلی و در ســمتی که به راه پلهها نزدیک تر است قرار گیرد تا ارتباط بین آن و جعبۀ تقسیم طبقات )TB)به سهولت انجام شود چرا که TB ها در راه پله طبقات نصب میشوند.

### **4-12 پالن اعالم حریق**

مطابق مقررات مرکز سیستم اعالم حریق باید در محلی خارج از دسترس عموم است نصب شود و به طور شبانه روزی نحت مراقبت باشـــد. بنابراین مرکز سیستم اعلام حریق (تابلوی اعلام حریق) در طبقۀ همکف و معمولاً روی دیواره راه پله و زیر مســیر عبور کابل برای زون طبقات(داکت اعلام حریق) قرار می گیـــرد. در چیدمان دیتکتورهای اعلام حریق باید به سطح پوشش آن ها توجه شود.

سطح پوشش دیتکتور اعالم حریق دودی 100مترمربع است. یعنی حداکثر فاصله این دیتکتورها برای هم پوشانی کامل نقریباً ۷متر اســت و ســـطح پوشش دیتکتورهای حرارتی ۵۰ متر مربع اســت یعنی حداکثر فاصلۀ این دیتکتورها برای هم پوشانی کامل 5 متر است.

<sup>1</sup>- Main Telephone Box

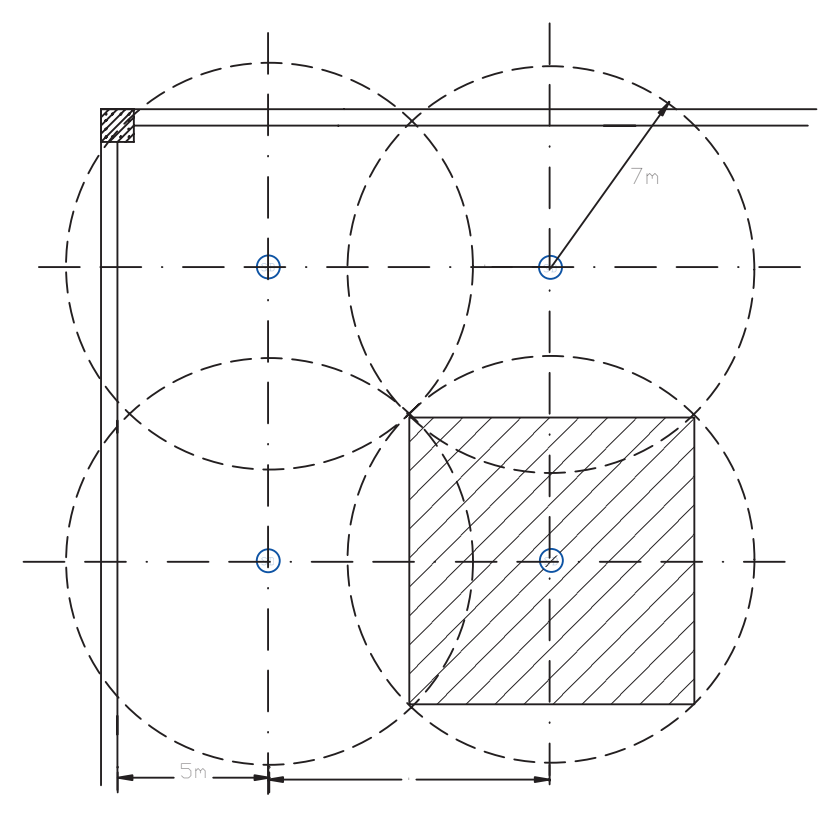

 $f - \Delta Y$ شکل

**نکته:** هر مدار سیستم اعالم حریق متعارف را یک زون)ZONE )مینامند. هر طبقه یک زون محسوب می شود. البته همکف و زیرزمین و راه پله وآسانسور هر کدام بر تعداد زون های اعالم حریق میافزاید.

- در یــک مــدار یا زون اعلام حریق متعارف یک دیتکتور فقط می تواند به یک دیتکتور بعد خود وصل شــود. به عبارت دیگر، ادامۀ یک زون فقط از انتهای آن امکانپذیر است (مشابه مدارهای روشنایی یا پریز).

دیتکتور در پذیرایی و راهرو، دودی و در آشپزخانه از نوع حرارتی ثابت مورد استفاده قرار می گیرد.

زون راه پله می تواند فقط شستی های موازی در کنار آژیرهای موازی طبقات نشان داده شود این آژیر و شستی دارای فلش به پایین و فلش به سمت باال هستند مگر در طبقۀ آخر که فلش به سمت باال بیمعنی است. در شکل 4-53 چیدمان دیتکتورها را مشاهده کنید.

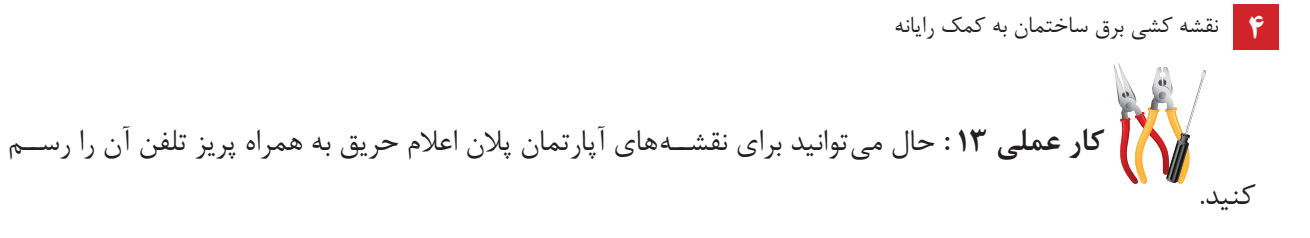

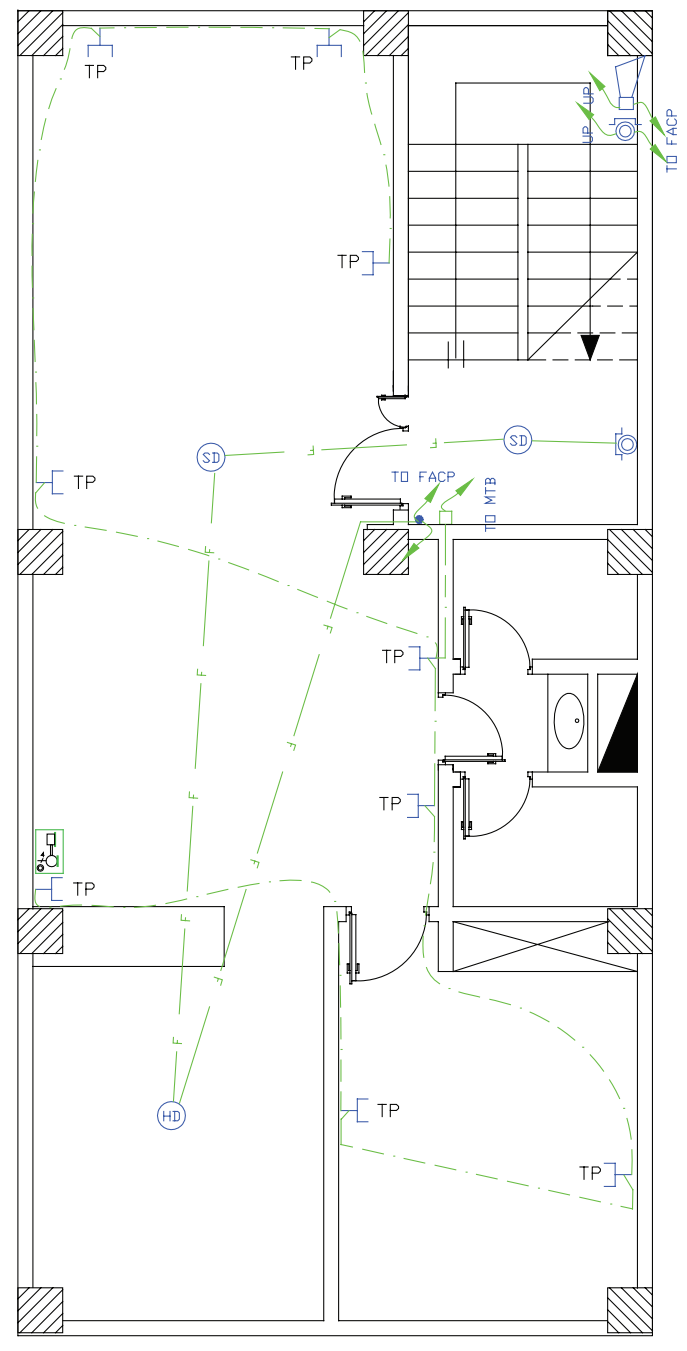

 $f - \Delta \Upsilon$ شکل

طریقه مداربندی اعلام حریق به این صورت اســت که از زون یک در تابلوی اعلام حریق مســیری با دو رشــته سیم به نزدیک ترین دیتکتور وارد میشود و در بقیه دیتکتورها می چرخد و در نهایت به شستی اعالم حریق ختم میشود. در کنــار تابلــوی اعلام حریق، روی دیوار محلی را به عنوان داکت یا مجرای عبور کابلهای اعلام حریق برای طبقات در

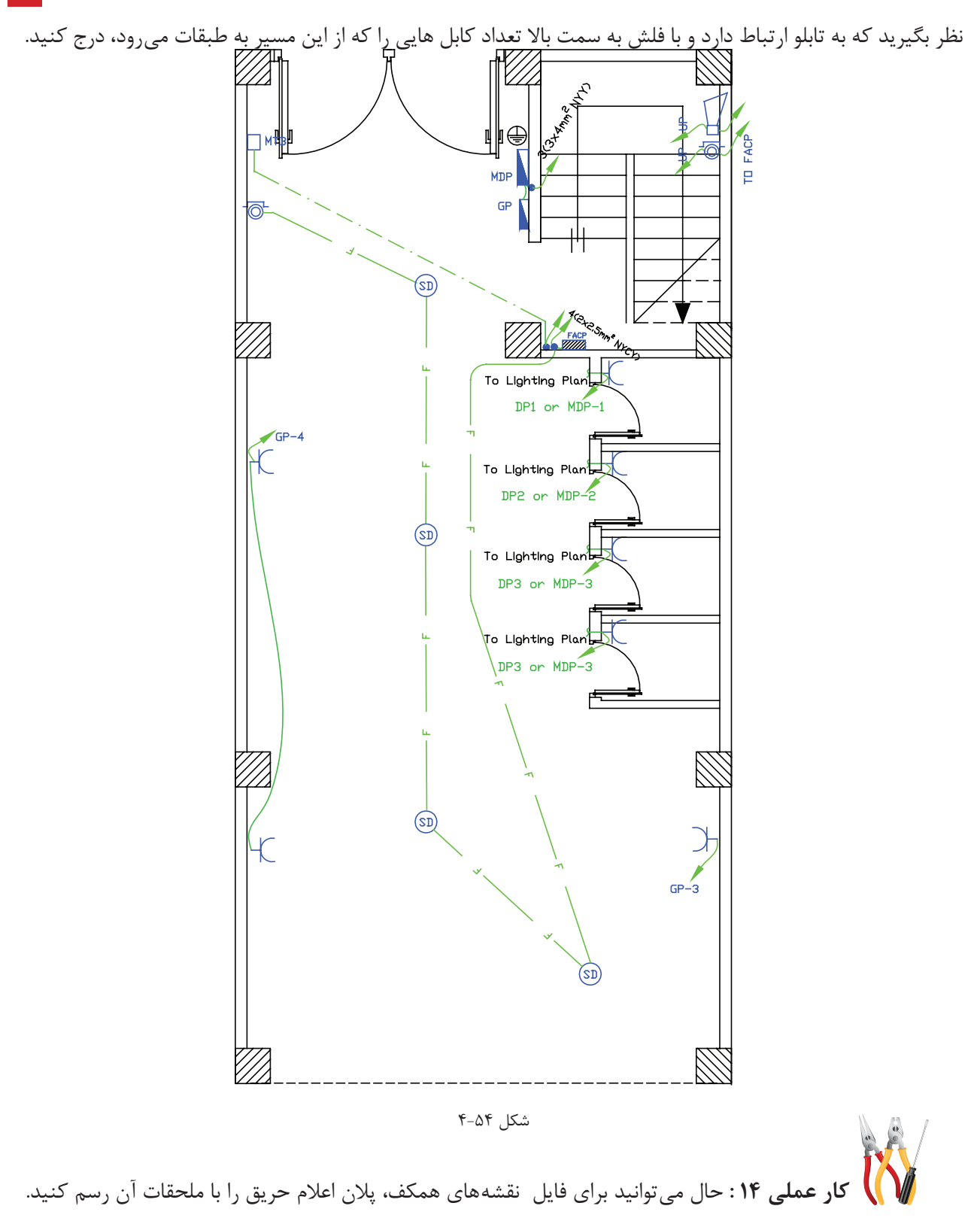

**بیشتر بدانیم:** 

**نمودارهای رایزر در ساختمان**

راه پله ســاختمان مکانی است که بخش مهمی از مدارهای اصلی ساختمان از آن عبور میکند. در پالن، این مسیرها و ارتباطدهی آن ها را نمی توانســـتیم به خوبی نشان دهیم. در نقشههای برق ساختمان، نموداری که ارتباط دهی مسیرهای باالرو در سیستمهای مختلف را نشان می دهد، رایزر دیاگرام نام دارد. مدارهای اصلی راه پله، که در پالنهای مختلف نشان ً داده شــده اند در نمودار رایزر متفاوتی نیز نشان داده می شــوند. مثال مسیرهای اعالم حریق، آنتن مرکزی، ارتباط جعبۀ تقسیمهای تلفن، دربازکن و روشنایی راه پله احتیاج به رایزر دیاگرام دارند.

با وجود رایزر دیاگرام و پالن در ســاختمان های مسکونی نمیتوان به خوبی مدار خرپشتۀ ساختمان را نشان داد. برای این منظور میتوان از طرحوارۀ سه بعدی استفاده کرد. در انتهای مبحث رایزر به آن اشاره میکنیم.

تذکر : برای فهم بهتر در رسم نمودارهای رایزر میتوان برشی از نمای ساختمان که راه پله را در بر میگیرد به صورت ساده نشان داد و در سمت چپ آن شمارۀ طبقات ساختمان را نوشت.

#### **الف( نمودار رایزر اعالم حریق**

در پالن که در سمت راست نشان داده شده است میتوانیم محل نصب تجهیزات اعالم حریق را نشان دهیم.

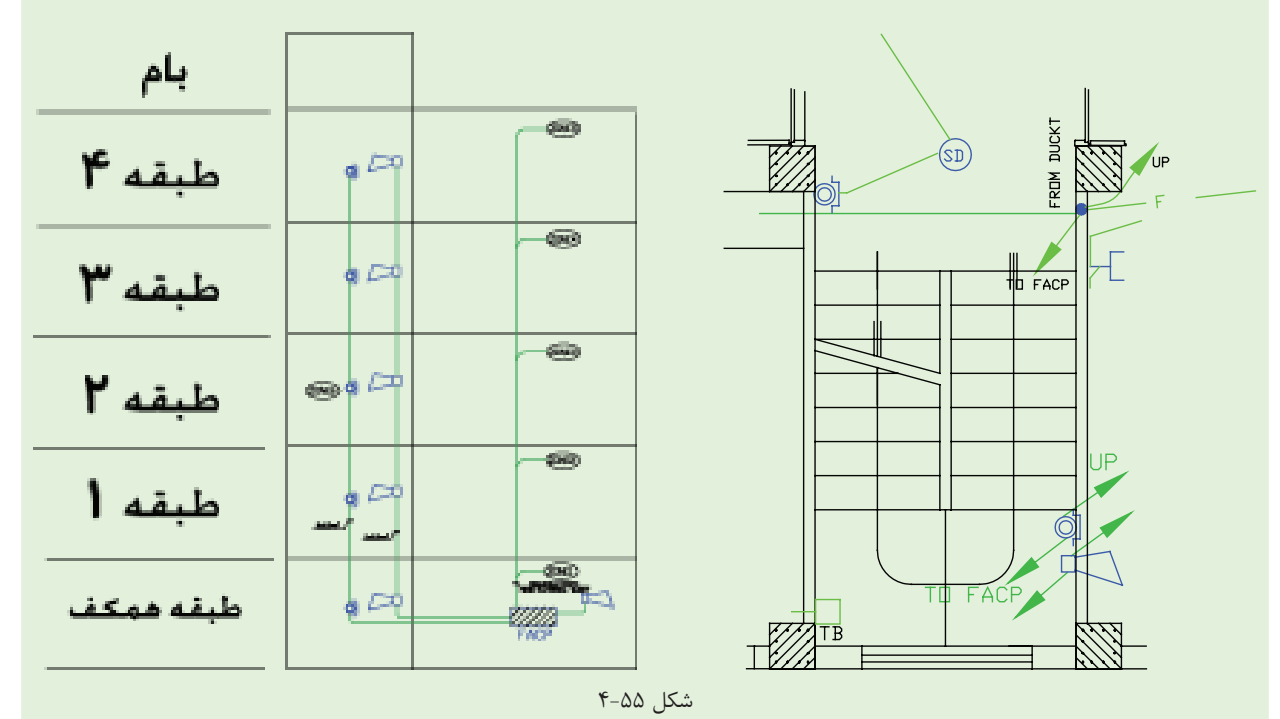

ب) **نمودار رایزر آنتن مرکزی**: آرایش آنتن مرکزی با رایزر آن مشــخص شده و محاسبات آنتن مرکزی هم معمولاً از روی رایزر آن صورت می گیرد. در (شکل ۵۶-۴) به نقشۀ رایزر آنتن مرکزی توجه کنید.

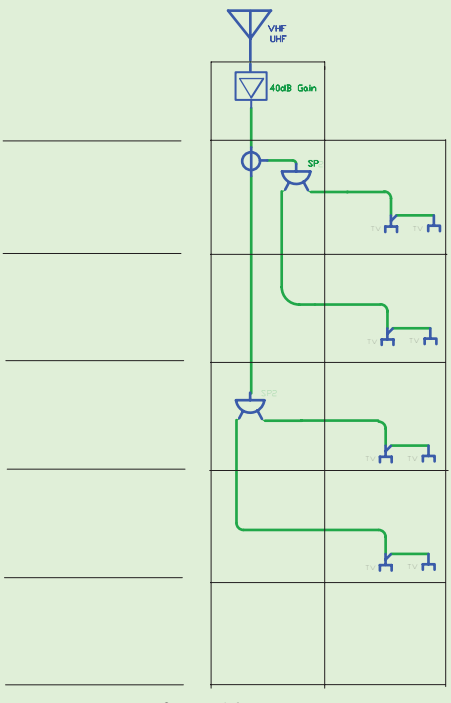

شکل 4-56

**ج( نمودار رایزر سیستم تلفن**: ارتباط دهی بین TBوMTB از همکف و بین طبقات در نمودار رایزر نیز نشان داده شود و همچنین مشخصات وسایل به کار رفته در سیستم تلفن نیز باید در نمودار رایزر کنار وسایل ذکر شود مطابق )شکل 4-57(. د) **نمودار رایزر سیسـتم دربازکن**: در پلانهای سیسـتم جریان ضعیف فقط می توان گوشــی این سیستم و ارتباط آن را با داکت مربوطه نشــان داد. در صورتی که ارتباط دهی اجزای سیســتم در بازکن نشان داده نمی شود. در نمودار رایزر )شکل 4-58( رایزر در بازکن نشان داده می شود. عالوه بر آنکه مشخصات اجزا سیستم نیز می تواند درج گردد.

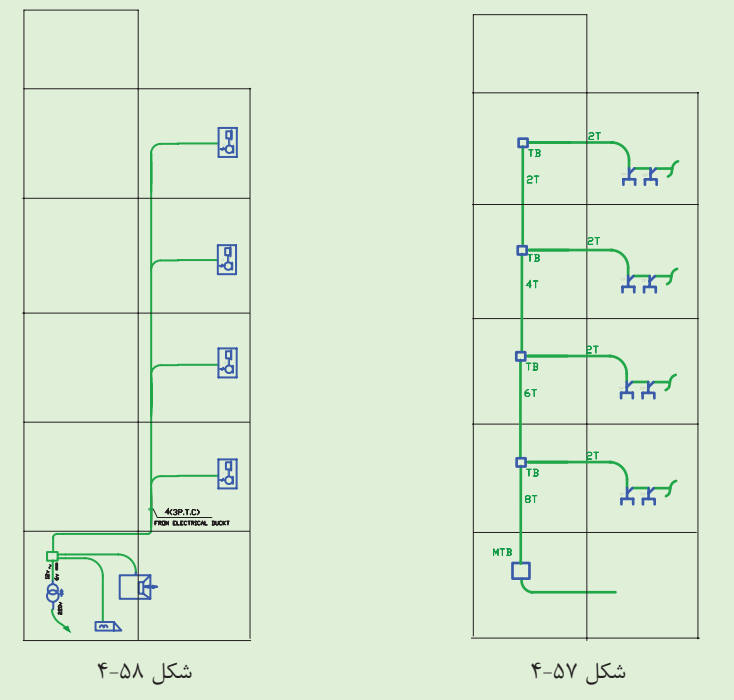

**195**

**ه( نمودار رایزر روشنایی راه پله** : در پالن راه پله فقط می توان با پیکان هایی به سمت باال یا پایین مسیر سیم کشی را نشان داد. اما ارتباط دهی بهتر در نمودار رایزر نشان داده می شود. برای روشنایی راه پله و کاهش مصرف انرژی امروزه از انواع تایمر استفاده می شود.

شســتی های موازی و لامپ های موازی باید مسیرهای مجزا داشــته باشند و در واقع نقطۀ مشترک آن ها در پای تایمر شکل گیرد، پس نمودار روشنایی راه پله می تواند به صورت (شکل ۵۹-۴) نشان داده شود.

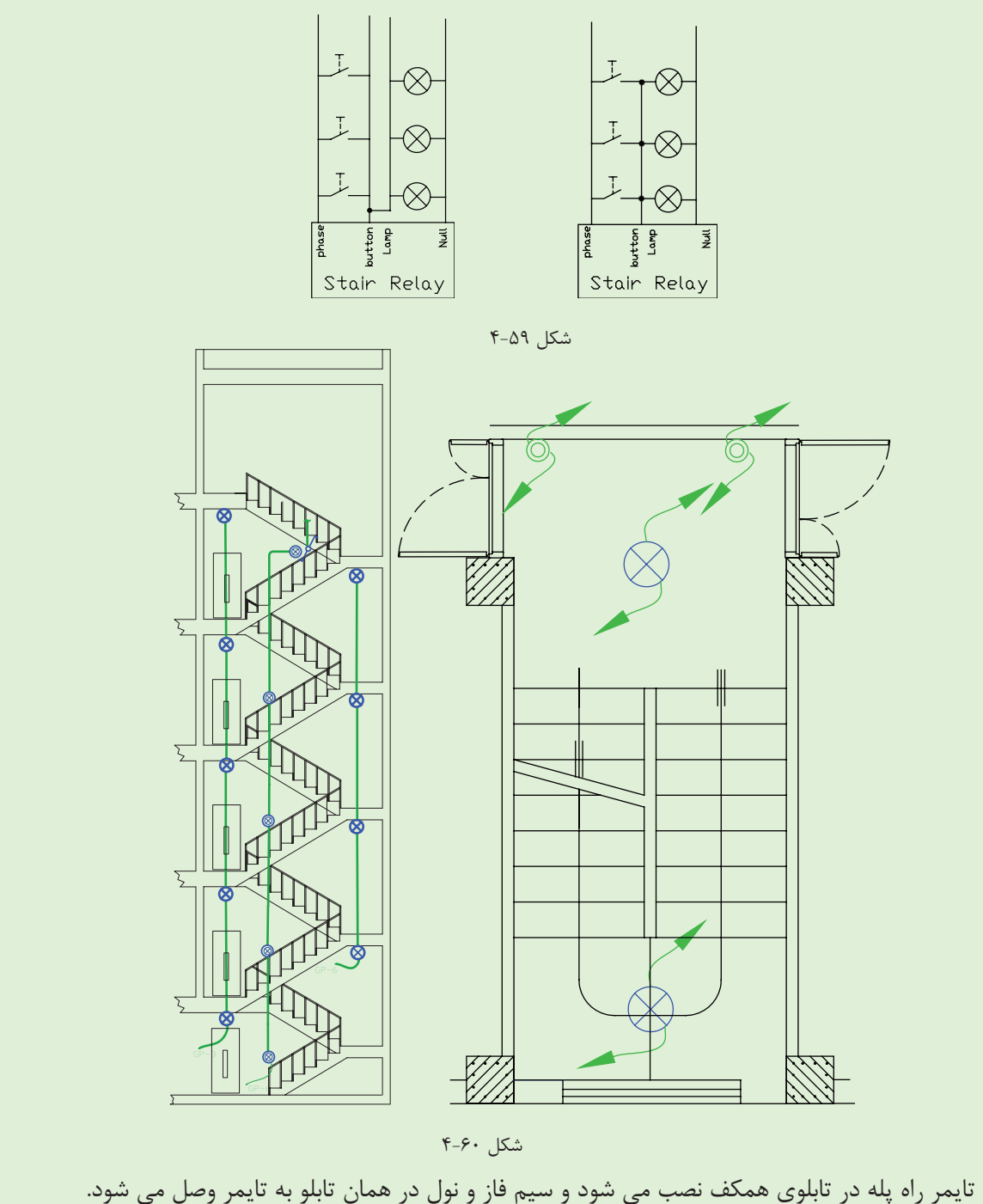

**نکتۀ مهم:** در س��اختمان های دارای آسانس��ور، روش��نایی دایمی جلوی آسانسور نیز رسم می شود که در رایزر راه پله

جای دارد.

امروزه از رله های هوشــمند نیز برای روشــنایی راه پله استفاده می شود و دارای برنامه های متنوعی است. لازم به ذکر است نیازی به تغییر سیم کشی نیست و کافی است رلۀ هوشمند جانشین رلۀ راه پله شود.

## **ز( طرحوارۀ خرپشته**

همان طور که قبلا گفته شــد، طرحوارهای ســهنما برای خرپشــته لازم به نظر می رسد. که در (شکل ۶۱-۴) نشان داده شــده اســت. در خرپشته پریز برق آنتن مرکزی هم لازم است. اســتثنا در این محل پریز و روشنایی به جای دو مدار با یک مدار به تابلوی اشتراکی متصل می شوند.

## **توجه:**

-1 تعیین محل کلید تبدیل پایینی که ورودی به خرپشته است برای روشن کردن خرپشته الزامی است . ۲-یک کلید تبدیل کنار شستی روشنایی راه پله قرار دارد.چرا که در بر گشت از پشت بام احتمالاً زمان تایمر راه پله پایان یافته است. -3 کلید یک پل در داخل خرپشته روشنایی چراغ های دیواری خارج خرپشته )بام( را تأمین می کند. -4پریز به کار رفته برای تغذیه تقویت کننده ی آنتن مرکزی الزامی است.

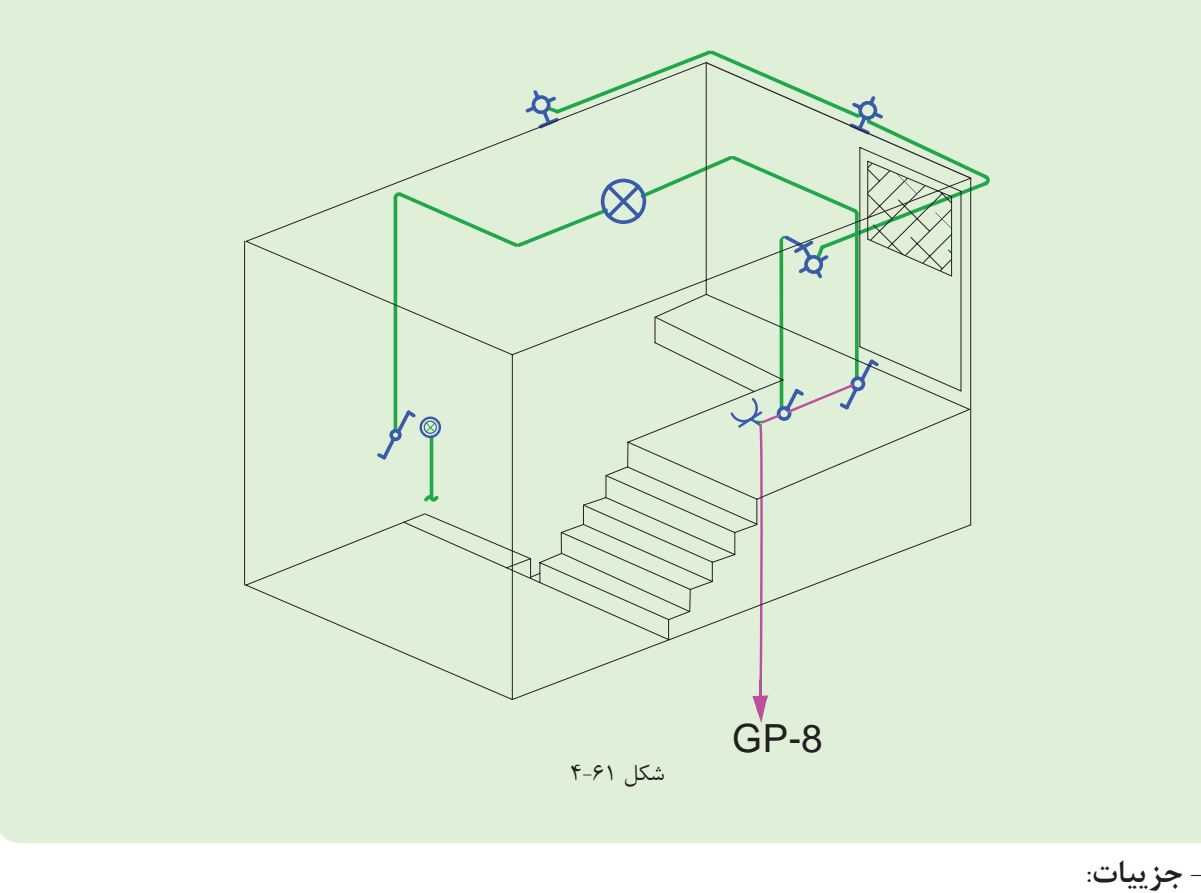

یکی از انواع نقشه ها که در مجموعۀ نقشه های ساختمان ارائه می شود جزئیات یا Detail نام دارد. جزئیات، برش هایی از عملیات ساختمانی الزم در نقشه های تأسیسات برق است که می تواند اندازه گذاری شده تمام یا بخشی از آن بزرگ نمائی شــود و مصالح به کار رفته و نحوۀ اتصالات در آن نشــان داده شــود. مهم ترین جزئیات در نقشه تأسیسات برقی، چاه ارت و

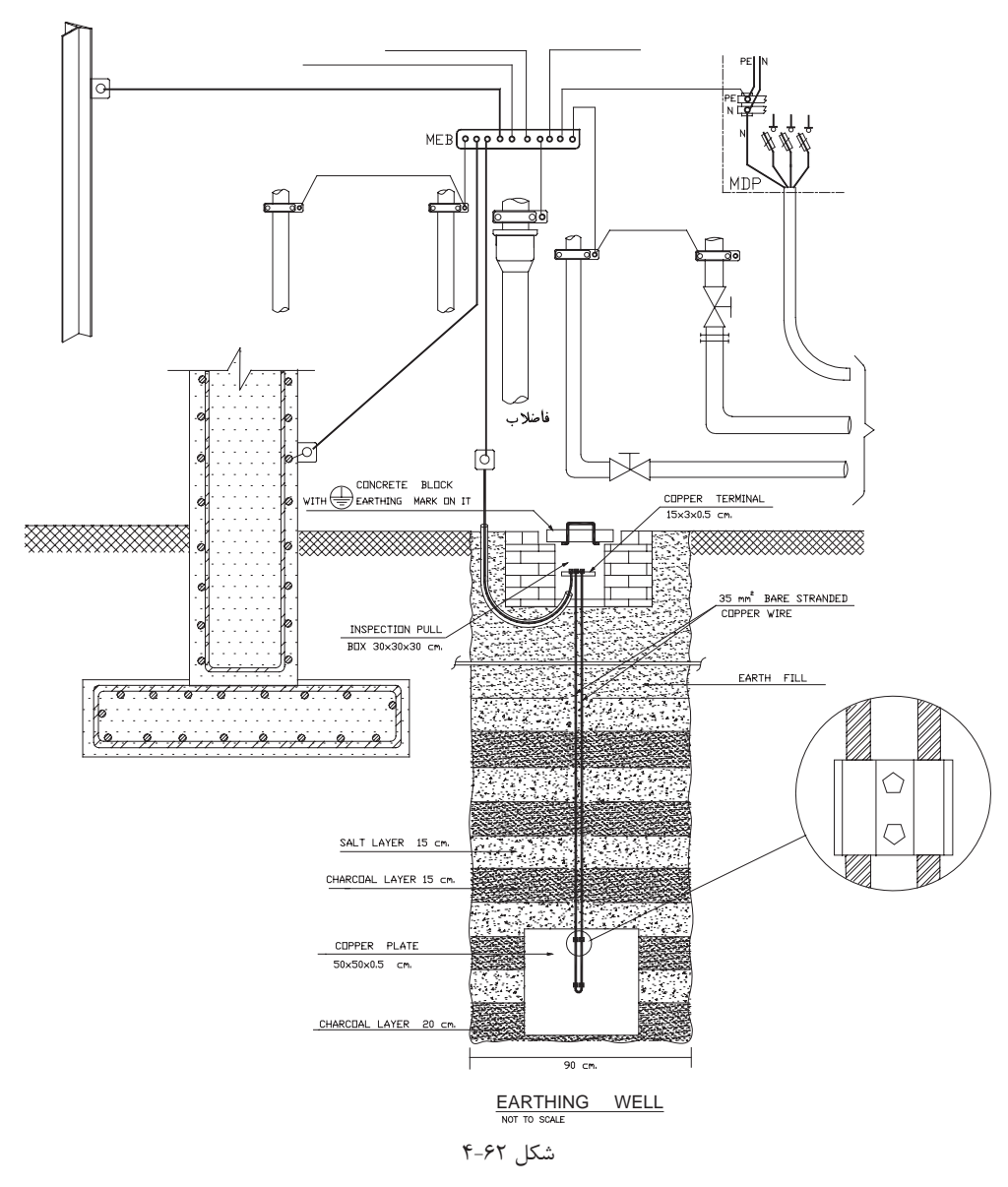

نحوۀ عبور کابل است. (شکل ۶۲-۴) یک نمونه از جزئیات نقشۀ چاه ارت تأسیسات برقی را نشان می،دهد.

 **\* تمرین:** با توجه به مطالعۀ مقررات ملی س��اختمان در مورد سیس��تم زمین ش��ما نقشه جزئیاتی برای چاه ارت رسم نمایید و به کالس ارائه دهید.

**-توضیحات:** 

همان طور که میدانید، رسم نقشه از زبان نوشتار بینیاز نیست. در نقشهها از حروف، شماره جهت عالئم و آدرسدهی اسـتفاده می کنیم و باید با یک نوشــته نام نقشه خود را در پای آن درج کنیم اما به غیر از موارد فوق به توضیح مواردی که در نقشهها قابل نشان دادن نیست نیز احتیاج است که در سطوح باالتر با آن ها آشنا خواهید شد .

ً مثال در مجموعۀ نقشه ها نمی توانیم رنگ سیم به کار رفته را در نقشۀ پالن یا تابلو نشان دهیم اما با توضیحی در پای نقشه می توان این مطلب را توضیح داد.همچنین در برخی موارد جهت تأکید بیشتر موردی را هر چند در رسم پالن یا تابلو و رایزر نشان داده ایم. به سبب داشتن اهمیت، بهتر است در توضیحات نیز آن مورد را متذکر شویم.

**پرسش های چند گزینه ای:**  -1 یک س��اختمان ش��ش طبقه با دو واحد مس��کونی در هر طبقه که داراي همکف و زیرزمین جداگانه است و یک دستگاه آسانسورو یک راهپله دارد و هر واحد دارای انباری مستقل است حداقل چند زون باید در سیستم اعالم حریق داشته باشد ؟ ا الف) ۸ (ب) ۹ ب) (۹ ب) (۹ ب) (۱۱ م) (۱۱ ب) (۱۱ ب) (۱۱ ب) (۱۱ ب) (۱۱ ب) (۱۱ ب) (۱۱ ب) (۱۱ ب) (۱۱ ب) (۱۱ ب) (۱ -2 از دیتکتور حرارتي در کدام قسمت ساختمان استفاده مي شود؟ الف(پذیرائي ج(انبارها ج(آشپزخانه د(پارکینگ -3 سطح پوشش دیتکتور هاي دودي وحرارتي به ترتیب چقدر است؟ د)هیچکدام و ۵۰ $\text{m}^{\text{v}}$  (ج $\text{a} \cdot \text{m}^{\text{v}}$  (ج $\text{m}^{\text{v}}$  (ج $\text{m}^{\text{v}}$  (ج $\text{m}^{\text{v}}$  (ج $\text{m}^{\text{v}}$  (ج لف)  $\delta\!\cdot\!{\rm m}^\gamma$  و -4 در نقشه کشی کدامیک از ساختمان های زیر سیستم اعالم حریق الزامی است ؟ الف)ساختمان های مسکونی با پنج سقف یا بیشتر با سبب تمام اماکن اداری- تجاری -خدمات عمومی ج) تمام اماکن درمانی و مراکز اجتماعات در در سه مورد -5 سطح پوشش دیتکتورهاي حرارتی50 متر مربع است. حداکثر فاصلۀ آن ها جهت هم پوشانی کامل چقدر است؟ الف) ۴ تا ۵ متر ب(6 تا 7 متر ب)۵ تا ۶ $\epsilon$  تا ۶ متر در(7تا 8 متر در(7تا 8 متر در(8 تا 8 متر در(7تا 8 متر در(7تا -6 در نقشه ها حداکثر فاصله نصب شستی های اعالم حریق از یکدیگر طبق مقررات چقدر است ؟ الف) ۱۰متر ب( 20 متر ب) ۲۰ متر ج) ۳۰ متر د( 30 متر 1۰ متر د) کامتر د -7 در سیستم اعالم حریق آدرس پذیر سیم کشی دیتکتورها و شستی ها )زون تشخیص( به چه صورت است؟ الف( شاخه ای ب(شعاعی ج(حلقه ای د(متعارف

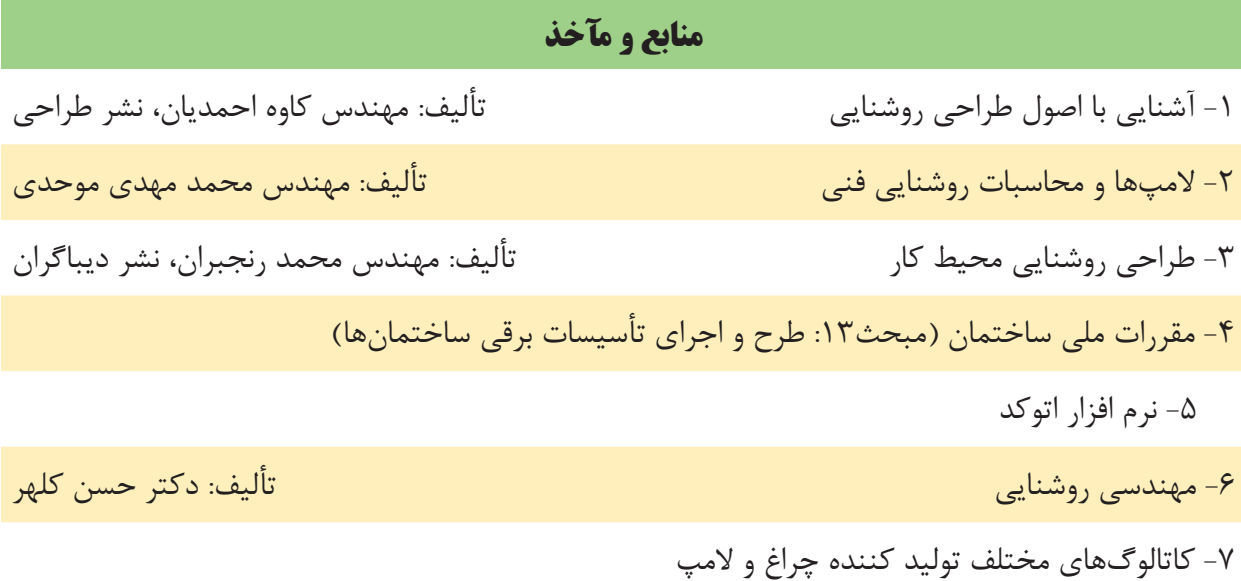

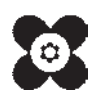

**200**